**Universidad Autónoma Metropolitana** 

**Unidad Azcapotzalco** 

**División de Ciencias Básicas e Ingeniería** 

**Proyecto Terminal en la Licenciatura en Ingeniería en Computación** 

**"Guía de Uso"**

# **Sistema de Gestión de Servicios para PyMEs**

Modalidad Proyecto Tecnológico

**Yuriley Téllez Uribe** 

Matrícula: 205304396

## **Asesores:**

M.C. Hugo Pablo Leyva Dra. Rafaela Blanca Silva López

**Agosto 2017** 

# Contenido

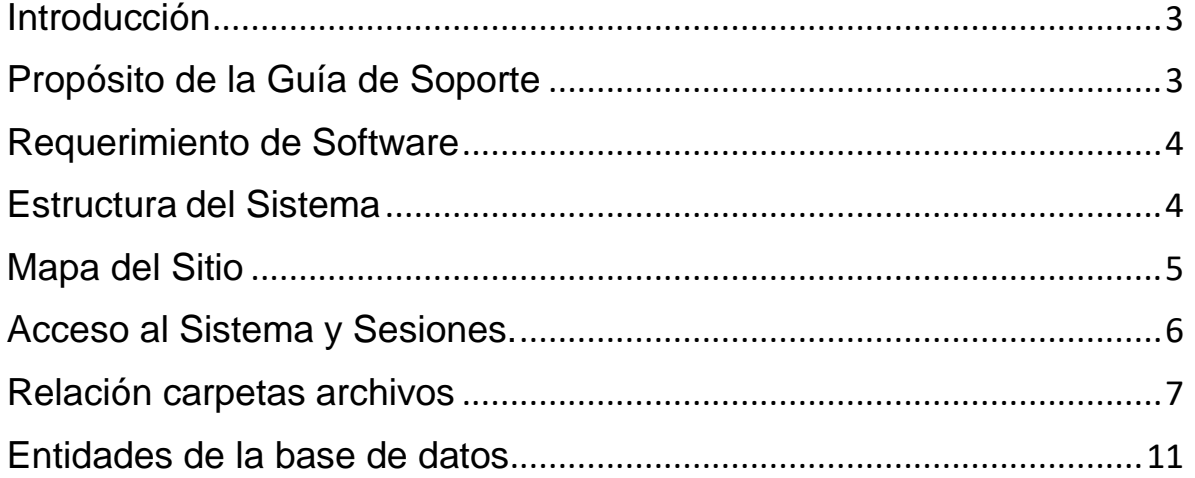

#### <span id="page-2-0"></span>**Introducción**

El sistema de Gestión permite la administración de los servicios de una empresa, con sus diferentes roles permiten optimizar los recursos para una mayor eficiencia en la atención a clientes.

Este sistema se desarrolló pensando en cubrir las necesidades empresariales, costos bajos de operación, manejo de un mayor volumen de datos y una mayor seguridad en el resguardo de información.

### <span id="page-2-1"></span>**Propósito de la Guía de Soporte**

El propósito de esta guía es proporcionar el conocimiento técnico necesario que permita la administración y monitoreo del sistema de forma eficiente. Esta guía está diseñada para tener un entendimiento de la infraestructura que rodea al sistema.

## <span id="page-3-0"></span>**Requerimiento de Software**

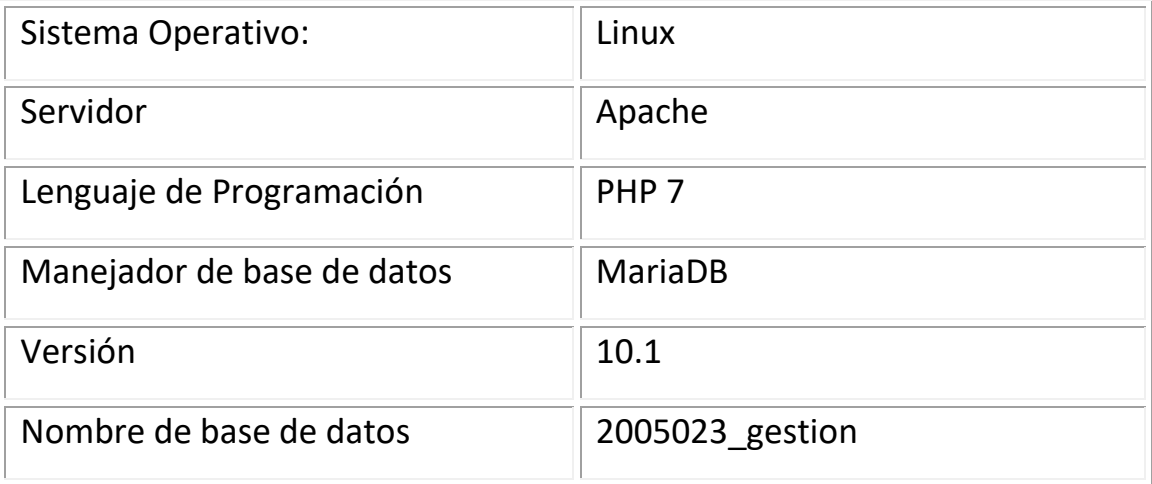

### <span id="page-3-1"></span>**Estructura del Sistema**

El sistema se conforma de cuatro perfiles de usuarios: operaciones, vendedor, técnico y cliente, que tienen diferentes privilegios en el sistema; y aunque existen tareas que comparten los perfiles, dependiendo del perfil va ser a quien se le envía los correos de notificación para el flujo correcto de las tareas implementada, es por eso la importancia de mantener la estructura del sitio con los archivos correspondientes a cada carpeta.

<span id="page-4-0"></span>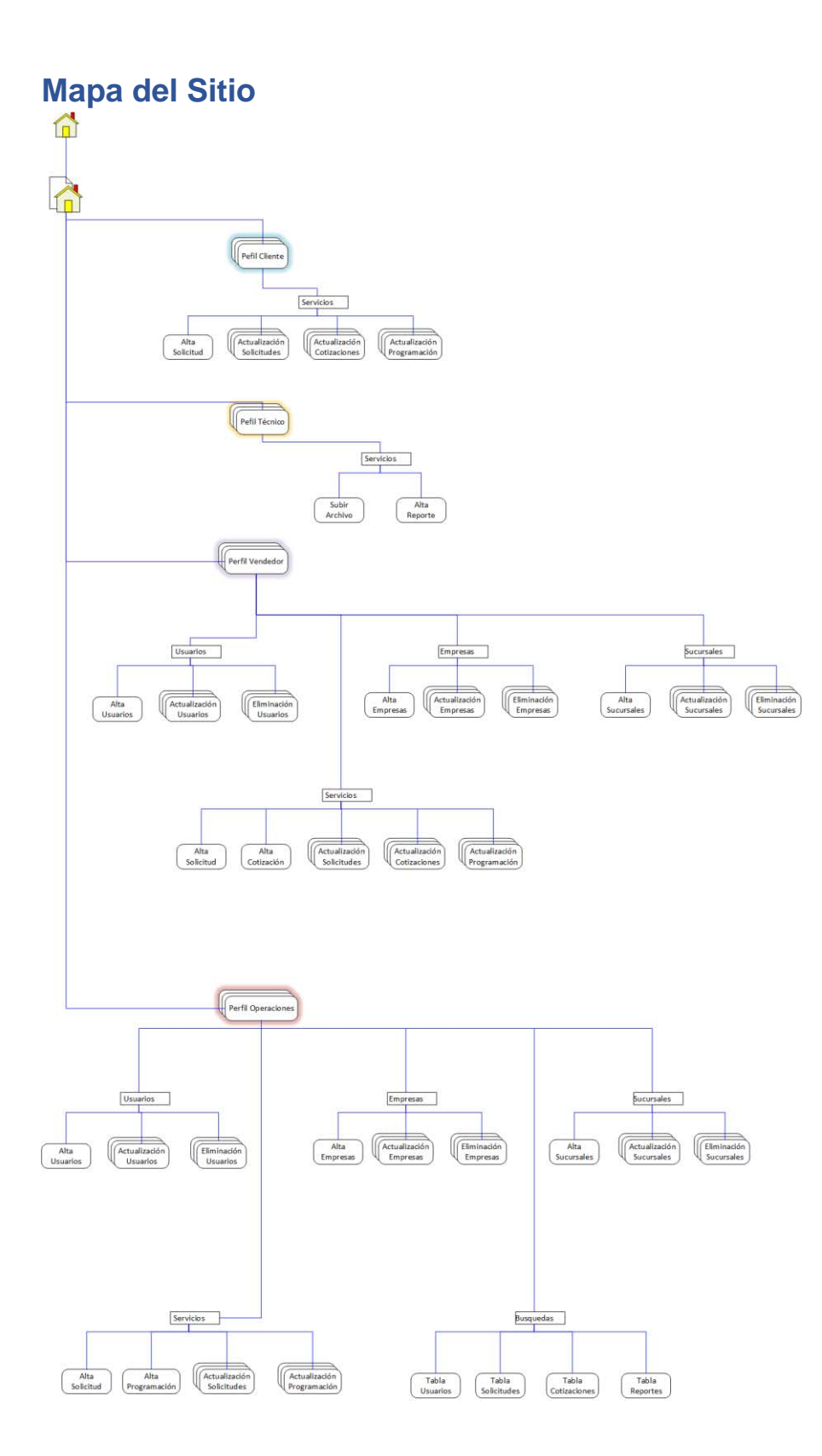

#### <span id="page-5-0"></span>**Acceso al Sistema y Sesiones.**

El acceso al sistema es con un usuario y contraseña que es enviado a la cuenta de correo electrónico que se proporciona en el registro. Es por este motivo que la cuenta debe ser una cuenta existente ya que ahí es donde se le enviaran su contraseña de ingreso al sistema.

El sistema utiliza sesiones para contralar el acceso a los diferentes roles existentes en el sistema.

Para salir de la manera adecuada del sistema será con la opción *"SALIR"* del menú, esto nos asegura que se destruyen los datos de sesión y no dejar abierta nuestra cuenta en el sistema.

## <span id="page-6-0"></span>**Relación carpetas archivos**

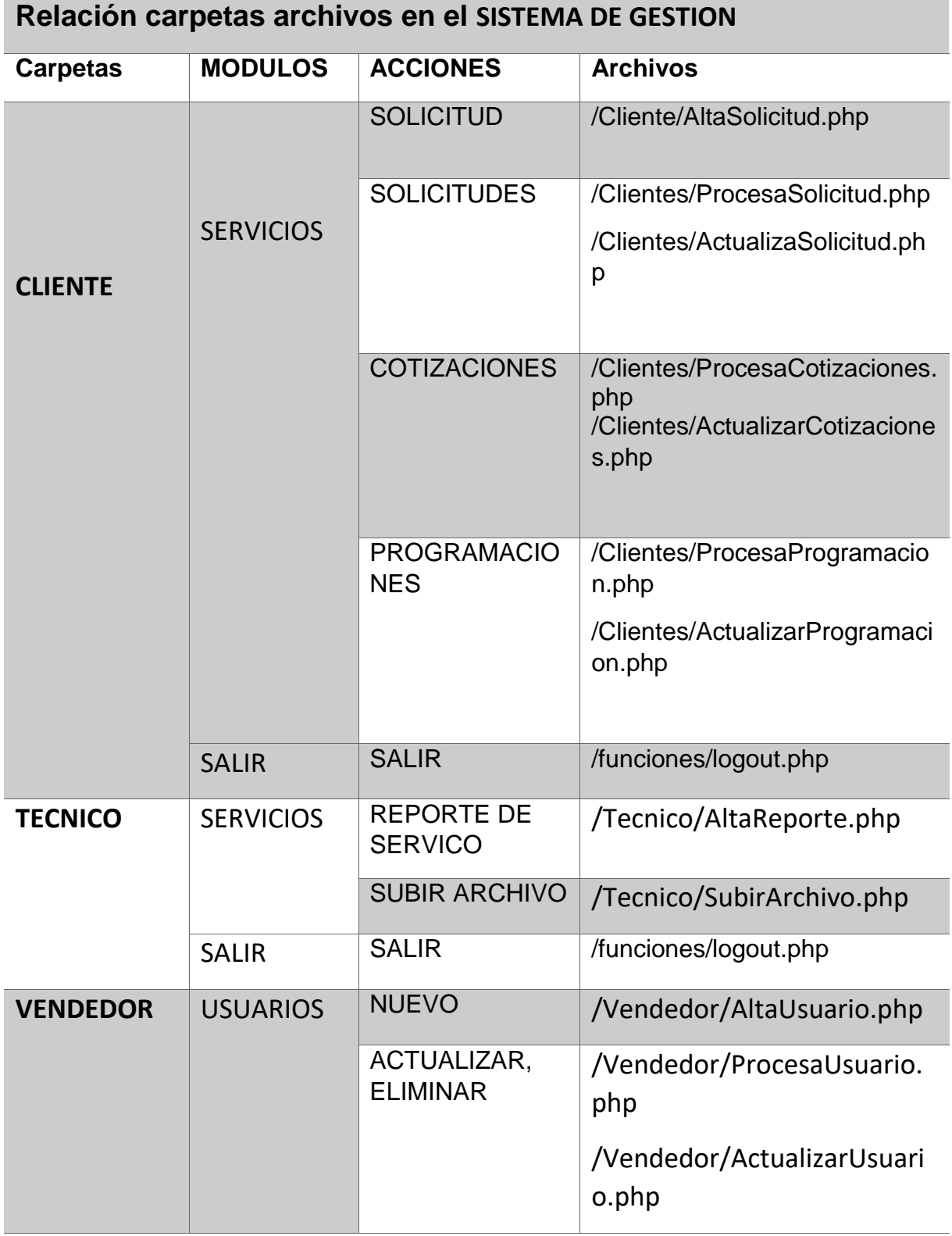

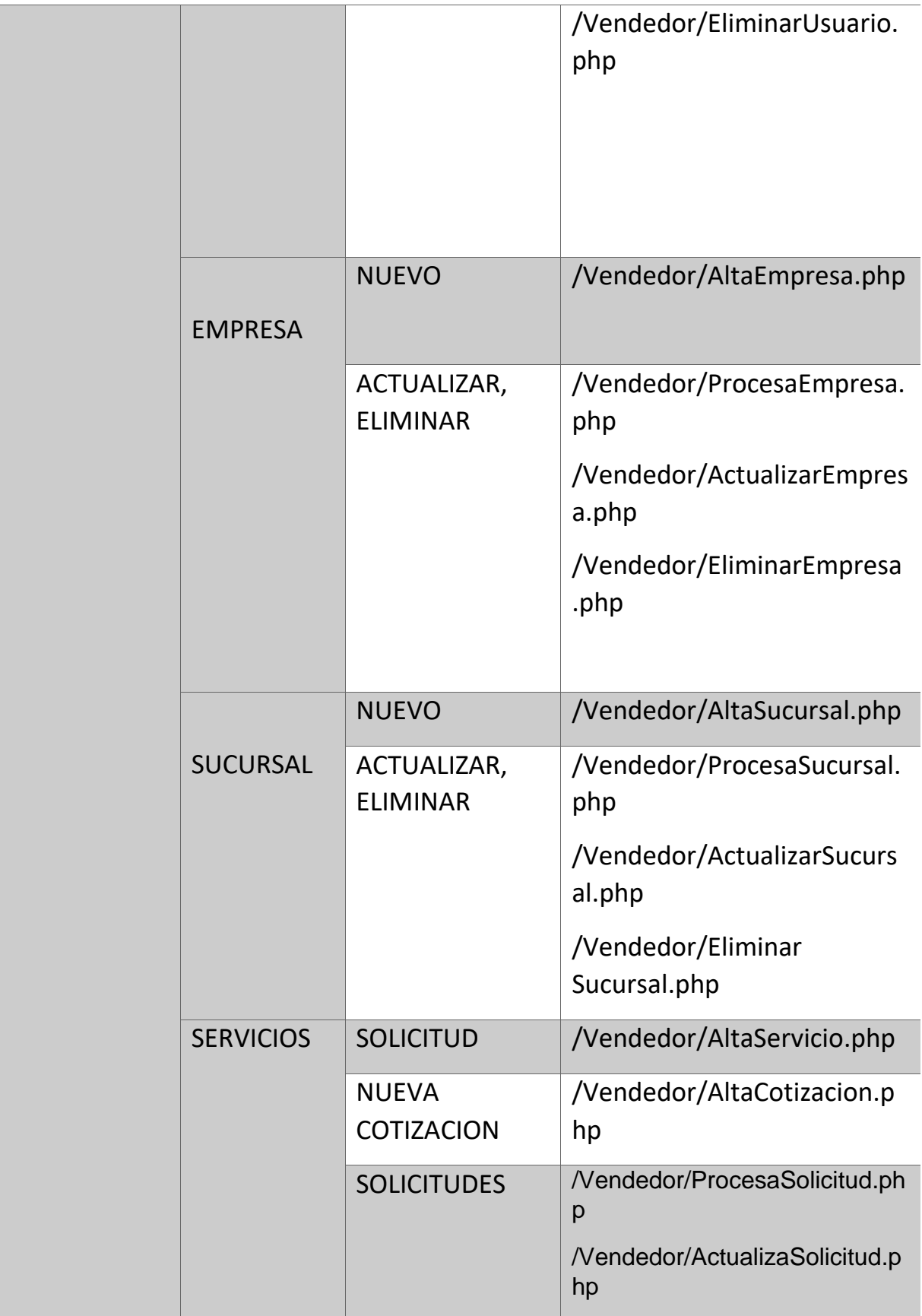

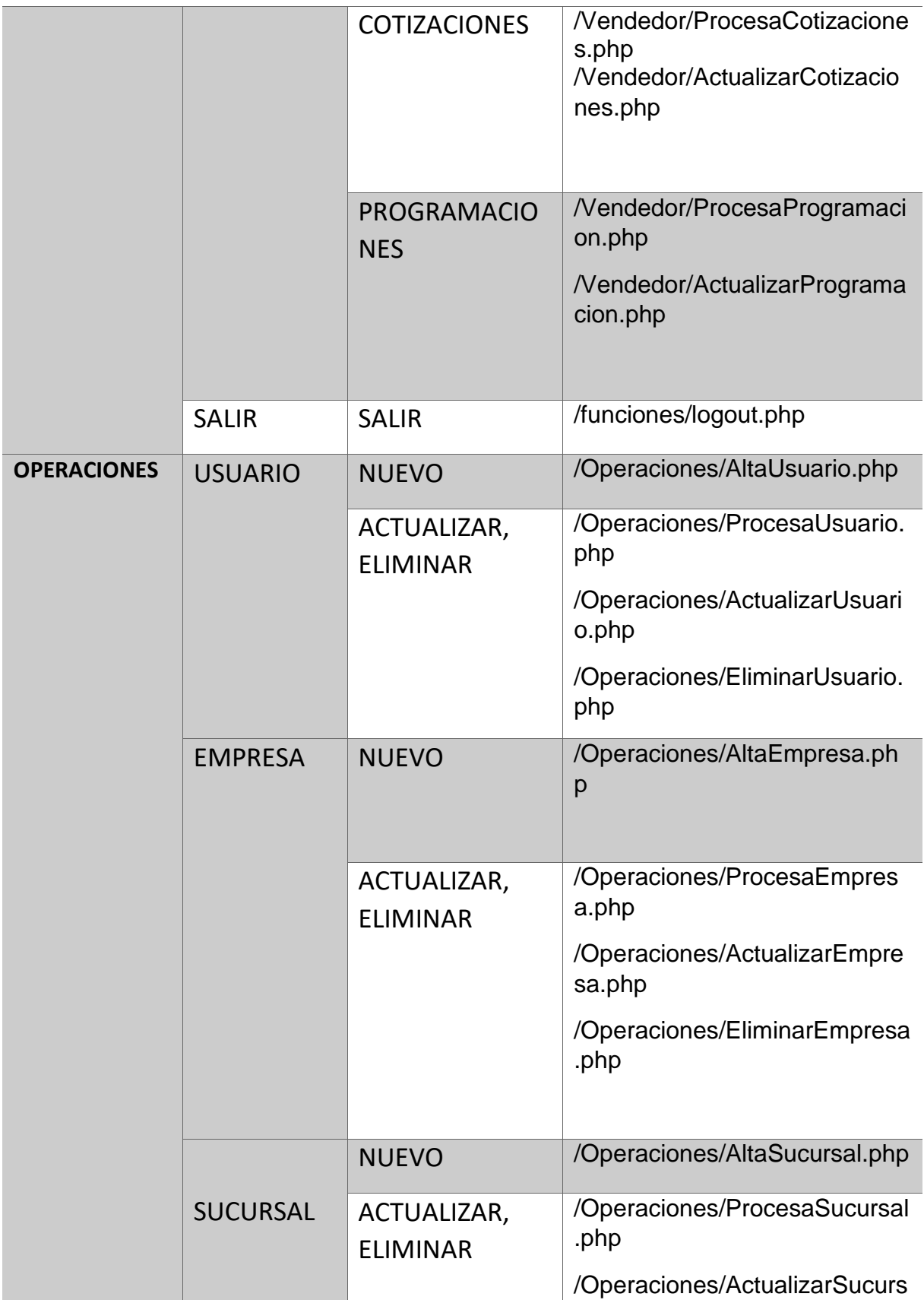

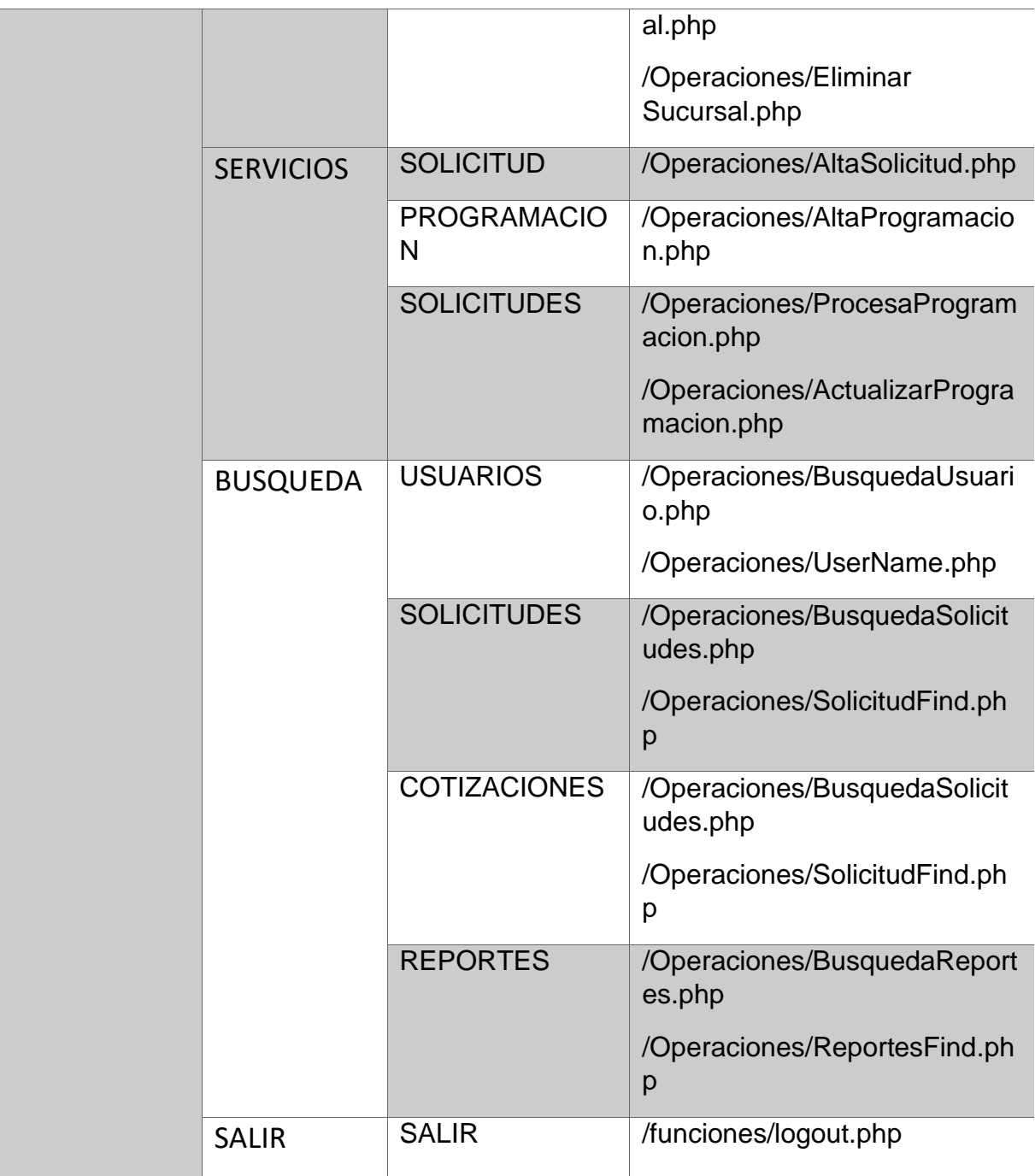

## <span id="page-10-0"></span>**Entidades de la base de datos**

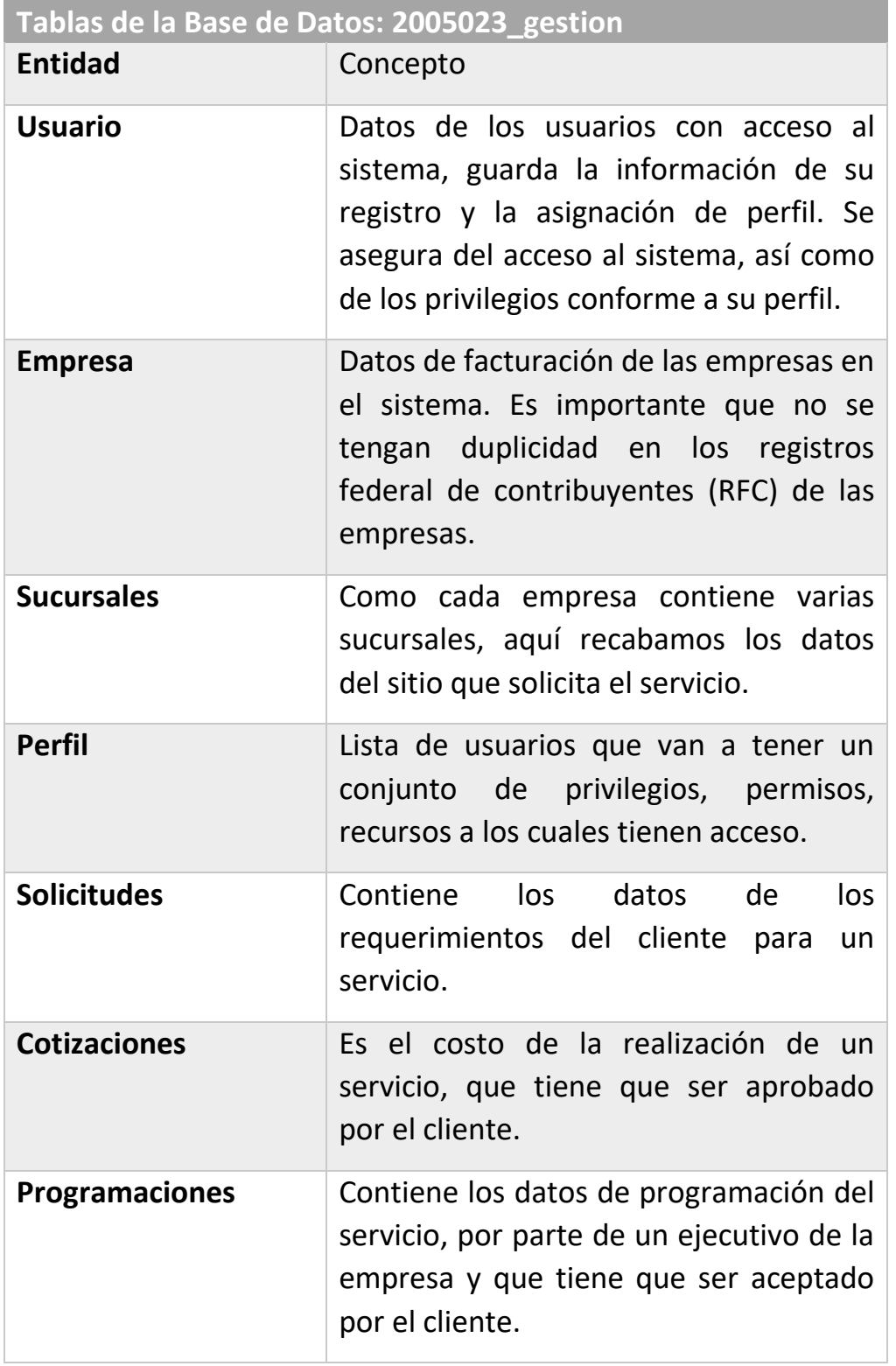

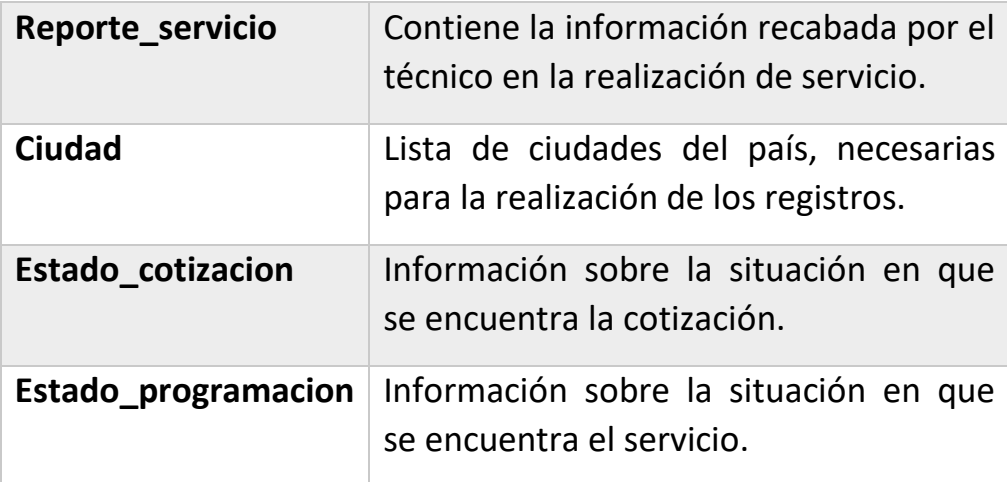

**Universidad Autónoma Metropolitana**

#### **Unidad Azcapotzalco**

**División de Ciencias Básicas e Ingeniería**

**Proyecto Terminal en la Licenciatura en Ingeniería en Computación**

**"Manual de Usuarios"**

## **Sistema de Gestión de Servicios para PyMEs**

Modalidad Proyecto Tecnológico

## **Yuriley Téllez Uribe**

Matrícula: 205304396

### **Asesores:**

M.C. Hugo Pablo Leyva Dra. Rafaela Blanca Silva López

## **Agosto 2017**

## **ACCESO AL SISTEMA**

Para el acceso al Sistema de Gestiones se deberá introducir en la página principal el usuario y contraseña.

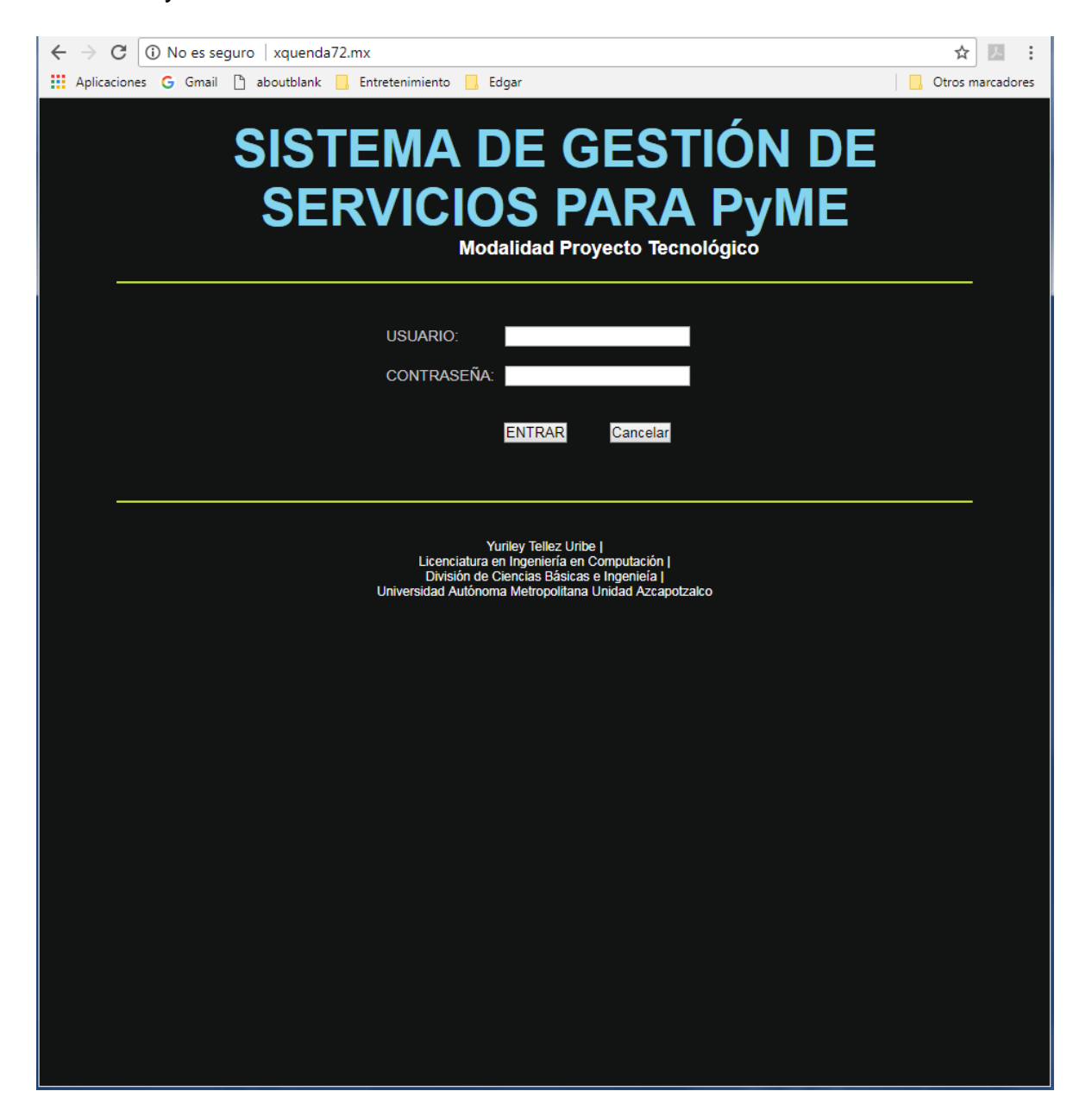

En caso de no introducir correctamente sus datos el sistema les enviara un mensaje de error.

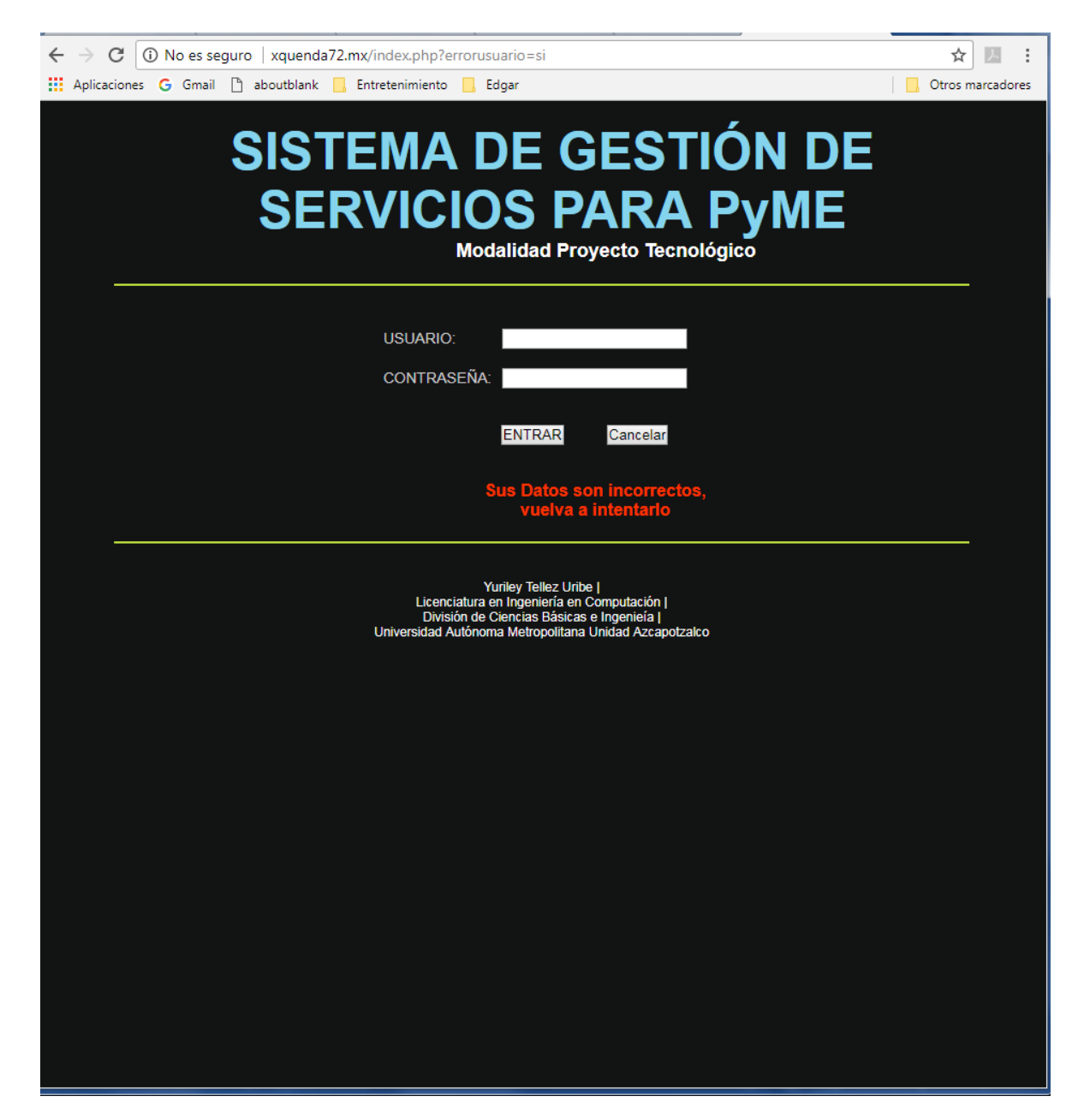

Al introducir sus datos correctos se tendrá acceso a los recursos del sistema de acuerdo a su perfil.

## **PERFIL CLIENTE**

Página principal del perfil cliente.

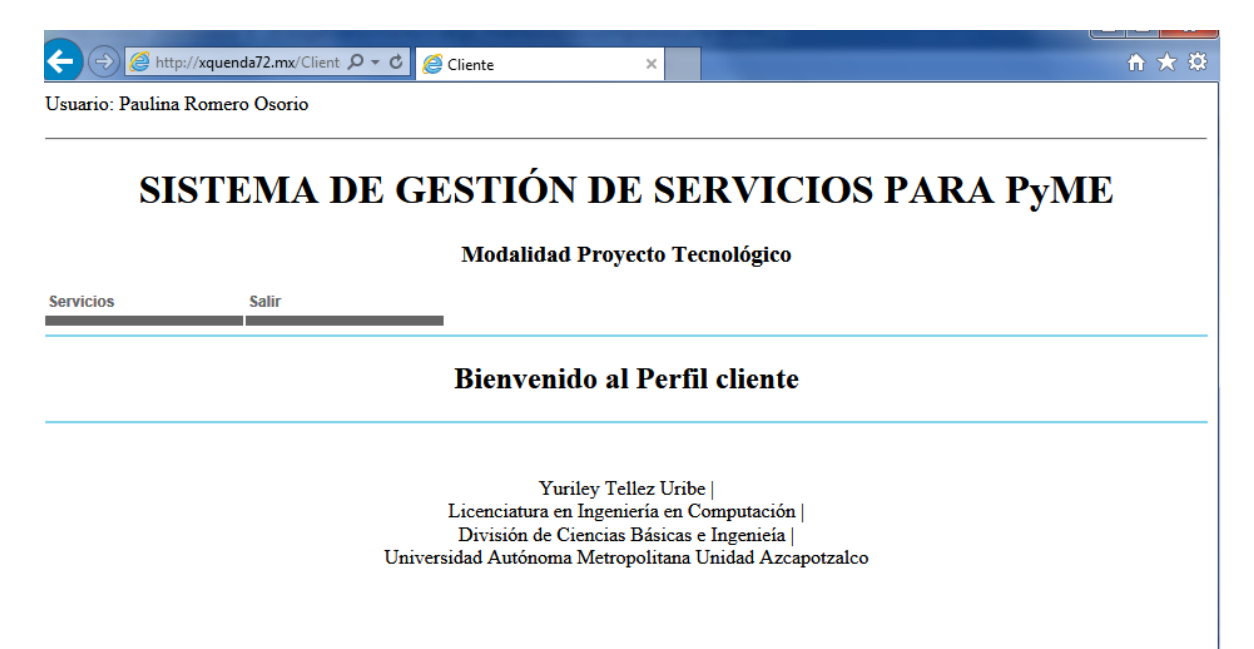

## Alta Solicitud

En cliente tiene el recurso disponible para realizar la solicitud de servicio, en el menú *"Servicios"* selecciona la opción "*solicitud"* que lo dirigirá página donde se recabaran los datos del servicio.

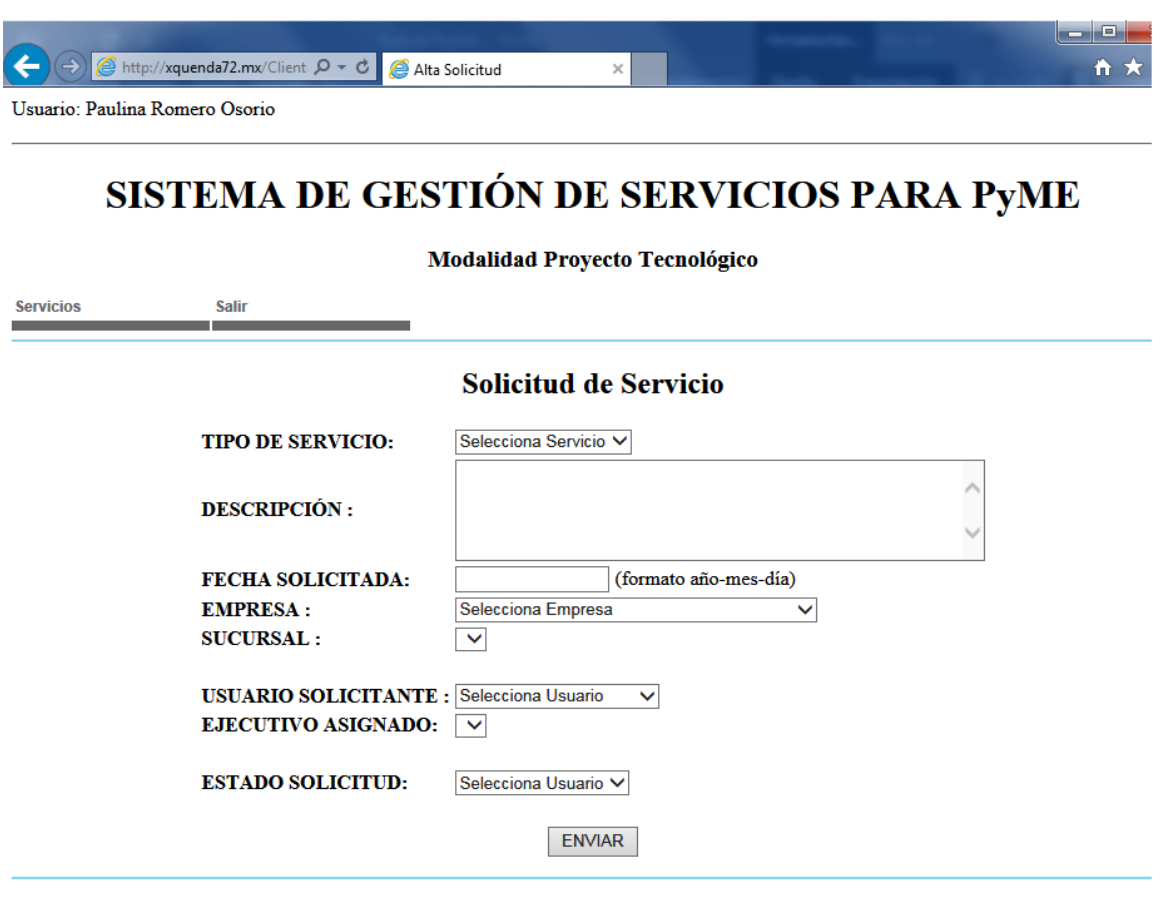

Yuriley Tellez Uribe Licenciatura en Ingeniería en Computación |<br>División de Ciencias Básicas e Ingeniería | Universidad Autónoma Metropolitana Unidad Azcapotzalco

Ingresamos los datos solicitados en el formulario y si el proceso de registro concluye satisfactoriamente, el sistema nos envía el aviso correspondiente.

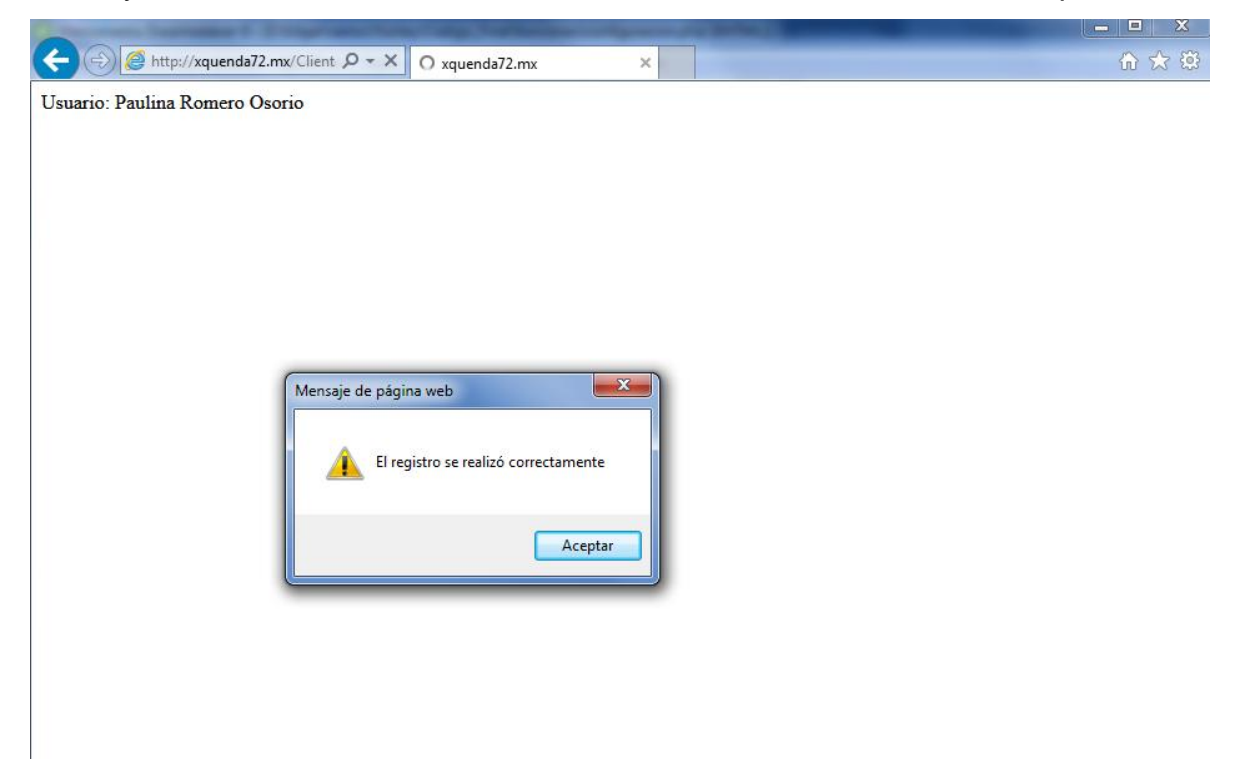

En este proceso el sistema le envía al ejecutivo de ventas asignado una notificación de servicio, el ejecutivo recibirá un correo electrónico con los datos principales del servicio.

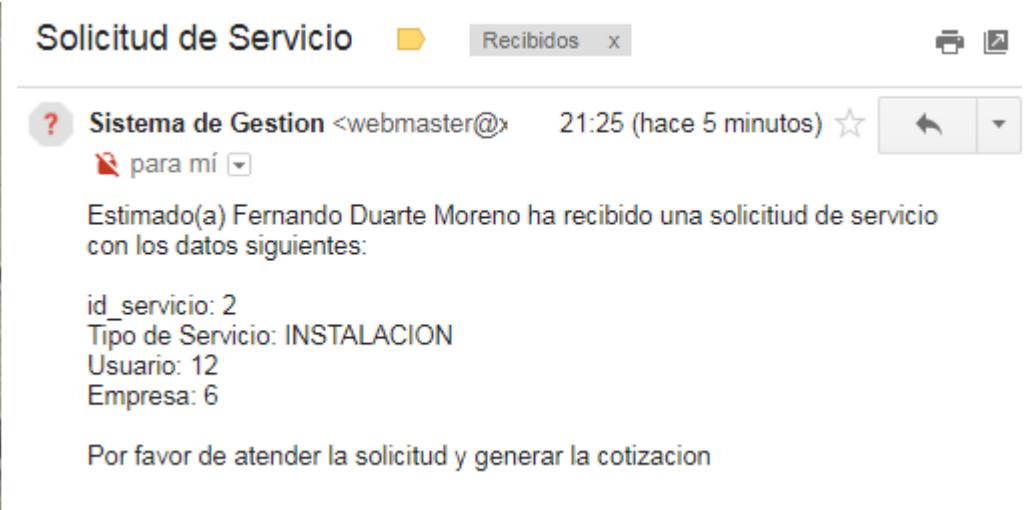

# Solicitudes

En esta sección el cliente podrá dar seguimiento a su solicitud de servicio.

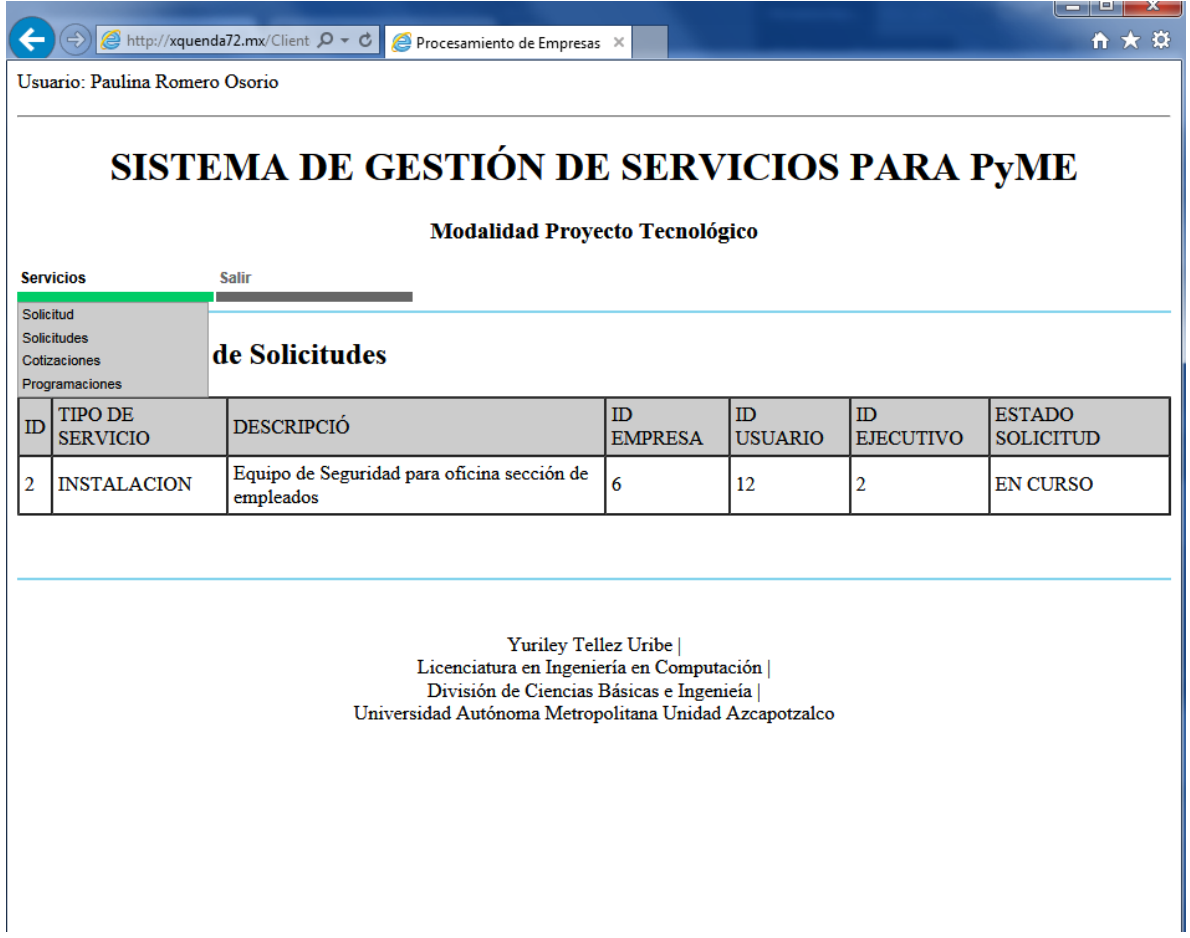

## Cotizaciones

Cuando el cliente recibe un correo por parte del ejecutivo de venta, debe de dirigirse a esta liga para poder accesar a la cotización.

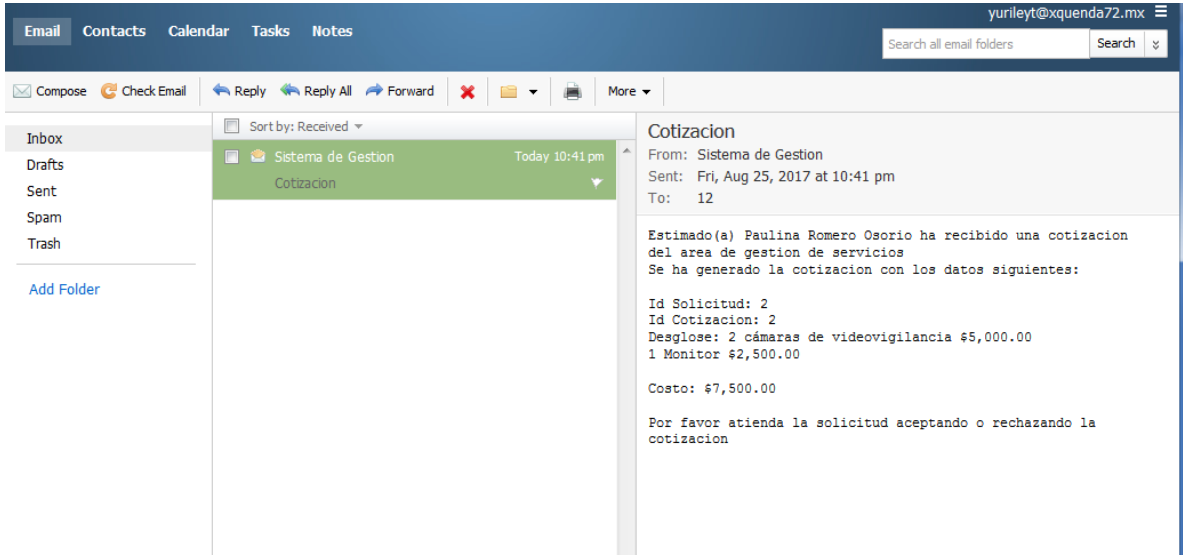

Al seleccionar la opción *"Cotizaciones"* del menú servicios, no despliega las cotizaciones que se han realizado para el usuario.

Seleccionamos la cotización que nos ha enviado el ejecutivo para nuestra consideración.

A http://xquenda72.mx/Client Q + C  $\leftarrow$ Cotizaciones

Usuario: Paulina Romero Osorio

# SISTEMA DE GESTIÓN DE SERVICIOS PARA PYME

令★章

**Modalidad Proyecto Tecnológico** 

**Salir Servicios** 

**Cotizaciones** 

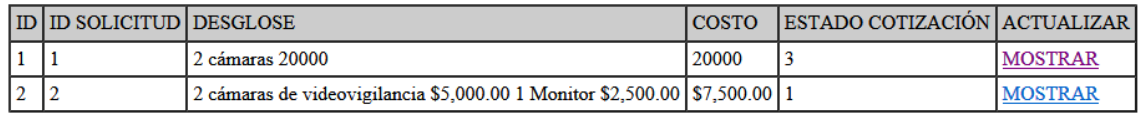

Yuriley Tellez Uribe | Licenciatura en Ingeniería en Computación | División de Ciencias Básicas e Ingenieía | Universidad Autónoma Metropolitana Unidad Azcapotzalco

Seleccionamos la liga "MOSTRAR" y nos aparecerá las opciones para poder actualizar nuestra cotización, en el estado de la cotización solo podremos aceptar o rechazar la cotización, la respuesta se le noticiará al ejecutivo correspondiente para la realización de la programación del servicio o ingresando los motivos se vuelva a realizar la cotización.

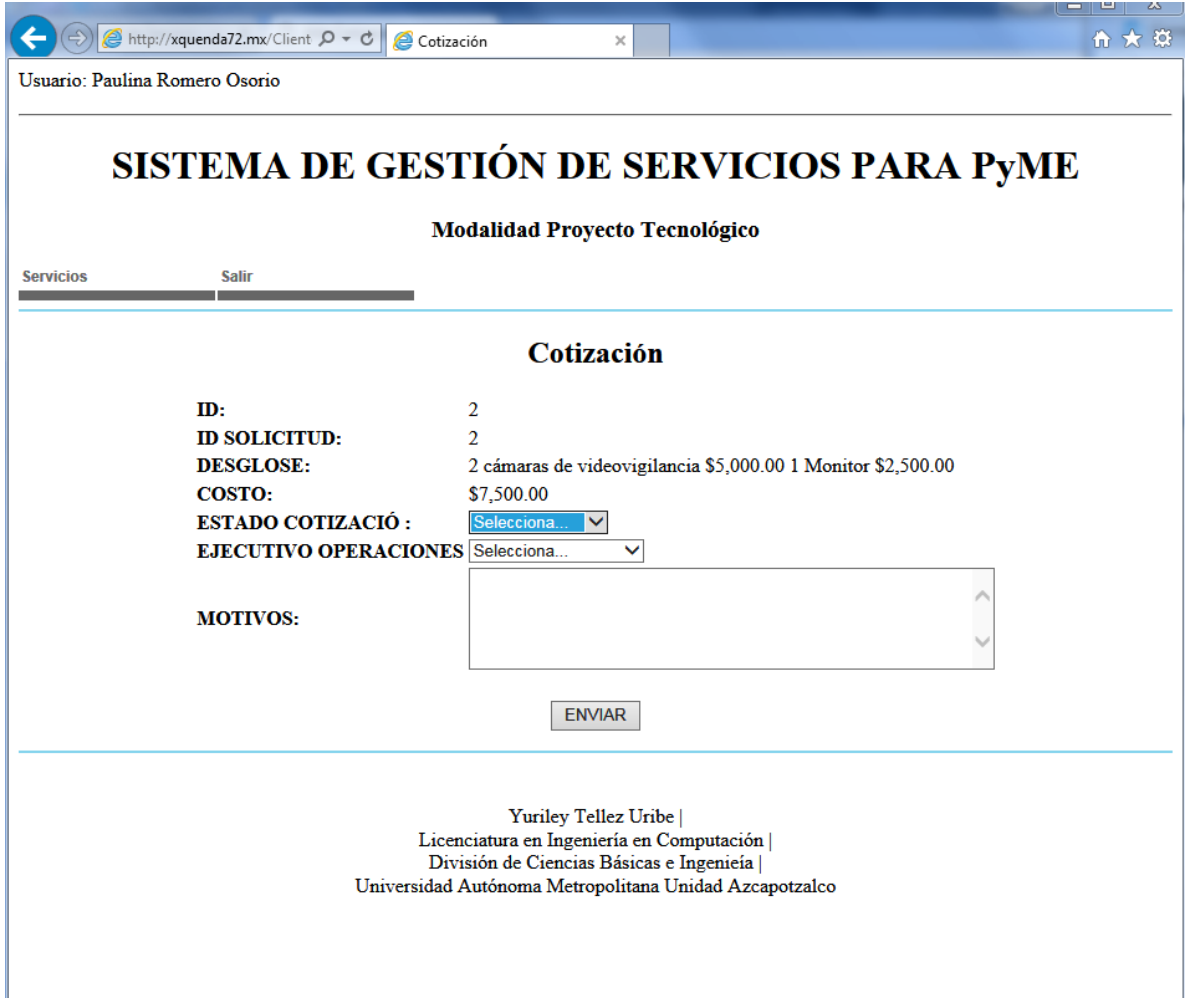

Realizando la aceptación del servicio envía notificación al ejecutivo de ventas para realizar la solicitud de programación de servicio.

Cuando el área de operaciones realice la programación del servicio se recibirá la notificación en el correo del cliente.

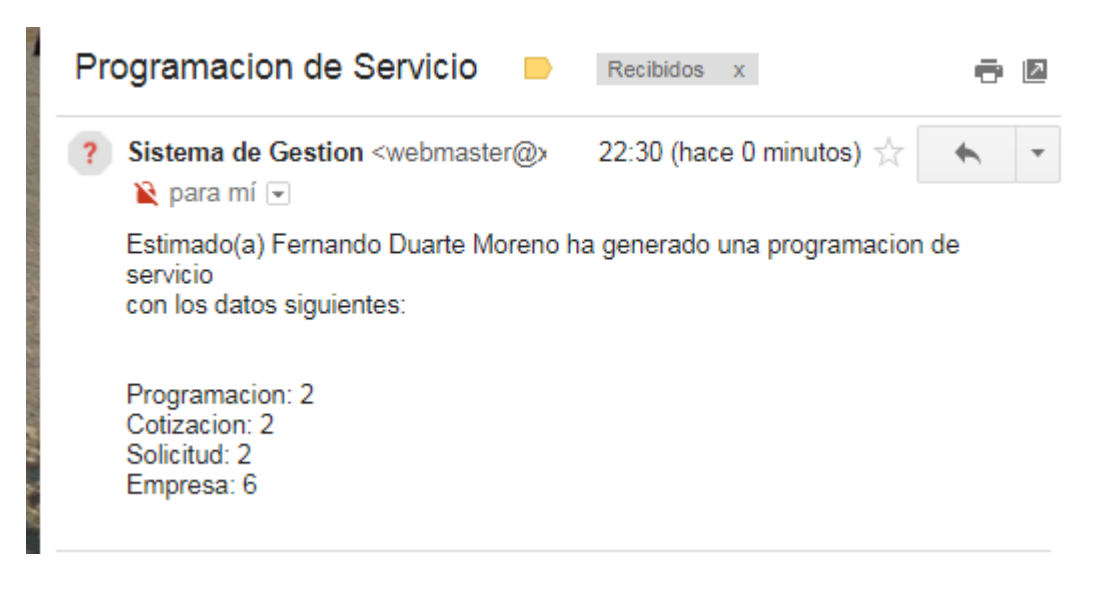

Se procede a revisar la liga de programaciones en el sistema y realizar la acción correspondiente.

## **Programaciones**

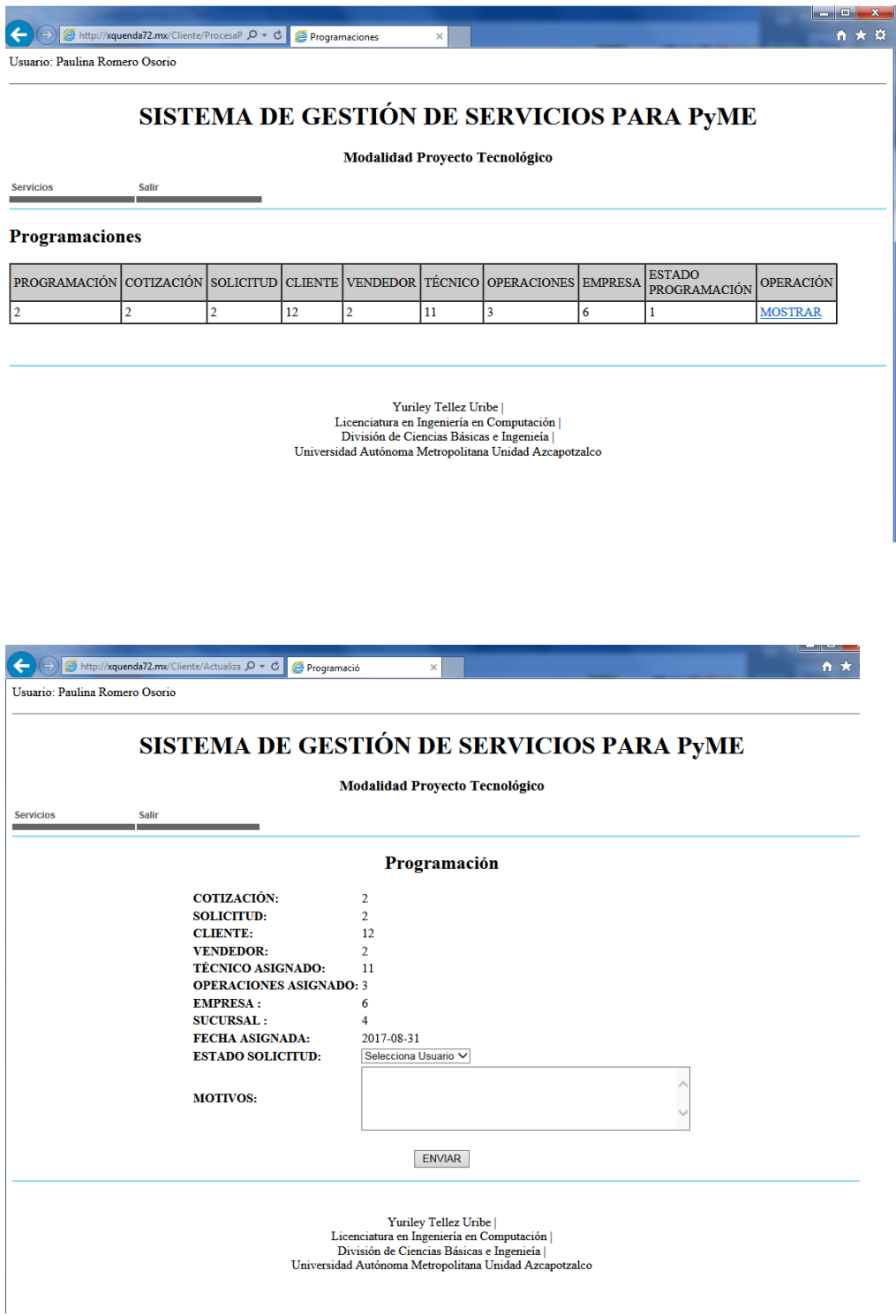

Se actualiza el estado de la programación.

Salir

Acción salir del sistema de gestión

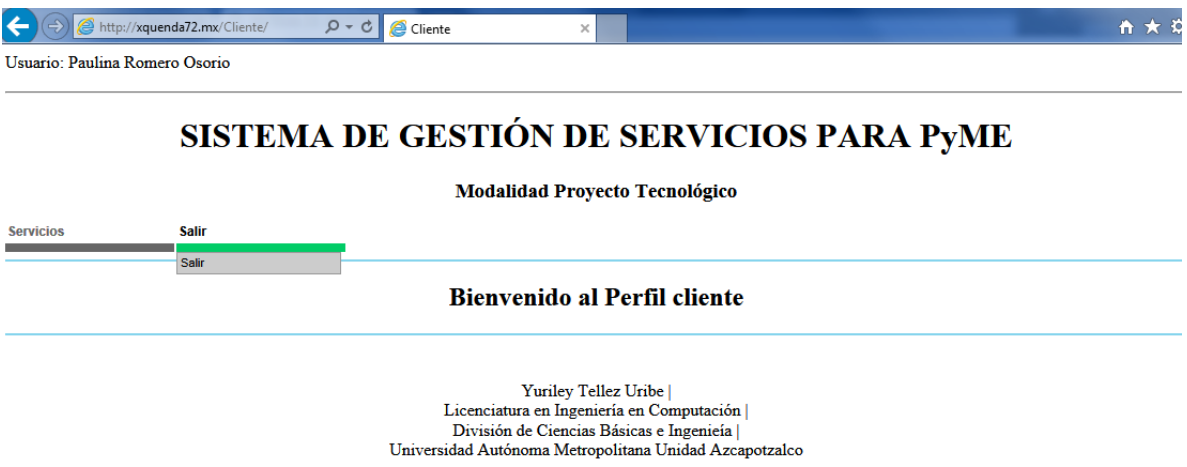

## **PERFIL TÉCNICO**

Los usuarios pertenecientes a este perfil son los que ejecutan el servicio al ingresar al sistema con este perfil tendrán las siguientes opciones.

Pantalla de inicio.

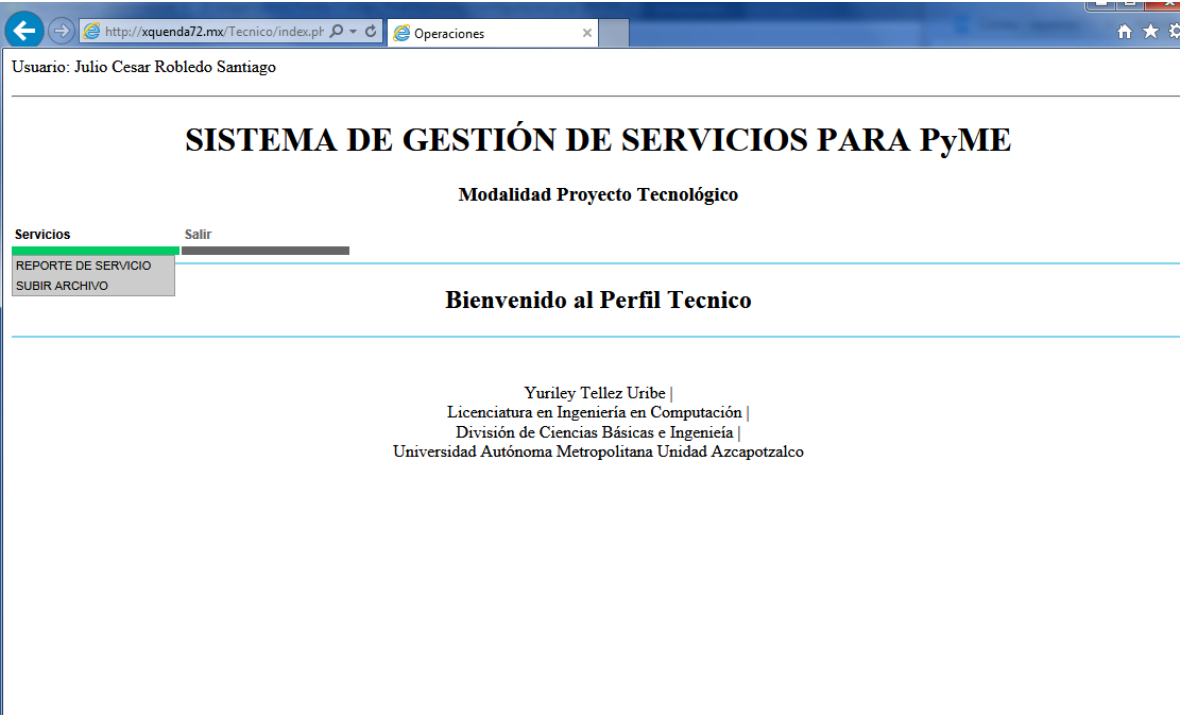

## **Reporte de Servicio**

Se recaba la información del servicio asignado.

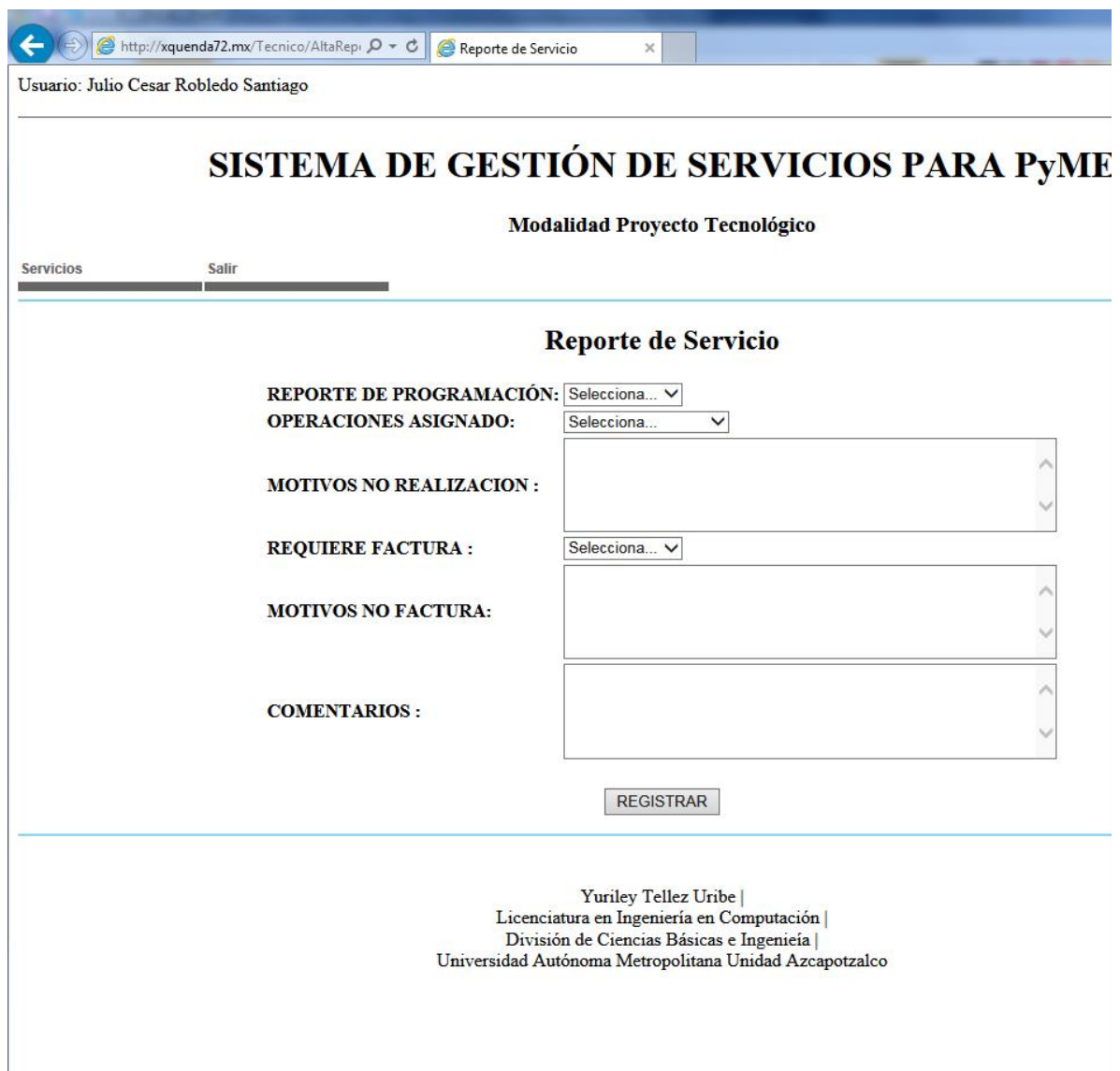

Subir Archivo

Para subir archivos de evidencias al sistema selecciona la opción.

Mostrará la siguiente pantalla.

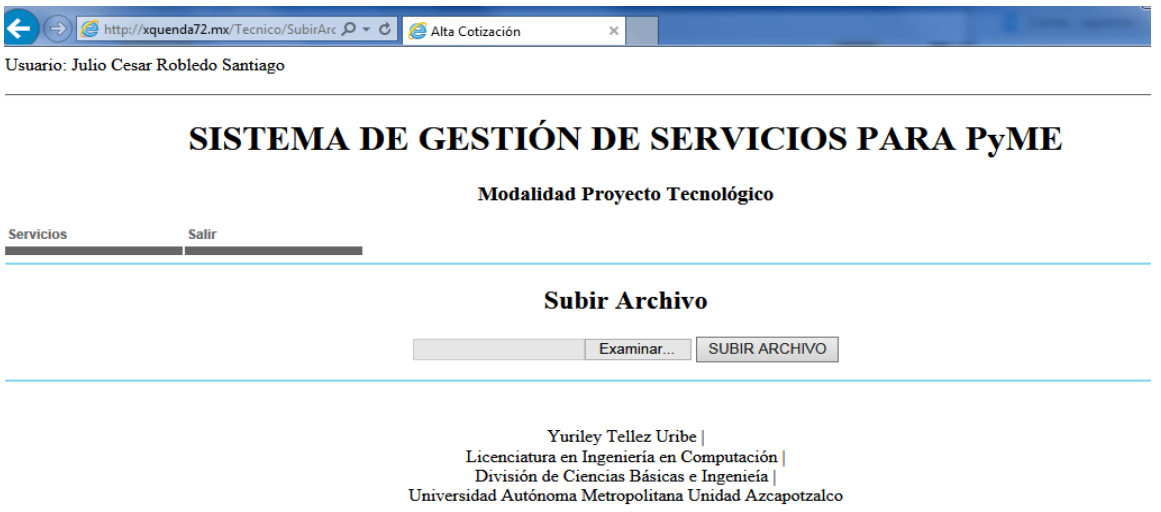

Seleccionamos el botón *"Examinar"* y nos mostrara la pantalla donde buscaremos nuestro archivo de evidencia a subir en el sistema.

Alta Cotización

 $\mathcal{L}^{\text{max}}$ 

Usuario: Julio Cesar Robledo Santiago

#### SISTEMA DE GESTIÓN DE SERVICIOS PARA PYME

Modalidad Proyecto Tecnológico

**Servicios** Salir

**Subir Archivo** 

Examinar... SUBIR ARCHIVO

**Yuriley Tellez Uribe** a antiparity and Computación |<br>
División de Ciencias Básicas e Ingenieía |<br>
Universidad Autónoma Metropolitana Unidad Azcapotzalco

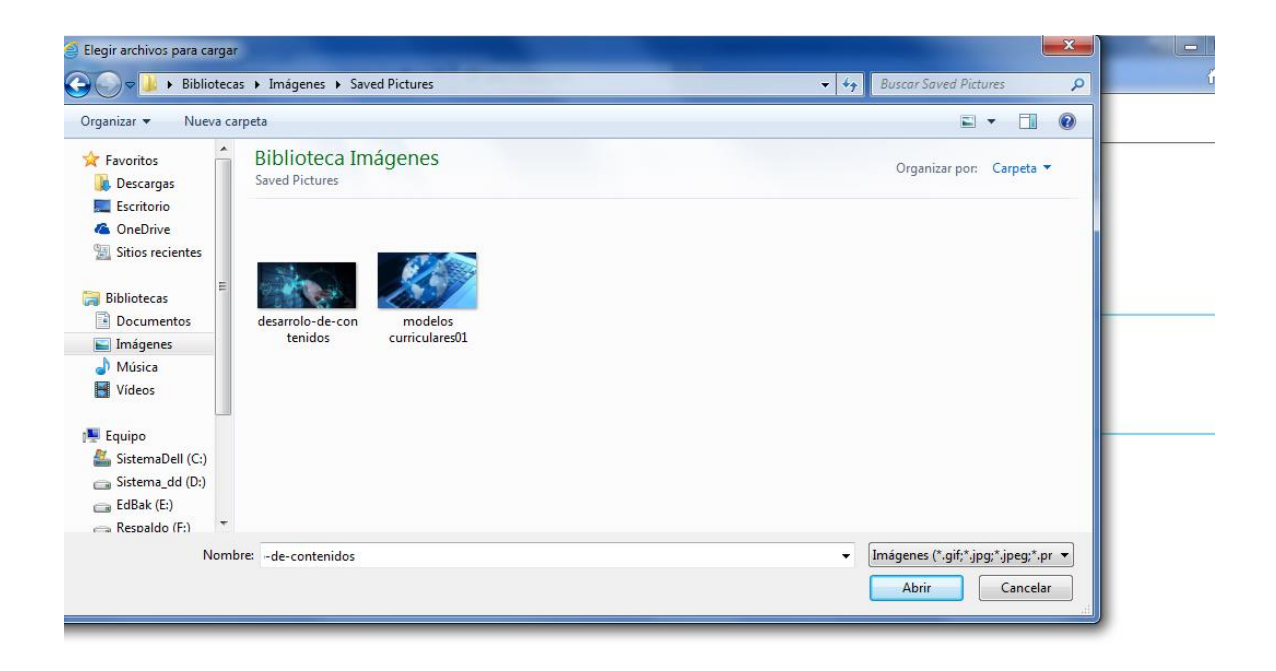

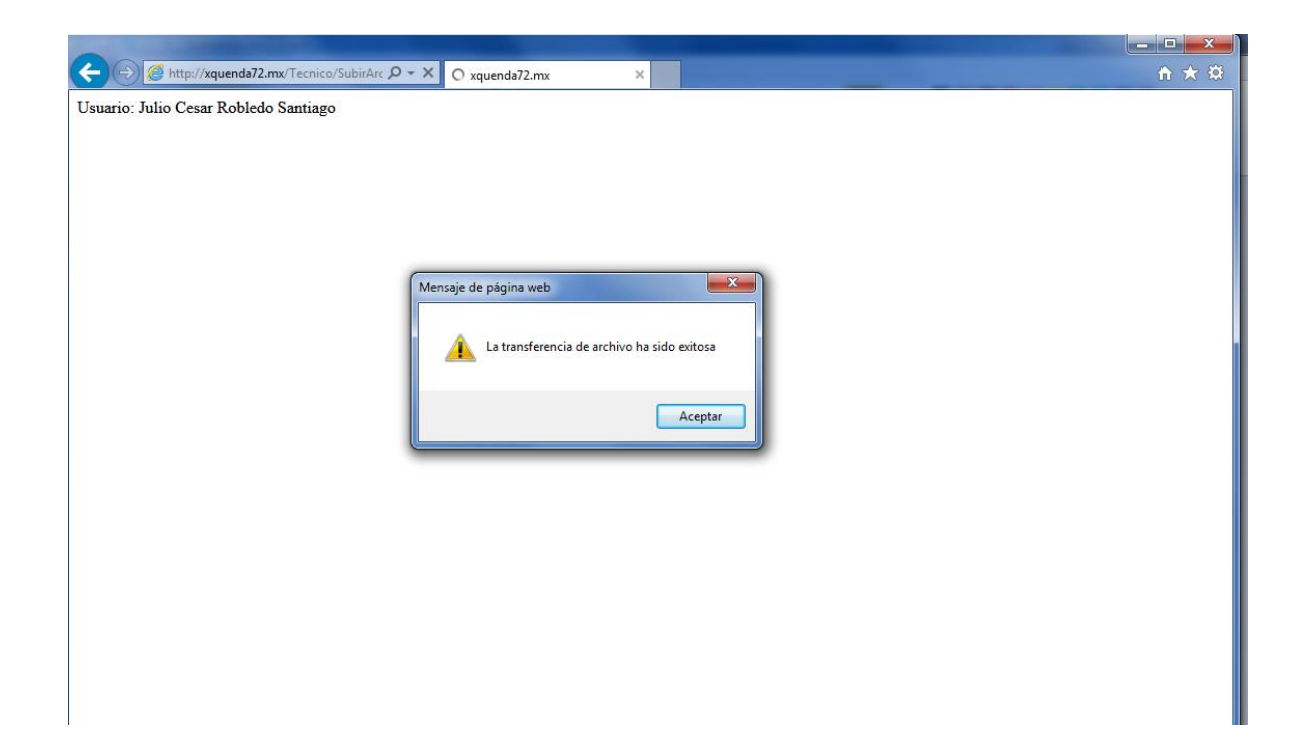

### **PERFIL VENDEDOR Y OPERACIONES**

Los perfiles siguientes Vendedor y Operaciones son los autorizados de registrar usuarios, empresas y sucursales en el sistema por lo que el procedimiento para estas tareas son los mismos para ambos. Procederemos a explicar las actividades de registro.

Para que un usuario o sucursal se registre en el sistema debe de pertenecer a una empresa por lo tanto lo primero que se debe de realizar en el proceso de registro de usuario es el registro de empresa.

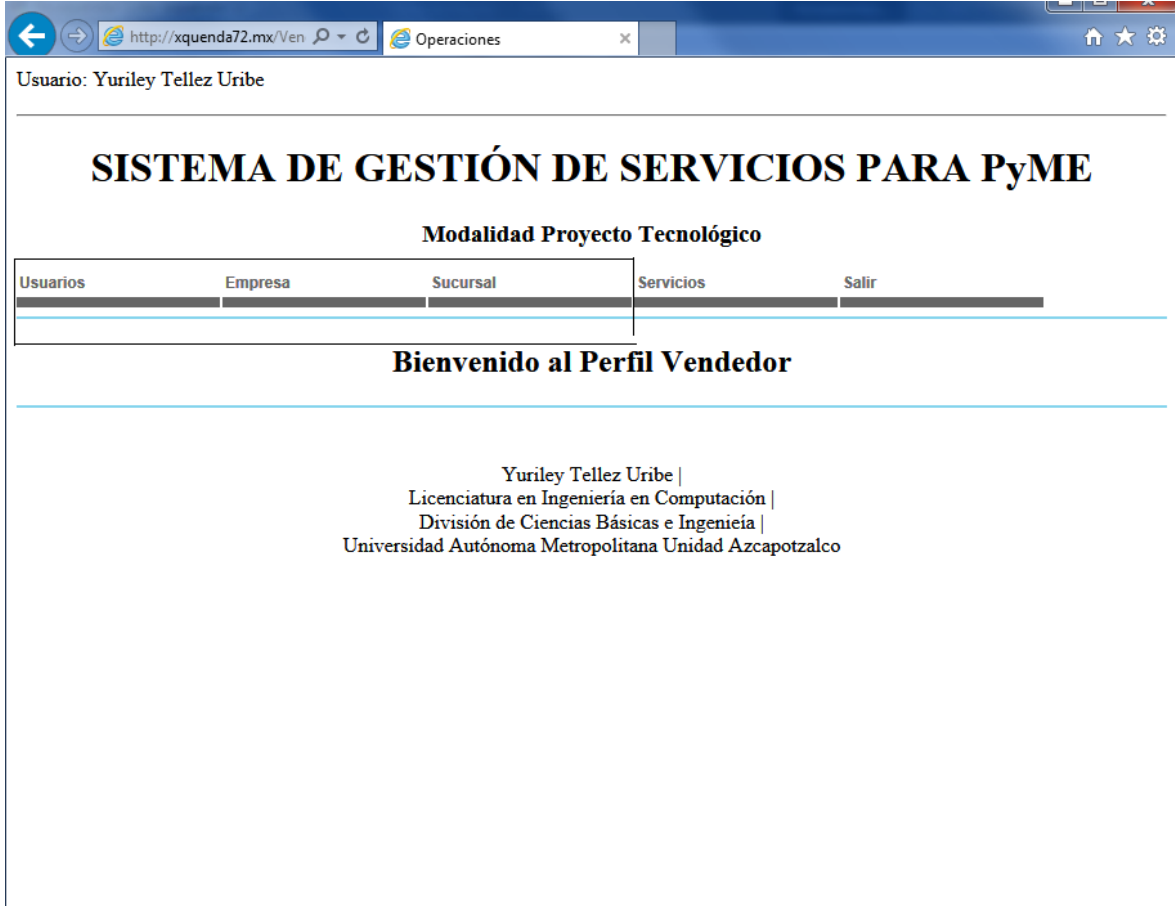

## Empresa

#### **Nueva**

Ingresando con un usuario Operaciones o Vendedor el menú que nos mostrara al entrar al sistema aparecen los módulos Usuarios, Empresa y Sucursal.

Seleccionamos "Nuevo" del menú empresa.

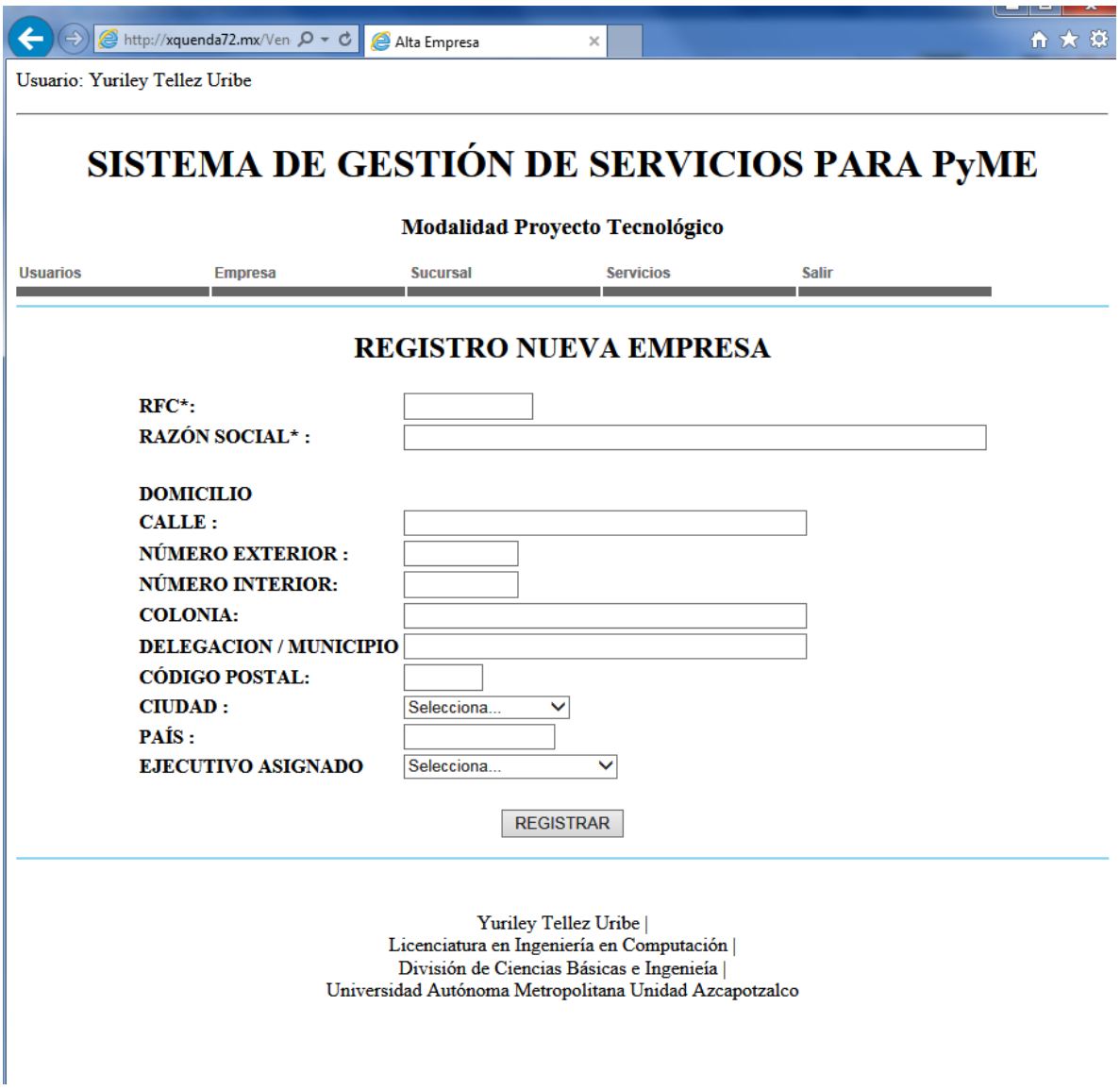

Llenamos los campos con los datos fiscales de la empresa.

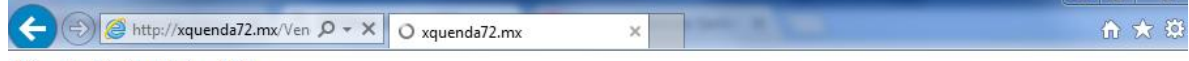

Usuario: Yuriley Tellez Uribe

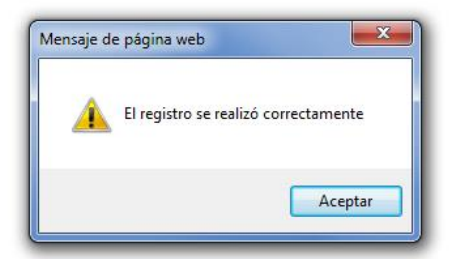

#### **Actualización, Eliminación**

En escoger esta opción se nos despliega todas las empresas que se tienen registradas y aparecerán las opciones para su actualización o eliminación

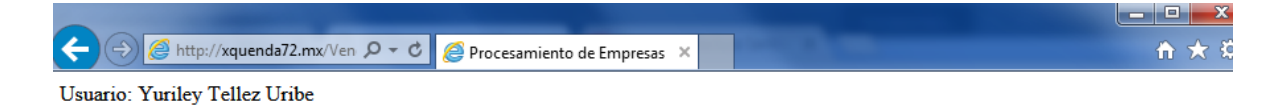

# SISTEMA DE GESTIÓN DE SERVICIOS PARA PYME

**Modalidad Proyecto Tecnológico** 

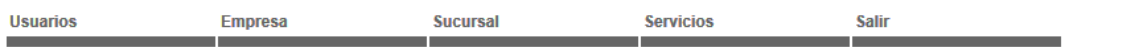

#### Procesamiento de Empresa

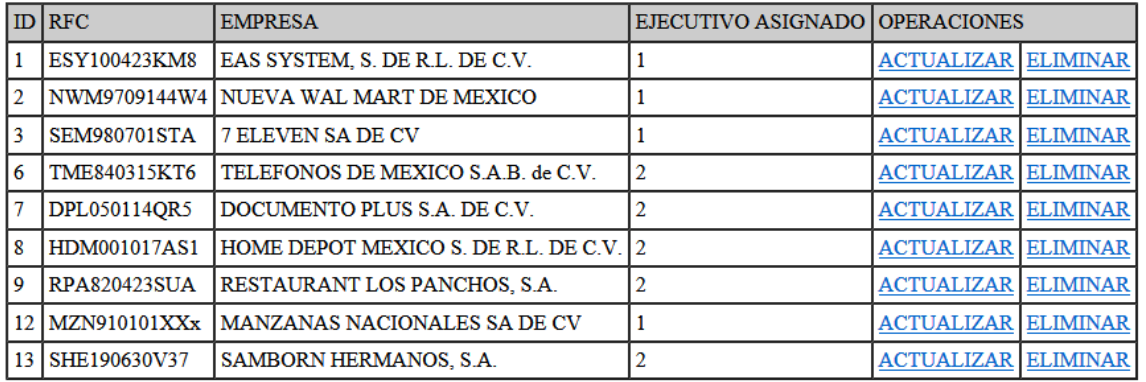

Yuriley Tellez Uribe | Licenciatura en Ingeniería en Computación  $\vert$ División de Ciencias Básicas e Ingenieía | Universidad Autónoma Metropolitana Unidad Azcapotzalco

#### **Actualizar**

Al seleccionar esta opción nos despliega la información de la empresa con opción de edición, se realizan los cambios deseados y nos enviara la alerta si se ha concluido satisfactoriamente.

والأحادا

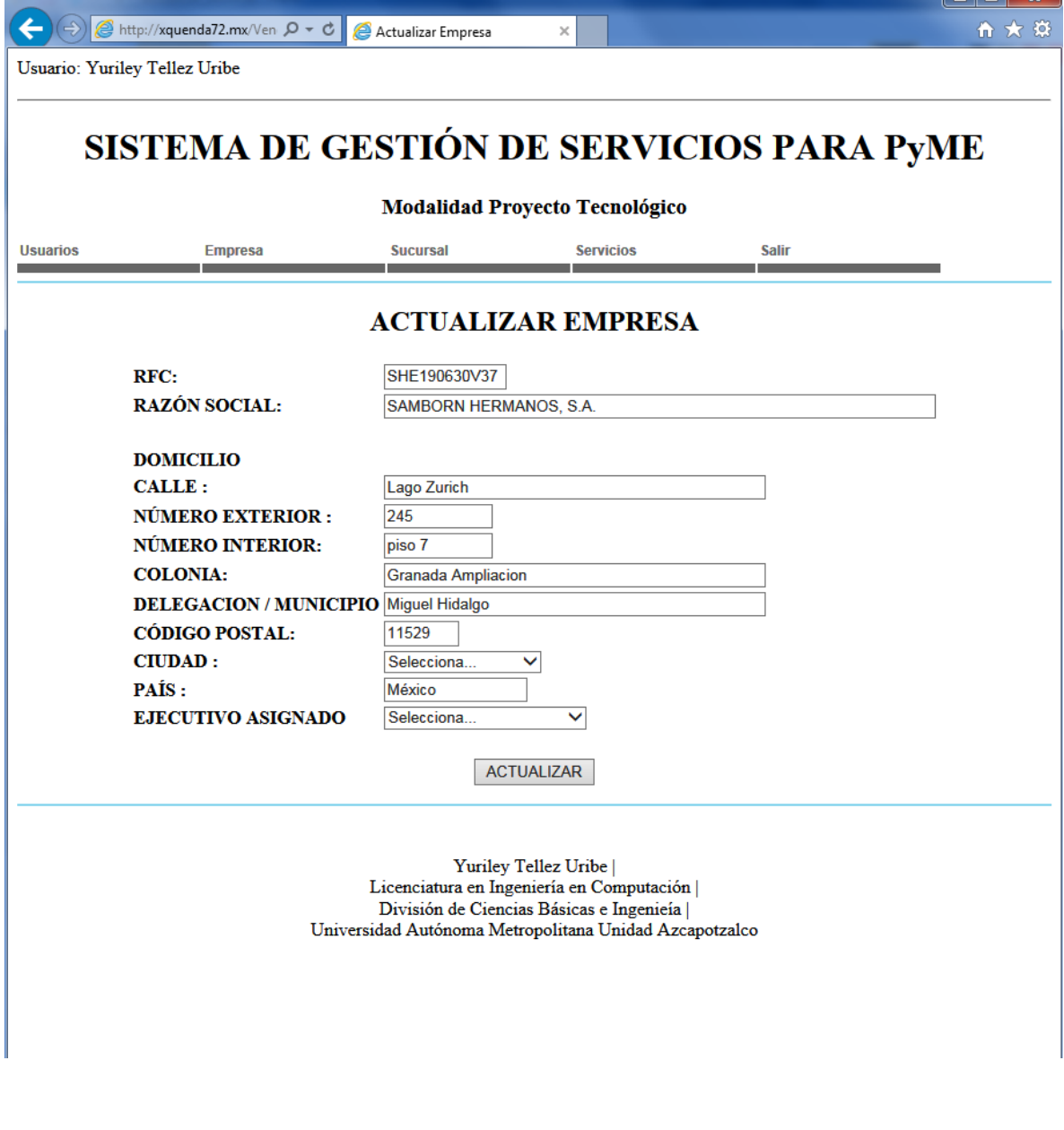
### **Eliminar**

Al escoger esta opción se despliega la información de la empresa, solo como lectura para que se revise y en caso de ser la empresa que se desea eliminar se realice al oprimir el botón.

Usuario: Yuriley Tellez Uribe

# SISTEMA DE GESTIÓN DE SERVICIOS PARA PYME

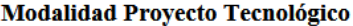

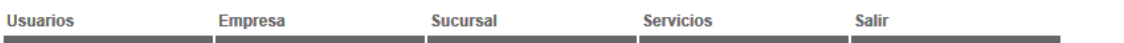

### **ELIMINAR EMPRESA**

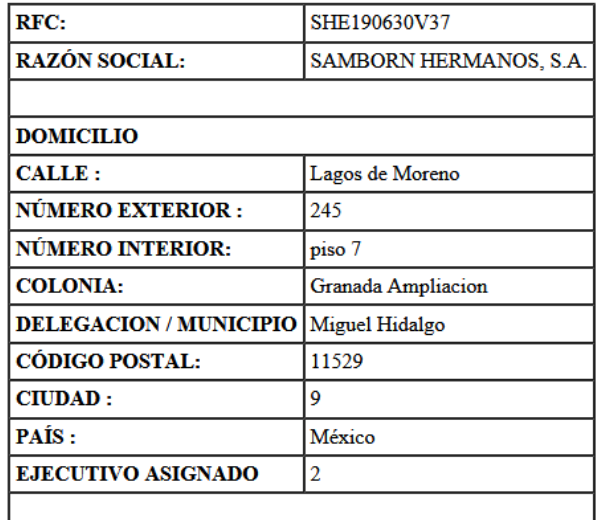

**ELIMINAR** 

Yuriley Tellez Uribe | Licenciatura en Ingeniería en Computación | División de Ciencias Básicas e Ingenieía | Universidad Autónoma Metropolitana Unidad Azcapotzalco

# Sucursal

Para realizar el registro de una sucursal del menú seleccionamos Sucursal y seleccionamos la opción:

**Nueva**

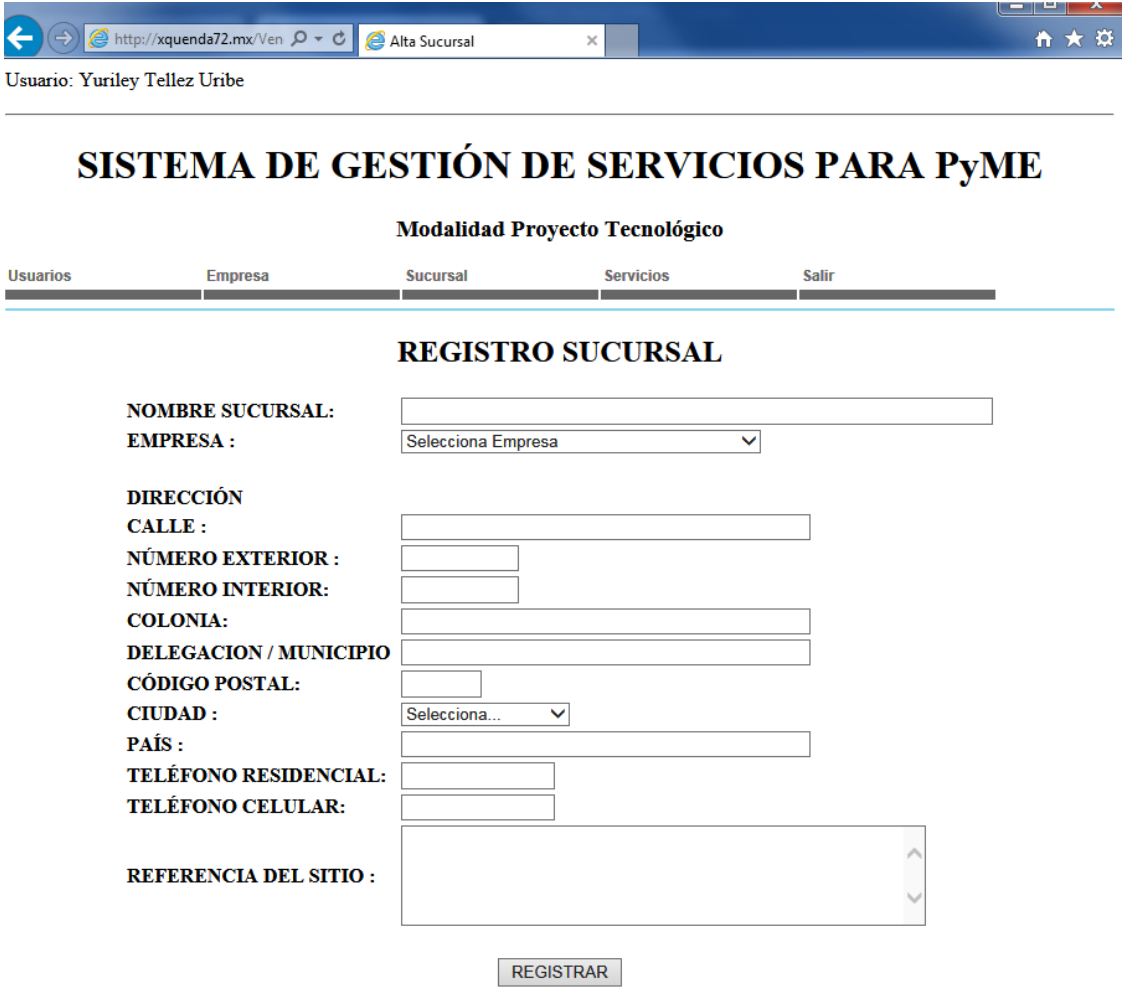

 $\begin{array}{c} \rm{Yuriley\,Tellerz\,Uribe}\, |\cr \rm{Licenciatura\,en\,Imgenicia\,en\,Computación}\, |\cr \rm{Division\,de\,Ciencias\,Básicas\,e\,Imgenicia}\, |\cr \rm{Universalad\,Autónoma\,Metropolitana\,Unidad\,Azcapotzalco} \end{array}$ 

La sucursal siempre va referenciada a una Empresa.

Se llena el formulario con los datos solicitados y se muestra mensaje de validación.

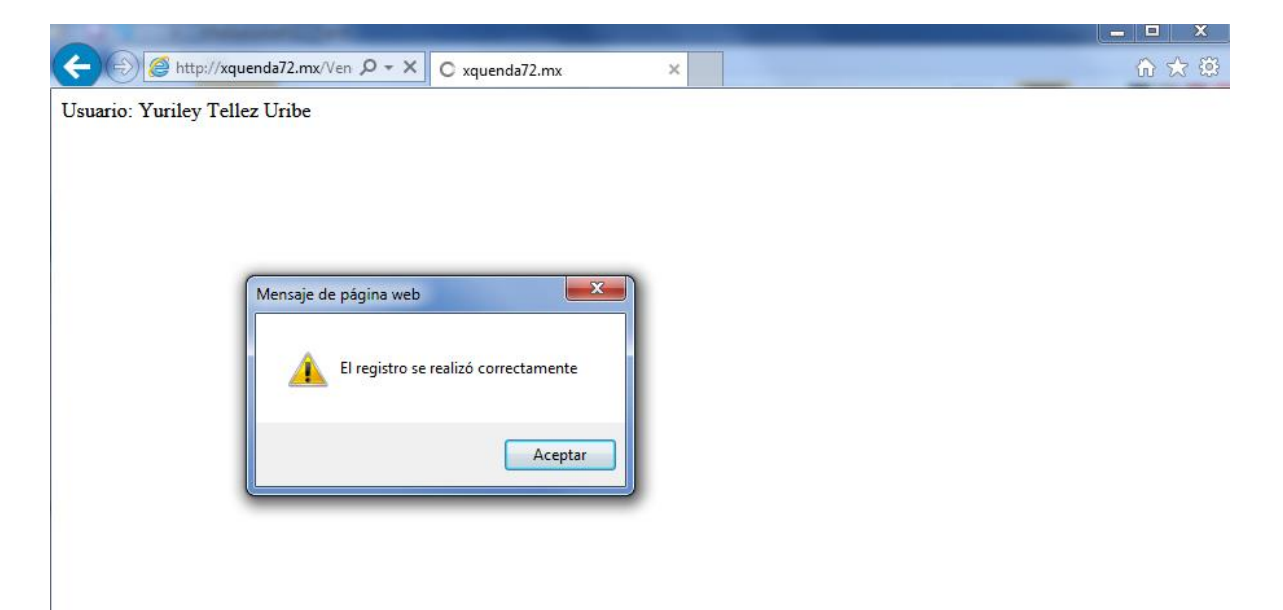

### **Actualización, Eliminación**

En escoger esta opción se nos despliega todas las sucursales que se tienen registradas y aparecerán las opciones para su actualización o eliminación

Usuario: Yuriley Tellez Uribe

# SISTEMA DE GESTIÓN DE SERVICIOS PARA PYME

#### **Modalidad Proyecto Tecnológico**

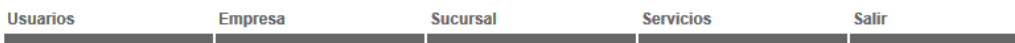

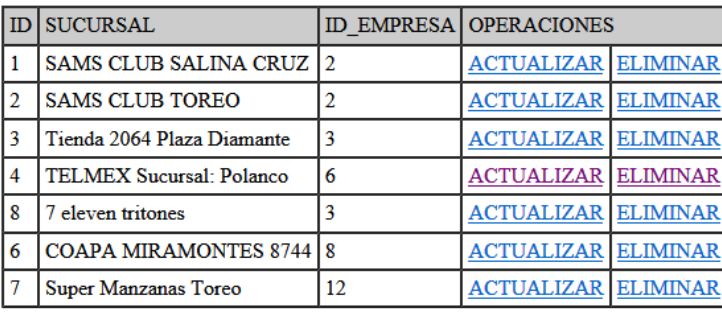

### PROCESAMIENTO SUCURSAL

Yuriley Tellez Uribe | Licenciatura en Ingeniería en Computación | División de Ciencias Básicas e Ingenieía | Universidad Autónoma Metropolitana Unidad Azcapotzalco

### $\triangleright$  Actualizar

Al seleccionar esta opción nos despliega la información de la sucursal con opción de edición, se realizan los cambios deseados y nos enviara la alerta si se ha concluido satisfactoriamente.

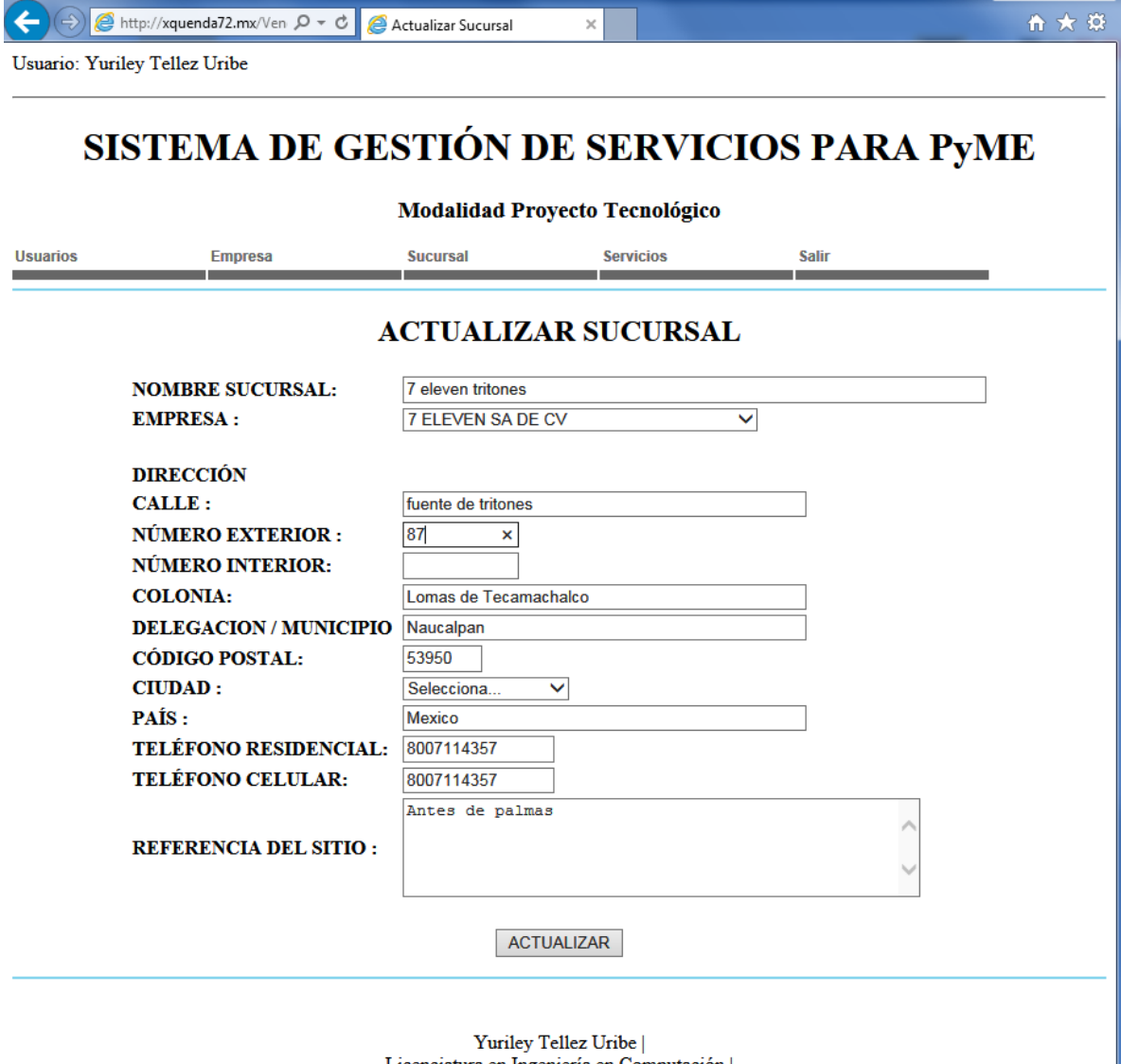

Licenciatura en Ingeniería en Computación | División de Ciencias Básicas e Ingenieía | Universidad Autónoma Metropolitana Unidad Azcapotzalco

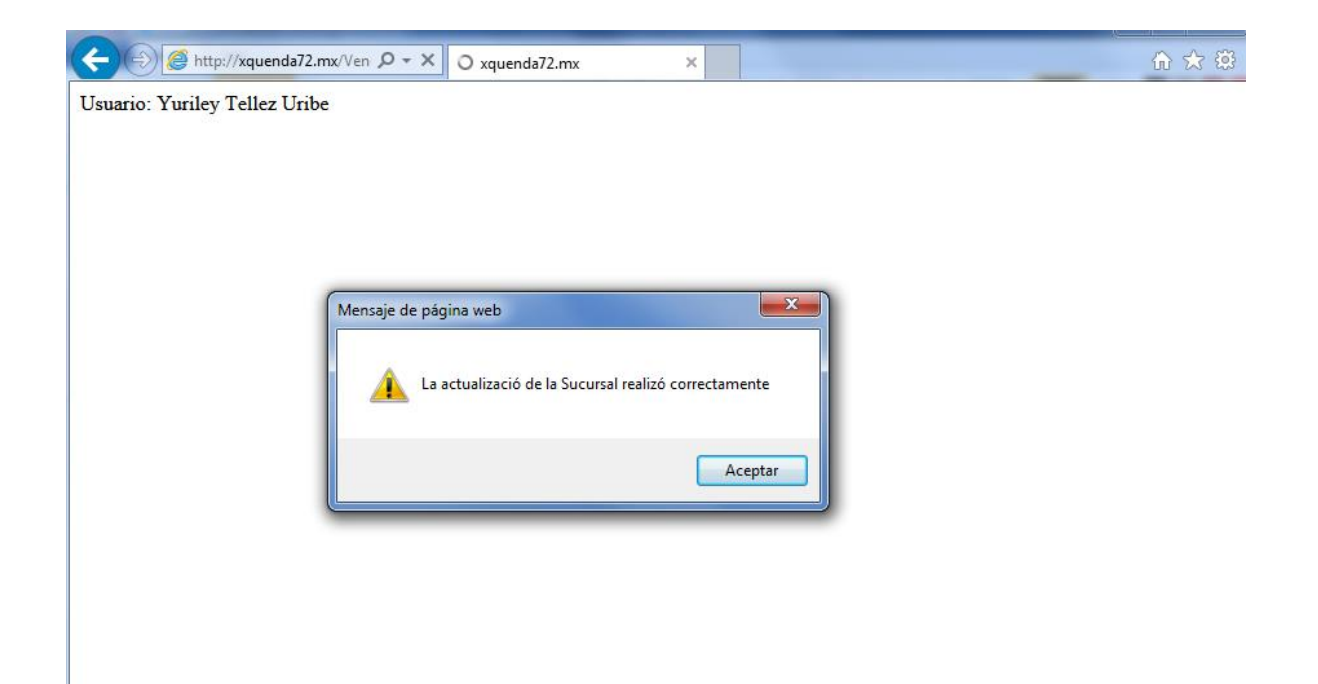

### **Eliminar**

Al escoger esta opción se despliega la información de la sucursal, solo como lectura para que se revise y en caso de ser la sucursal que se desea eliminar se realice al oprimir el botón.

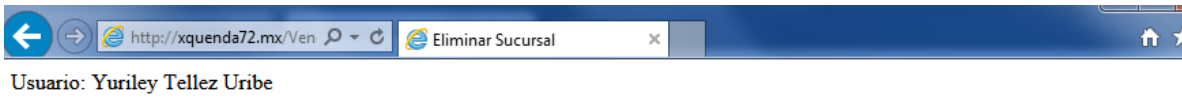

# SISTEMA DE GESTIÓN DE SERVICIOS PARA PYME

### **Modalidad Proyecto Tecnológico**

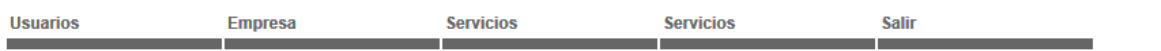

## **ELIMINAR SUCURSAL**

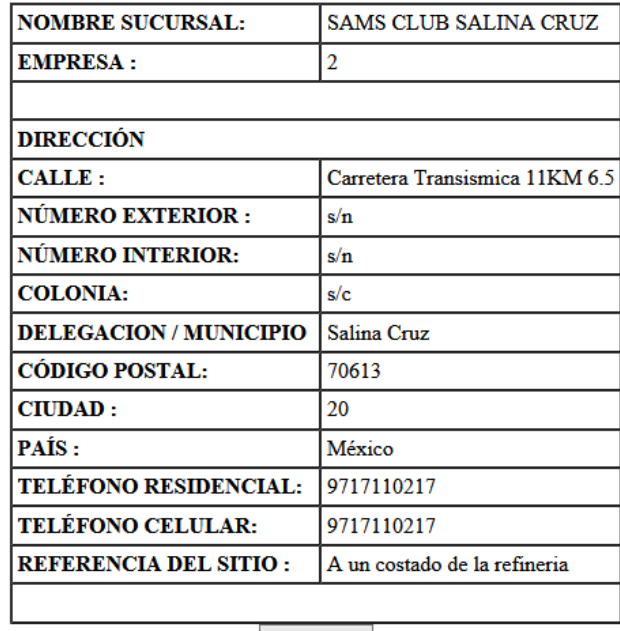

ELIMINAR

Yuriley Tellez Uribe | Licenciatura en Ingeniería en Computación | División de Ciencias Básicas e Ingenieía | Universidad Autónoma Metropolitana Unidad Azcapotzalco

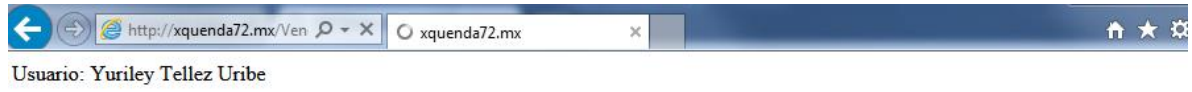

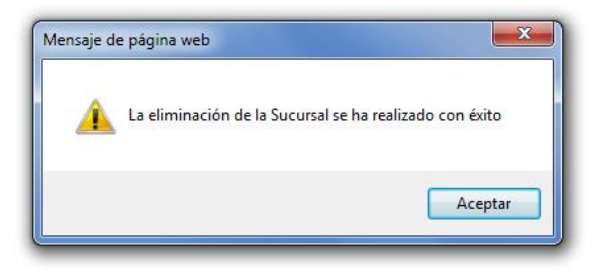

# Usuario

Para registrar u nuevo usuario en el sistema seleccionamos Nuevo del menú Usuarios.

## **Nuevo**

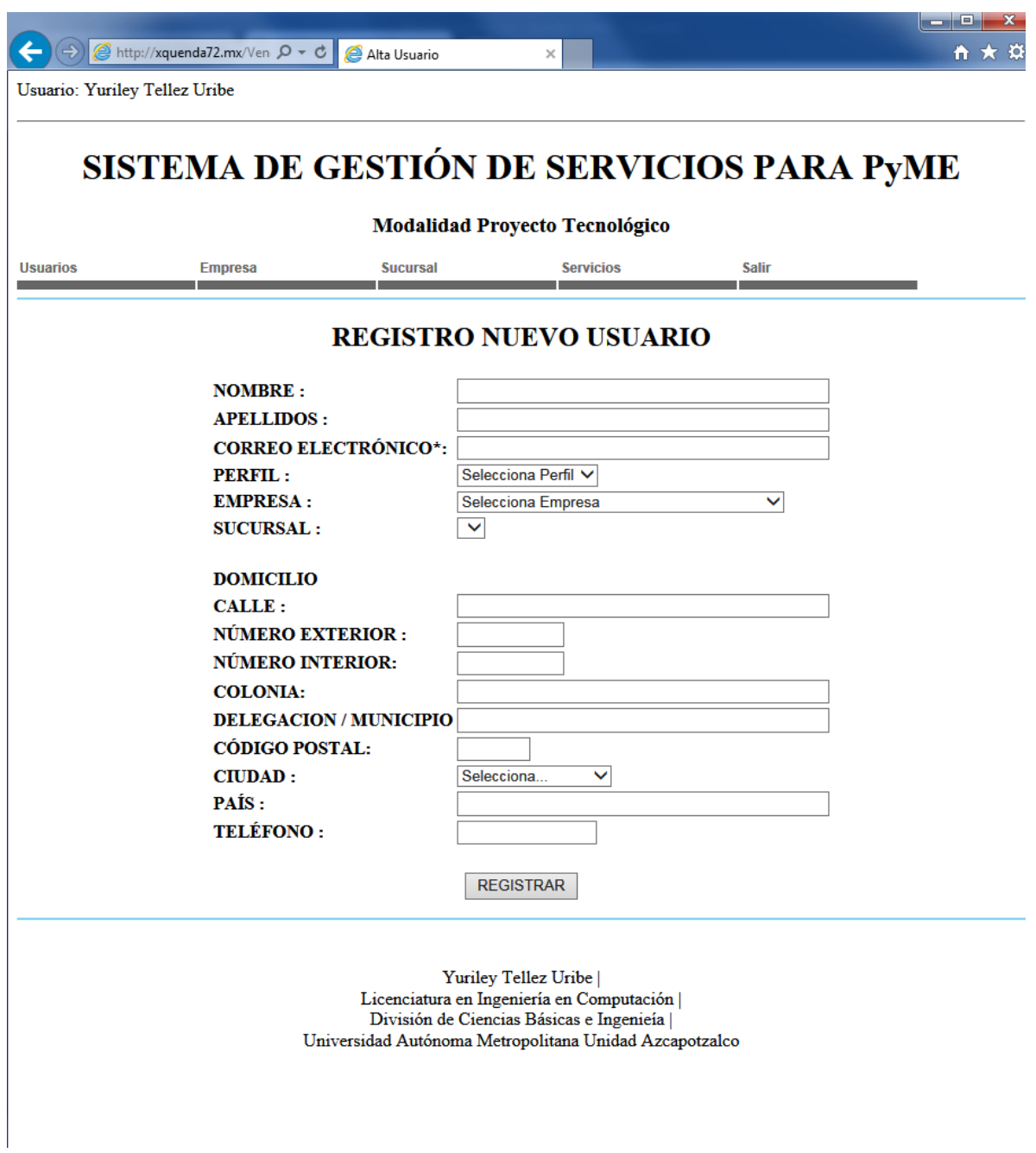

Se procede llenar el formulario.

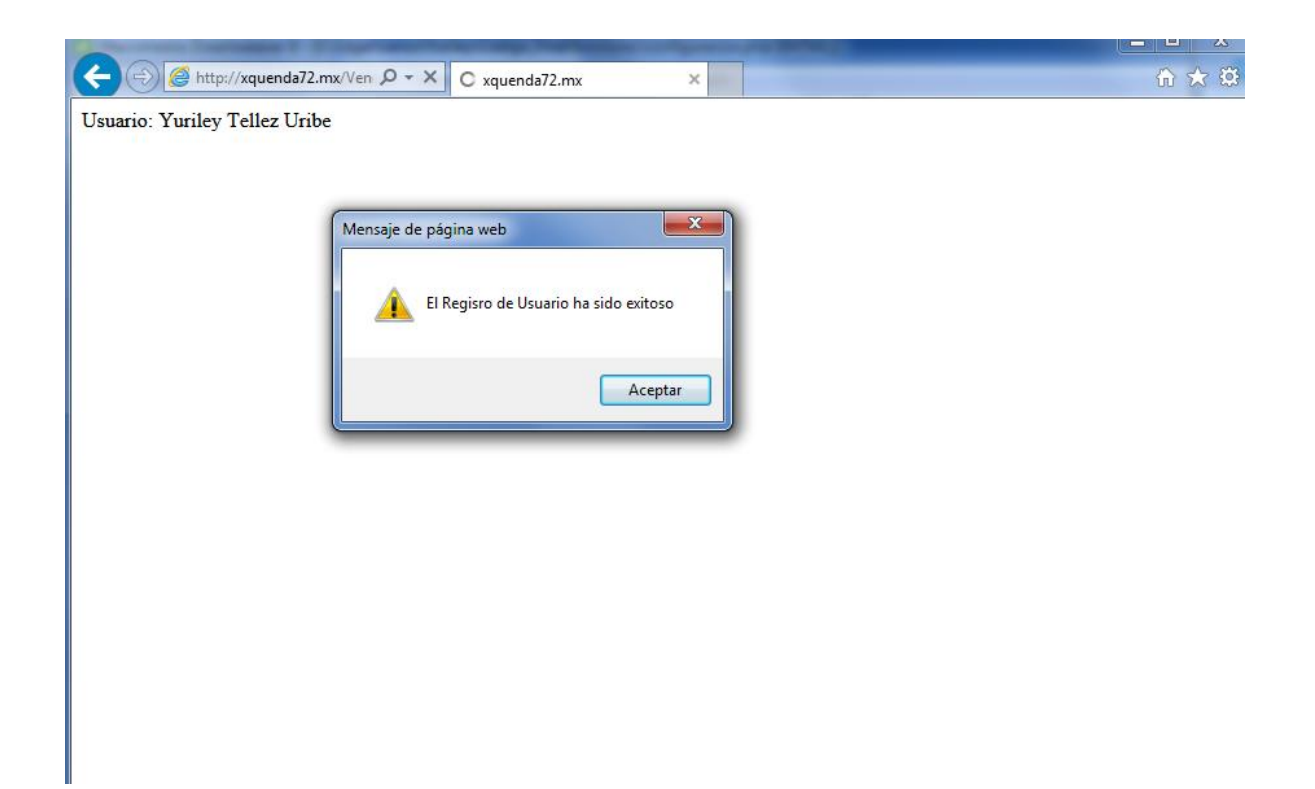

Aviso de realización del registro.

A continuación se muestra el correo que recibe el cliente con la contraseña de acceso al sistema.

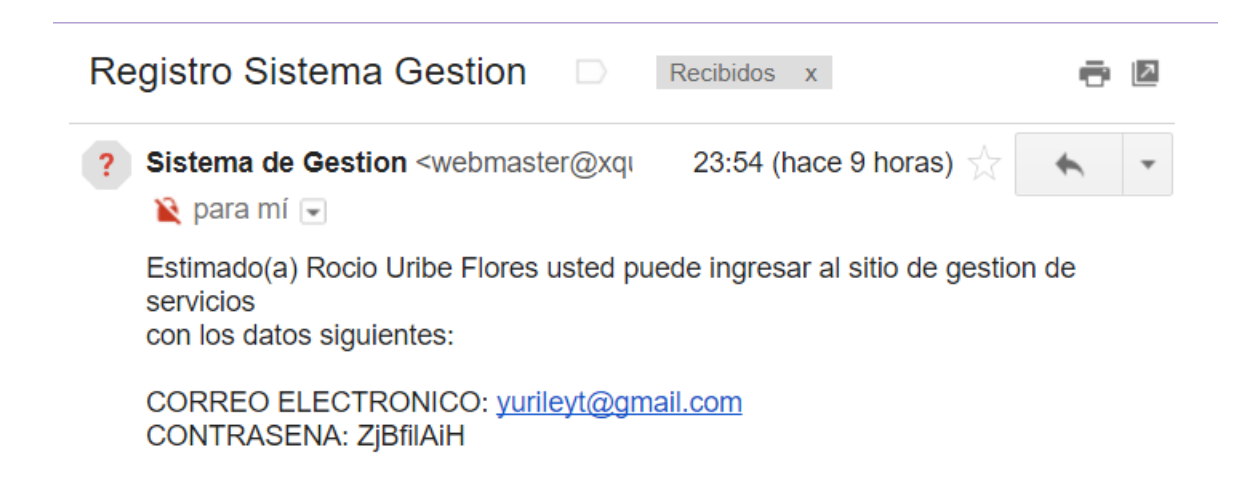

# Actualización, Eliminación

En escoger esta opción se nos despliega todos los usuarios que se tienen registradas y aparecerán las opciones para su actualización o eliminación.

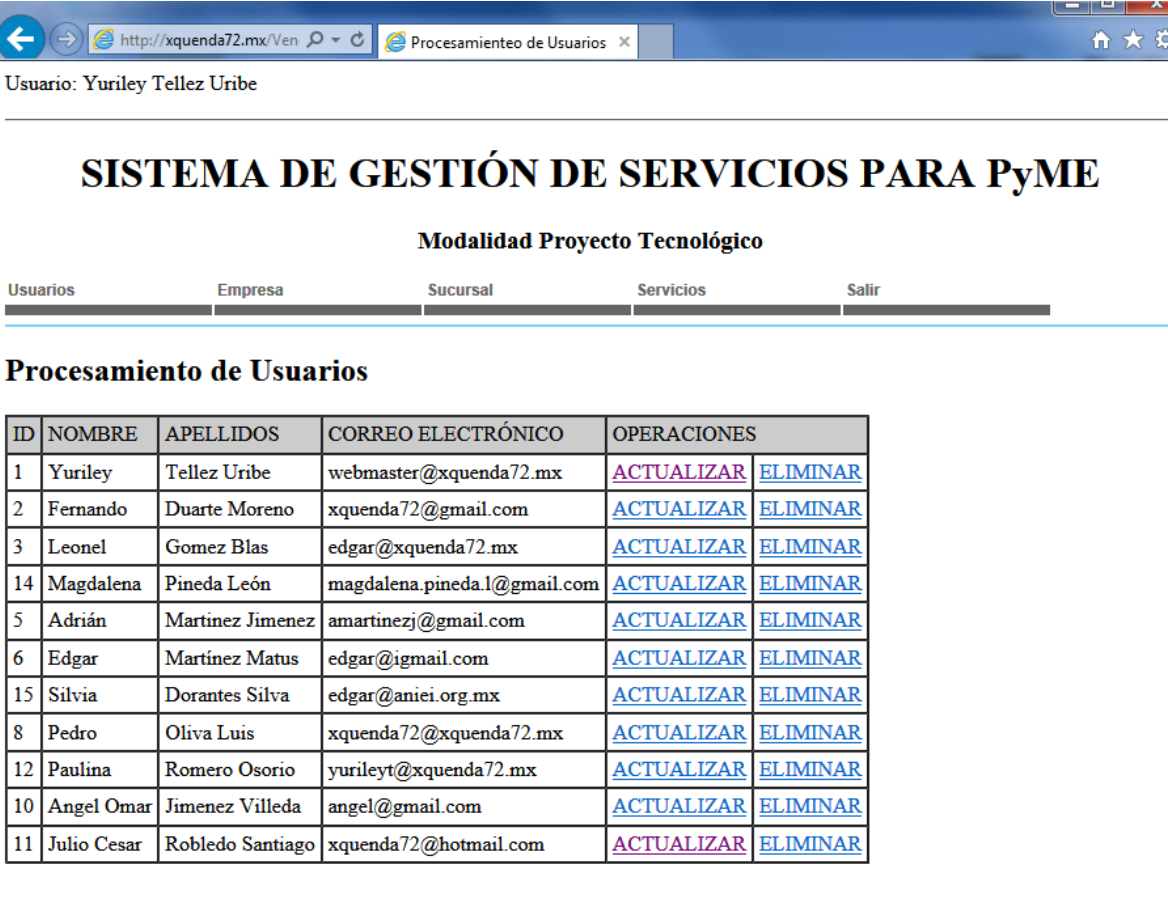

 $\begin{array}{c} \rm{Yuriley\ Tellez\ Uribe}\mid\\ \rm{Licenciatura\ en\ Ingeniería\ en\ Computación}\mid\\ \end{array}$ División de Ciencias Básicas e Ingenieía |<br>Universidad Autónoma Metropolitana Unidad Azcapotzalco

## **Actualizar**

Al seleccionar esta opción nos despliega la información del usuario con opción de edición, se realizan los cambios deseados y nos enviara la alerta si se ha concluido satisfactoriamente.

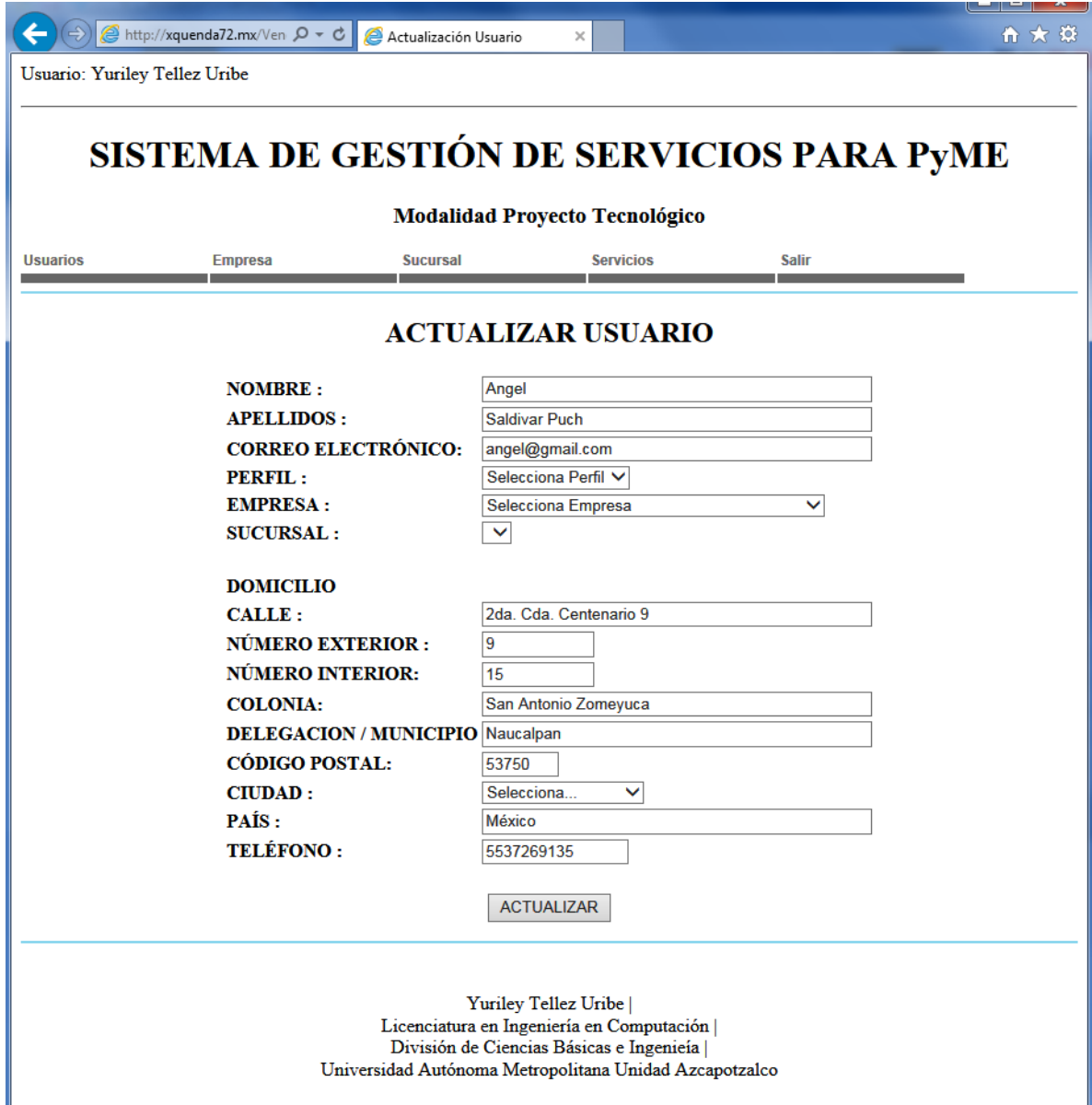

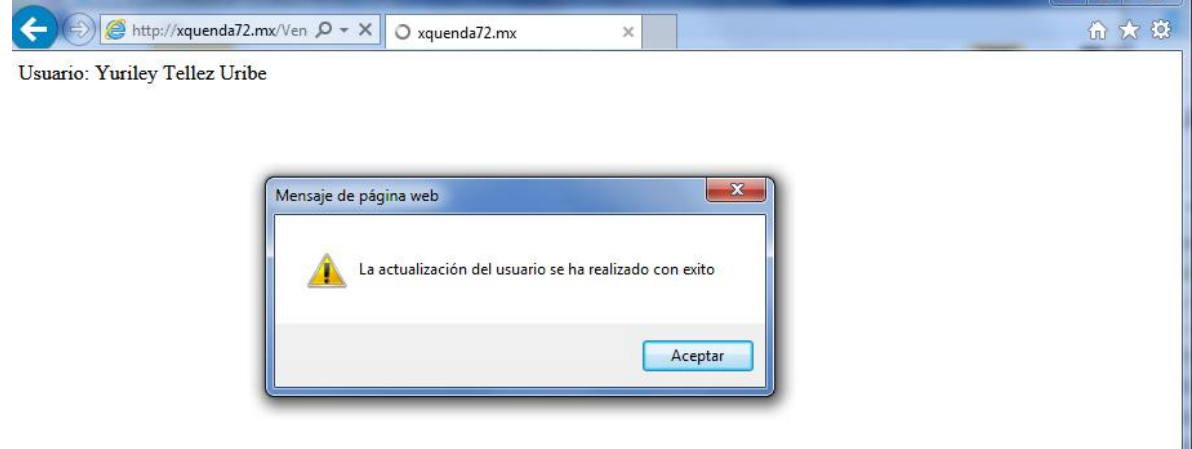

### **Eliminar**

Al escoger esta opción se despliega la información del usuario, solo como lectura para que se revise y en caso de ser el usuario que se desea eliminar se realice al oprimir el botón.

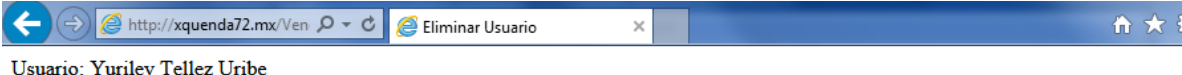

# SISTEMA DE GESTIÓN DE SERVICIOS PARA PYME

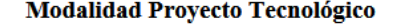

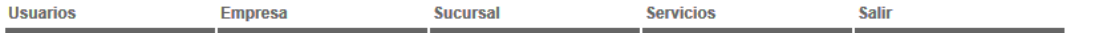

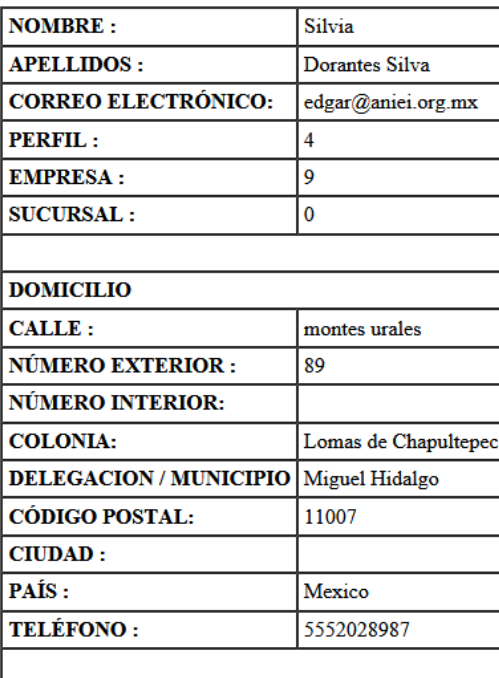

### **ELIMINAR USUARIO**

**ELIMINAR** 

Yuriley Tellez Uribe |  $\label{eq:1} \textbf{Licenciatura en Ingeniería en Computación} \mid \\$ División de Ciencias Básicas e Ingenieía | Universidad Autónoma Metropolitana Unidad Azcapotzalco

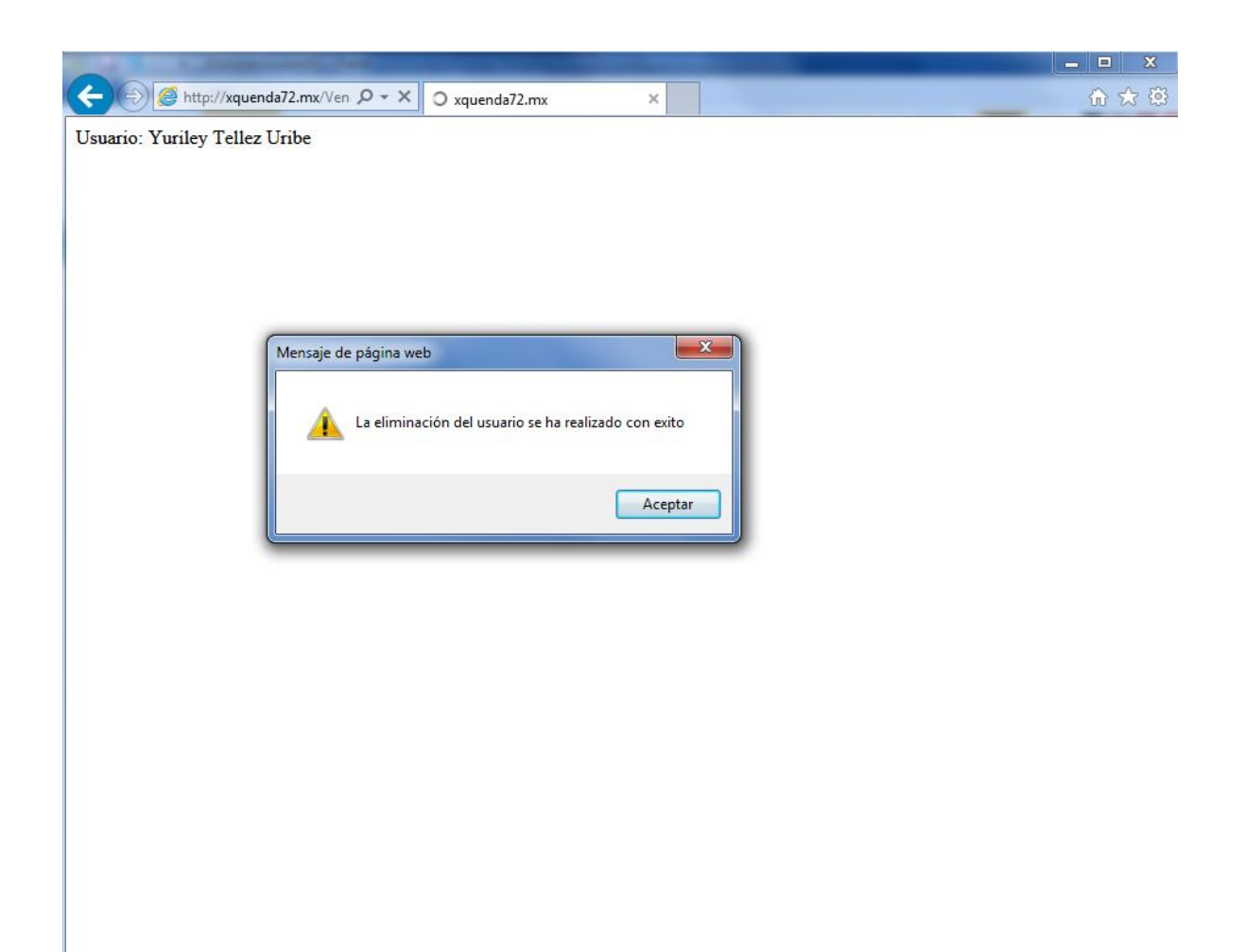

Las actividades anteriormente explicadas se realizan con perfil Vendedor o un perfil Operaciones.

Ahora se muestran las actividades específicas de los perfiles Vendedor y Operaciones..

## **Perfil Vendedor**

## Servicios

### **Solicitud**

El vendedor puede levantar una solicitud de servicio a un cliente, al seleccionar esta opción.

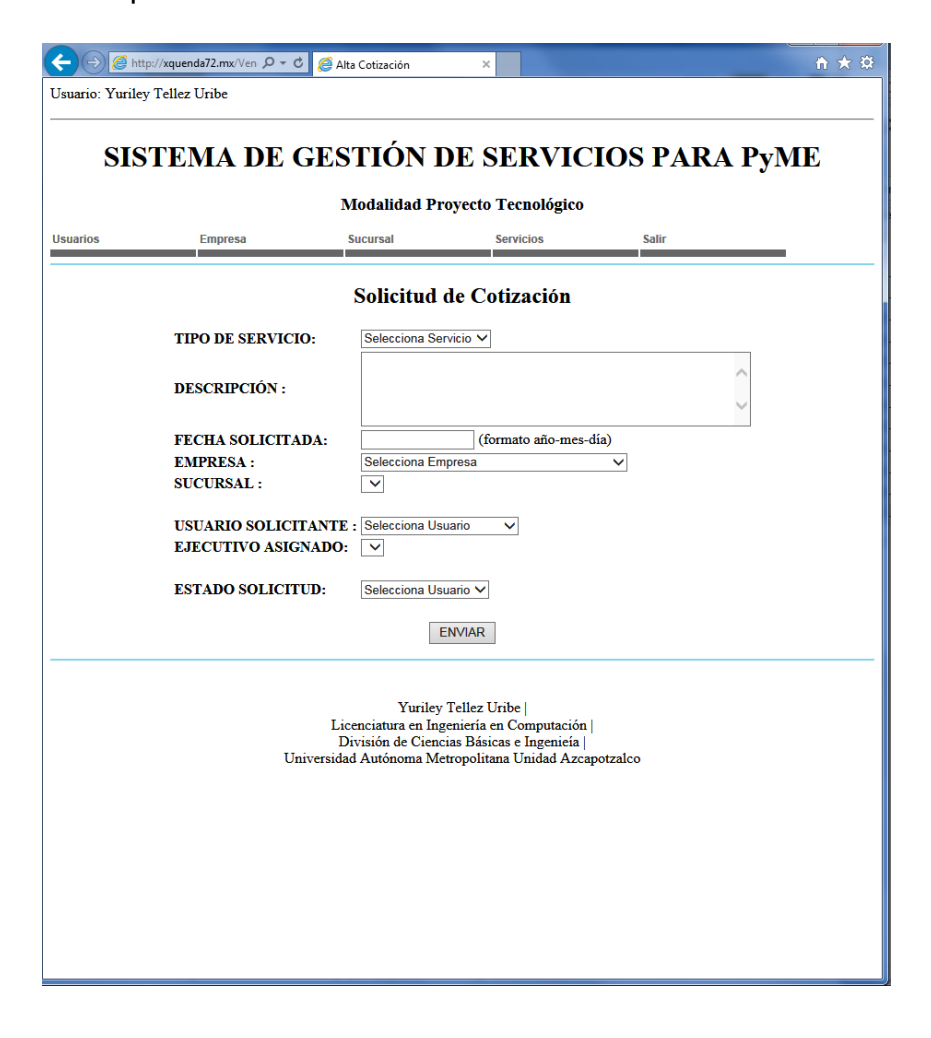

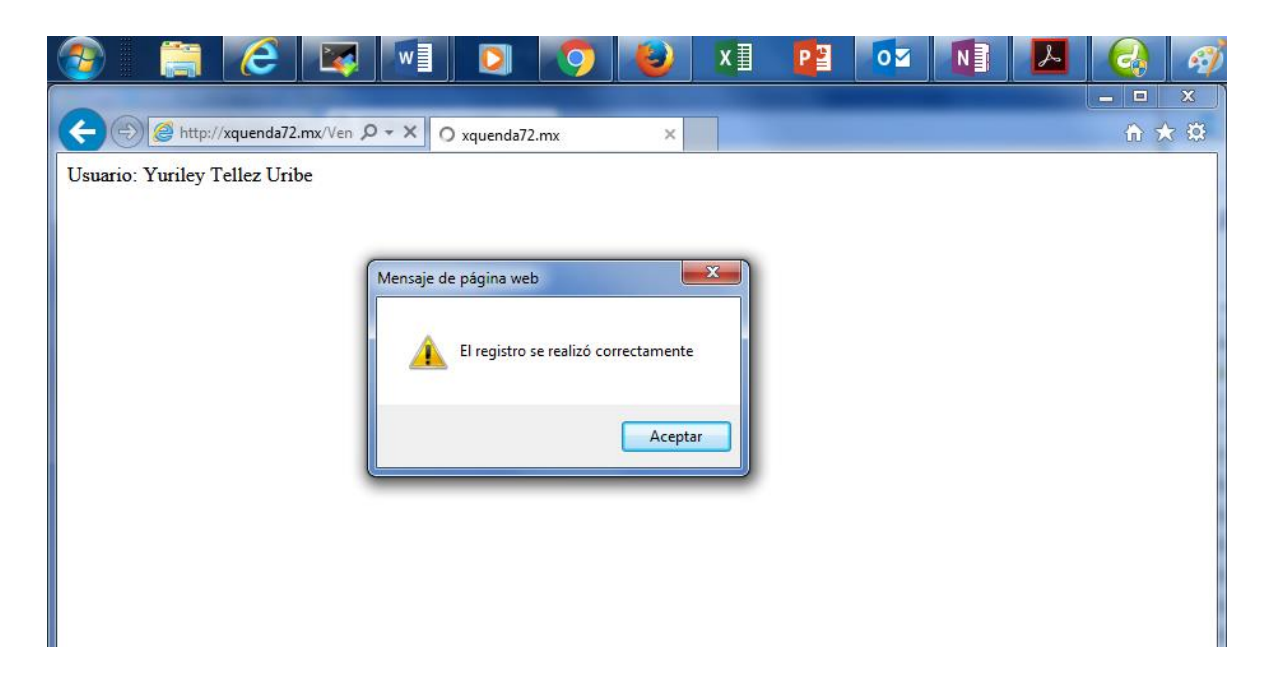

Además de emitirá la alerta el sistema envía la notificación al ejecutivo asignado a

la empresa.

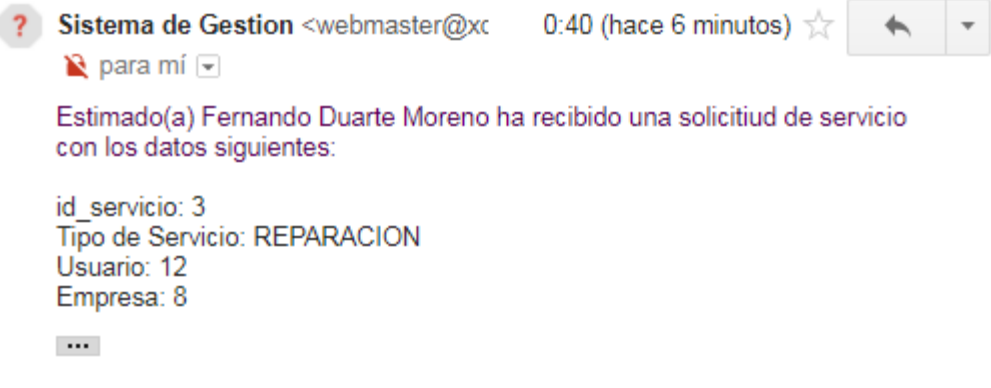

Por favor de atender la solicitud y generar la cotizacion

# Nueva cotización

Al recibir la notificación se procede a generar la cotización.

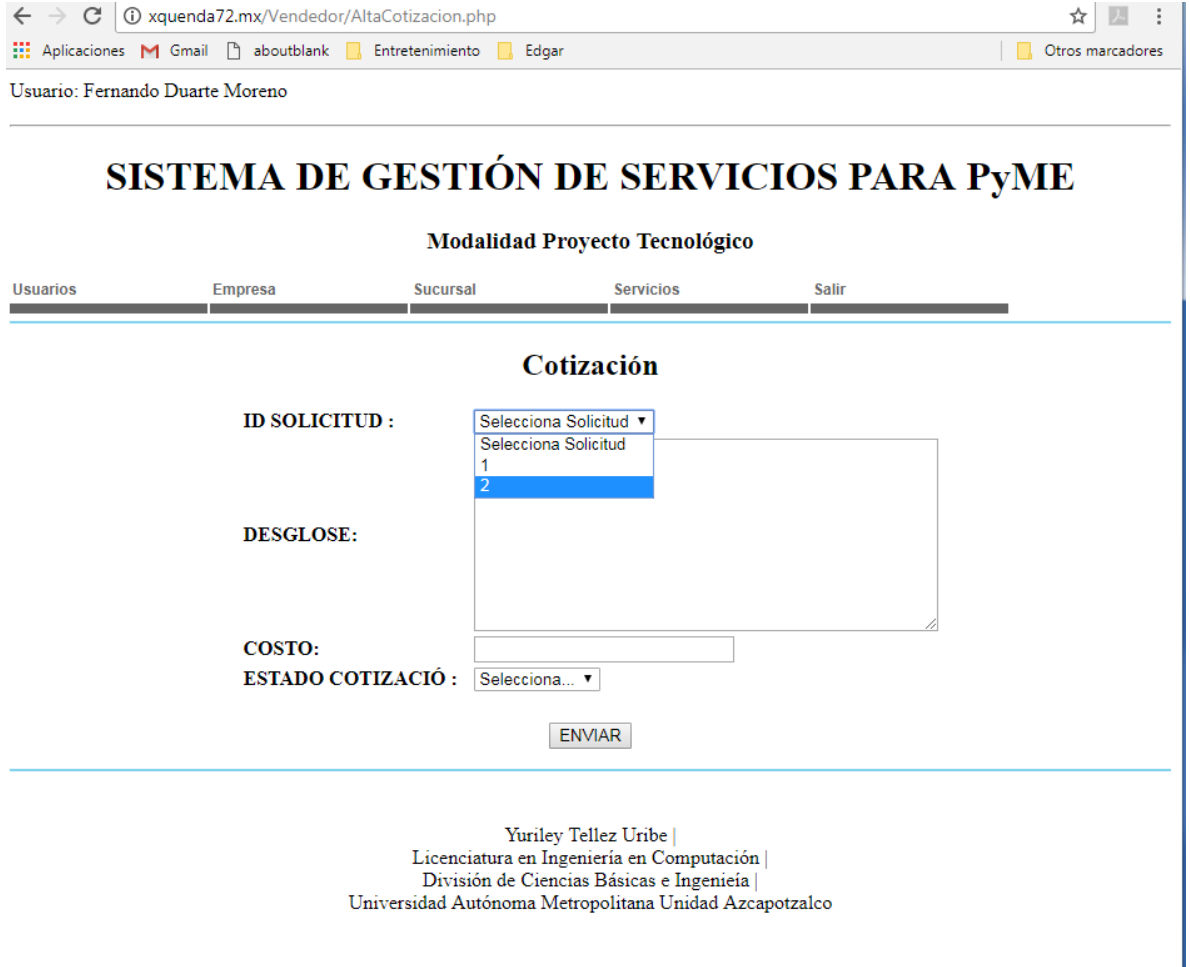

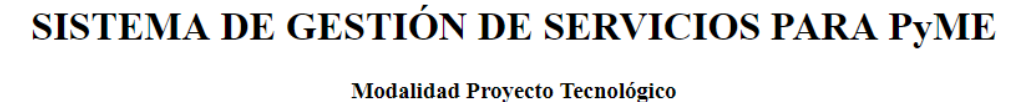

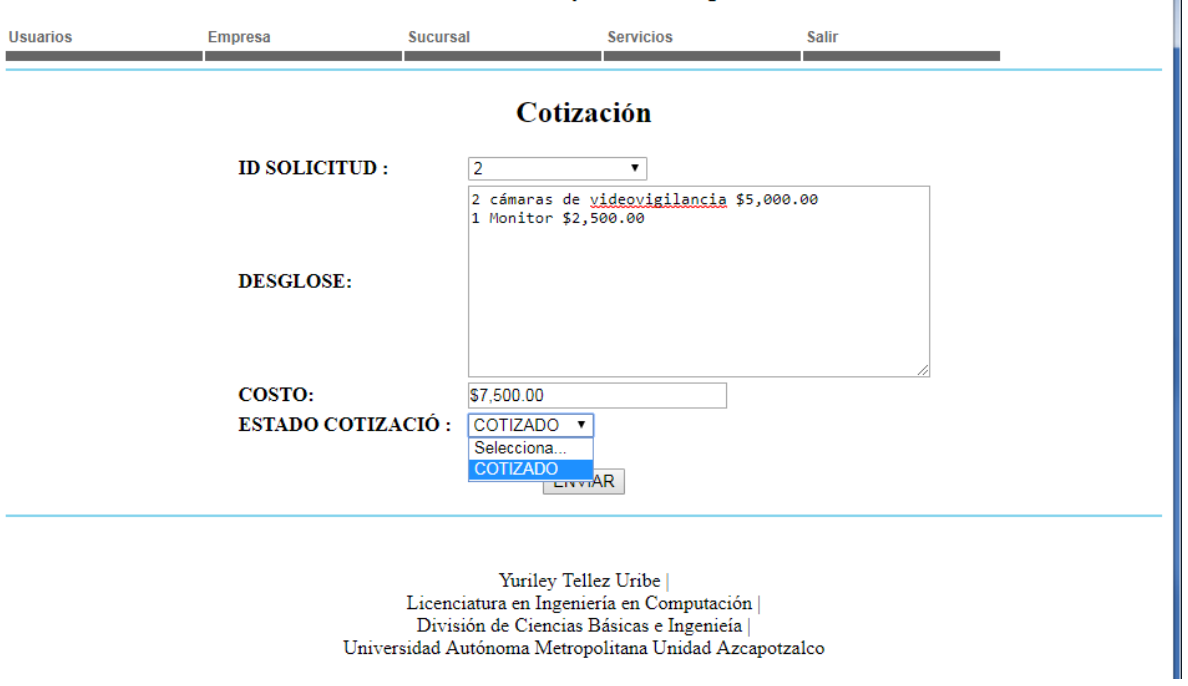

Selecciona el estado de la cotización, con este estado es con el cual se va dando seguimiento a la cotización.

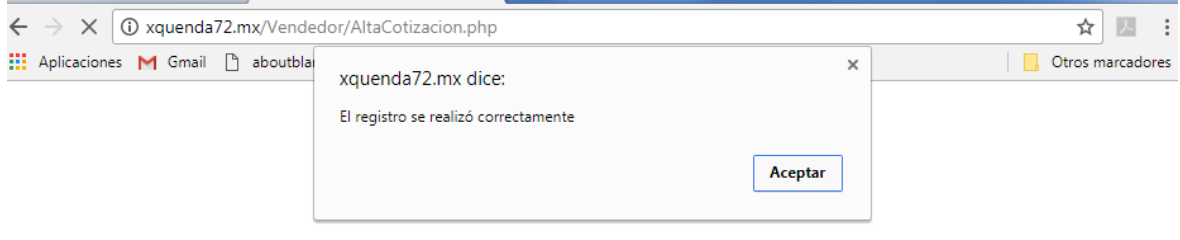

# Solicitudes

Muestra las solicitudes generadas con la opción a ver a detalle cada una.

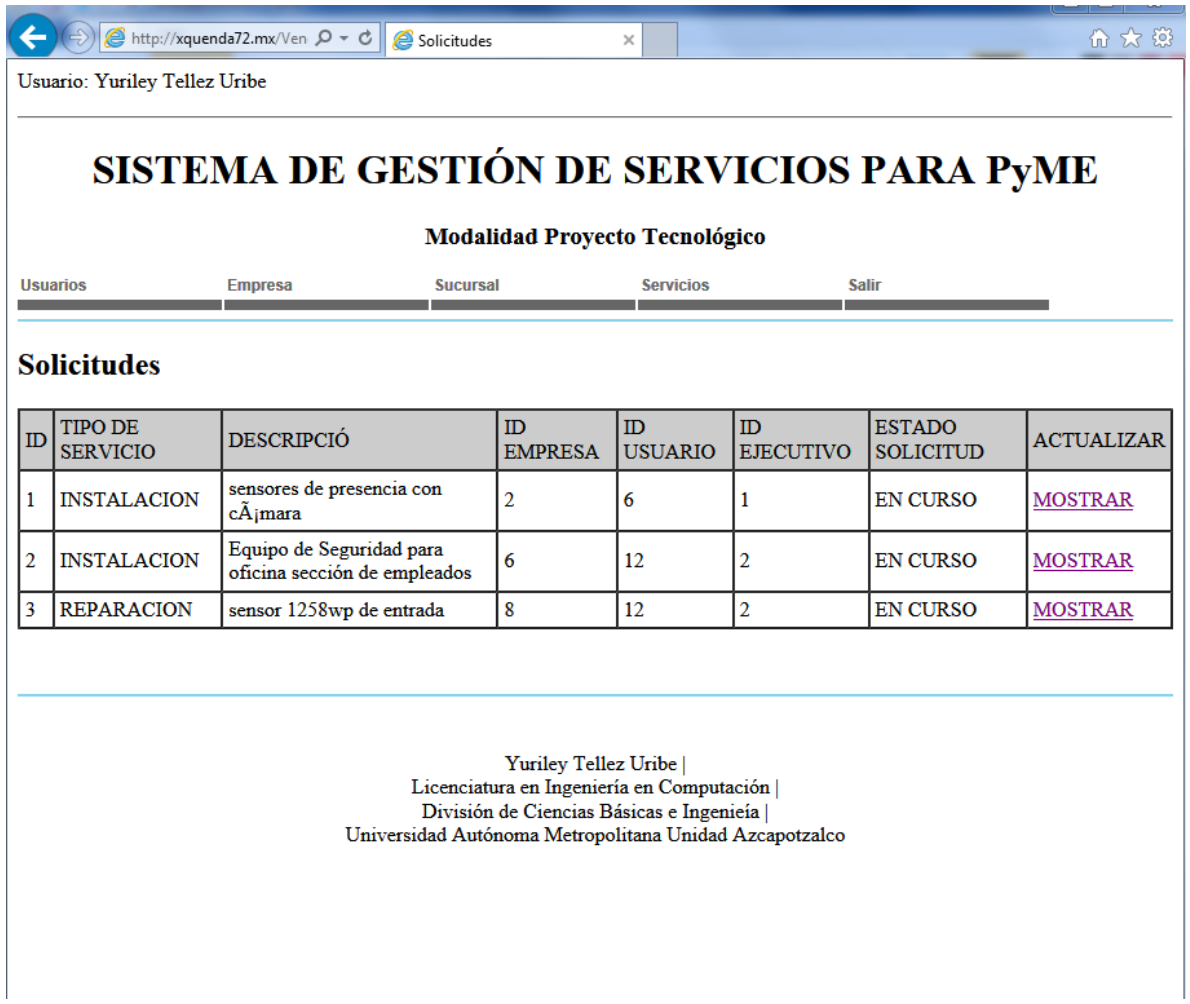

Este módulo es principalmente para el cierre de solicitudes por parte del vendedor.

Seleccionamos *MOSTRAR*.

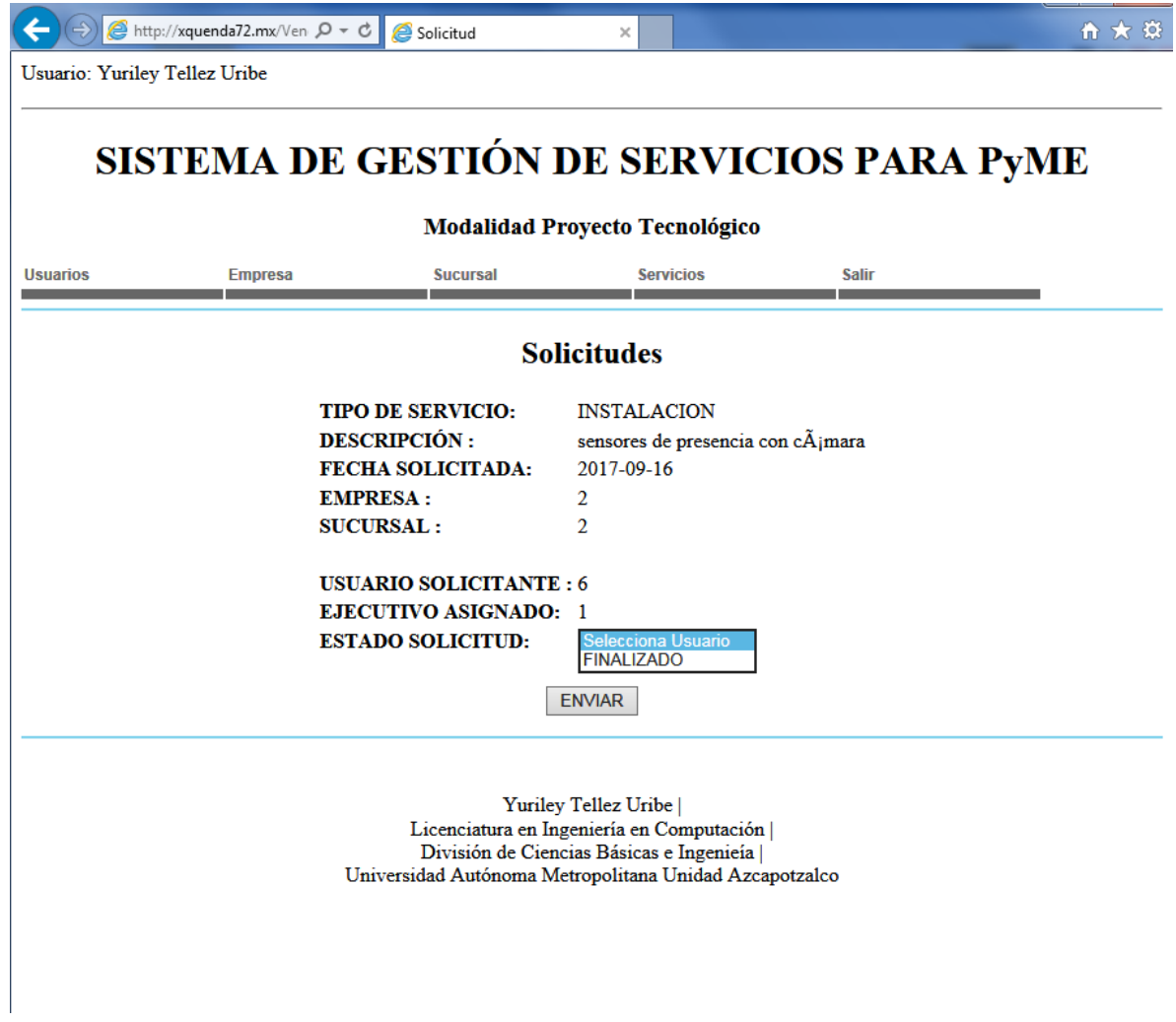

El sistema envió un correo de este tipo al realizarse la finalización de la solicitud

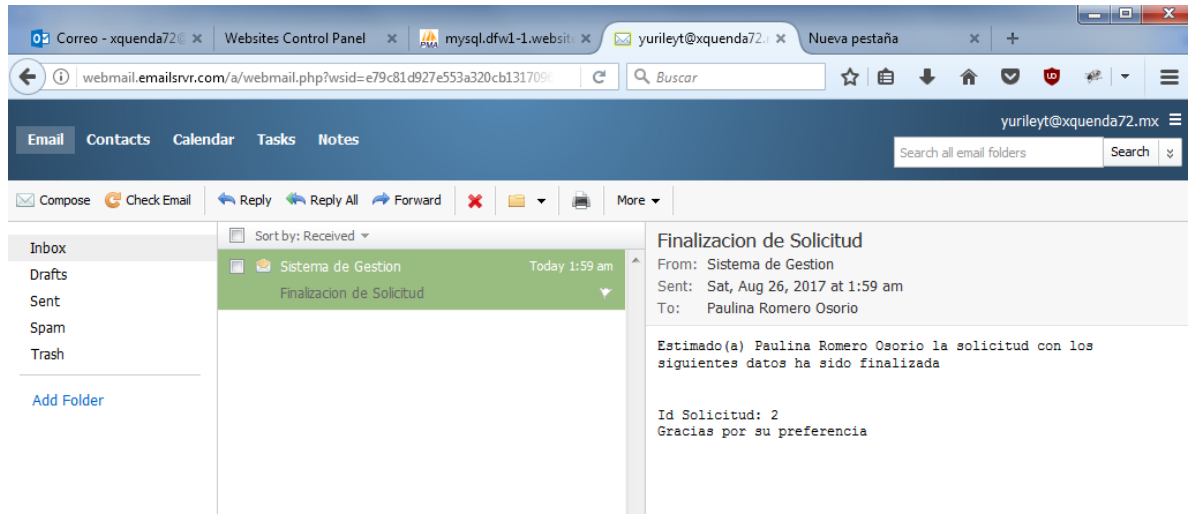

# Cotizaciones

Se muestran las cotizaciones que el ejecutivo de ventas tiene asignado. Para proceder a realizar acciones que se requieran.

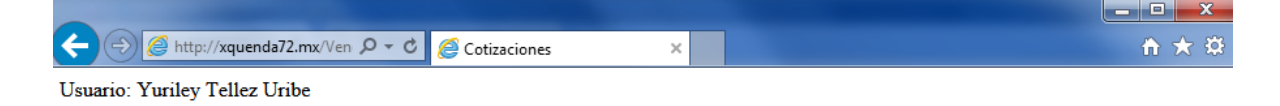

# SISTEMA DE GESTIÓN DE SERVICIOS PARA PYME

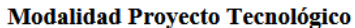

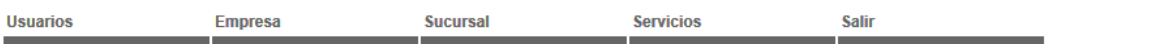

### **Cotizaciones**

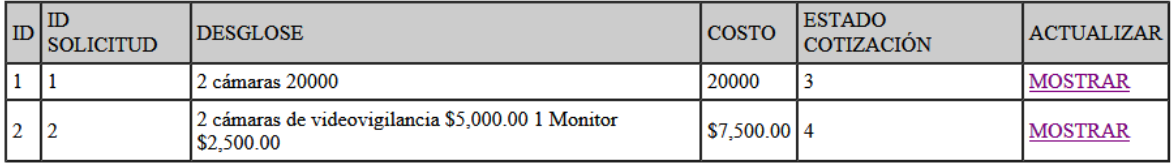

Yuriley Tellez Uribe | Licenciatura en Ingeniería en Computación | División de Ciencias Básicas e Ingenieía | Universidad Autónoma Metropolitana Unidad Azcapotzalco

# SISTEMA DE GESTIÓN DE SERVICIOS PARA PYME

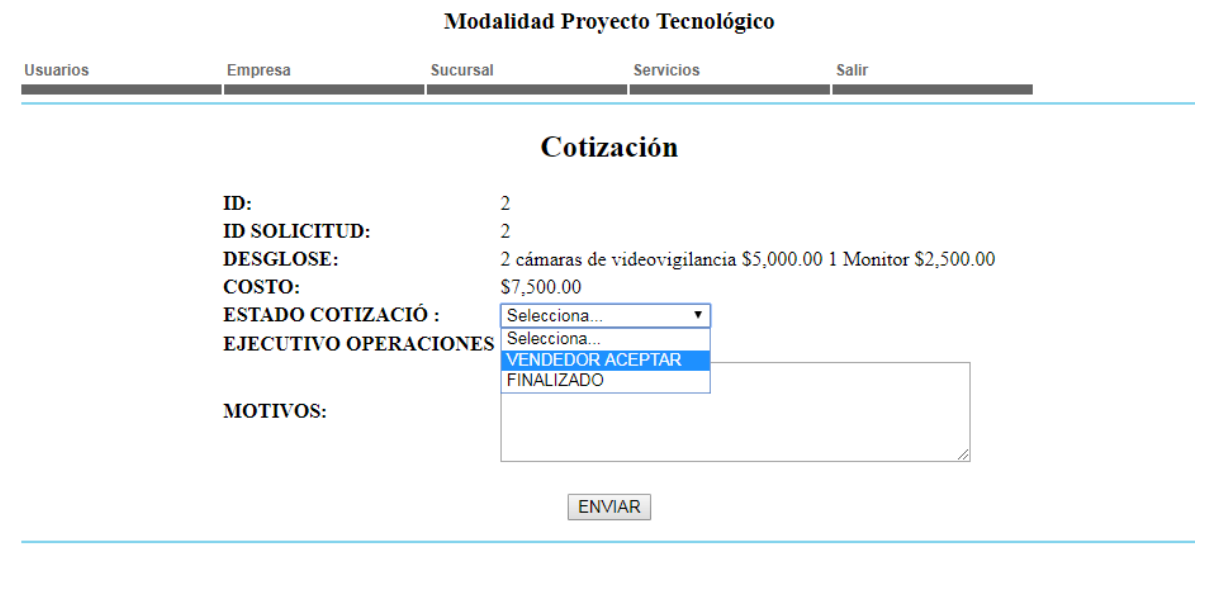

Yuriley Tellez Uribe | Licenciatura en Ingeniería en Computación | División de Ciencias Básicas e Ingenieía Universidad Autónoma Metropolitana Unidad Azcapotzalco

El vendedor puede realizar dos acciones con la cotización aceptar para que se envíe la solicitud de programación a operaciones o se finaliza la cotización.

## **Programaciones**

Este módulo es principalmente para realizar el cierre de la programación. Se muestran las programaciones.

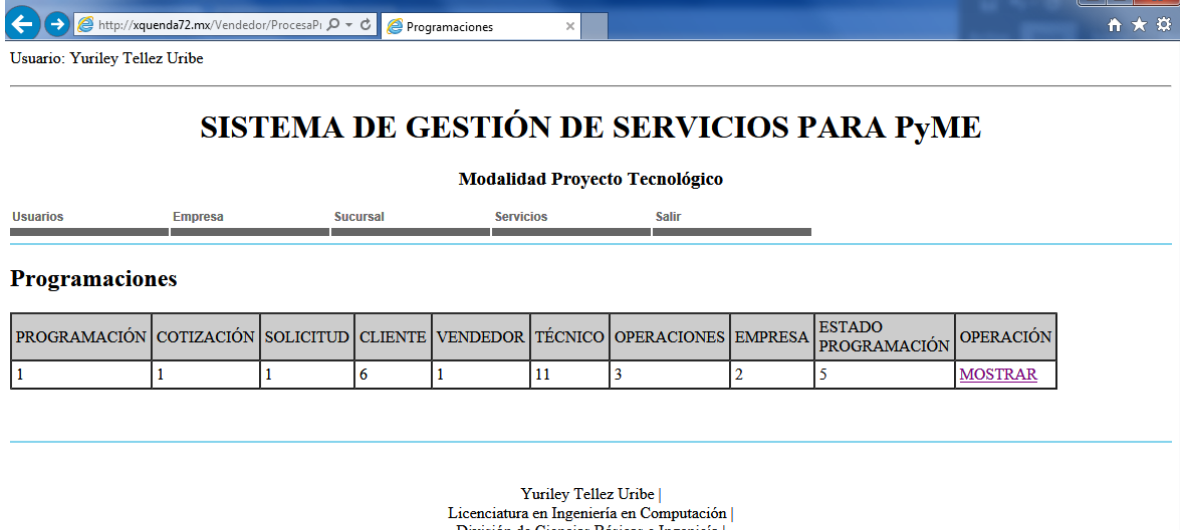

 $\hbox{Division de Ciencias Báscas e Ingeni  
eía | \\ Universidad Autónoma Metropolitana Unidad Azcapotzalco$ 

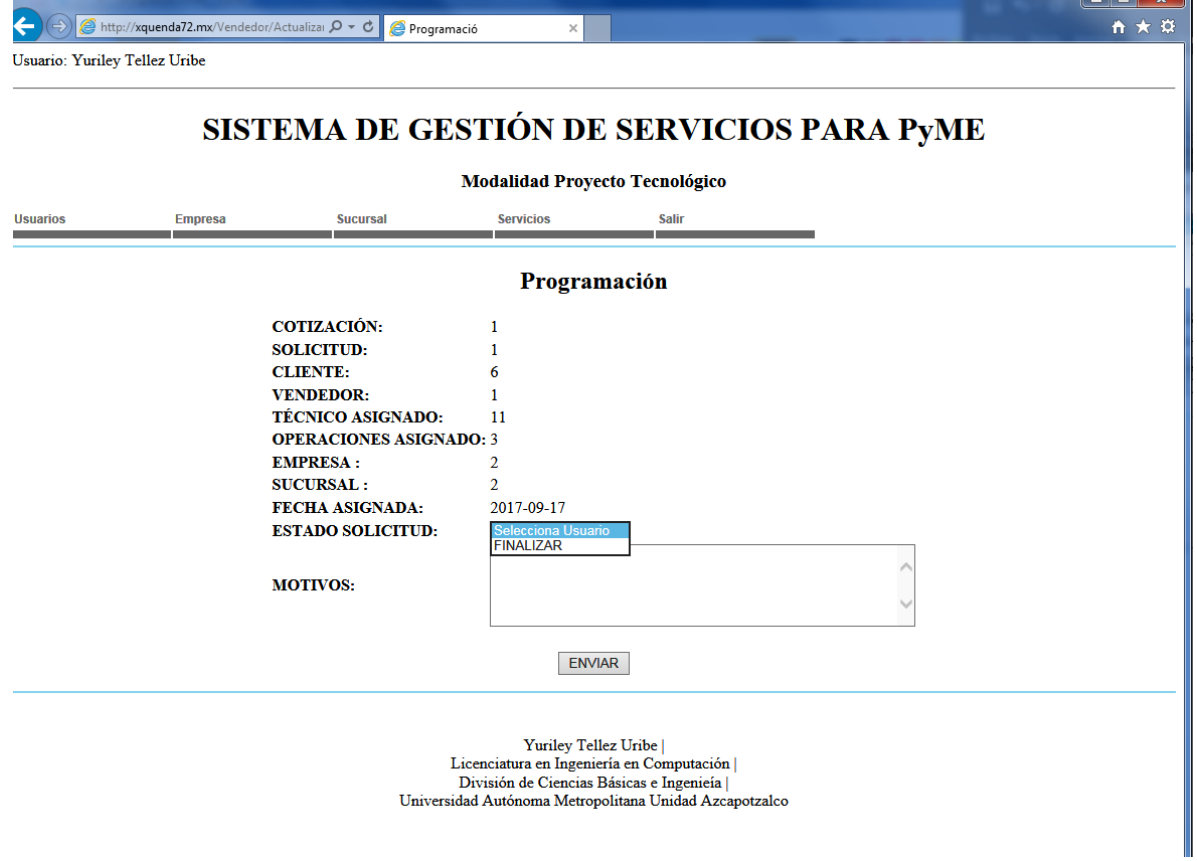

## **PERFIL OPERACIONES**

## Servicios **Solicitud**

El vendedor puede levantar una solicitud de servicio a un cliente, al seleccionar esta opción.

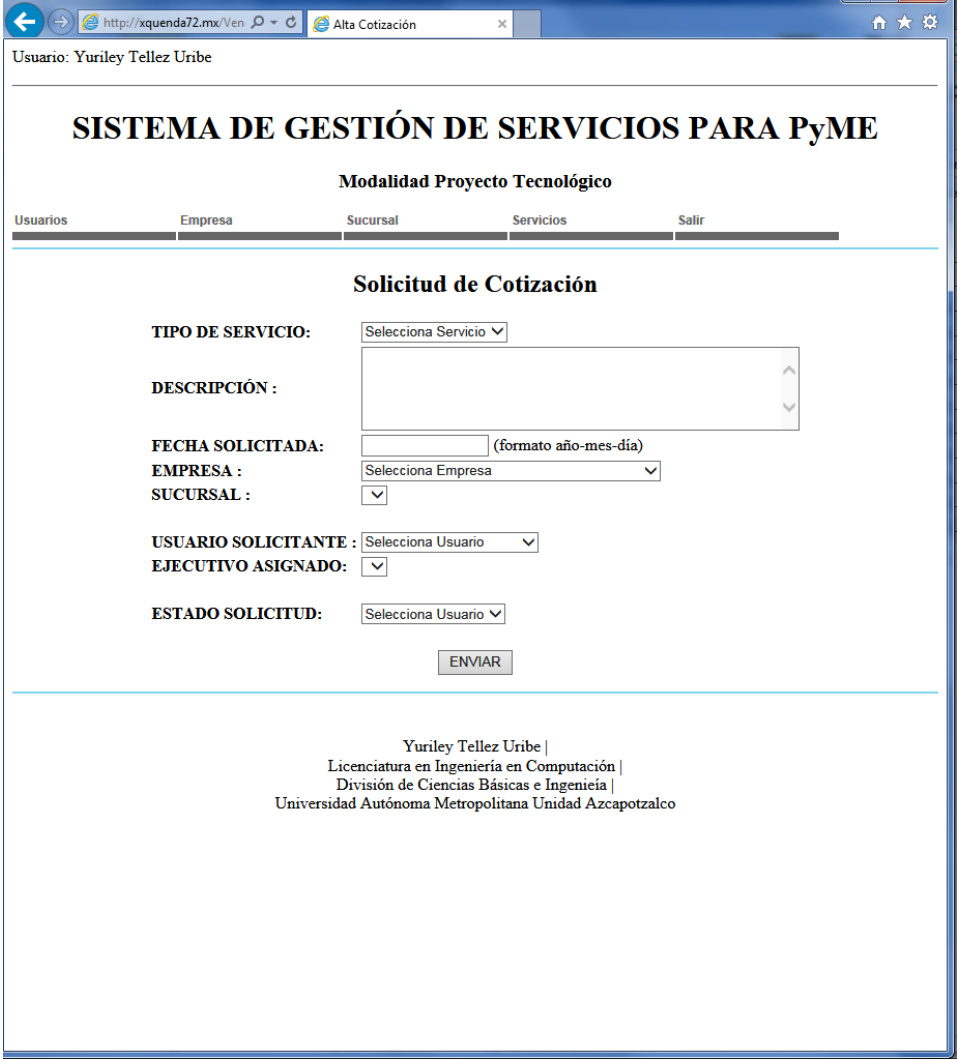

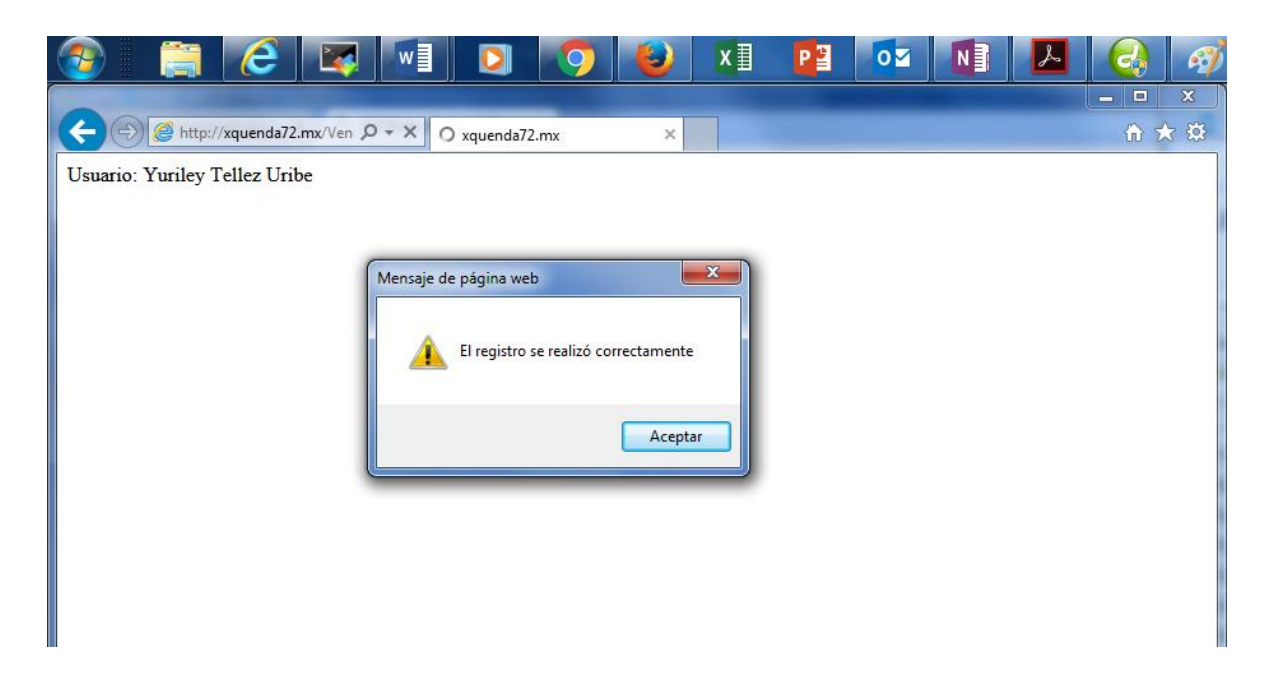

Además de emitirá la alerta el sistema envía la notificación al ejecutivo asignado a

la empresa.

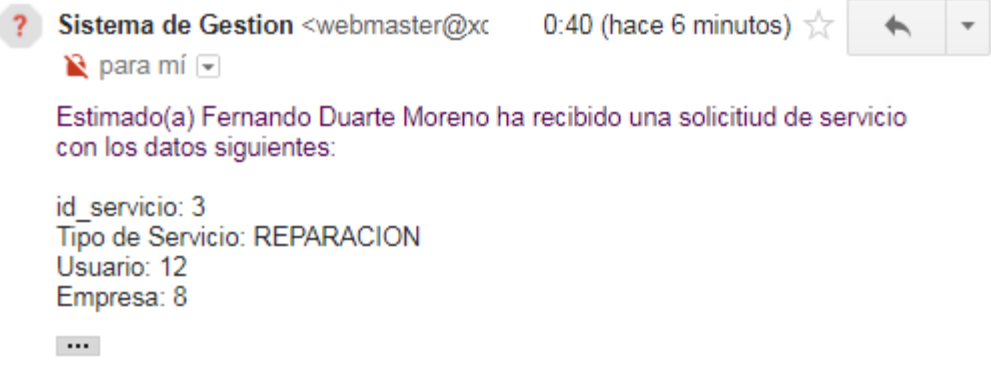

Por favor de atender la solicitud y generar la cotizacion

## **Programación**

Este perfil es el único autorizado para la programación de servicios, al recibir una notificación de solicitud procede a realizarla.

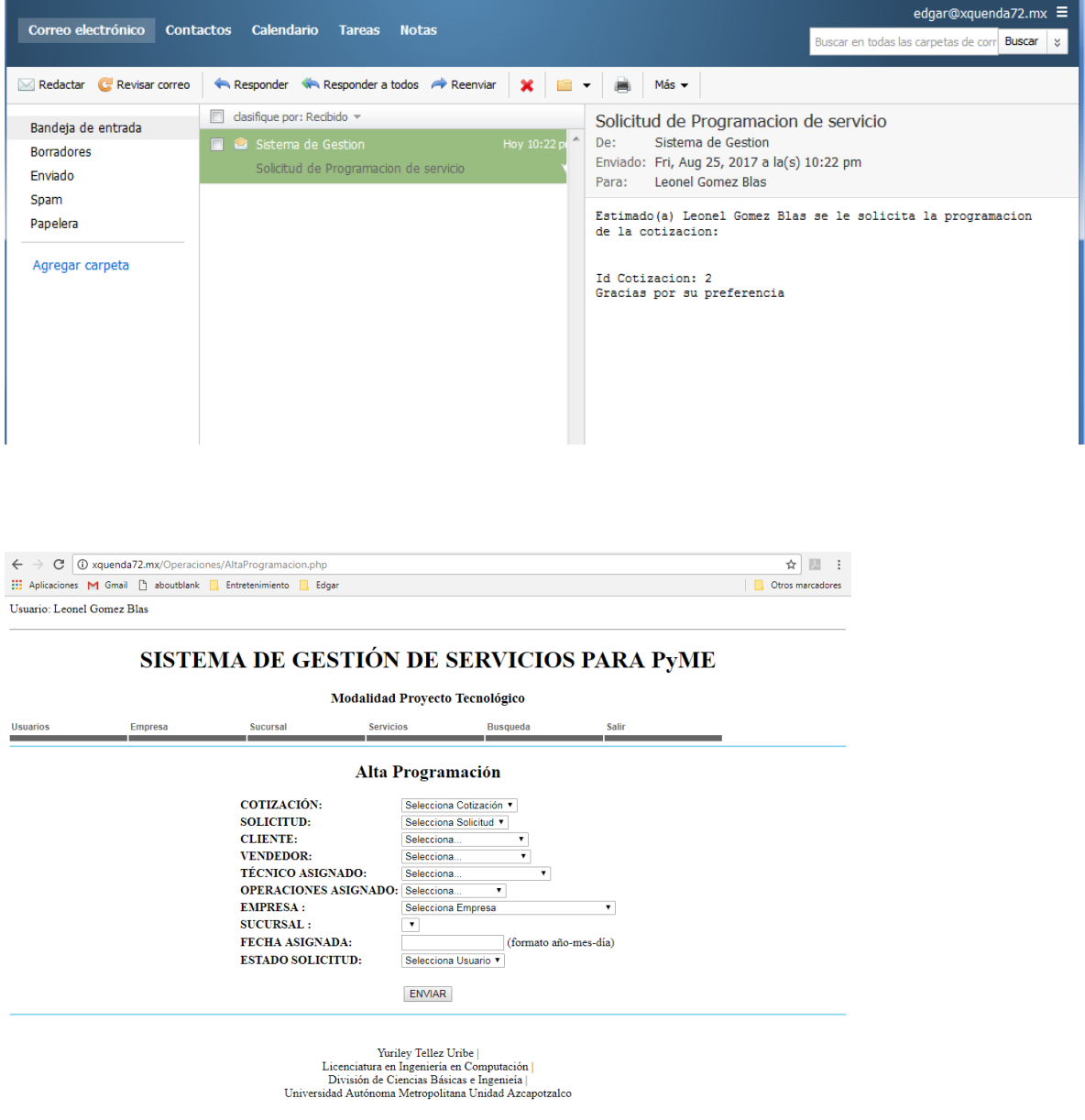

Al llenar el formulario se realiza el registro de la programación y se envían notificaciones de este tipo.

#### Programacion de Servicio Recibidos x  $\Box$ o la 22:30 (hace 2 horas)  $\frac{1}{\sqrt{3}}$ ? Sistema de Gestion <webmaster@xqu  $\overline{\phantom{0}}$  $\overline{\mathbf v}$ para mí D Estimado(a) Fernando Duarte Moreno ha generado una programacion de servicio con los datos siguientes:

Programacion: 2 Cotizacion: 2 Solicitud: 2 Empresa: 6

## **Solicitudes**

En este módulo el seguimiento de las solicitudes es solo informativo ya que no se puede realizar acción alguna.

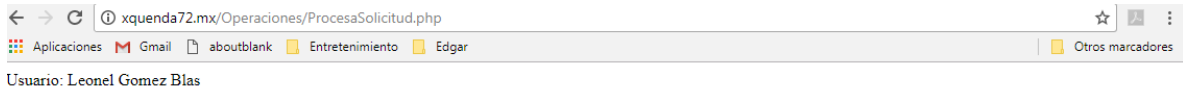

## SISTEMA DE GESTIÓN DE SERVICIOS PARA PYME

Modalidad Proyecto Tecnológico

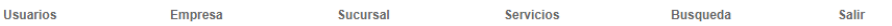

### Procesamiento de Solicitudes

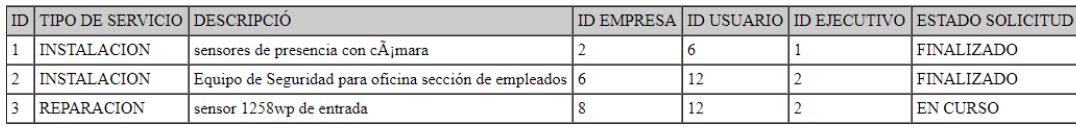

 $\begin{minipage}[t]{. \label{fig:2} \begin{minipage}[t]{. \label{fig:3} \begin{minipage}[t]{. \label{fig:3} \begin{minipage}[t]{. \label{fig:3} \end{minipage}[t]{0. \label{fig:3} \begin{minipage}[t]{. \label{fig:3} \end{minipage}[t]{0. \label{fig:3} \end{minipage}} \begin{minipage}[t]{. \label{fig:3} \begin{minipage}[t]{. \label{fig:3} \end{minipage}[t]{0. \label{fig:3} \end{minipage}} \begin{minipage}[t]{. \label{fig:3} \begin{minipage}[t]{. \label{fig:3$ 

### **Programaciones**

Este módulo es donde operaciones aceptan la programación después que el cliente está de acuerdo. Esta aceptación es para que se dispare el evento de notificación al técnico de ejecución del servicio.

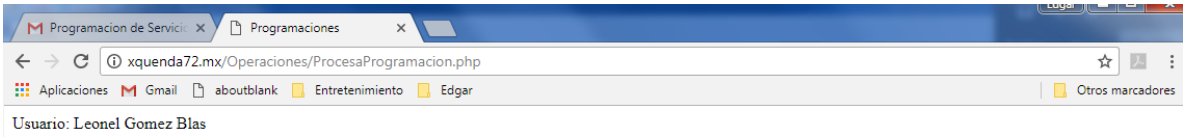

## SISTEMA DE GESTIÓN DE SERVICIOS PARA PYME

Modalidad Proyecto Tecnológico

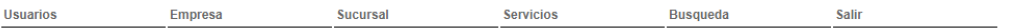

Programaciones

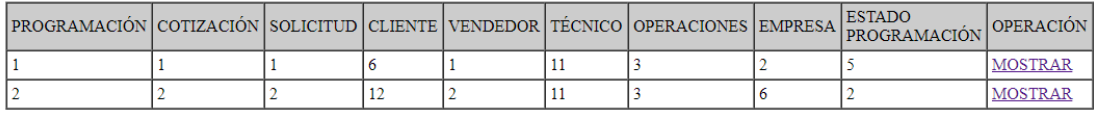

Yuriley Tellez Uribe Licenciatura en Ingeniería en Computación |<br>División de Ciencias Básicas e Ingenie<br/>ía |<br>Universidad Autónoma Metropolitana Unidad Azcapotzalco Aplicaciones M Gmail <sup>n</sup>aboutblank **n** Entretenimiento **n** Edgar

Usuario: Leonel Gomez Blas

# SISTEMA DE GESTIÓN DE SERVICIOS PARA PYME

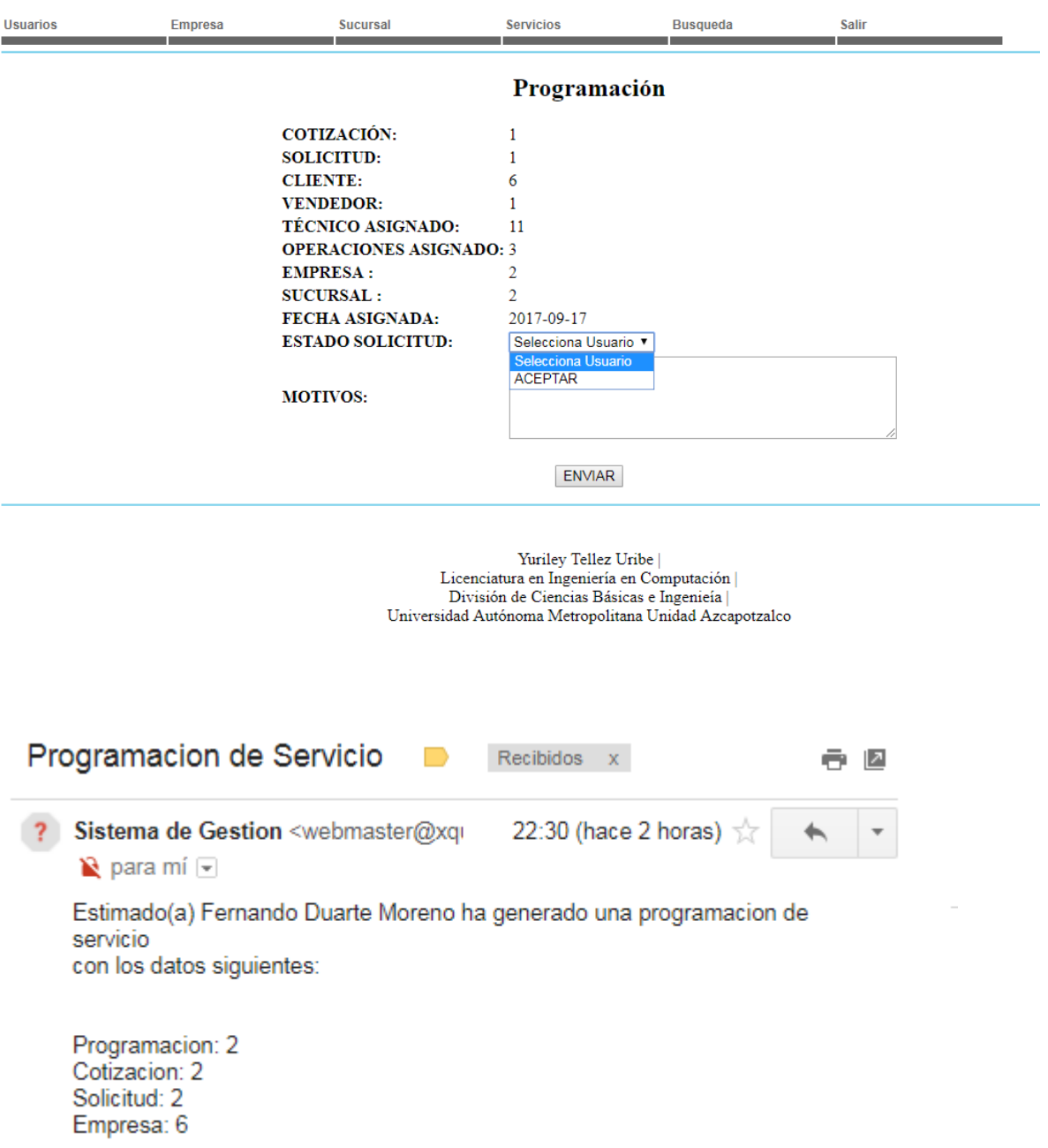

### Modalidad Proyecto Tecnológico

# Busqueda

Este módulo es el encargado de buscar una cadena o número que se captura, en las tablas principales de la base de datos. El procedimiento de búsqueda es el mismo para todas las opciones solo cambia la tabla de búsqueda.

Se selecciona la tabla donde se desea hacer la búsqueda introducimos la cadena o numero

### **Usuarios**

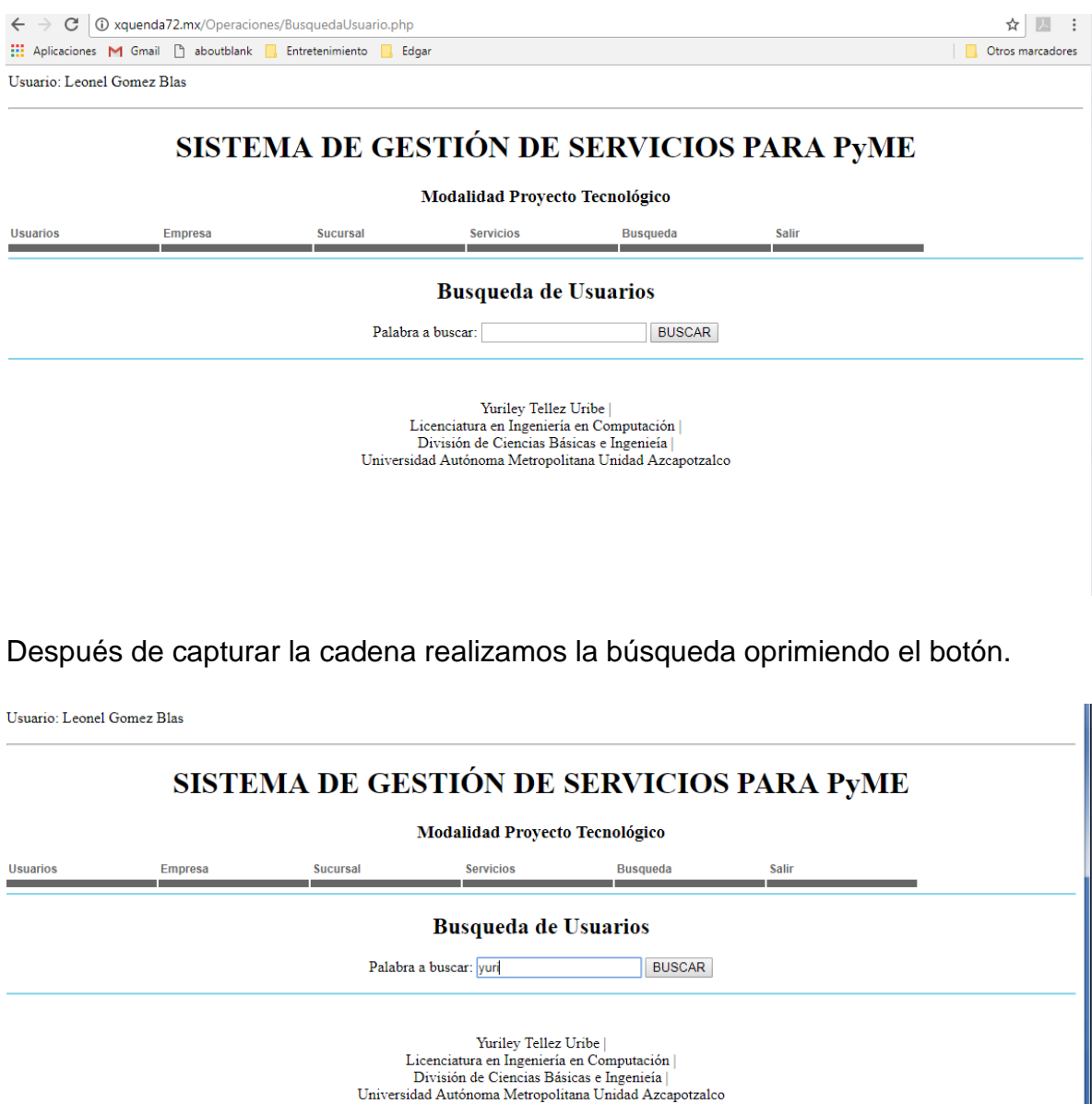

El sistema regresara los registros que contengan esa cadena.

Usuario: Leonel Gomez Blas

# SISTEMA DE GESTIÓN DE SERVICIOS PARA PYME

Modalidad Proyecto Tecnológico

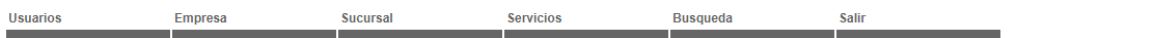

### Resultado Busqueda de Usuarios

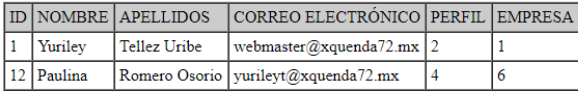

Yuriley Tellez Uribe 1991 - Juan Ingeniería en Computación |<br>División de Ciencias Básicas e Ingenie<br/>ía |<br>División de Ciencias Básicas e Ingenie<br/>ía |<br>División de Azcapotzalco | **Universidad Autónoma Metropolitana**

**Unidad Azcapotzalco**

**División de Ciencias Básicas e Ingeniería**

**Proyecto Terminal en la Licenciatura en Ingeniería en Computación**

# **"Sistema de Gestión de Servicios para PyMEs"**

Modalidad Proyecto Tecnológico

Trimestre 2017 Primavera

# **Yuriley Téllez Uribe**

Matrícula: 205304396

Asesores:

M.C. Hugo Pablo Leyva Dra. Rafaela Blanca Silva López

**Agosto 2017**

# **Declaratoria**

Yo, Hugo Pablo Leyva, declaro que aprobé el contenido del presente Reporte de Proyecto de Integración y doy mi autorización para su publicación en la Biblioteca Digital, así como en el Repositorio Institucional de UAM Azcapotzalco.

M.C. Hugo Pablo Leyva

Yo, Rafaela Blanca Silva López, declaro que aprobé el contenido del presente Reporte de Proyecto de Integración y doy mi autorización para su publicación en la Biblioteca Digital, así como en el Repositorio Institucional de UAM Azcapotzalco.

Dra. Rafaela Blanca Silva López

Yo, Yuriley Téllez Uribe, doy mi autorización a la Coordinación de Servicios de Información de la Universidad Autónoma Metropolitana, Unidad Azcapotzalco, para publicar el presente documento en la Biblioteca Digital, así como en el Repositorio Institucional de UAM Azcapotzalco.

Yuriley Téllez Uribe
# <span id="page-72-0"></span>**Resumen**

Se desarrollará una aplicación para el seguimiento de procesos en la gestión de servicios, que permita a las empresas ejecutar ciclos de vida eficientes.

El proyecto se integra por 6 módulos que se describen a continuación:

- 1. Módulo de gestión de proceso para el registro de usuarios. Este módulo será el encargado de obtener la información de los usuarios para realizar su registro y la asignación del perfil, además asegura su acceso a distinta información y privilegios conforme a su perfil. Para tal efecto se requieren de los siguientes datos: RFC, razón social, dirección fiscal, nombre contacto, cargo, teléfono y correo electrónico.
- 2. Módulo de gestión de proceso para el registro de solicitudes de servicio. Su función es identificar y clasificar las solicitudes de servicio e instalación. Para tal efecto se requieren de los siguientes datos: RFC, sucursal, tipo de servicio y descripción.
- 3. Módulo de gestión de las actividades operativas en los servicios. El objetivo de este módulo es controlar las actividades operativas de los servicios que fueron aceptados tales como: autorización del área comercial, cotización del servicio, viáticos y consumibles; autorizaciones del cliente, programación de servicio, resguardo y consulta de evidencia. Además, se identifican los avances de las etapas del servicio y se integran los informes que entregan los responsables de proyectos para que puedan evaluar los avances.

Por último, se actualizará el estatus del servicio pasando por: curso, aceptado, cotizado, autorizado, cancelado o concluido.

- 4. Módulo para la gestión de notificaciones. Proporciona un mecanismo de notificaciones desde el cual se enviarán mensajes vía correo electrónico y a través de la aplicación diseñada. Las notificaciones se enviarán en los siguientes casos: 1) Notificación de alta de usuario; 2) Notificación alta de solicitud de servicio; 3) Notificación de Cotización de Servicio; 4) Aceptación o Rechazo de Costos; 5) Programación de Servicio; y 6) Servicio Concluido.
- 5. Módulo de gestión de proceso para el registro de cierre de solicitudes. En este módulo el encargado registra los cierres de las solicitudes de servicio e instalación; para tal efecto se requiere el número de factura con el cual fue cobrado el servicio o el motivo por el cual no es remunerado a la empresa.

6. Módulo de gestión de históricos. El control histórico tiene como objetivo resguardar la información recabada durante el ciclo de vida del proceso, para consultas posteriores. El módulo de gestión de históricos se encargará de mantener un respaldo de la información y documentación de los servicios que se registraron en el sistema, esto con el fin de permitir a los directivos realizar consultas por cliente, personal de la empresa o solicitud de servicio.

En la Figura 1 se muestra el diagrama a bloques con las relaciones entre los módulos del sistema así como las tecnologías que soportarán su implementación; las relaciones de módulos implican que al tener el registro de usuario lograrán solicitar un servicio, el cual se gestionará por medio de la operación cambio del estatus conforme su avance y solicitando la notificación pertinente para continuar con la gestión del servicio, al realizarse el cumplimiento del proceso de gestión de operación se podrá realizar el cierre del servicio, implicando su garantía o cobro, pasando a ser parte de las estadísticas de la empresa para la gestión de históricos.

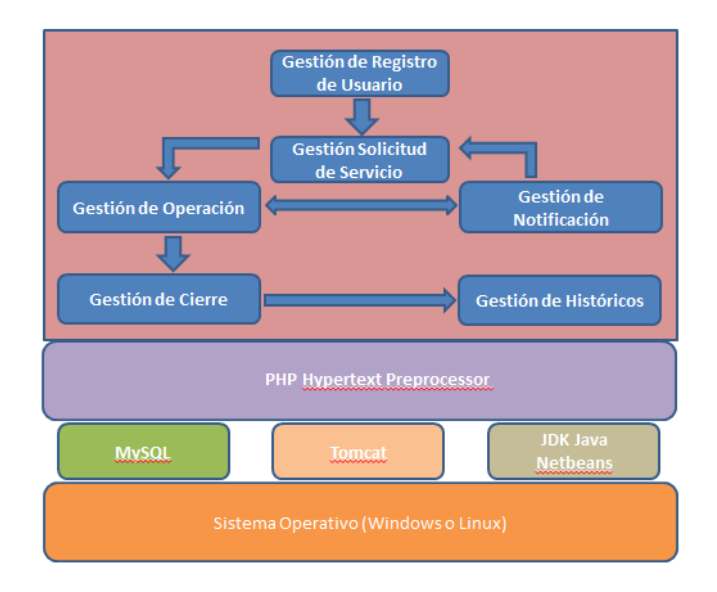

Figura 1. Diagrama a bloques del sistema de gestión de servicios.

# **Contenido**

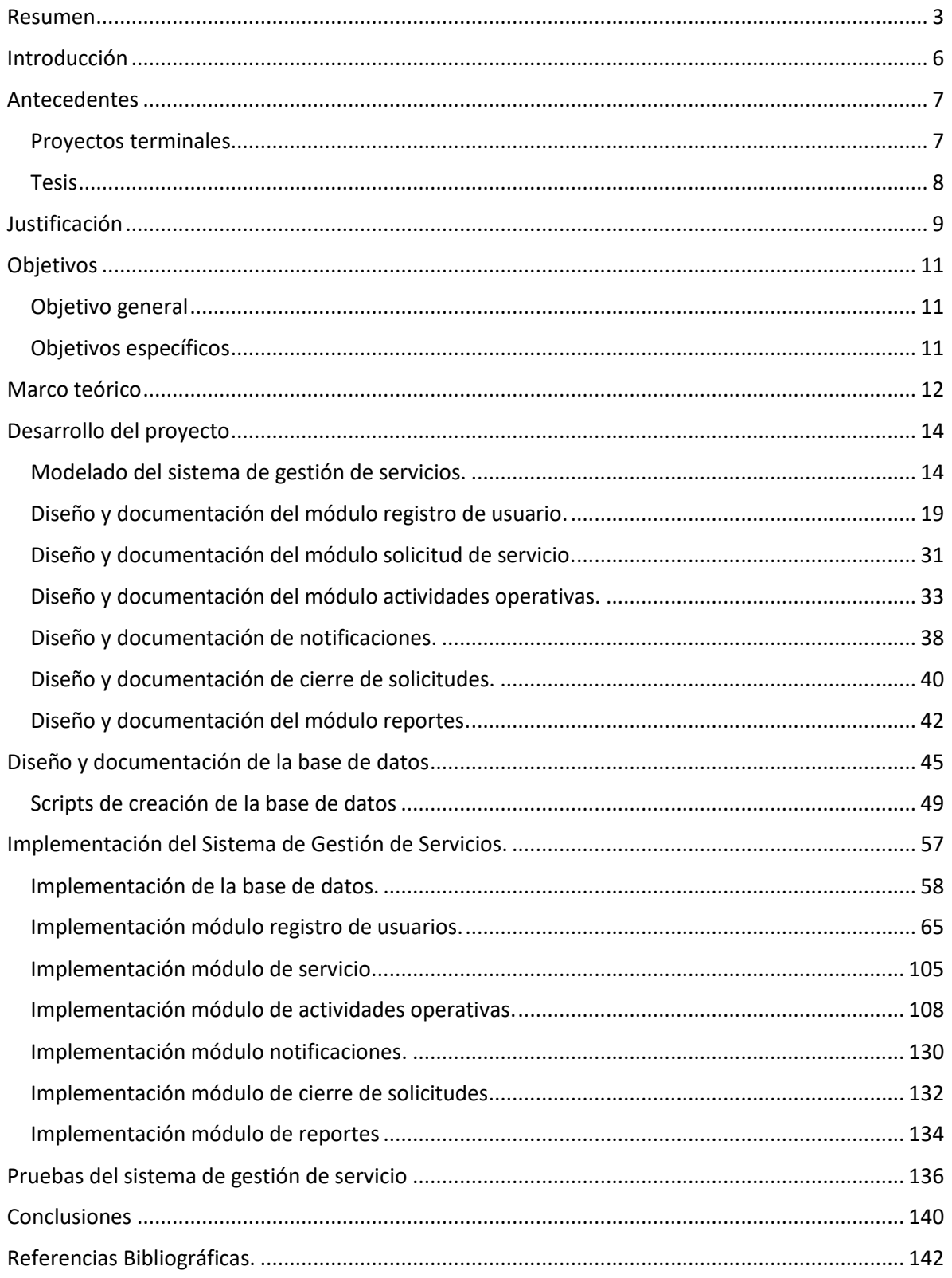

# <span id="page-75-0"></span>**Introducción**

Hoy en día la gestión tecnológica es de gran importancia para el área comercial, principalmente en las pequeñas y medianas empresas (PyMEs); ya comprobado en su propia experiencia que las implementaciones de herramientas tecnológicas son fundamentales para mejorar la calidad y productividad de la gestión empresarial, explotando de mejor manera los recursos físicos e intelectuales de éstas.

Dentro del ámbito comercial la satisfacción del cliente es uno de los principales objetivos de las empresas, por lo cual se busca reforzar tecnológicamente las áreas de mayor vulnerabilidad e importantes como es el servicio y mantenimiento, implementando herramientas útiles y económicas, incluso de licencia libre para gestionar sus procesos y así obtener la plusvalía comercial que otorga la permanencia en el medio.

De ahí que tengamos que hablar de sistemas de gestión de servicios, es por ello que surge la necesidad de diseñar e implementar un sistema basado en la metodología de gestión de procesos de negocios que permitan administrar y controlar de manera eficiente los servicios empresariales.

Para tal efecto, se desarrollará un sistema que cumple con estándares internacionales como Bussiness Process Modeling Notation (BPMN) [\[1\],](#page-211-1) es un modelado que describe la lógica de los pasos en un proceso de negocio. Esta notación ha sido especialmente diseñada para coordinar la secuencia de procesos y mensajes que fluyen entre los participantes en diferentes actividades. Creando un puente estandarizado que reduce la brecha entre los procesos de negocios y su implementación.

# <span id="page-76-0"></span>**Antecedentes**

### <span id="page-76-1"></span>**Proyectos terminales**

#### **Sistema de Gestión de Nómina para PYMES [\[4\].](#page-211-2)**

En el proyecto Sistema de Gestión de Nóminas PYMES al igual que la actual propuesta se aboca a aplicar gestores tecnológicos para PyME en la optimización de procesos, en su caso siendo el sistema de Nómina a diferencia del sistema de gestión de servicios, es totalmente administrativo sin interacción de usuarios externos siendo un sistema local.

#### **Sistema de gestión de facturación y cotización [\[5\].](#page-211-3)**

El objetivo principal del Sistema de gestión de facturación y cotización es desarrollar un punto de venta en ambiente Web que permita gestionar la cotización y facturación de una PyME; que al igual que nuestra propuesta está proyectada en un ambiente Web, la diferencia es que los procesos mencionados son solo procesos adicionales dentro de las actividades operativas del sistema de gestión de servicios.

#### **Sistema de gestión para la recepción de documentos [\[6\].](#page-211-4)**

El proyecto sistema de gestión para la recepción de documentos es una implementación propuesta en este trabajo, que ofrece una visión de su problemática. El sistema informático que se propone contempla un mayor número de procesos que se relacionan entre sí para llevar un control y manejo de la información sobre la gestión de servicios.

#### **Gestión de información para el manejo de clientes de PyMEs CRM [\[7\].](#page-211-5)**

Gestión de información para el manejo de clientes de PyMEs CRM es un proyecto basado en la estrategia CRM (Customer Relationship Management) la cual otorga soluciones tecnológicas basadas en el marketing realizando un sistema de seguimiento Web con el fin de facilitar la interacción con los diferentes clientes, y aunque la expectativa de ambos proyectos de forma comercial es construir una relación duradera con los clientes que sea satisfactoriamente remunerada para la empresa; no así en analizar y ejecutar la estrategia tecnología donde se aplica la creación de procesos eficaces en la de gestión de servicio.

## <span id="page-77-0"></span>**Tesis**

### **Desarrollo [\[8\].](#page-211-6)**

La tesis se realiza sobre la estadía e implementación de una mesa de ayuda, donde se investigan las características y funciones de tres sistemas gestores de servicio; al igual que nuestra propuesta, esta tesis está basada en la importancia de un gestor tecnológico especializado en el área de servicio para mejora de la satisfacción del cliente, la diferencia es que en esta tesis no desarrollan ningún software, sino que solo comparan sistemas y evalúan.

#### **Evaluación de plataformas que proveen soporte BPM [\[9\].](#page-211-7)**

La tesis hace evaluaciones sobre el modelado BPM enfocándose en los procesos, pero no en casos específicos como la gestión de servicios en las PyMEs. Nuestro sistema informático hace uso de la metodología de procesos de negocio BPM antes mencionada y explicada para automatizar los procesos referentes a la gestión de servicios.

# <span id="page-78-0"></span>**Justificación**

Para asegurar el rendimiento de las PyME, es importante que el personal disponga de las herramientas tecnológicas necesarias para cumplir su función; basándose en la metodología de procesos de negocio (BPMN) se busca optimizar, gestionar y monitorizar los procesos a través de un sistema informático que coadyuve con la automatización de estos. En nuestro caso específico al otorgar la herramienta de gestor de servicios para PyME lograremos automatizar y simplificar tareas humanas, agilizar procedimientos y notificar procesos pendientes que se presentan durante el registro, la operación y cierre de los servicios por medio de una implementación práctica, eficaz y amigable; convirtiendo a las áreas de servicio y mantenimiento más competentes, dando como resultado el objetivo comercial que es el buen servicio al cliente.

De acuerdo con Eduardo Laveglia: "En los últimos años, el Servicio al Cliente se ha convertido más que en un servicio, en una cultura y en un sentido de obligación y responsabilidad de cualquier empresa que busque, en primer lugar, las satisfacciones plenas del consumidor y, segundo, crear una lealtad verdadera" [\[2\].](#page-211-8)

Las consecuencias financieras de un mal servicio pueden llegar a ser catastróficas llevando a una empresa a la quiebra; el problema se mide principalmente en la pérdida de los clientes (negocios) y la pérdida de clientes potenciales; estos últimos debido a la difusión del mal servicio siendo las redes sociales la herramienta más usada para la propagación de estos.

Actualmente los estándares de satisfacción respecto al buen servicio se han ido incrementando, y los clientes se han vuelto más selectivos, estudios reflejan que los clientes al obtener un buen servicio estimulan la adquisición del producto, no importando pagar más por dicha satisfacción [\[3\].](#page-211-9)

El enfoque empleado del gestor de servicio para PyME se centra en los procesos para mejorar la calidad, minimizar errores humanos y darle seguimiento durante el ciclo de vida de los servicios combinando tecnologías de la información con la

metodología de procesos; mejorando las áreas de servicio y mantenimiento y por lo tanto la calidad de servicio y la satisfacción del cliente; concluyendo con la remuneración económica, estabilidad y crecimiento comercial que las PyME desean.

# <span id="page-80-0"></span>**Objetivos**

## <span id="page-80-1"></span>**Objetivo general**

Diseñar e implementar un sistema de información que gestione los procesos relacionados con la operación de servicios de las pequeñas y medianas empresas para su óptima administración de recursos.

# <span id="page-80-2"></span>**Objetivos específicos**

1. Diseñar e implementar un módulo que gestione el registro de usuarios.

2. Diseñar e implementar un módulo que gestione el registro de solicitudes de servicio.

3. Diseñar e implementar un módulo que gestione las actividades operativas en los servicios.

4. Diseñar e implementar un módulo de notificación que implementará un mecanismo de alertas y mensajes para identificar el estatus del servicio.

5. Diseñar e implementar un módulo que gestione el cierre de servicio.

6. Diseñar e implementar un módulo de gestión de históricos para resguardar la información generada.

# <span id="page-81-0"></span>**Marco teórico**

Un sistema de gestión es un conjunto de reglas y principios relacionados entre sí de forma ordenada, que permite trabajar ordenadamente una idea hasta lograr optimizar recursos, reducir costos y mejorar la productividad en las empresas.

El sistema gestión digital para el seguimiento de procesos de gestión de servicio para PyME será compatible con sistemas operativos Windows [\[24\]](#page-212-0) y Linux [\[25\].](#page-212-1)

Sistemas operativo Windows, es un sistema informático desarrollado por la empresa Microsoft [\[23\],](#page-212-2) es decir un conjunto de programas que posibilita la administración de recursos de una computadora, para poder instalar y utilizar este sistema operativo es necesario la adquisición de una licencia por parte de Microsoft [\[23\].](#page-212-2)

Sistema operativo Linux [\[25\],](#page-212-1) es un sistema operativo de software libre (no es propiedad de ninguna persona o empresa), por lo tanto, no requiere de adquirir una licencia para instalarlo y utilizarlo, al igual que Windows [\[24\]](#page-212-0) lo componen un conjunto de programas que le permiten interactuar con la computadora.

En la implementación del sistema de gestión se realizará con ayuda del IDE (Entorno de Desarrollo Integrado) NetBeans [\[10\],](#page-211-10) es su versión 8.2 bajo su licencia dual Common Development and Distribution License (CDLL) y General Public License (GNU [\[26\]\)](#page-212-3) versión 2.

NetBeans es un entorno de desarrollo gratuito y de código abierto, que permite el uso de un amplio rango de tecnologías de desarrollo tanto para escritorio, como para aplicaciones Web, o para dispositivos móviles. De soporte a varias tecnologías como Java [\[27\],](#page-212-4) PHP [\[11\],](#page-211-11) Groovy [\[29\],](#page-212-5) C/C++ [\[30\],](#page-212-6) HTML5 [\[31\],](#page-212-7) etc. Además, puede instalarse en varios sistemas operativos: Windows [\[24\],](#page-212-0) Linux [\[25\],](#page-212-1) Mac OS [\[32\],](#page-212-8) etc.

La arquitectura del sistema se realizará en PHP (Hypertext Preprocessor [\[11\]\)](#page-211-11), en su versión 7+ que se distribuye bajo PHP License v3.01, copyright (c) [\[18\]](#page-212-9) the PHP Group. Esta es una licencia Open Source con el fundamental uso de JQuery [\[12\]](#page-211-12) que es una biblioteca de JavaScript [\[33\]](#page-212-10) que funciona en una multitud de navegadores.

PHP [\[11\]](#page-211-11) es un lenguaje interpretado de alto nivel adecuado para desarrollo Web y puede ser incrustado en HTML [\[28\]](#page-212-11) y ejecutado en el servidor.

JavaScript es un lenguaje de programación, al igual que PHP, si bien tiene diferencias importantes con éste. JavaScript [\[33\]](#page-212-10) se utiliza principalmente del lado del cliente, esto es, se ejecuta en nuestra computadora, no en el servidor.

Para mantener la persistencia de la información se usará el sistema de gestión de bases de datos relacional que requerirá de MySQL5.6 [\[13\]](#page-211-13) bajo la Licencia Pública General de GNU [\[26\].](#page-212-3)

MySQL [\[13\]](#page-211-13) es un sistema de administración de bases de datos, una base de datos es una colección estructurada de datos. La información que puede almacenar una base de datos puede ser tan simple como la de una agenda, un contador, o un libro de visitas, ó tan vasta como la de una tienda en línea, un sistema de noticias, un portal, o la información generada en una red corporativa. Para agregar, accesar, y procesar los datos almacenados en una base de datos, se necesita un sistema de administración de bases de datos, tal como MySQL [\[13\].](#page-211-13)

La aplicación correrá bajo la herramienta indicada para esta propuesta Apache Tomcat [\[14\]](#page-211-14) que es un contenedor de aplicaciones que proporciona un contendor de servicios Web y soporta las tecnologías PHP [\[11\]](#page-211-11) y JavaScript [\[33\].](#page-212-10)

El sistema desarrollado tendrá un licenciamiento de Creative Commons [\[15\],](#page-211-15) en su modalidad Atribución-Licenciamiento Recíproco que comprende dos rubros:

- permite copiar y compartir el sistema en cualquier medio.
- permite adaptar, transformar incluso crear a partir del sistema referido en esta propuesta.

# <span id="page-83-0"></span>**Desarrollo del proyecto**

### <span id="page-83-1"></span>**Modelado del sistema de gestión de servicios.**

El sistema iniciará con la identificación de usuario, solo usuarios autorizados podrán tener acceso al sistema, en caso de no tener cuenta en el sistema un ejecutivo realizara su registro en el sistema enviando la notificación al usuario para que pueda ingresar.

En el sistema el proceso comenzará con una solicitud de servicio que genera una notificación al ejecutivo asignado a la empresa a la cual pertenece el cliente. El ejecutivo realiza la cotización y se le notifica al cliente, el cliente tiene la opción de aceptar o rechazar dicha cotización, en caso de no aceptar la cotización se genera una notificación al ejecutivo con los motivos por los que no se aceptó, el ejecutivo procederá a volver a realizar la cotización en caso que el cliente lo solicite.

En caso de aceptación de cotización al ser notificado el ejecutivo solicitara la programación del servicio al encargado de la parte operativa correspondiente, al ser realizada la programación del servicio se envía notificaciones a los diferentes actores, cliente, ejecutivo y al técnico asignado al servicio.

El técnico realizará el servicio, en caso de que no se concluya: a) Por errores internos, se realizará una reprogramación del servicio; b) Por otras causas, como refacciones adicionales, o cambio de refacciones, se notificará al ejecutivo para la modificación de la cotización inicial. Si el servicio es concluido el técnico comunicará al ejecutivo responsable para realizar el cierre del servicio notificando al cliente.

En la Figura 2 se muestra el diagrama de flujo del sistema de gestión de servicios.

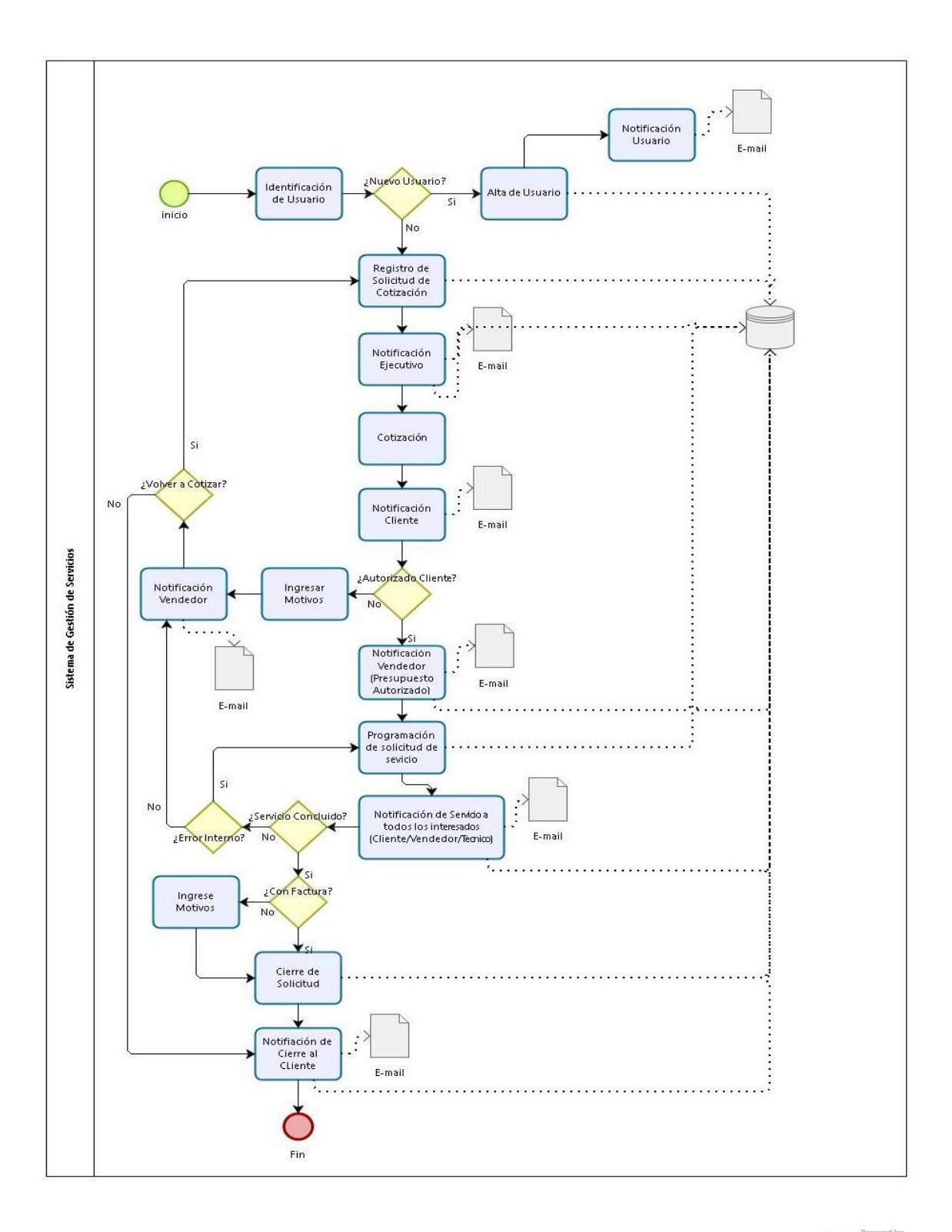

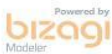

Figura 2. Diagrama de flujo del sistema de gestión de servicios

#### **Diagramas de casos de uso**

### **Cliente**

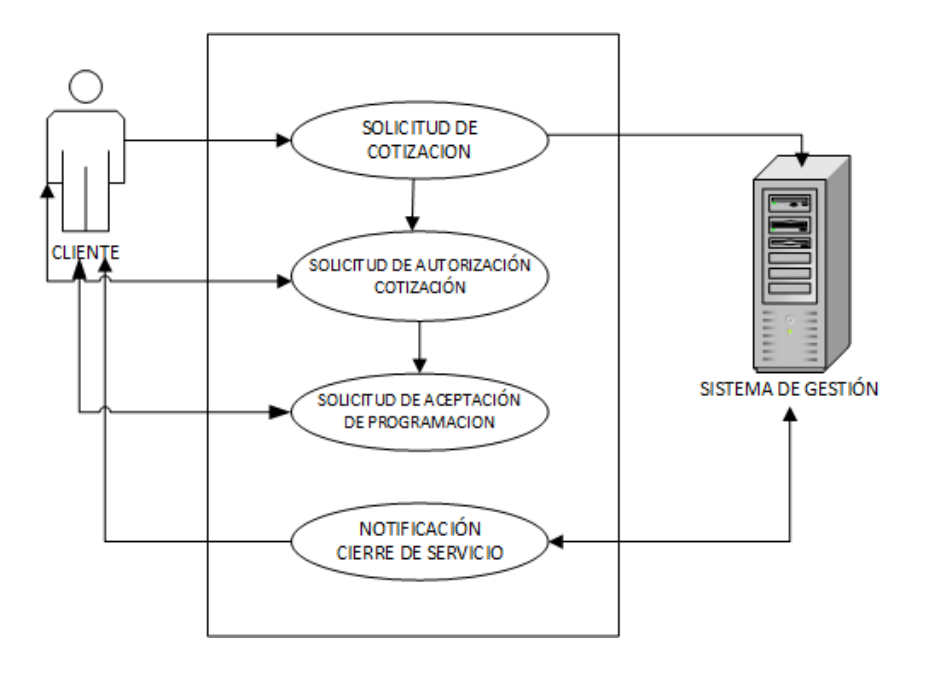

**Ejecutivo**

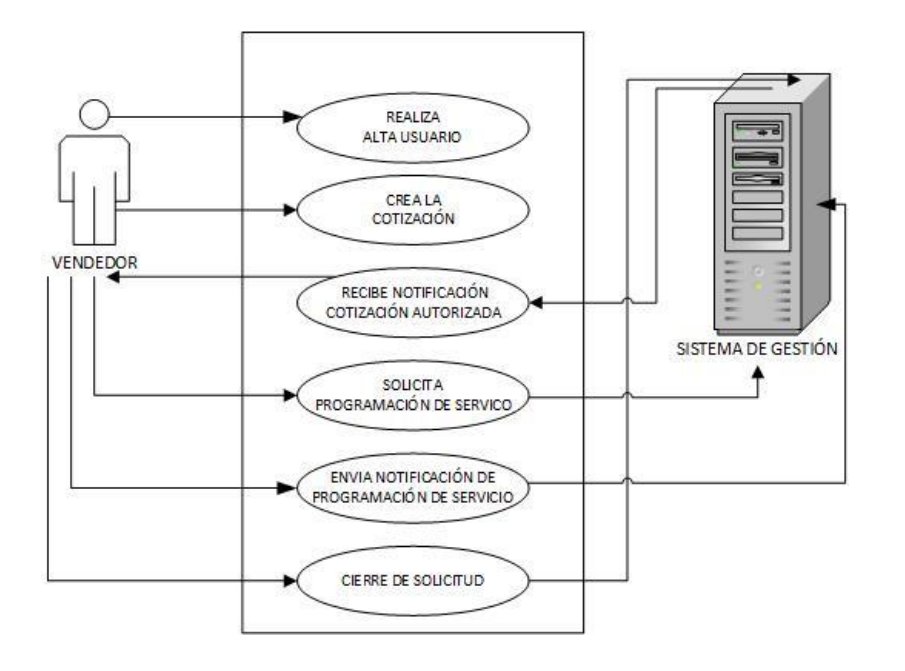

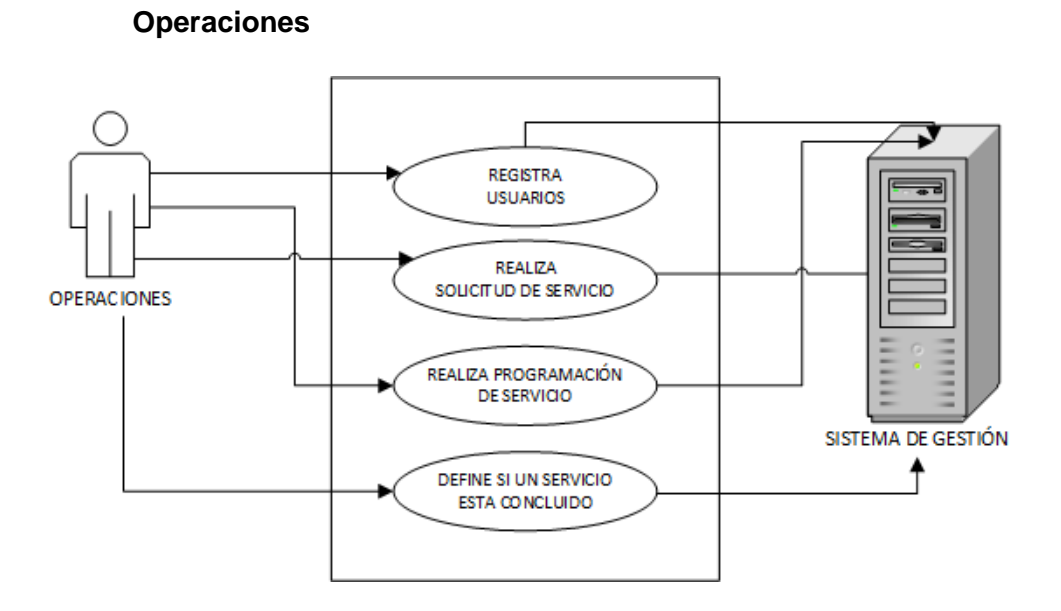

**Técnico**

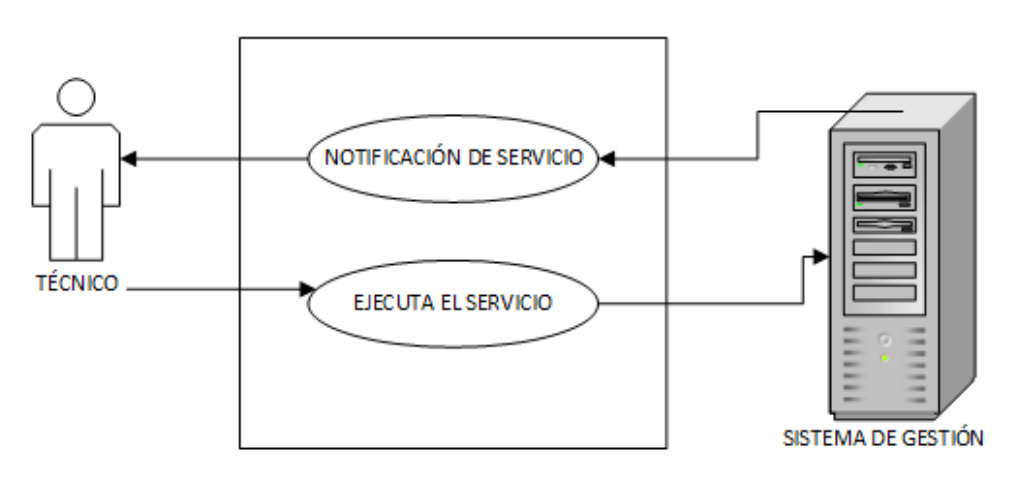

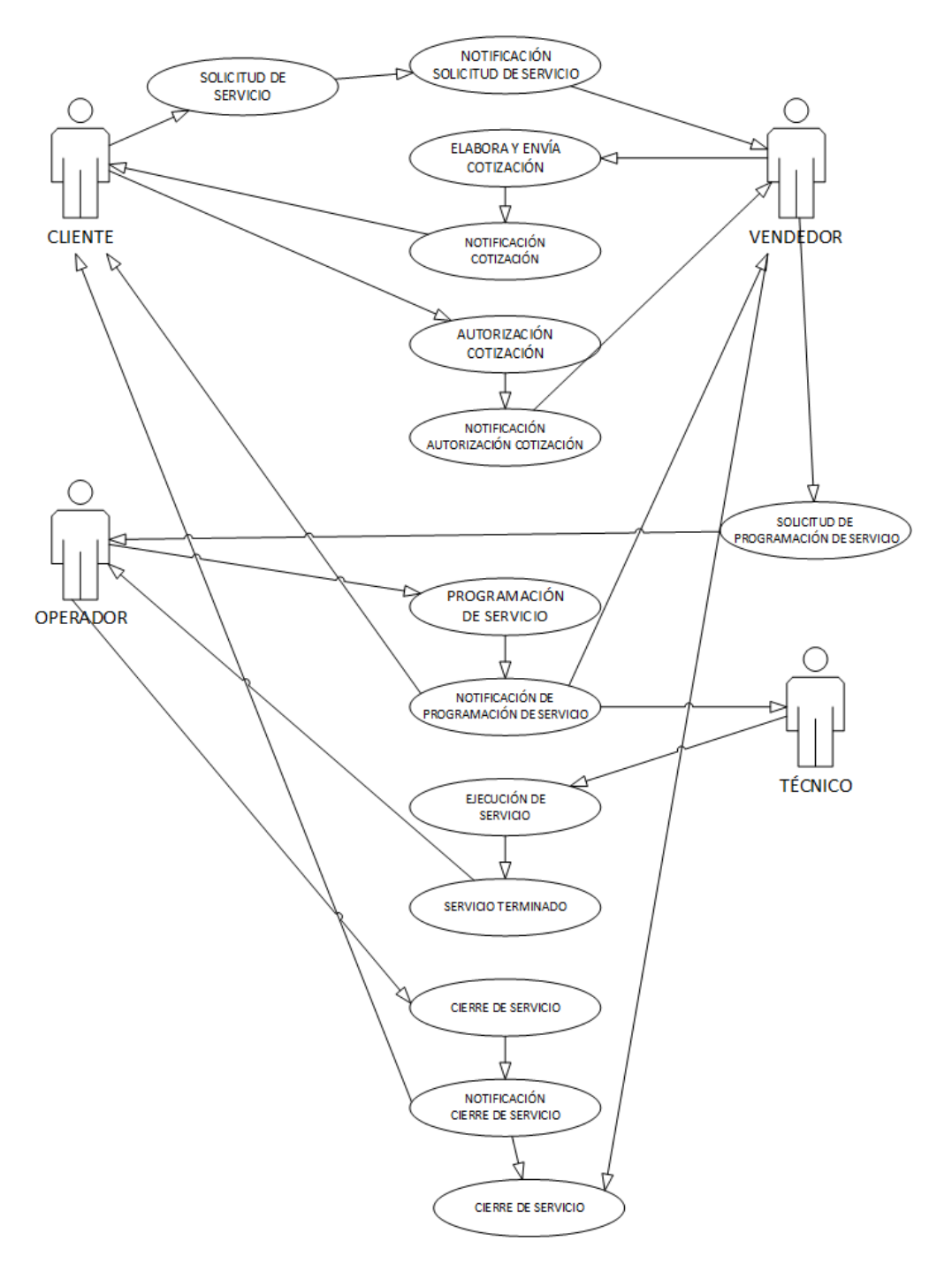

#### **Modelos de casos de uso**

### <span id="page-88-0"></span>**Diseño y documentación del módulo registro de usuario.**

El módulo de registro de usuarios será el encargado de obtener la información de los usuarios para la realización de su registro y la asignación de su perfil y asegurar su acceso a distinta información basado en los privilegios del perfil.

Está basado en formularios que van a ser los encargados de recabar la información que va ser almacenados en la base de datos.

Los formularios y formatos electrónicos tienen la función de recabar datos, pero tiene varias ventajas sobre los formularios y formatos impresos como:

- Técnicas de programación que generan un comportamiento inteligente durante la gestión de los datos.
- Ofrecen pasos claros para el procesamiento de cada formulario como la selección del formulario, la verificación y el almacenamiento de datos.
- Ahorran tiempo en el acceso a los datos.
- Pueden incluir sistemas de detección de errores así que cada formulario se puede adaptar al trámite en proceso y verificar en automático la validez de los datos cargados.
- No hay problemas por escritura ilegible o por errores en la información.

Al igual que un párrafo se define en 'html' colocando la etiqueta de apertura <p> y termina con su correspondiente etiqueta de cierre </p>, los formularios empiezan y terminan con las etiquetas html <form> y </form>.

Dentro de la etiqueta de apertura se pueden indicar algunas cosas, pero las que nos interesan ahora son:

action: Que indica la url a la que enviará los datos del formulario, es decir, la página que tiene las instrucciones de qué hacer con los datos obtenidos desde el formulario.

method: Puede tomar los valores GET o POST. Existen varias diferencias entre ambos, aunque funcionan igual. La diferencia es que usando GET los datos del formulario se ven en la url de la página siguiente y el número de valores está limitado. En cambio, usando POST no se ven los valores en la dirección de la web y además no hay tal límite de valores a recopilar.

En el Sistema de Gestión que estamos diseñando tenemos que los usuarios que van a poder hacer uso del sistema todos deberán identificarse y estar registrados para poder ingresar.

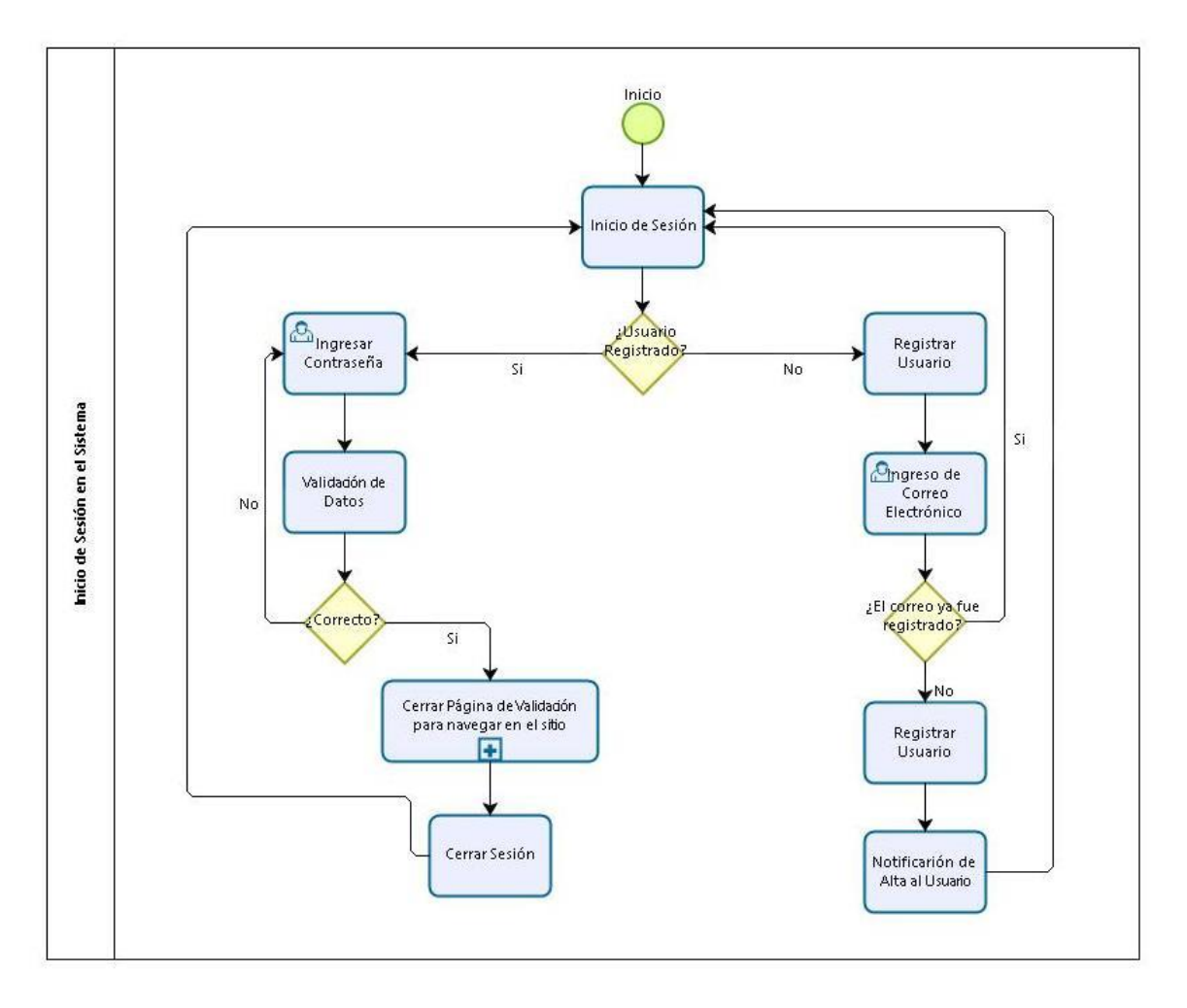

#### **Diagrama de flujo**

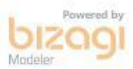

Figura 3. Diagrama de inicio de sesión del sistema

Para el proceso de realización del módulo de registro de usuarios:

- Primero se creará la tabla 'usuarios' en la base de datos.
- Realización de la interfaz de la página de registro usuarios.
- Se realiza la conexión entre la tabla 'usuarios' de la base de datos y la página de registro de usuarios.

Al construir la aplicación uno de los aspectos más importantes y que debe tratarse con prioridad es el tema de seguridad, podemos cubrir este aspecto desde diferentes frentes, pero uno de los más básicos son las contraseñas de usuarios en nuestra aplicación.

Para generar una contraseña para el acceso del usuario, la idea es sencilla y consiste en situarnos en una posición aleatoria de una cadena de caracteres previamente definida, tantas veces como número de caracteres queremos tener en nuestra contraseña.

Para el registro de usuarios es necesario tener los perfiles:

**Cliente:** Es aquel que solicita un servicio, podrá verificar el estado de las solicitudes registradas y registrar solicitudes de cotización de servicios.

**Vendedor:** Es la persona que ofrece los servicios para su consumo, realiza registro de usuarios, es el único autorizado para realizar cotizaciones, autorización de cotizaciones y realización de cierre de solicitudes.

**Técnico:** Es quien realiza la ejecución de las solicitudes de servicio, debe de agregar las evidencias, comentarios, fotografías y hoja de trabajo (pdf).

**Operaciones:** Dentro de las funciones de este perfil se encuentra el registro de usuarios, programación de los servicios solicitados para su ejecución, es decir, es el encargado de asignar las operaciones y los recursos de la empresa.

Cada usuario registrado en el sistema debe pertenecer a una empresa, por lo cual antes de realizar el registro de usuario debe verificarse que la empresa este registrada en el sistema. Para el alta de la empresa en el sistema se tomarán sus datos de registro federal de contribuyente (RFC), esto nos servirá para tener los datos de facturación.

Como las empresas que solicitan los servicios con mucha frecuencia tienen varias sucursales, se solicita de manera opcional que nos proporcione los datos necesarios para la realización del servicio en alguna sucursal.

Notificación de alta, el método que utilizaremos para la comunicación entre las diferentes entidades del sistema es la generación de correos electrónicos utilizando PHP, disponemos de una función bastante poderosa, incluida en todas las versiones de PHP.

#### **Modelo de caso de uso registro usuario**

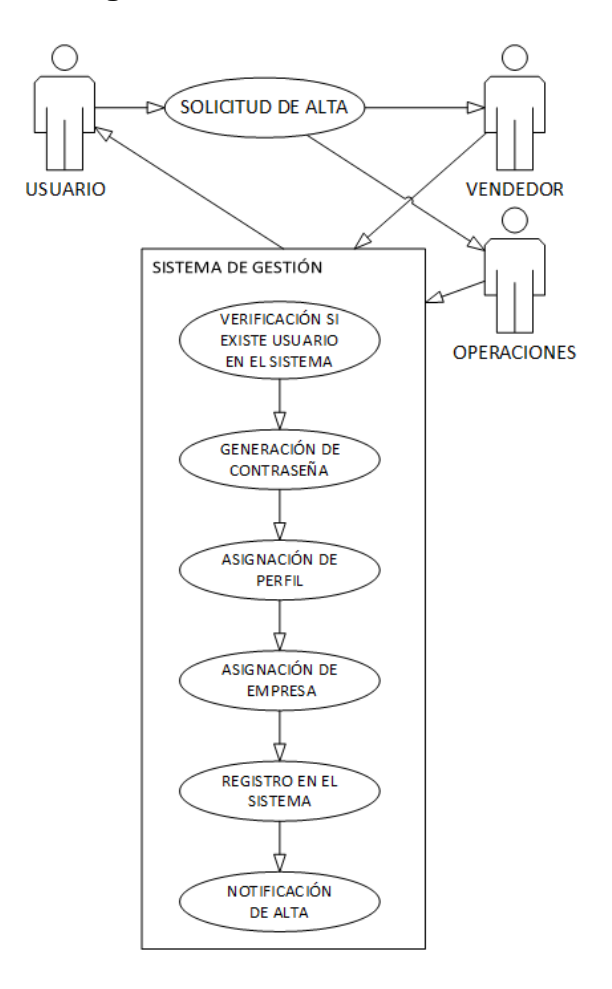

#### **Creación de Usuarios**

Descripción: Permite que se creen usuarios en el sistema que permitan generar los servicios en el sistema de gestión.

Actores: Perfil vendedor y Perfil operaciones

Flujo Básico:

- El sistema valida datos de entrada de usuarios.
- El sistema valida que el usuario no cuente con un registro anterior.
- El sistema genera una contraseña aleatoria para el usuario.
- Se le asigna una empresa de manera obligatoria.

El sistema genera la notificación al usuario de alta en el sistema.

Flujo Alternativo:

 Si no se introducen los datos correctamente, el sistema muestra mensaje de error.

Condiciones previas.

 Se debe tener la empresa a la que pertenece el usuario registrada en el sistema.

#### **Actualización de Usuarios**

Descripción: Permite actualizar los datos de los usuarios.

Actores: Perfil vendedor y Perfil operaciones.

Flujo básico:

- El sistema realiza una búsqueda del usuario que requiere la actualización de datos.
- El sistema muestra los datos obtenidos en la búsqueda y permite cambios en los datos.

Flujo alternativo:

- Si el sistema no se encuentra usuario, se muestra un mensaje de error.
- Si los datos de actualización no son los indicados, se muestra un mensaje de error.

Condiciones previas: El usuario debe estar registrado en el sistema.

#### **Eliminación de Usuarios**

Descripción: Permite la eliminación de los usuarios que no se deseen en el sistema.

Actores: Perfil Vendedor y Perfil operaciones.

Flujo básico:

- El sistema realiza una búsqueda del usuario.
- El sistema muestra los datos de la búsqueda.

El sistema muestra una alerta de confirmación de eliminación.

Flujo alternativo:

- Si el sistema no encuentra al usuario, se muestra un mensaje de error.
- Si el sistema no puede realizar la eliminación del registro, se muestra un mensaje de error.

#### **Modelo de caso de uso registro empresa**

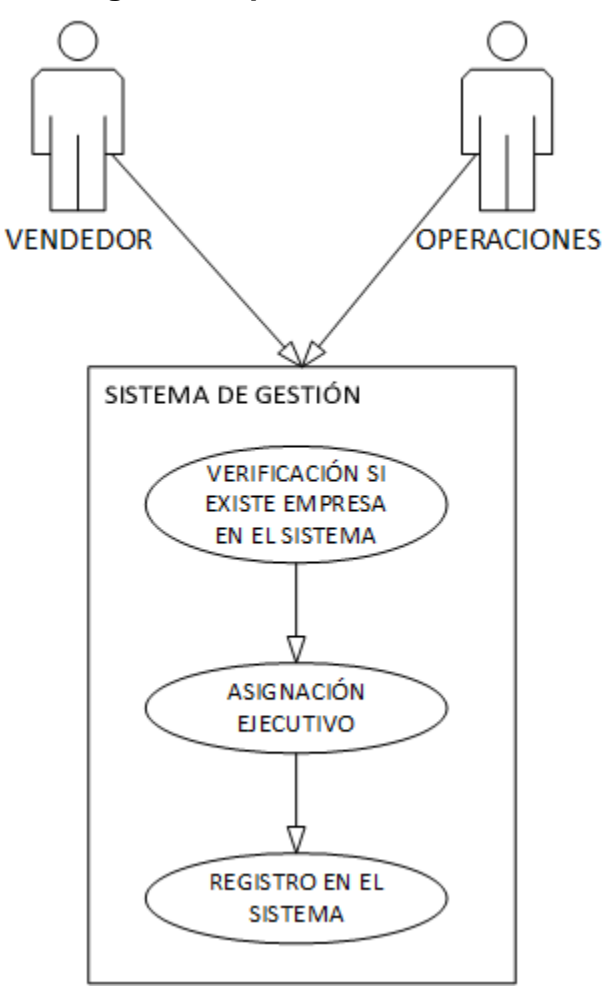

#### **Creación de empresa**

Descripción: Permite el registro de una empresa en el sistema, son los datos de su registro federal de contribuyente (RFC).

Actores: Perfil vendedor y Perfil operaciones.

Flujo básico:

- El sistema realiza una verificación del formato de datos necesarios para el sistema.
- El sistema verifica que la empresa no esté registrada en el sistema.
- El sistema asigna un ejecutivo de ventas para la empresa.

Flujos alternativos:

- Si existen datos obligatorios y no han sido capturados, el sistema envía mensaje de error.
- Si existe la empresa en el sistema, el sistema envía mensaje de error.
- Si no ha sido asignado el ejecutivo de ventas, el sistema envía mensaje de error.

Condiciones previas:

Debe de existir al menos un ejecutivo de ventas registrado en el sistema.

#### **Actualización de Empresa**

Descripción: Permite actualizar los datos de las empresas registradas en él sistema.

Actores: Perfil vendedor y Perfil operaciones.

Flujo básico:

- El sistema realiza una búsqueda de la empresa que requiere la actualización de datos.
- El sistema muestra los datos obtenidos en la búsqueda y permite cambios en los datos.

Flujo alternativo:

- Si el sistema no se encuentra empresa, se muestra un mensaje de error.
- Si los datos de actualización no son los indicados, se muestra un mensaje de error.

Condiciones previas: La empresa debe estar registrada en el sistema.

#### **Eliminación de Empresa**

Descripción: Permite la eliminación de las empresas en el sistema. Actores: Perfil Vendedor y Perfil operaciones.

Flujo básico:

- El sistema realiza una búsqueda de la empresa.
- El sistema muestra los datos de la búsqueda.
- El sistema muestra los datos de la empresa que se va eliminar.
- El sistema muestra una alerta de confirmación de eliminación.

#### **Modelo de caso de uso registro sucursal**

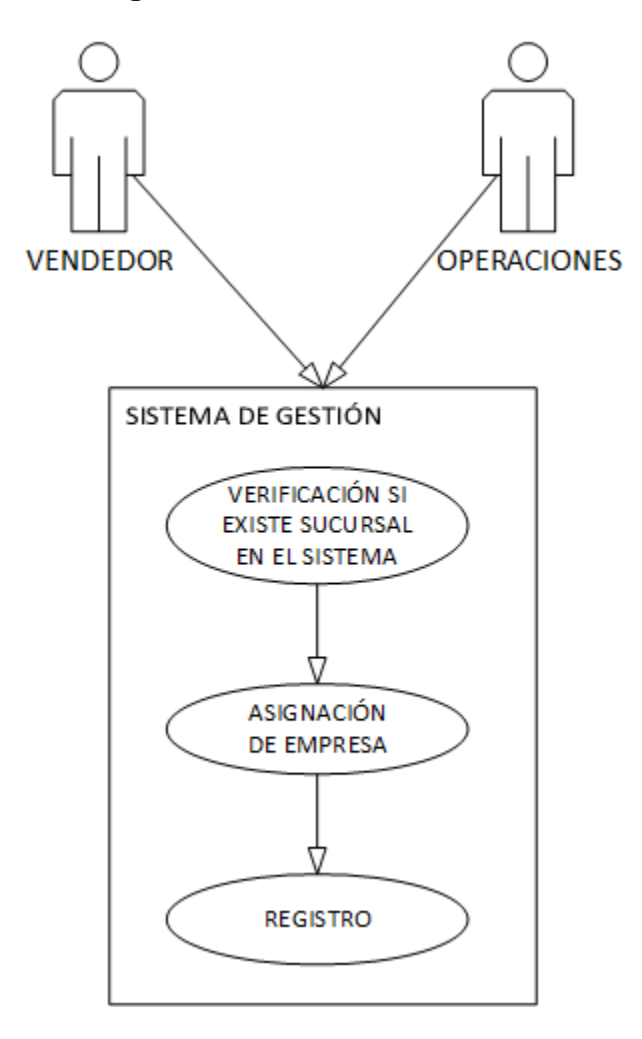

#### **Creación de sucursal**

Descripción: Permite el registro de las sucursales de las empresas en el sistema.

Actores: Perfil vendedor y Perfil operaciones.

Flujo básico:

- El sistema valida los datos de la sucursal.
- El sistema validad la selección de la empresa de donde se origina la sucursal.

#### Flujo alternativo:

Si la sucursal ya existe, se emite una alerta de error del sistema.

• Si no se le ha asignado empresa de procedencia, se emite una alerta de error del sistema.

Condición previa: Debe existir la empresa de procedencia de la sucursal en el sistema.

#### **Actualización de sucursal**

Descripción: Permite actualizar los datos de las sucursales registradas en él sistema.

Actores: Perfil vendedor y Perfil operaciones.

Flujo básico:

- El sistema realiza una búsqueda de la sucursal que requiere la actualización de datos.
- El sistema muestra los datos obtenidos en la búsqueda y permite cambios en los datos.

Flujo alternativo:

- Si el sistema no se encuentra sucursal, se muestra un mensaje de error.
- Si los datos de actualización no son los indicados, se muestra un mensaje de error.

Condiciones previas: La sucursal debe estar registrada en el sistema.

#### **Eliminación de Sucursal**

Descripción: Permite la eliminación de las sucursales en el sistema.

Actores: Perfil Vendedor y Perfil operaciones.

Flujo básico:

- El sistema realiza una búsqueda de la sucursal.
- El sistema muestra los datos de la búsqueda.
- El sistema muestra los datos de la sucursal que se va eliminar.
- El sistema muestra una alerta de confirmación de eliminación.

# <span id="page-100-0"></span>**Diseño y documentación del módulo solicitud de servicio.**

La principal función de este módulo es identificar y clasificar las solicitudes de servicio, instalación o reparación. Para tal efecto se requieren de los siguientes datos: registro federal de contribuyente (RFC), sucursal, tipo de servicio y descripción.

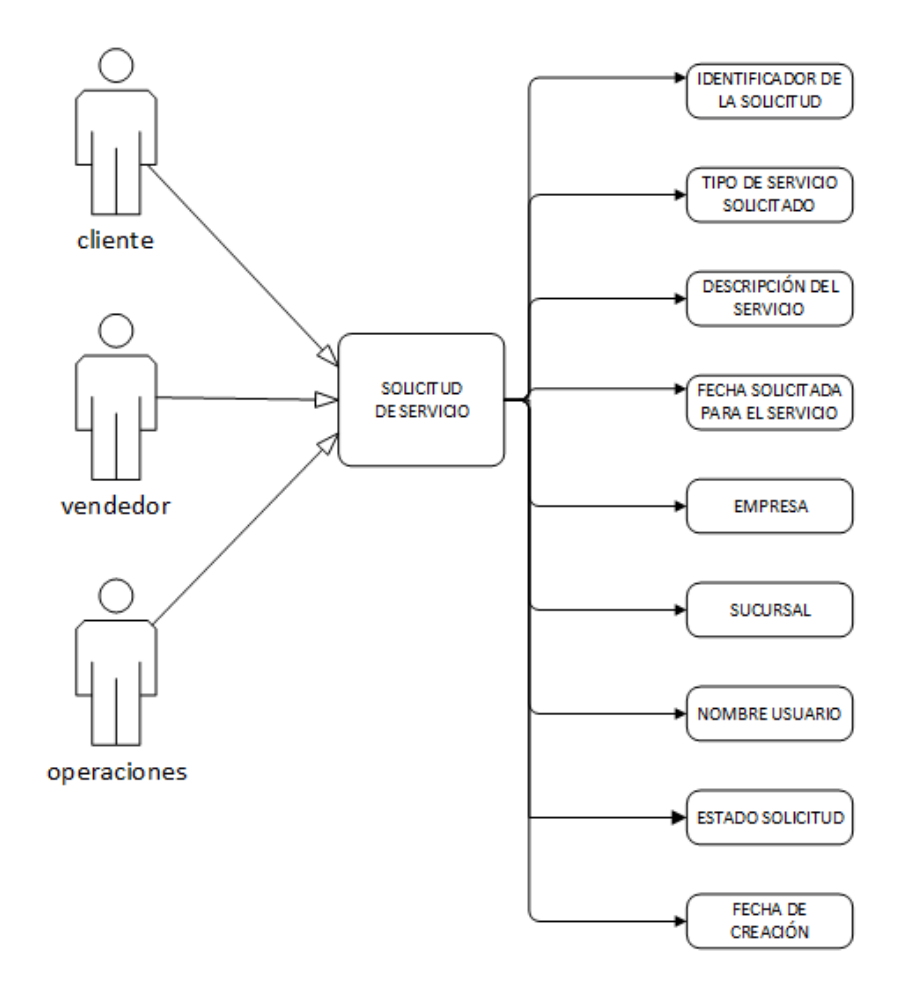

#### **Creación solicitud de servicio.**

Descripción: Permite el registro de las solicitudes de servicio en el sistema.

Actores: Perfil cliente, Perfil vendedor y Perfil operaciones.

Flujo básico:

El sistema validad la selección de la empresa que solicita el servicio.

Flujo alternativo:

 Si no se le ha asignado empresa de procedencia, se emite una alerta de error del sistema.

Condición previa: El usuario que realiza la solicitud debe estar registrado en el sistema.

### <span id="page-102-0"></span>**Diseño y documentación del módulo actividades operativas.**

El objetivo de este módulo es generar y asegurar el control de las actividades operativas de los servicios que fueron aceptados tales como: autorización del área comercial, cotización del servicio, viáticos y consumibles; autorización del cliente, programación de servicio. Además, identifica los avances de las etapas de los servicios y se integran informes que entregan a los responsables de los servicios para que se pueda evaluar los avances. Se realiza la actualización de los estados de los servicios pasando por las etapas: en curso, aceptado, cotizado, autorizado, cancelado o concluido.

En la Figura 4, se observa el flujo de las actividades que se realizan los diferentes roles que se encargan de la operación del servicio solicitado por el cliente.

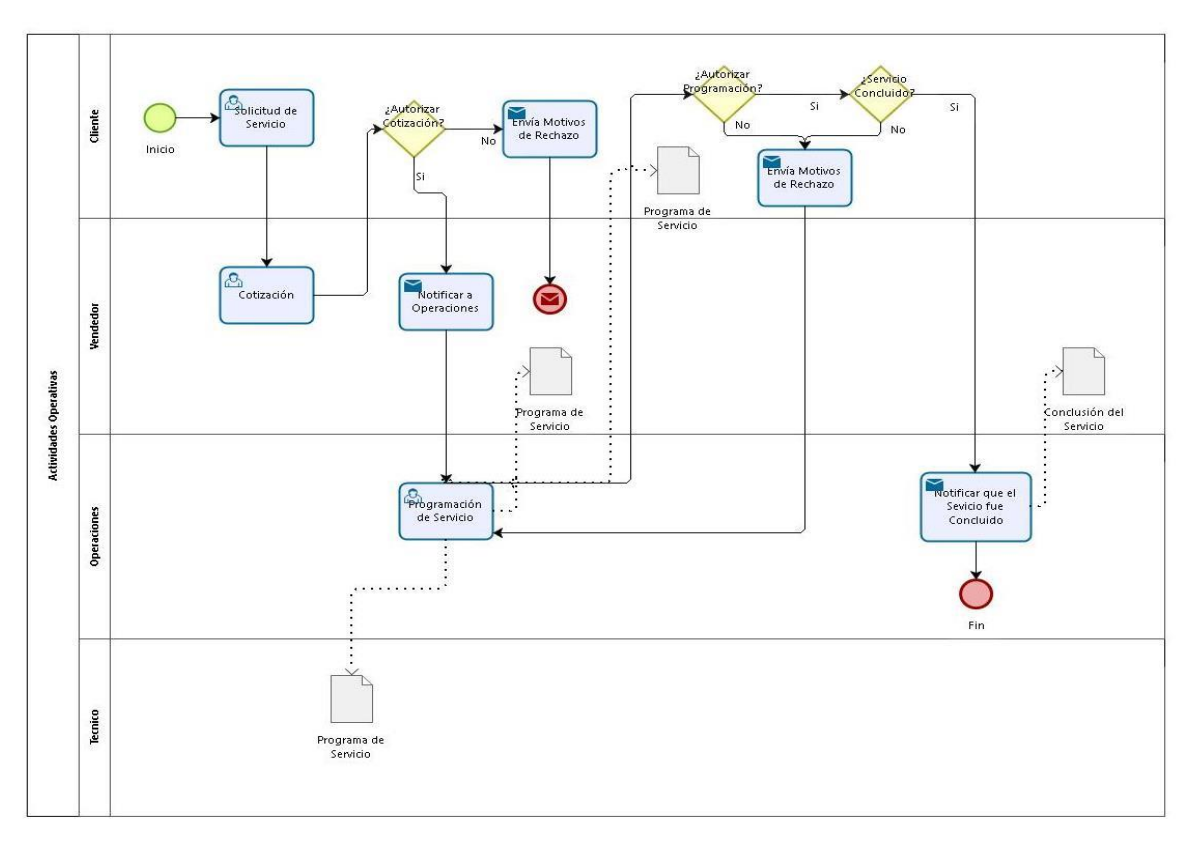

#### **Modelo de caso de actividades operativas**

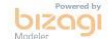

Figura 4. Flujo de las actividades operativas

En este módulo lo que realizaremos es trabajar con la solicitud de servicio creada previamente por el usuario, esta solicitud lo que realiza es crear un registro en la entidad cotizaciones por cada servicio se creara un registro que tendrá un folio con el que se identificara.

En la parte de cotización solo se realizarán actualizaciones a esta tabla, dependiendo de los estados de la cotización será la información que contendrá nuestra página y conforme vayan cambiando estos estados ira apareciendo nuevos campos que recabaran la información requerida.

Además, se creará el registro para la programación de servicio y al igual que en cotizaciones dependiendo del estado servicio será la información que contendrá nuestra página.

#### **Creación cotización.**

Descripción: Nos permite el registro de cotización del servicio solicitado en el sistema.

Actores: Perfil vendedor.

Flujo básico:

- Se crea la cotización a partir de los datos obtenidos en la solicitud de servicio.
- El sistema solicita la autorización del cliente mediante una notificación.

Flujo alternativo:

Si no existe una solicitud previa, se muestra un mensaje de error.

Condición previa: Debe de existir una solicitud de servicio.

#### **Autorización cliente.**

Descripción: Permite al cliente realizar la autorización de la cotización enviada por el vendedor.

Actores: Perfil cliente.

Flujo básico:

- El cliente actualiza es estado de la cotización que ha recibido por parte del vendedor, autorizando o no la cotización.
- El sistema envía la notificación al vendedor sobre la decisión del cliente.

Flujo alternativo:

Si no existe una cotización, se muestra un mensaje de error.

Condición previa: Debe de existir una cotización realizada.

#### **Notificación Operaciones.**

Descripción: Permite al vendedor notificar al encargado de operaciones que tiene una solicitud de programación de servicio.

Actores: Perfil vendedor.

Flujo básico:

- El vendedor actualiza es estado de la cotización que ha sido autorizada por el cliente.
- El sistema envía la notificación operaciones, solicitando la programación del servicio.

Flujo alternativo:

Si no existe autorización del cliente, se muestra un mensaje de error.

Condición previa: La cotización debe de estar autorizada por el cliente.

#### **Creación de programación del servicio.**

Descripción: Permite realizar el registro de la programación del servicio solicitado.

Actores: Perfil operaciones.

Flujo básico:

El sistema valida que exista una cotización previa.

- Se realiza la asignación previa del técnico asignado al servicio.
- El sistema envía notificaciones al cliente, vendedor y técnico.

Flujo alternativo:

- Si no existe una cotización previa, se muestra un mensaje de error.
- Si no existe técnico, se muestra un mensaje de error.

Condición previa: Debe existir una cotización y debe de existir al menos un técnico registrado en él sistema.

#### **Autorización de programación del servicio.**

Descripción: Permite la autorización o no de la programación del servicio por parte del cliente.

Actores: Perfil cliente.

Flujo básico:

- El cliente actualiza es estado de la programación de servicio que ha recibido por parte de operaciones.
- El sistema envía notificaciones al operaciones, vendedor y técnico.

Condición previa: Debe existir una programación de servicio.

#### **Creación reporte de servicio**

Descripción: Permite la recopilación de la información durante la realización del servicio.

Actores: Perfil técnico.

Flujo básico:

- El sistema valida que exista una solicitud de servicio previa.
- El sistema valida él envió del archivo de reporte de servicio al servidor.
- El sistema valida si se requiere factura por él servicio.

Flujo alternativo:

- Si no existe una solicitud de servicio previa, se muestra un mensaje de error.
- Si no existe archivo a subir al sistema, se muestra un mensaje de error.

Condición previa: Debe existir una solicitud de servicio.

# <span id="page-107-0"></span>**Diseño y documentación de notificaciones.**

Es el mecanismo mediante el cual informaremos vía correo electrónico de los diferentes cambios que han sufrido los estados del sistema. Las notificaciones serán enviadas en los siguientes casos:

- Notificación de alta de usuario.
- Notificación de registro de solicitud de servicio.
- Notificación de autorización cotización por el cliente.
- Notificación de alta de programación de servicio.
- Notificación de autorización de programación de servicio por el cliente.
- Notificación de servicio concluido.
- Notificación de cierre de solicitud.

Las notificaciones se generan de manera automática al realizar la actividad. Se tiene este módulo para que la comunicación entre los distintos actores sea lo más eficiente.
## **Modelo de caso de notificaciones**

La Figura 5. Nos muestra el flujo que siguen las notificaciones que genera el sistema.

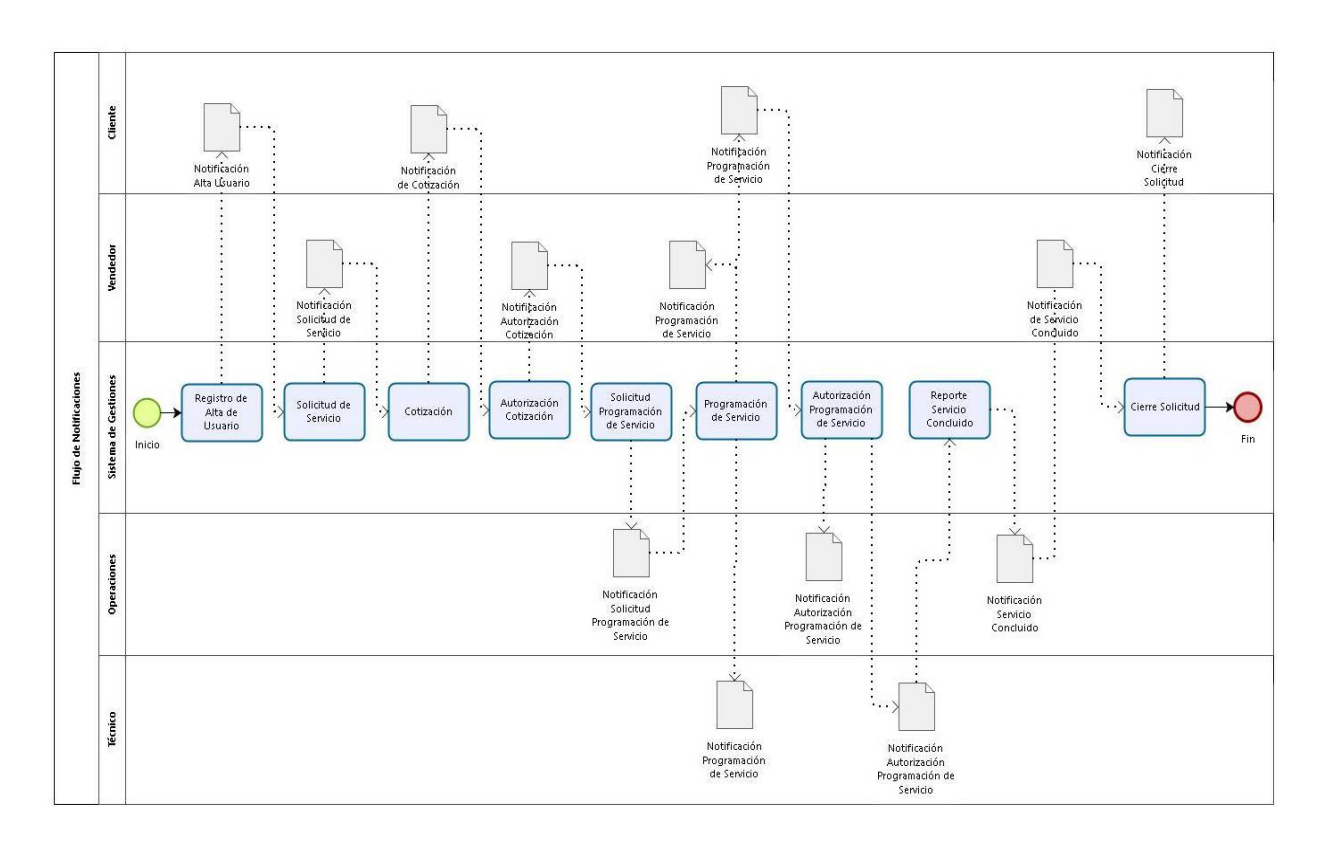

bizagi

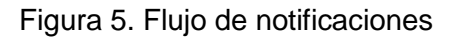

### **Creación de notificación**

Descripción: Permite la comunicación entre los diferentes actores del sistema

Actores: Perfil cliente, Perfil vendedor, Perfil operaciones y Perfil técnico.

Flujo básico:

 El sistema genera automáticamente al destinatario un mensaje de correo electrónico.

Condición previa: Debe existir una actividad que dispare las notificaciones.

# **Diseño y documentación de cierre de solicitudes.**

En este módulo será el encargado de registrar los cierres de solicitudes de servicio e instalación, para tal efecto se requiere el número de factura con el cuál fue cobrado el servicio o el motivo por el cual no es remunerado a la empresa.

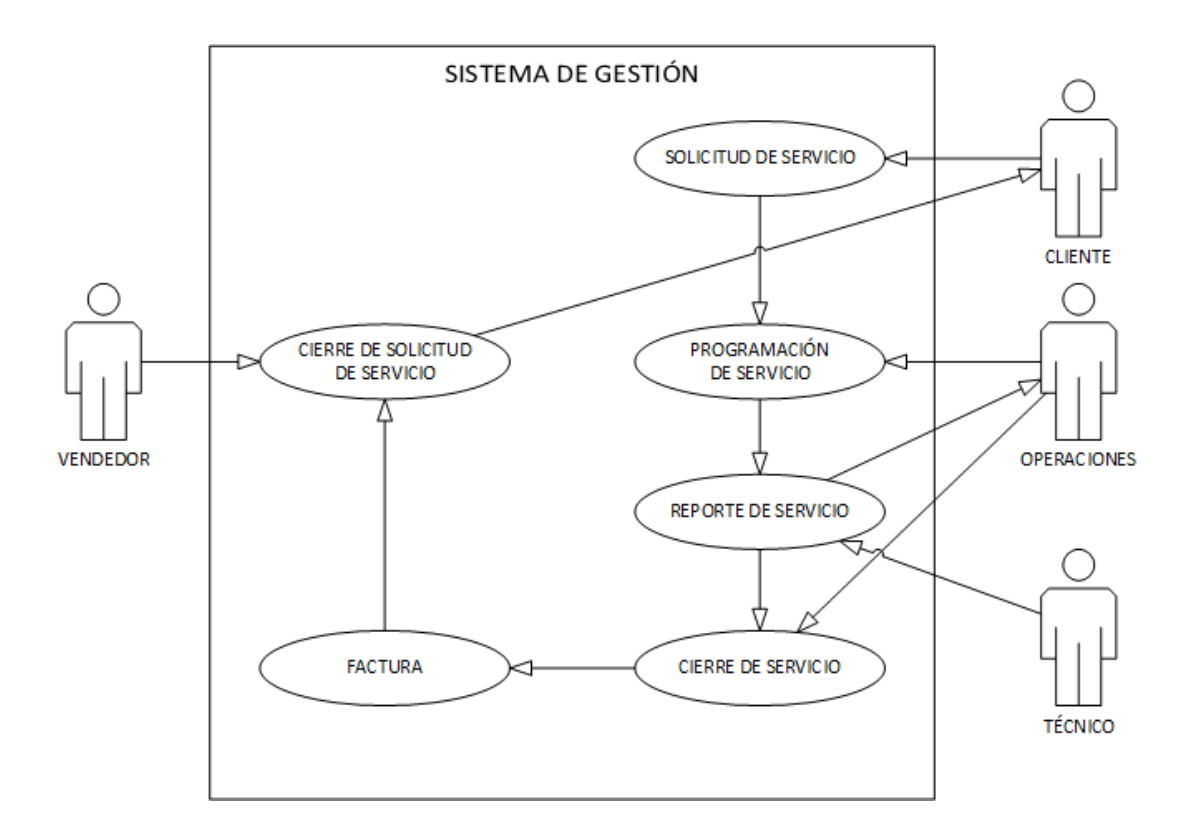

### **Modelo de caso de cierre de solicitudes.**

## **Creación de cierre de solicitud de servicio.**

Descripción: Realiza el cierre de la solicitud de servicio solicitado por el cliente.

Actores: Perfil vendedor.

Flujo básico:

- El sistema valida en caso que sea necesario el número de factura.
- El sistema valida que exista un reporte de servicio.

Flujo alternativo:

- Si se requiere de factura y no se tiene la referencia de esta, el sistema muestra mensaje de error.
- Si no se tiene reporte de servicio, el sistema muestra mensaje de error.

Condición previa: Debe existir el reporte de servicio.

# **Diseño y documentación del módulo reportes.**

Realmente nadie piensa en respaldar la información hasta que pasa algún desastre, un disco duro dañado, una inundación, un incendio o un robo de los equipos, sobre todo en las PYMEs no se toma en consideración tener un plan de respaldo de datos constante, confiable y seguro, ya sea porque no tienen la información de cómo llevar acabo esta tarea, porque piensan que es muy complicado o costoso o porque simplemente piensan que es una pérdida de tiempo. La protección de los datos es algo importante en la actualizad, las empresas dedicadas a esta tarea, han diseñado métodos y estrategias para evitar la pérdida de información. Se pierde tiempo y dinero para recuperar datos, una manera sencilla para evitar esto es respaldar periódicamente la información.

El control histórico tiene como objetivo resguardar toda la información recabada durante el ciclo de vida del proceso, para consultas posteriores. Este módulo se encargará de mantener un respaldo de información y documentación de los servicios que se registraron en el sistema, esto con el fin de permitir a los directivos realizar consultas por clientes, personal de la empresa o solicitud de servicio.

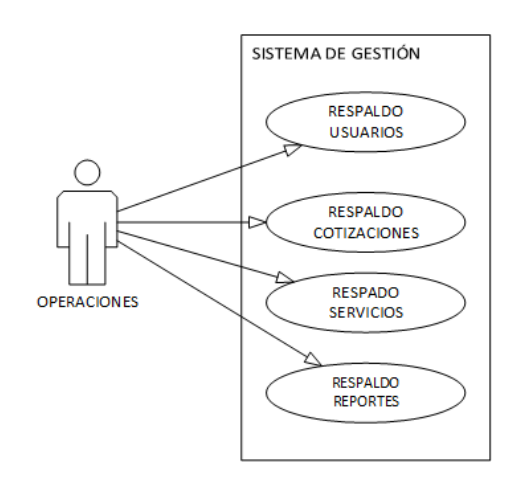

#### **Modelo de caso de cierre de solicitudes.**

### **Consultas de Usuarios.**

Descripción: Realiza una búsqueda de los usuarios registrados en él sistema,

Actores: Perfil operaciones.

Flujo básico:

 El sistema realiza la búsqueda de la información de usuarios del sistema a partir de una palabra o número, realizando una exploración por los principales campos de la tabla.

#### **Consultas de Reportes de Cotizaciones.**

Descripción: Realiza la búsqueda de las cotizaciones en él sistema.

Actores: Perfil operaciones.

Flujo básico:

 El sistema realiza la búsqueda de la información de cotizaciones del sistema a partir de una palabra o número, realizando una exploración por los principales campos de la tabla.

### **Consulta de Reportes de Solicitudes.**

Descripción: Realiza una búsqueda de las solicitudes que se tienen registrados en él sistema.

Actores: Perfil operaciones.

Flujo básico:

 El sistema realiza la búsqueda de la información de solicitudes del sistema a partir de una palabra o número, realizando una exploración por los principales campos de la tabla.

# **Consulta de Reportes de Servicios.**

Descripción: Realiza una búsqueda de los servicios que se tienen registrados en él sistema.

Actores: Perfil operaciones.

Flujo básico:

.

 El sistema realiza la búsqueda de la información de reportes de servicio del sistema a partir de una palabra o número, realizando una exploración por los principales campos de la tabla.

# **Diseño y documentación de la base de datos**

Una base de datos es un conjunto de datos estructurado y almacenado sistemáticamente con el objetivo de facilitar su utilización. Una base de datos puede construirse con cualquier tipo de datos.

Las ventajas de utilizar un almacenamiento estructurado se aprecian en diversos puntos, ya que afectan no solo a los datos sino también al propio uso que se hace de estos. Algunas ventajas que afectan directamente a los datos son:

- Mayor independencia. Los datos son independientes de las aplicaciones que los utilizan, así como de los usuarios.
- Mayor disponibilidad. Se facilita el acceso a los datos desde contextos, aplicaciones y medios distintos, haciendo útiles para un mayor número de usuarios.
- Mayor seguridad (protección de datos). Es más sencillo replicar una base de datos para mantener una copia de seguridad que realizarlo con un conjunto de ficheros almacenados de forma no estructurada.
- Menor redundancia. Un mismo dato no se encuentra almacenado en múltiples ficheros o con esquemas distintos, sino en una única instancia en la base de datos. Esto redunda en menor volumen de datos y una mayor rapidez de acceso.
- Alta eficiencia en la captura, codificación y entradas de datos.

El diseño de una base de datos consiste en definir la estructura de datos que debe tener un sistema de información determinado. Para ello se suele seguir por regla general unas fases en el proceso de diseño, definiendo para ello el modelo conceptual, el lógico y el físico.

En el diseño conceptual se realiza una descripción de alto nivel de la estructura de la base de datos, independientemente del sistema de gestor de bases de datos que se vaya a utilizar para manipularla, describe qué datos son realmente almacenados en la base de datos y la relación que existe entre ellos.

El diseño lógico parte del resultado del diseño conceptual y proporciona como resultado una descripción de la estructura de la base de datos en términos del sistema de gestor de bases de datos que se va utilizar.

El diseño físico, parte de lo lógico y proporciona una descripción de la implementación de la base de datos.

Ahora que ya se ha definido los modelos, se puede indicar que el modelo que se utilizará para la realización de nuestro proyecto es el modelo relacional; las capas de diseño conceptual y lógico, son muy similares, generalmente se implementa mediante diagramas de entidad/relación (modelo conceptual) y tablas y relaciones entre estas (modelo lógico). Este es el modelo utilizado por los sistemas de gestores de datos más habituales (SQL Server, Oracle, MySQL…).

En el modelo entidad relación (Figura 6):

- Todos los datos se representan en forma de tablas. Incluso los resultados de consultar otras tablas. Las tablas es además la unidad de almacenamiento principal.
- Las tablas están compuestas por filas (o registros) y columnas (o campos) que almacenan cada uno de los registros.
- Cada tabla debe de poseer una clave privada, esto es un identificador único de cada registro compuesto por una o más columnas.
- Para establecer relación entre dos tablas es necesario incluir, en forma de columna, en una de ellas la clave primaria de la otra. A esta columna se le conoce como llave externa. Ambos conceptos son extremadamente importantes en el diseño de bases de datos.

Recordemos que la entidad es cualquier clase de objeto o conjunto de elementos presentes o no, en un contexto determinado dado por el sistema de información o las funciones y procesos que se definen en un plan de automatización. Dicho de otra forma, las entidades las constituyen las tablas de las bases de datos que permiten el almacenamiento de los registros del sistema, quedando recogido bajo la denominación o título de la tabla o entidad.

La identificación de entidades en el sistema de gestión a desarrollar se muestra en la Tabla 1.

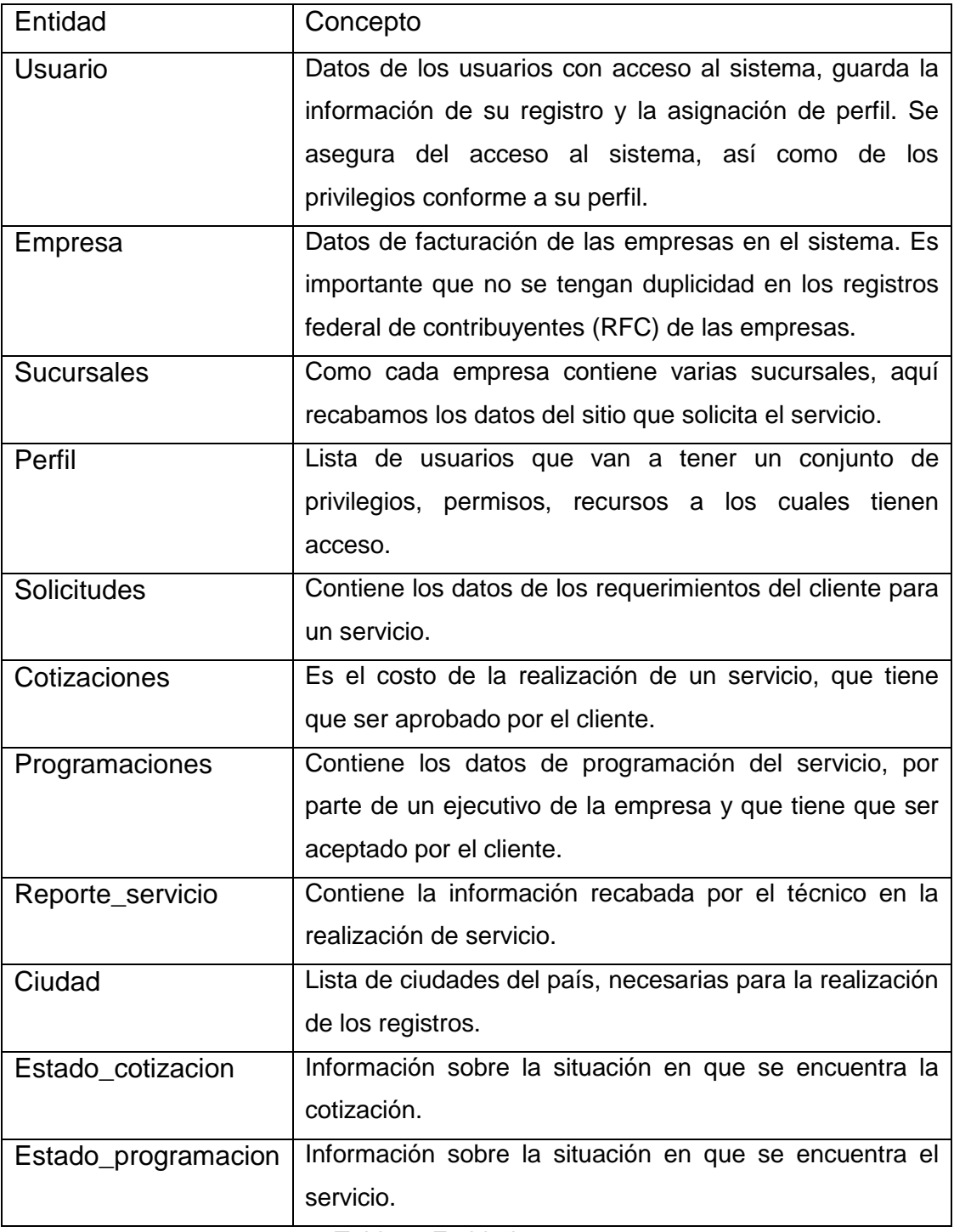

Tabla 1. Entidades

#### **Modelo Entidad Relación**

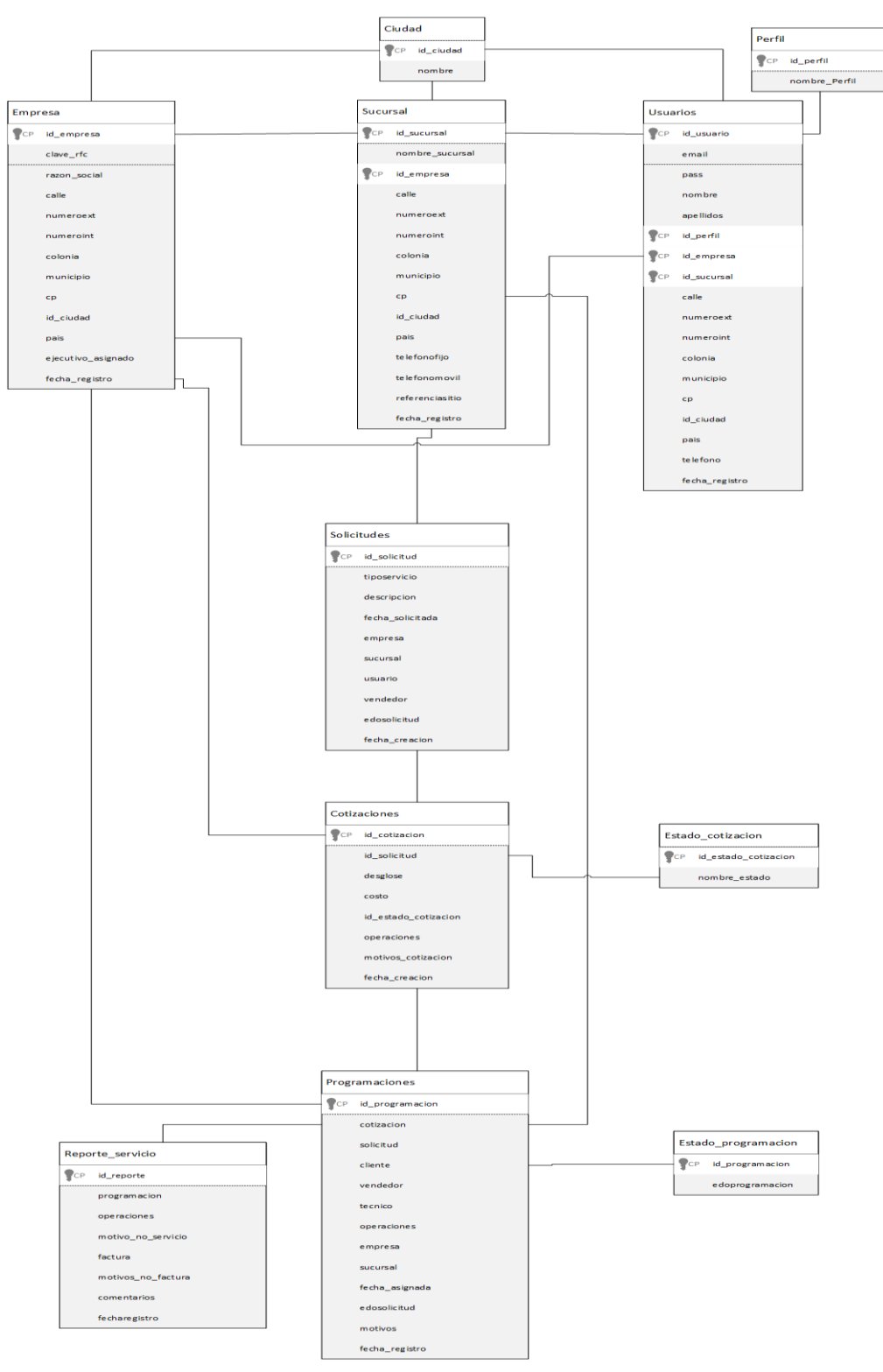

Figura 6. Diagrama Modelo Entidad Relación

# **Scripts de creación de la base de datos**

A continuación, mostramos los scripts utilizados para la creación de cada una de las entidades del sistema:

Tabla de registro de Usuarios.

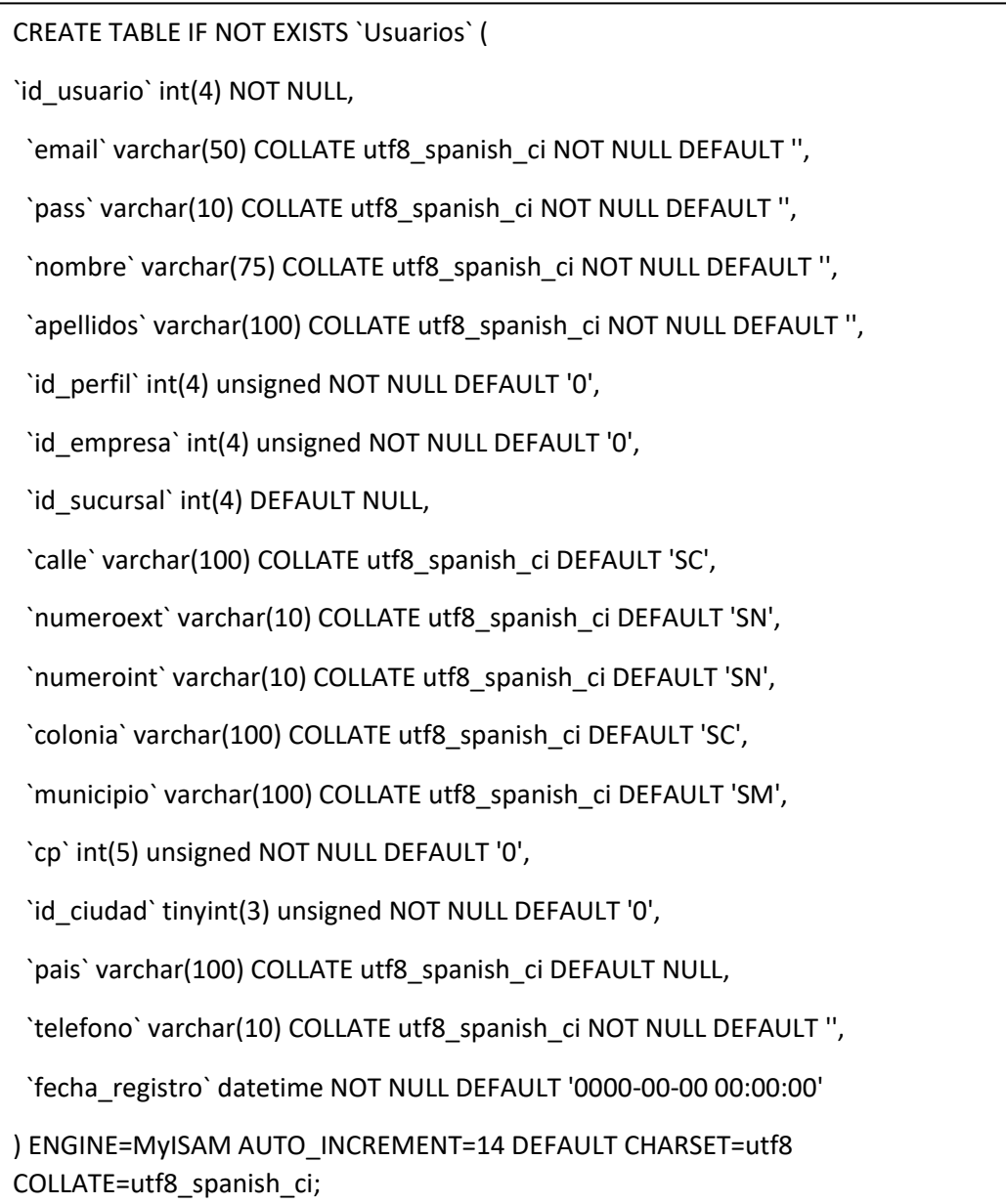

Tabla de registro de Empresas:

CREATE TABLE IF NOT EXISTS `Empresa` ( `id\_empresa` int(4) NOT NULL, `clave\_rfc` varchar(12) COLLATE utf8\_spanish\_ci NOT NULL, `razon\_social` varchar(200) COLLATE utf8\_spanish\_ci NOT NULL, `calle` varchar(100) COLLATE utf8\_spanish\_ci NOT NULL, `numeroext` varchar(10) COLLATE utf8\_spanish\_ci NOT NULL DEFAULT 'sn', `numeroint` varchar(10) COLLATE utf8\_spanish\_ci NOT NULL DEFAULT 'sn', `colonia` varchar(100) COLLATE utf8\_spanish\_ci NOT NULL, `municipio` varchar(125) COLLATE utf8\_spanish\_ci NOT NULL, `cp` int(5) NOT NULL DEFAULT '0', `id\_ciudad` tinyint(4) NOT NULL DEFAULT '0', `pais` varchar(75) COLLATE utf8\_spanish\_ci NOT NULL, `id\_usuario` int(4) DEFAULT NULL, `fecha\_registro` datetime NOT NULL ) ENGINE=MyISAM AUTO\_INCREMENT=12 DEFAULT CHARSET=utf8 COLLATE=utf8\_spanish\_ci; Tabla de registro de Sucursal:

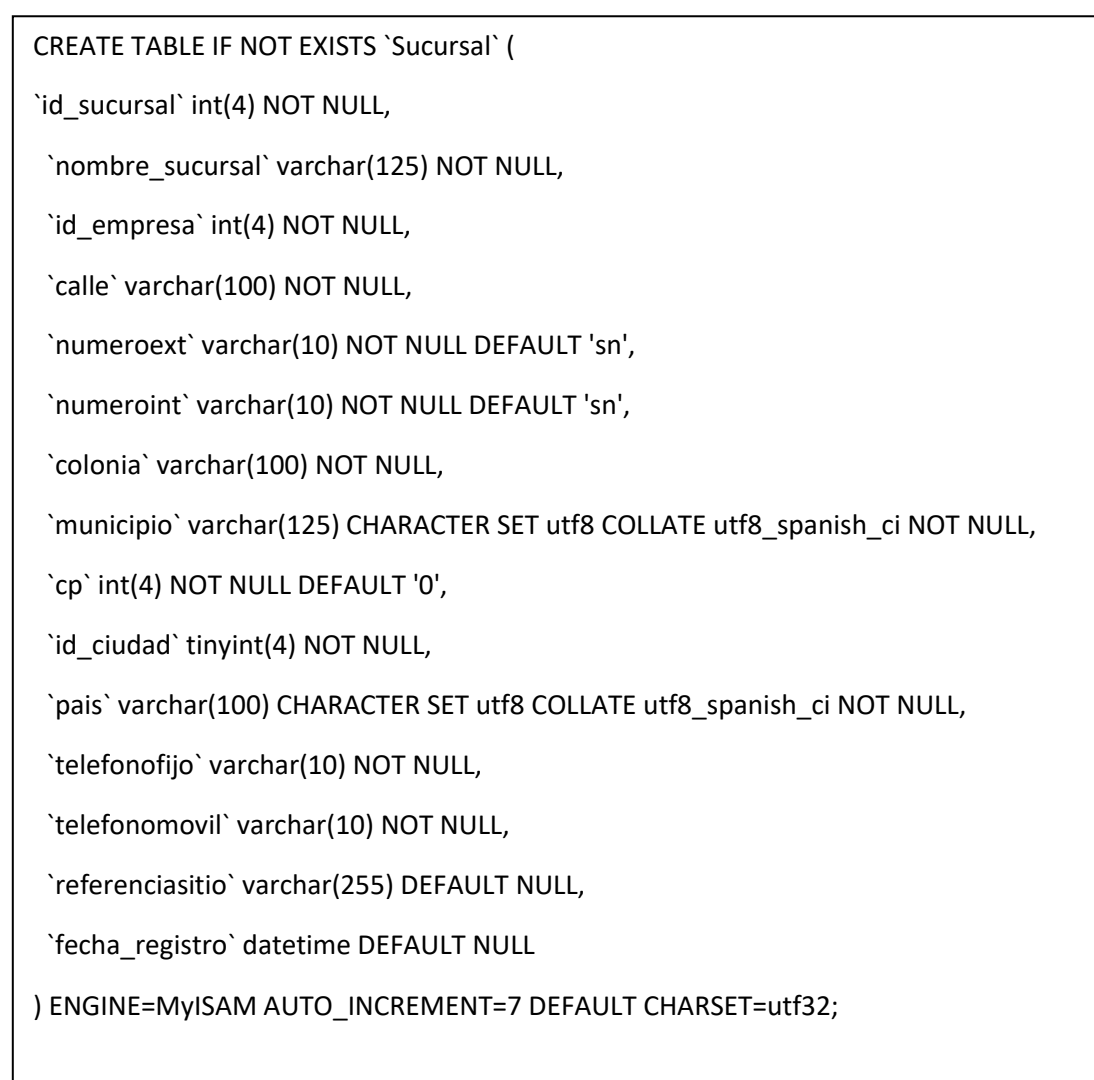

Tabla de registro de Perfiles:

CREATE TABLE IF NOT EXISTS `Perfil` (

`id\_perfil` int(4) NOT NULL,

`nombre\_perfil` varchar(45) COLLATE utf8\_unicode\_ci DEFAULT NULL

) ENGINE=InnoDB DEFAULT CHARSET=utf8 COLLATE=utf8\_unicode\_ci;

Tabla de registro de Solicitudes:

CREATE TABLE IF NOT EXISTS `Solicitudes` (

`id\_solicitud` int(4) NOT NULL,

`tiposervicio` varchar(45) NOT NULL,

`descripcion` varchar(255) NOT NULL,

`fecha\_solicitada` date NOT NULL,

`id\_empresa` int(4) NOT NULL,

`id\_sucursal` int(4) NOT NULL,

`id\_usuario` int(4) NOT NULL,

`id\_vendedor` int(4) NOT NULL,

`edosolicitud` varchar(25) NOT NULL,

`fecha\_creacion` datetime NOT NULL

) ENGINE=MyISAM AUTO\_INCREMENT=2 DEFAULT CHARSET=utf32;

Tabla de registro de Cotizaciones:

CREATE TABLE IF NOT EXISTS `Cotizaciones` ( `id\_cotizacion` int(4) NOT NULL, `id\_solicitud` int(4) NOT NULL, `desglose` varchar(512) NOT NULL, `costo` varchar(20) DEFAULT NULL, `id\_estado\_cotizacion` int(4) DEFAULT '1', `operaciones` int(4) DEFAULT NULL, `motivos\_cotizacion` varchar(255) DEFAULT NULL, `fecha\_creacion` datetime NOT NULL ) ENGINE=MyISAM AUTO\_INCREMENT=2 DEFAULT CHARSET=utf32; Tabla de registro de Programaciones:

CREATE TABLE IF NOT EXISTS `Programaciones` ( `id\_programacion` int(11) NOT NULL, `cotizacion` int(4) NOT NULL, `solicitud` int(4) NOT NULL, `cliente` int(4) NOT NULL, `vendedor` int(4) NOT NULL, `tecnico` int(4) NOT NULL, `operaciones` int(4) NOT NULL, `empresa` int(4) NOT NULL, `sucursal` int(4) NOT NULL, `fecha\_asignada` date DEFAULT NULL, `edosolicitud` varchar(45) DEFAULT NULL, `motivos` varchar(255) DEFAULT NULL, `fecha\_registro` datetime NOT NULL ) ENGINE=MyISAM AUTO\_INCREMENT=2 DEFAULT CHARSET=utf32; Tabla de registro de Reporte\_Servicio:

CREATE TABLE IF NOT EXISTS `Reporte\_servicio` ( `id\_reporte` int(4) NOT NULL, `programacion` int(4) DEFAULT NULL, `operaciones` int(4) NOT NULL, `motivos\_no\_servicio` varchar(255) DEFAULT NULL, `factura` varchar(20) DEFAULT NULL, `motivos\_no\_factura` varchar(255) DEFAULT NULL, `comentarios` varchar(255) DEFAULT NULL, `fecharegistro` datetime NOT NULL ) ENGINE=MyISAM AUTO\_INCREMENT=35 DEFAULT CHARSET=utf32;

Tabla de registro de Ciudad:

CREATE TABLE IF NOT EXISTS `Ciudad` (

`id\_ciudad` int(11) NOT NULL,

`nombre` varchar(60) NOT NULL

) ENGINE=MyISAM AUTO\_INCREMENT=33 DEFAULT CHARSET=utf32;

Tabla de registro de Estado\_cotizacion:

CREATE TABLE IF NOT EXISTS `Ciudad` (

`id\_ciudad` int(11) NOT NULL,

`nombre` varchar(60) NOT NULL

) ENGINE=MyISAM AUTO\_INCREMENT=33 DEFAULT CHARSET=utf32;

Tabla de registro de Estado\_programacion:

CREATE TABLE IF NOT EXISTS `Estado\_programacion` (

`id\_programacion` int(4) NOT NULL,

`edoprogramacion` varchar(60) COLLATE utf8\_unicode\_ci DEFAULT NULL

) ENGINE=InnoDB DEFAULT CHARSET=utf8 COLLATE=utf8\_unicode\_ci;

# **Implementación del Sistema de Gestión de Servicios.**

Debido a las notificaciones que son enviadas por medio de correos electrónicos se decidió la contratación de un Web Hosting, servidor compartido, ya que por motivos de seguridad de los servidores los correos electrónicos de notificación estaban siendo rechazados.

Con esto nos aseguramos que el servidor esté debidamente configurado, y al ser un servidor con un dominio real en Internet, los correos de notificación salen por que se tiene un SMTP real asociado.

Al contratar un Host y un dominio en Internet, se realiza la solicitud a la empresa encargada con las características del servidor que se desea. Realizamos el pago correspondiente y con esto ya tenemos nuestro servidor Web y nos avocamos en la aplicación que deseamos desarrollar.

Características de nuestro servidor:

Empresa: [http://www.intercloudhost.com](http://www.intercloudhost.com/)

Buzones de correo electrónicos: 25 con 1GB de espació cada uno.

GB de espacio en servidor: 3GB este espacio es independiente del espacio para los correos electrónicos.

Bases de datos MySQL: 2

Dominio propio, Webmail, Panel de Control, Acceso vía FTP.

# **Implementación de la base de datos.**

Información de la Base de Datos

- Status: Active
- Type: MariaDB 10.1
- Hostname: mariadb-132.wc1.phx1.stabletransit.com
- Online Manager: [https://mysql.dfw1-1.websitesettings.com](https://mysql.dfw1-1.websitesettings.com/?server=mariadb-132.wc1)
- Management IP: 207.246.241.135

Datos de la Base de Datos.

Nombre de la Base de datos: 2005023\_gestion

Nombre de Usuario de la Base de datos: 2005023\_sistgest

La creación de la base de datos se realiza por medio del panel de control.

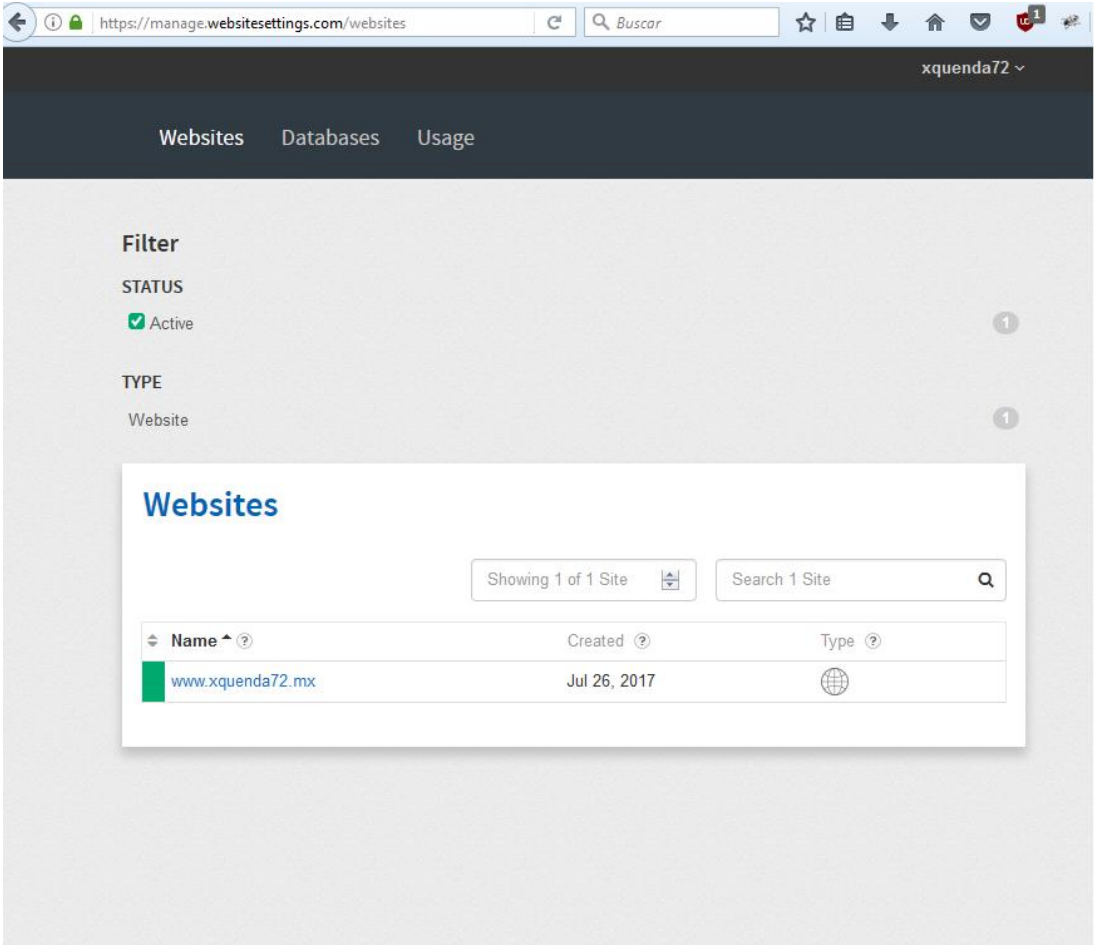

Seleccionamos la liga "Databases" y seleccionamos la opción de del botón "Create Database". Se despliega un nuevo menú con los datos a rellenar para la creación de nuestra base de datos.

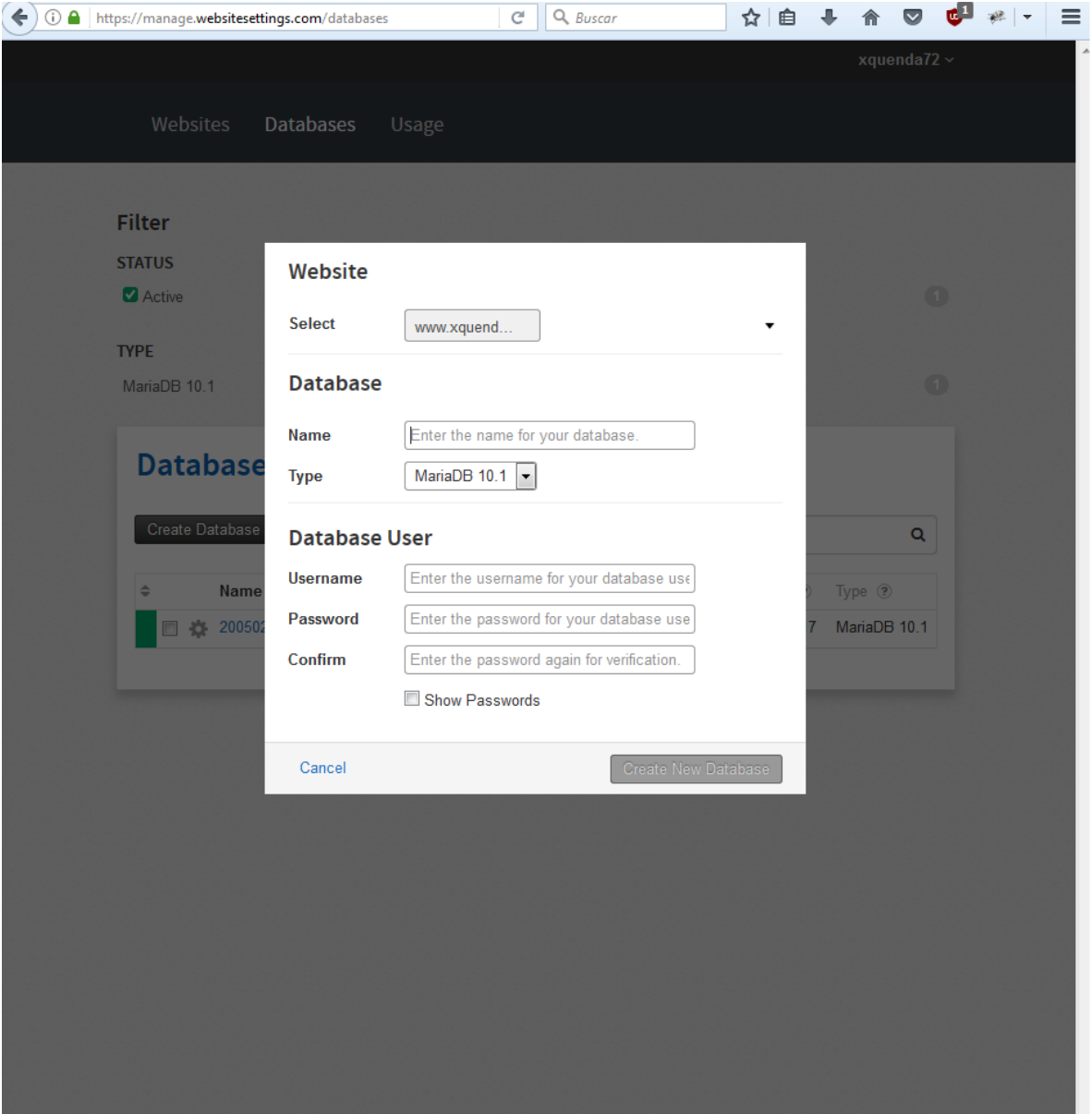

Cuando ya se tiene creada la base de datos el sistema nos proporciona una liga para poder realizar la administración con los datos que se proporcionan al realizar la creación.

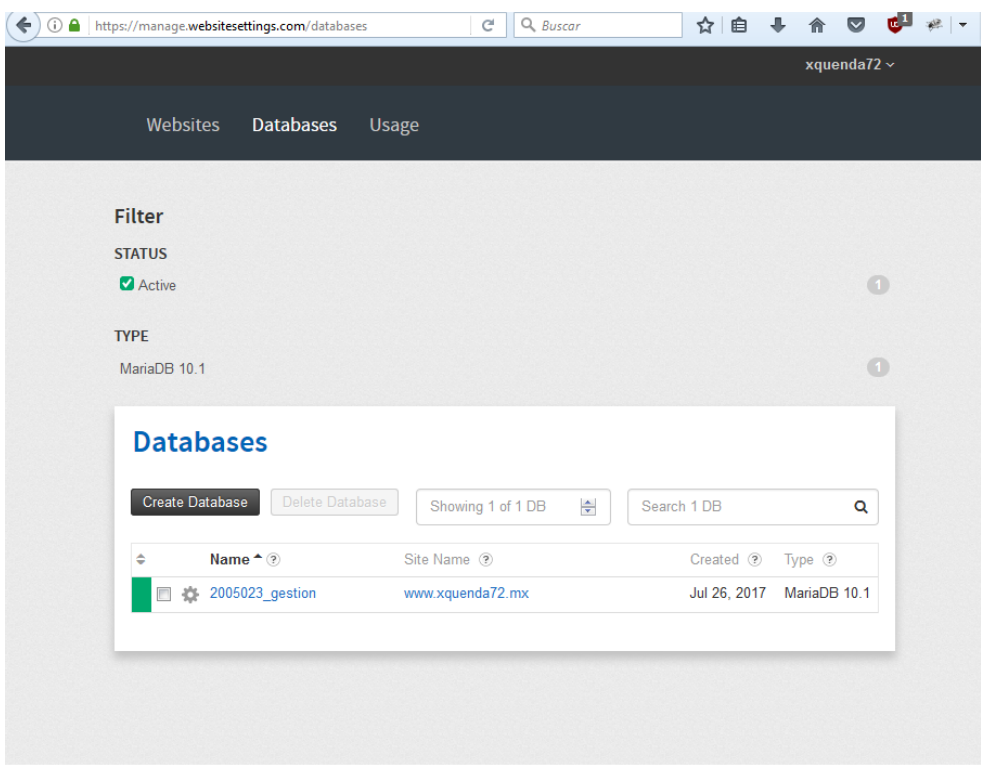

Seleccionamos nuestra base de datos en este caso "2005023\_gestion".

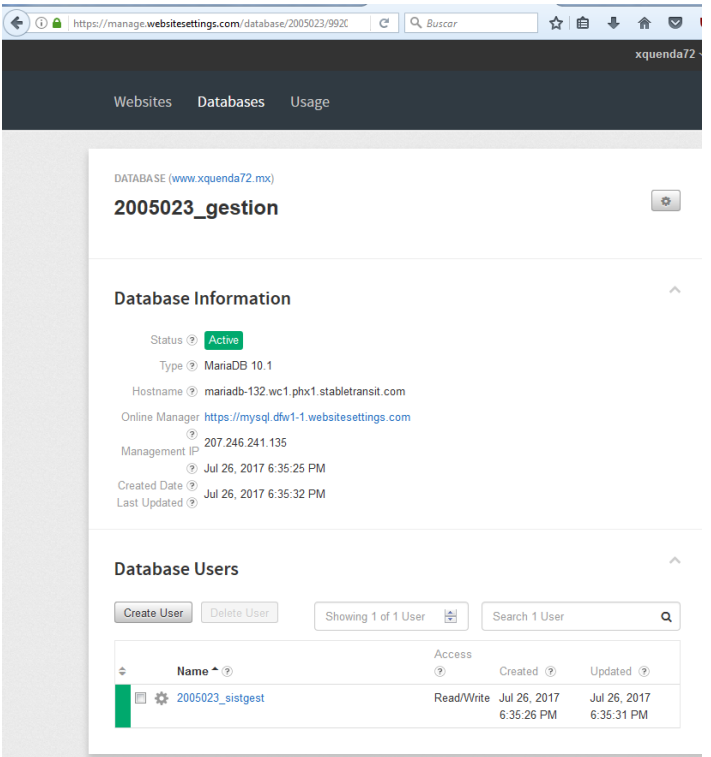

Es aquí donde nos proporciona la liga para la administración de nuestra base de datos. Al oprimir nos envía a una página de phpMyAdmin.

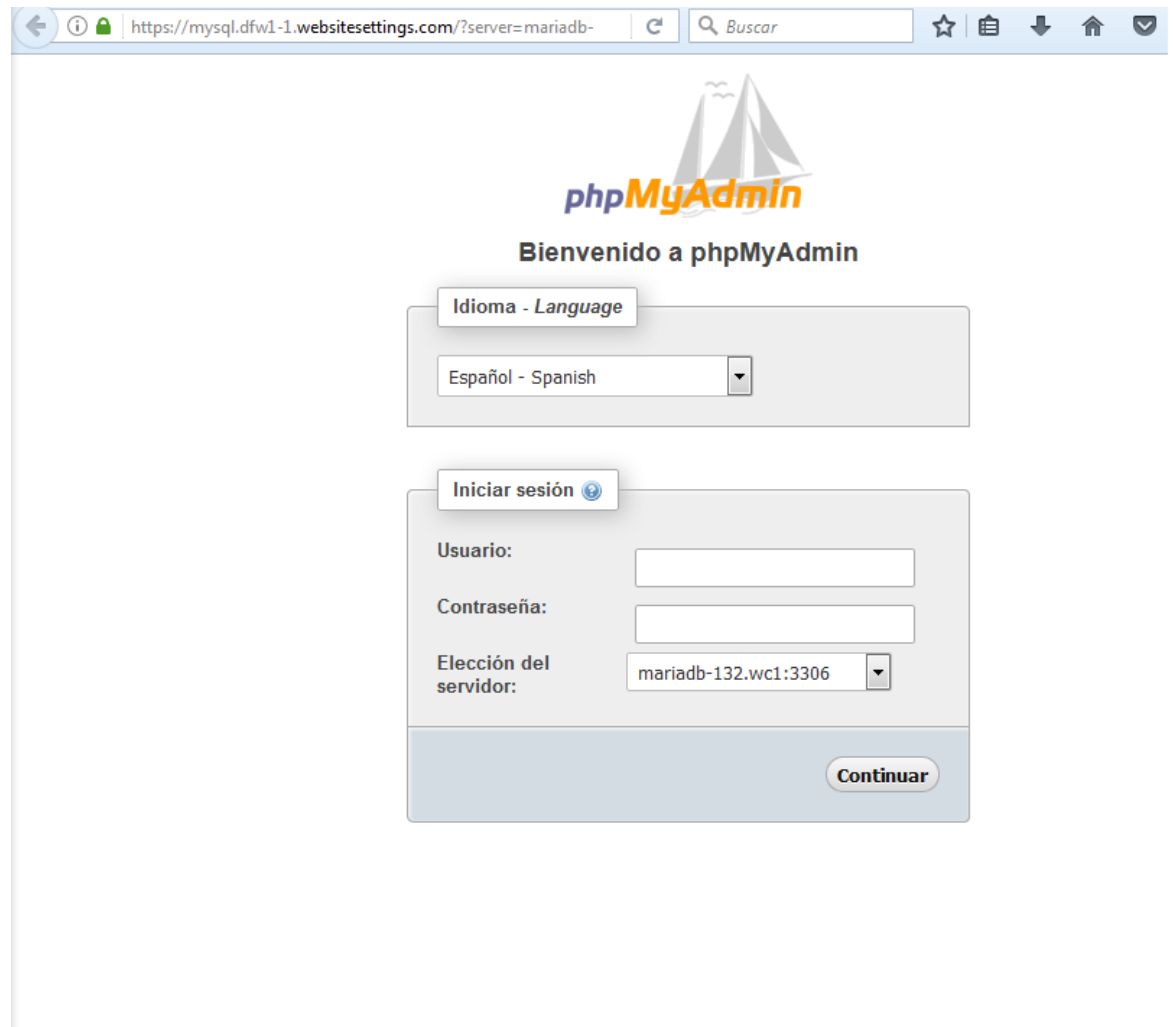

Introducimos los datos de solicitados y entramos para realizar la creación de nuestras tablas por medio de los scripts utilizados para la creación de cada una de las entidades.

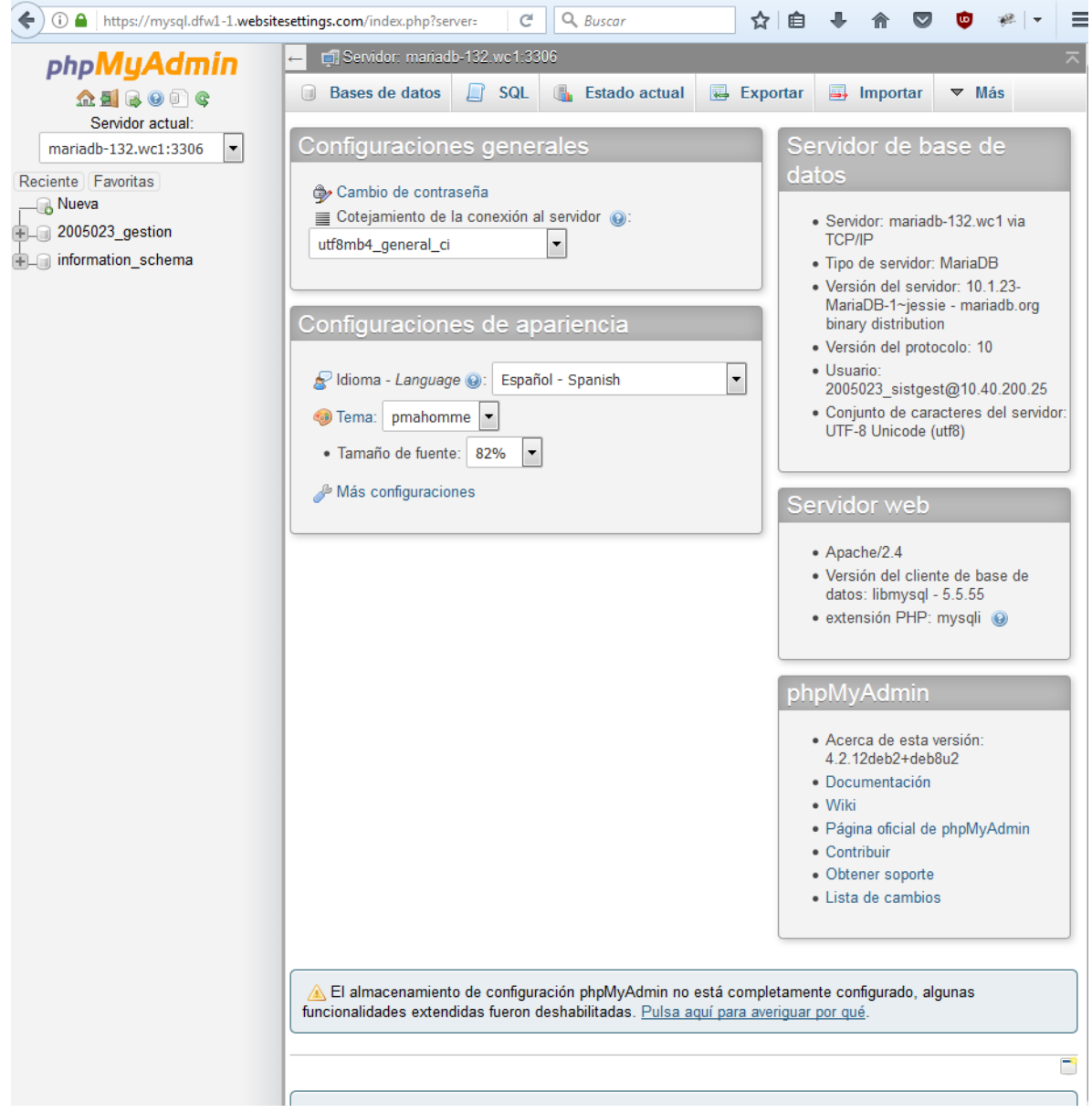

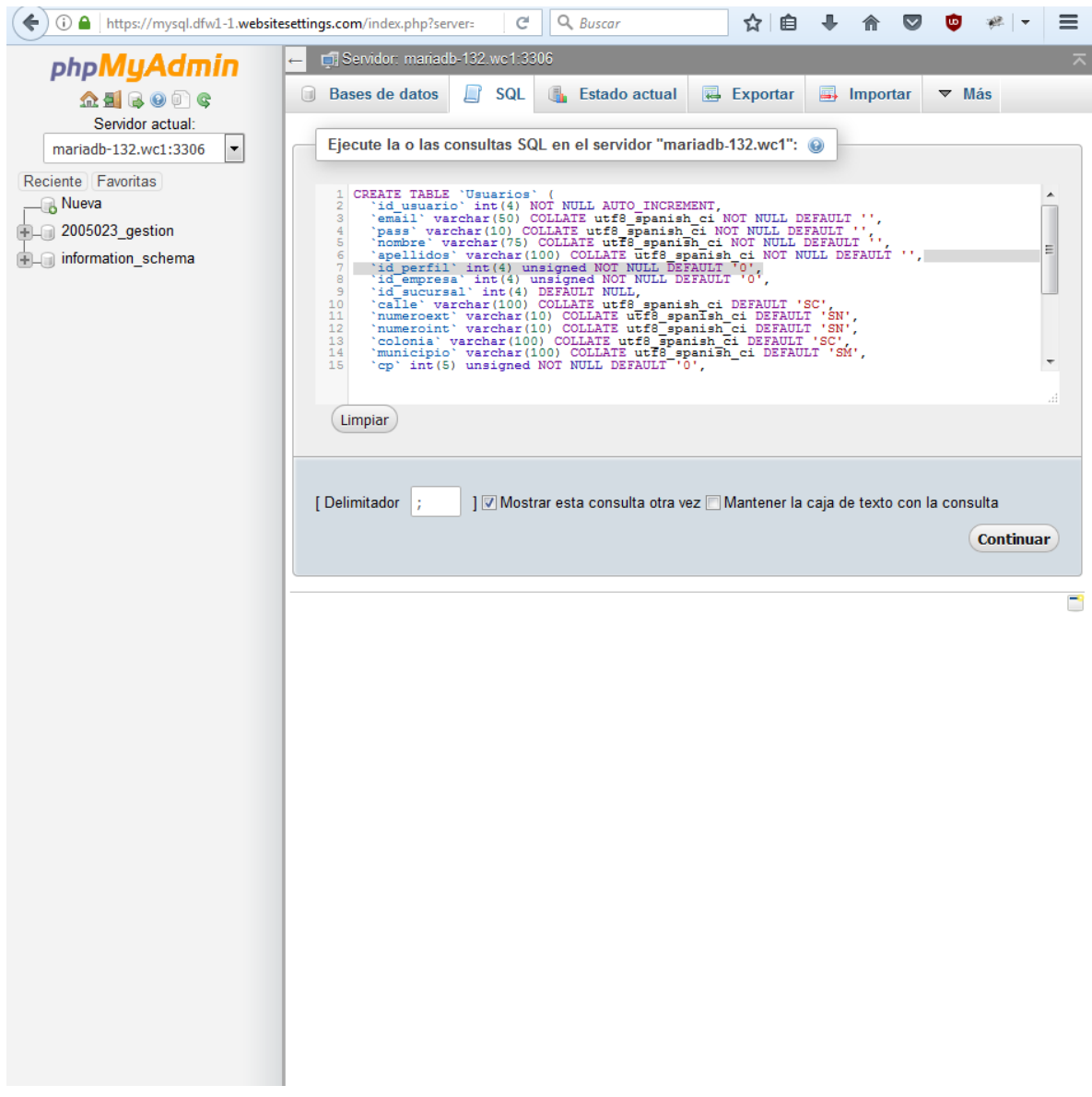

Realizamos este procedimiento para cada una de las tablas que vamos a utilizar y con esto ya tenemos implementado nuestra base de datos con la cual vamos trabajar nuestra aplicación.

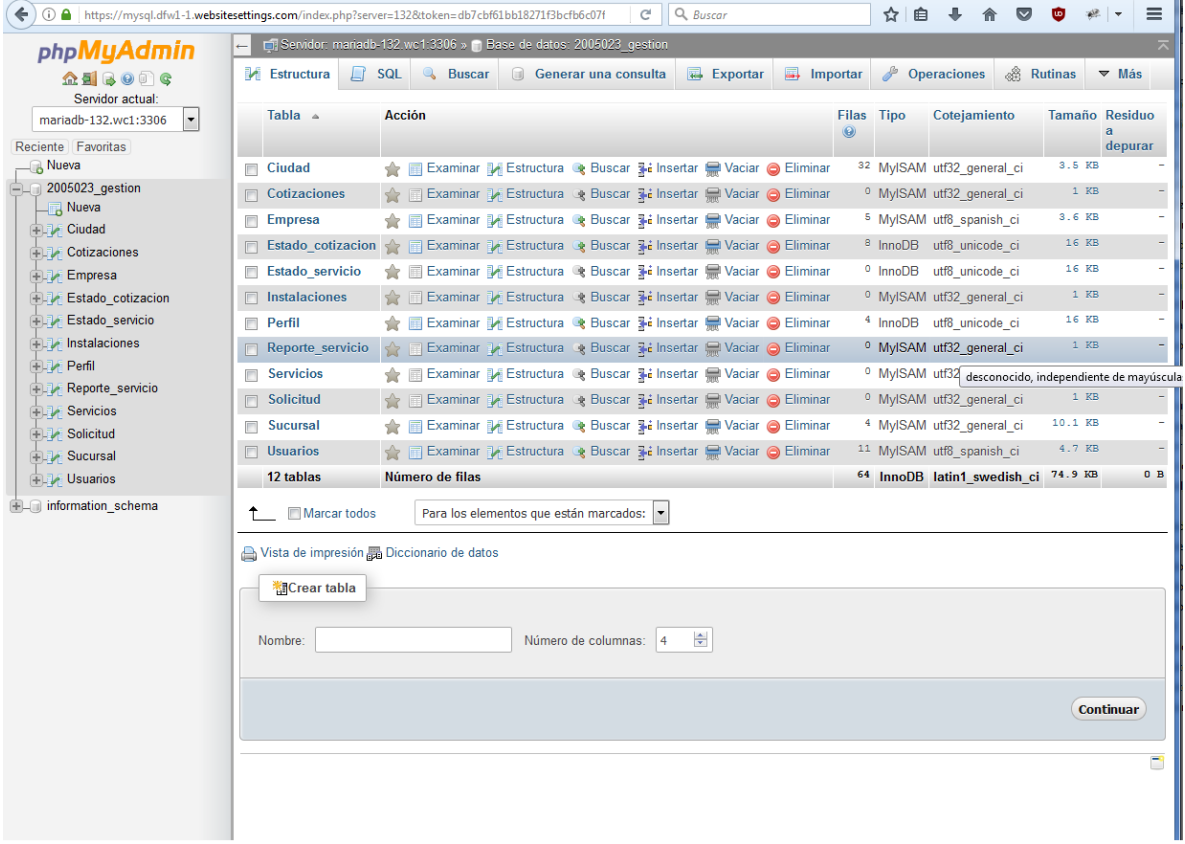

# **Implementación módulo registro de usuarios.**

El sistema de gestión ha sido diseñado de tal manera que para poder hacer uso de él es necesario que los usuarios se identifiquen con su usuario y contraseña, esto es una medida de seguridad que implementamos para que los datos recibidos y enviados sean correctos. De tal manera que dependiendo del rol que tenga en el sistema será el acceso a los diferentes recursos del sistema.

El sistema de autentificación consta dos páginas, página de inicio y página de procesamiento de información.

El diseño de la página inicial del sistema es la página donde se solicita ingresar los datos de usuario y contraseña. Según los datos de autentificación, se redireccionará al navegador a la aplicación correspondiente según el rol que tenga el usuario que ingrese.

Los datos de ingreso se notifican por medio de un correo electrónico cuando se realiza el registro de usuarios. Además, al inicio de esta página realizamos una limpieza de sesiones ya con es la herramienta que vamos a utilizar para definir los roles del sistema.

Se diseñó el siguiente formulario como página de inicio.

El formulario contendrá los siguientes campos:

- **Usuario**
- Contraseña
- Botón de entrada
- Botón de cancelar
- Etiqueta en blanco, donde se despliega en caso de error en la autentificación.

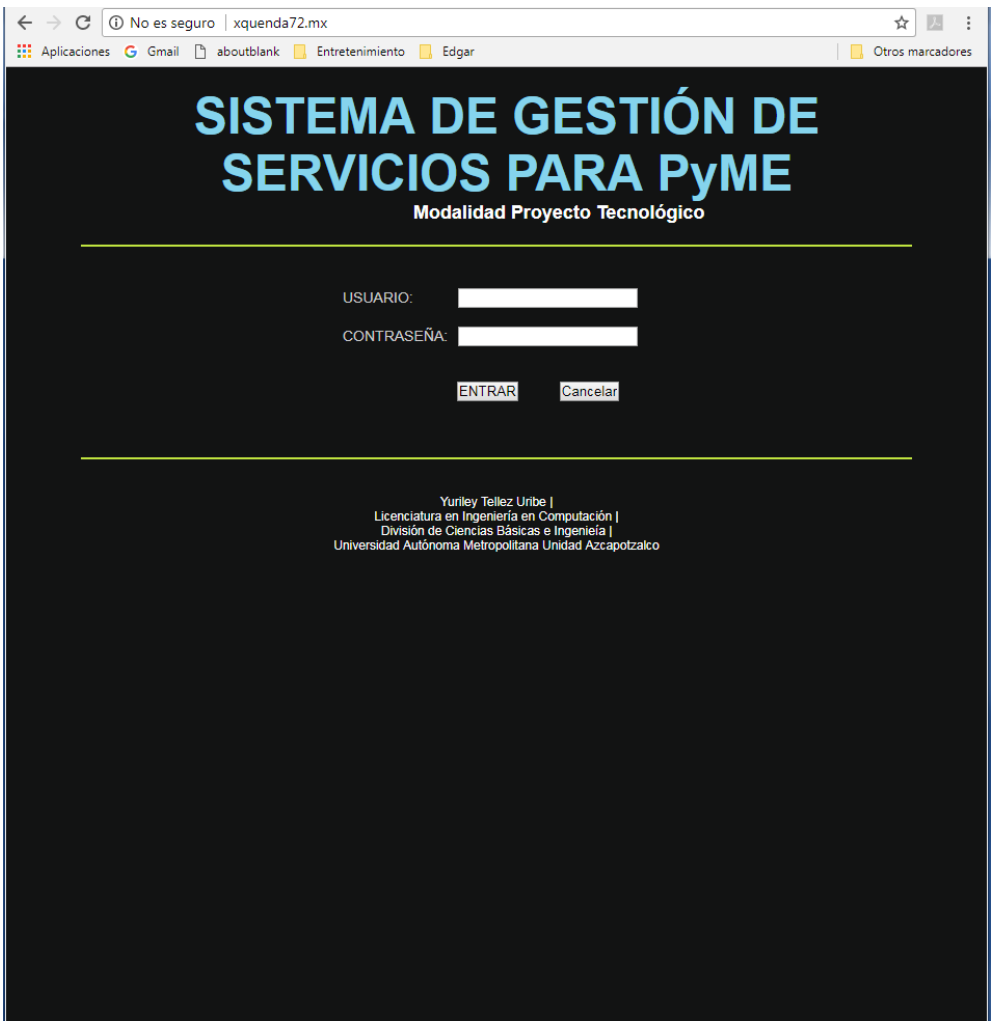

Las sesiones son una forma sencilla de almacenar datos para usuarios de manera individual usando un ID de sesión único, esto se puede usar para hacer persistente la información de estado entre peticiones de páginas. A diferencia de una cookie, los datos asociados a una sesión se almacenan en el servidor y nunca en el cliente.

Código página inicial que destruye sesiones al inicio:

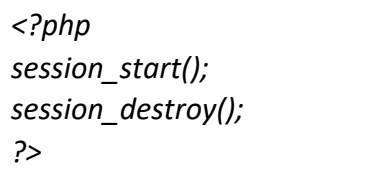

session\_start() crea una sesión o reanuda la actual basada en un identificador de sesión pasado mediante una petición GET o POST, o pasado mediante una cookie.

session\_destroy() destruye toda la información asociada con la sesión actual. No destruye ninguna de las variables globales asociadas con la sesión, ni destruye la cookie de sesión. Para volver a utilizar las variables de sesión se debe llamar a session\_start().

Código formulario de inicio:

```
<form id="Acceso" name="Acceso" method="post" action="../funciones/acceso.php"> <table 
width="300" align="center" border="0"> 
<tr> <td colspan="2"></td> </tr>
<tr><td colspan="2">&nbsp;</td> </tr>
<tr bordercolorlight="#00FFCC">
<td width="106" class="Estilo4">USUARIO: </td>
<td width="178"><input name="usuario" type="text" id="usuario" maxlength="125"/></td>
</tr>
<tr> <td colspan="2">&nbsp;</td> </tr>
<tr>
<td class="Estilo4">CONTRASE&Ntilde;A:</td>
<td> <input name="contrase" type="password" id="contrase" maxlength="100"/></td>
\langletr>
<tr> <td colspan="2">&nbsp;</td> </tr>
<tr> <td colspan="2">&nbsp;</td> </tr>
<tr>
<td colspan="2"> &nbsp;&nbsp;&nbsp;&nbsp;&nbsp;&nbsp;&nbsp;&nbsp;&nbsp;&nbsp;
             &
nbsp;        <input type="submit" name="Entrar"
value="ENTRAR"/>            
<input type="reset" name="Cancelar" value="Cancelar" /></td>
</tr><tr>><td colspan="2">&nbsp;</td></tr>
<tr><td colspan="2"> </td></tr>
</table></form>
<?php if ($_GET["errorusuario"]=="si"){ ?> 
<h3 class="Estilo5"><span>Sus Datos son incorrectos, </span><br>vuelva a intentarlo</h3> 
<?php } ?>
```
La página de procesamiento de información es acceso.php y se encuentra ubicada en la carpeta funciones.

Código de acceso.php:

```
<?php
  include("../funciones/funcionesbd.php");
  $conn=Conectar();
  mysqli_query($conn,"SET NAMES 'utf8'");
  $cadsql="SELECT id_usuario,nombre,apellidos,id_perfil FROM Usuarios WHERE 
email="".trim($_POST['usuario'])."' AND pass="".trim($_POST['contrase']).""";
   if($usuario=mysqli_query($conn,$cadsql)){
      while($dato=mysqli_fetch_assoc($usuario)){
        $id=$dato['id_usuario'];
        $perfil=$dato['id_perfil'];
        $nombre=$dato['nombre']." ".$dato['apellidos'];
    }
   }
  if(mysqli_num_rows($usuario)>0){
       session_start();
       $_SESSION["nombre"]=$nombre;
       //Perfil Operaciones
       if($perfil == 1){
        $_SESSION["operaciones"]=$id;
        header("Location: ../Operaciones/index.php");
        exit();
       }
       //Perfil vendedor
      if(\$perfi = 2) $_SESSION["vendedor"]=$id;
       header("Location: ../Vendedor/index.php");
       exit();
       }
```

```
//Perfil Tecnico
       if($perfil == 3){
        $_SESSION["tecnico"]=$id;
        header("Location: ../Tecnico/index.php");
        exit();
       }
//Perfil Cliente
      if($perfil == 4){
        $_SESSION["cliente"]=$id;
        header("Location: ../Cliente/index.php"); 
        exit(); 
       } 
  }else{
    header("Location: ../index.php?errorusuario=si"); 
  }
?>
```
Esté código lo que realiza es una consulta a base de datos, buscando si encuentra coincidencias en el correo electrónico y la contraseña de la tabla usuarios, si existe el usuario con los datos se extrae su id de usuario, nombre, apellidos y perfil.

Se crean 4 carpetas con los nombres de los perfiles, cada carpeta tendrá los recursos a los cuales puede acceder cada perfil, por medio de la estructura de programación *if* se realiza la comparación y se identifica el perfil al cual pertenece el usuario, se crean las variables de sesión nombre y perfil, que contienen datos del usuario, por medio de la directiva *header* se direcciona a la carpeta correspondiente.

En caso que no se tengan coincidencia al realizar la consulta de la base de datos el sistema envía una notificación a la página de inicio que hay un error de usuario, la página inicial recibe esta notificación y despliega un aviso de error.

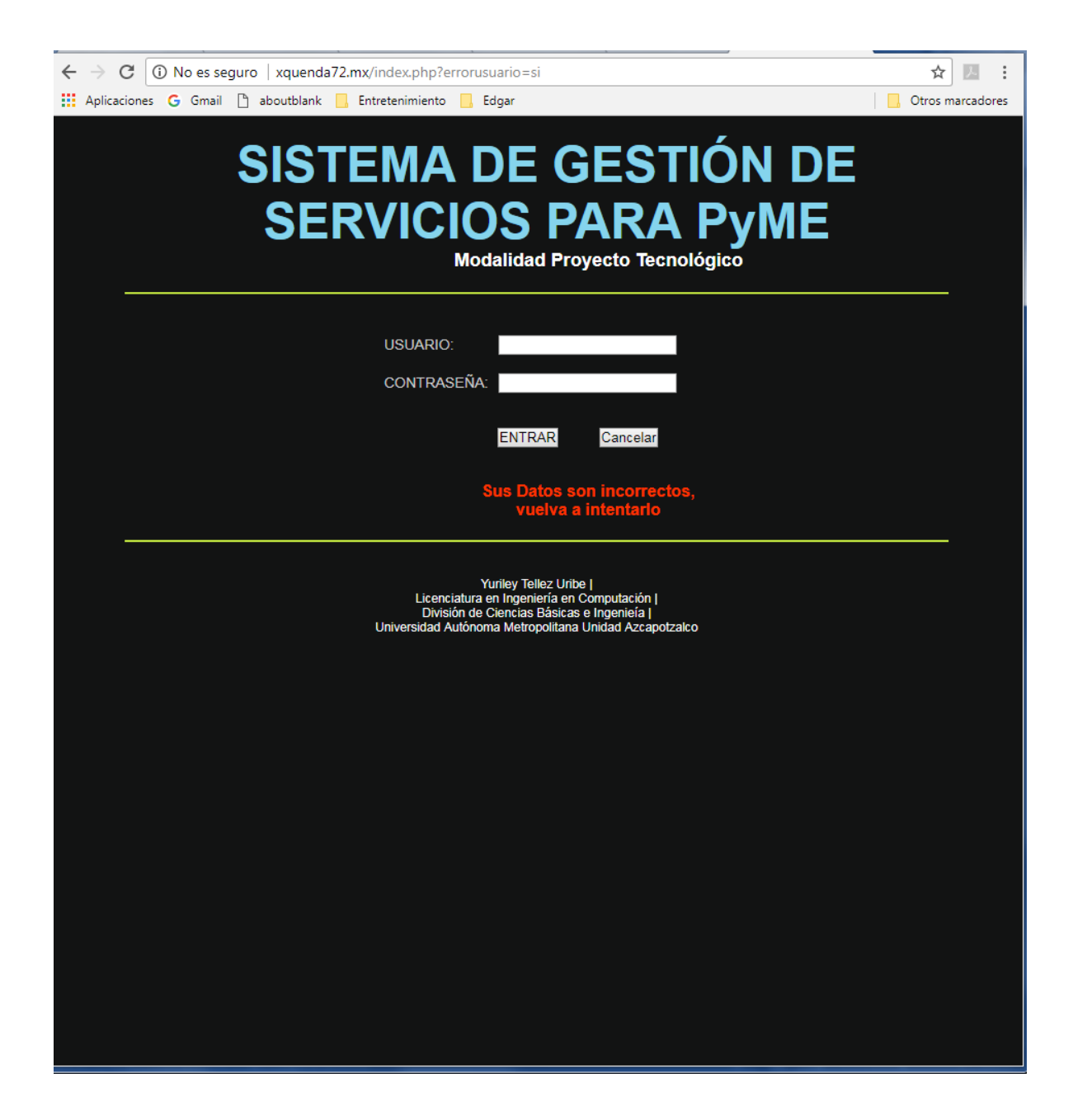

En el proceso de registro de usuarios se realiza un registro con los siguientes campos:

- Nombre
- Apellidos
- Correo electrónico
- Perfil
- Empresa
- Sucursal
- Calle
- Número exterior
- Número interior
- Colonia
- Delegación/municipio
- Código Postal
- Ciudad
- País
- Teléfono

Mediante este formulario se realizará el registro de usuarios al sistema de gestión, se tendrá que rellenar una serie de campos requeridos para poder realizar el alta en la base de datos, no sin antes validar algunos datos que van a ser obligatorios para el registro.

# SISTEMA DE GESTIÓN DE SERVICIOS PARA PYME

Modalidad Proyecto Tecnológico

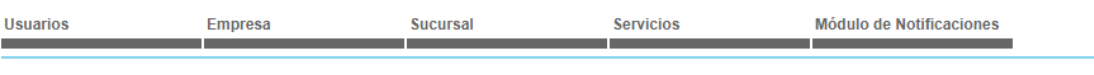

#### **REGISTRO NUEVO USUARIO**

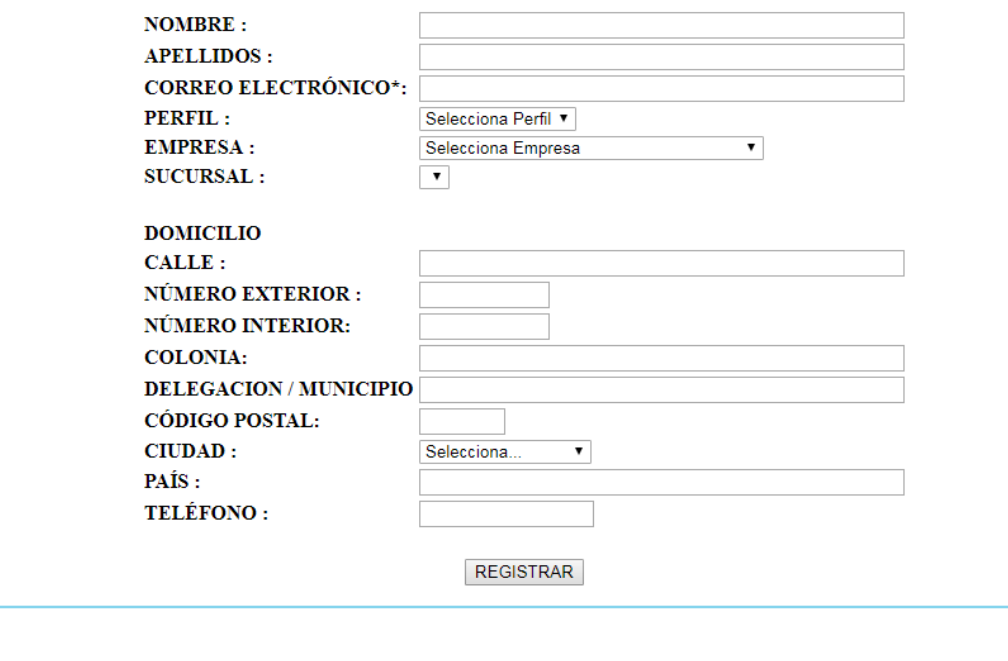

Yuriley Tellez Uribe | Licenciatura en Ingeniería en Computación | División de Ciencias Básicas e Ingenieía | Universidad Autónoma Metropolitana Unidad Azcapotzalco

Para la validación de datos en el formulario de registro lo realizamos con JavaScript [\[33\],](#page-212-0) una de las principales utilidades de JavaScript [\[33\]](#page-212-0) en el manejo de formularios es la validación de datos introducidos por el usuario. Antes de enviar un formulario al servidor, es muy recomendable validar los datos insertados por el usuario. De esta forma, si el usuario ha cometido algún error al rellenar el formulario, se le puede notificar de forma inmediata, sin necesidad de esperar una respuesta del servidor.

Normalmente, la validación de un formulario consiste en llamar a una función de validación cuando el usuario pulsa sobre el botón de envío del formulario. En esta función, se comprueban si los valores que ha introducido el usuario cumplen las restricciones impuestas por la aplicación.

Aunque existen tantas posibles comprobaciones como elementos de formulario diferentes, algunas comprobaciones son muy habituales: que se rellene un campo obligatorio, que se seleccione el valor de una lista desplegable, que la dirección de email indicada sea correcta, que la fecha introducida sea lógica, que se haya introducido un número donde así se requiere, etc.

A continuación, se muestra el código JavaScript [\[33\]](#page-212-0) necesario para incorporar la validación al formulario:

```
<form action="<?php echo $_SERVER['PHP_SELF']; " method="post" id="
registrouser" name=" registrouser" onsubmit="return validacion(this)">
   ...
```
</form>

El esquema de la función *validacion(this)* es el siguiente:

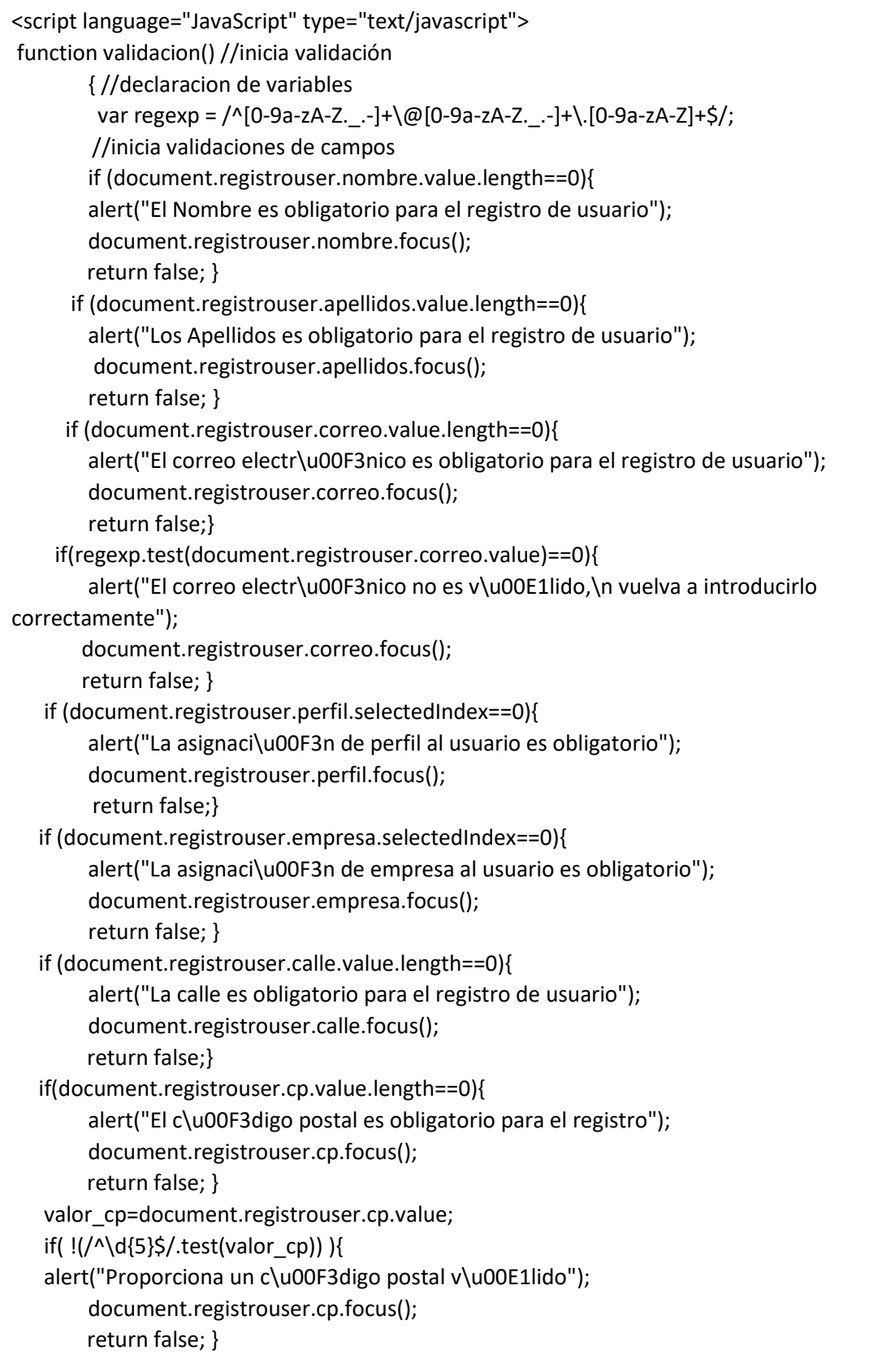
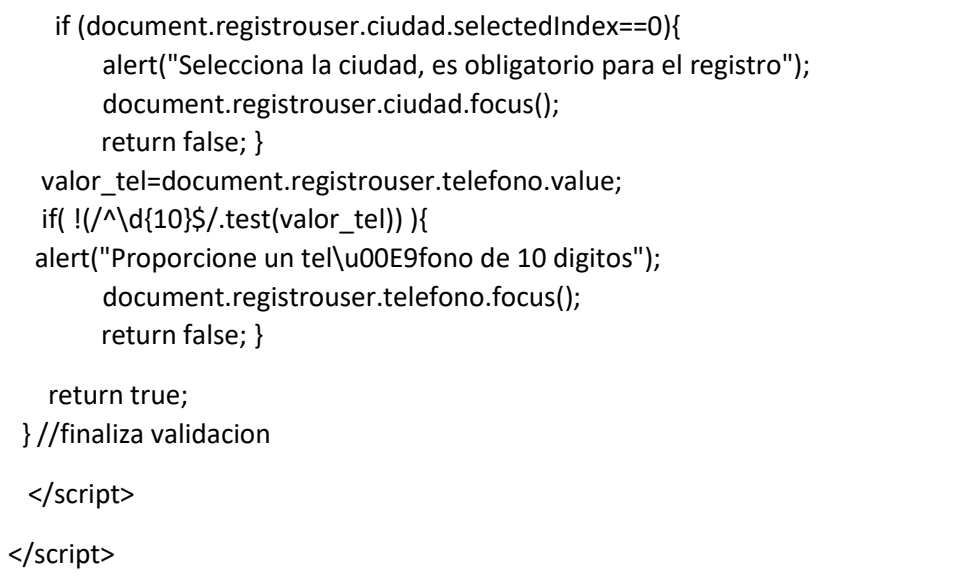

Al enviar el formulario de registro de usuario, lo primero que se verifica es que exista la sesión "vendedor" o sesión "operaciones" al inicio del proceso de registro, ya que son los roles autorizados para la creación de usuarios. En caso no que no existen se muestra nuevamente la página de inicio.

Código que nos permite realizar la verificación de rol del usuario.

```
<?php
  session_start();
   if (!isset($_SESSION['operaciones'])){
    header('Location: ../index.php');
    }
?>
```
Si el usuario tiene el rol que permite la creación de usuarios, procedemos a validar que el correo electrónico no exista en nuestra tabla de registro de usuarios.

De los datos recabados del formulario utilizamos el dato de correo electrónico introducido, con realizamos una consulta a la base de datos buscando el correo electrónico y si el resultado de nuestra consulta es un número mayor a 0, esto nos dice que se ha encontrado registros con este correo electrónico por lo cual concluimos que el correo electrónico ya existe en nuestra tabla de usuarios por lo

tanto ya cuenta con registro. Se envía una alerta indicando que el usuario ya se encuentra registrado en el sistema de gestión.

Para la realización de una consulta a la base se necesita de establecer una conexión, esto lo realizamos por medio del archivo "*funcionesbd.php*" contenido en la carpeta de funciones.

El archivo "*funcionesbd.php*" se le incluye el archivo "configuracion.php" que es que contiene los datos de acceso a la base de datos.

Código "configuracion.php":

<?php session\_start(); // \*\* Configuración de MySQL \*\* // define('DB\_NAME', '2005023\_gestion'); // El nombre de la base de datos define('DB\_USER', '2005023\_sistgest'); // El nombre de usuario de MySQL define('DB\_PASSWORD', 'Yur1\_uam\$17'); // ... y la contraseña define('DB\_HOST', 'mariadb-132.wc1.phx1.stabletransit.com'); // Nombre del servidor ?>

En el archivo "*funcionesbd.php*" se realiza la conexión con nuestra base de datos, en caso que se logre establecer la conexión nos regresa el enlace que tenemos que utilizar para cualquier consulta que se realice a nuestra base de datos.

Este archivo también contiene las funciones para cerrar la conexión a las consultas de base, ya sea cuando se realiza una lectura o escritura a las tablas de la base de datos.

Código "*funcionesbd.php*":

```
<?php
session_start();
include ("configuracion.php");
function Conectar(){//inicia conexion BD
$enlace = mysqli_connect(DB_HOST, DB_USER, DB_PASSWORD, DB_NAME); 
if(mysqli_connect_errno()){
      printf("Conexion fallida: %s\n", mysqli_connect_error());
      return 0;
    }else{ return $enlace;
  }//finaliza conexion
function Cerrar($link,$buffer){
        mysqli_free_result($buffer);
        mysqli_close($link);
        return 0;
     } 
  function Cerrar_Alta($link){
     mysqli_close($link);
      return 0;
  } 
?>
```
Código utilizado para la validación de usuario:

\$conn=Conectar(); mysqli\_query(\$conn,"SET NAMES 'utf8'"); \$cadsql="SELECT email FROM Usuarios WHERE email='".trim(\$\_POST['correo'])."'"; \$correo\_usu=mysqli\_query(\$conn,\$cadsql); if(mysqli\_num\_rows(\$correo\_usu)>0){ Cerrar(\$conn,\$correo\_usu); echo"<script type='text/javascript'> alert('El correo electr\u00F3nico ya se encuentra registrado en el sistema'); window.location='AltaUsuario.php'; </script>";

En caso de que el usuario no se encuentre registrado, procedemos a realizar el registro con los siguientes pasos.

a) Generamos una contraseña aleatoria para el usuario.

La forma de realizarlo es muy sencilla y consiste en situarnos en una posición aleatoria de una cadena previamente definida, tantas veces como número de caracteres queremos en nuestra contraseña, en nuestro sistema de gestión será de 10.

En el archivo "*funciones.php*" contenido en la carpeta funciones creamos la función "*GeneraPassword()*", esta función nos devuelve nuestra contraseña del sistema.

Código

*GeneraPassword()*:

```
function GeneraPassword(){
$str = "ABCDEFGHIJKLMNOPQRSTUVWXYZabcdefghijklmnopqrstuvwxyz1234567890";
\text{Scad} = \text{""};
  for($i=0;$i<10;$i++) {
          $cad .= substr($str,rand(0,62),1); }
return $cad;
        }
```
- b) Realizamos el registro del usuario a nuestra base de datos. Realizamos la escritura a nuestra tabla Usuarios de la base de datos.
- c) Después de realizar la escritura a la base de datos, si se realizó correctamente se le envía una notificación al correo proporcionado por usuario, con la contraseña y usuario para el acceso al sistema.

Código registro de usuario:

```
$enlace=Conectar();
mysqli_query($enlace,"SET NAMES 'utf8'"); 
$strSQL = "INSERT INTO Usuarios VALUES (null,'".trim($_POST['correo'])."', 
        '".$contra."', '".trim($_POST['nombre'])."', '".trim($_POST['apellidos'])."', 
        '".trim($_POST['perfil'])."', '".trim($_POST['empresa'])."','".trim($_POST['sucursal'])."', 
        '".trim($_POST['calle'])."', '".trim($_POST['numext'])."', '".trim($_POST['numint'])."', 
        '".trim($_POST['colonia'])."', '".trim($_POST['municipio'])."', '".trim($_POST['cp'])."', 
        '".trim($_POST['ciudad'])."', '".trim($_POST['pais'])."', '".trim($_POST['telefono'])."', 
        NOW())";
if(!mysqli_query($enlace,$strSQL)){ 
       Cerrar_Alta($enlace);
     echo"<script type='text/javascript'> alert('Error en el proceso de alta de Usuario');
     window.location='AltaUsuario.php'; </script>";
     }
else{
      Cerrar_Alta($enlace); 
/************************************************/ 
// Envio de correo 
/***********************************************/ 
$destinatario=trim($_POST['nombre'])." ".trim($_POST['apellidos']);
$txt="Estimado(a) ".$destinatario." usted puede ingresar al sitio de gestion de servicios\n"; 
$txt.="con los datos siguientes: ";
$html="CORREO ELECTRONICO: ".trim($_POST['correo'])."\n";
$html.="CONTRASENA: ".$contra."\n\n";
$asunto="Registro Sistema Gestion"; 
$nombre_destino=$destinatario;
$correo_destino=trim($_POST['correo']); 
$nombre fuente="Sistema de Gestion";
$correo fuente="webmaster@xquenda72.mx";
EnviarMail($nombre_destino, $correo_destino, $nombre_fuente, $correo_fuente, $txt, $html, 
$asunto);
echo"<script type='text/javascript'>
alert('El registro de Usuario fue satisfactorio, revisar su cuenta de correo'); 
window.location='AltaUsuario.php'; </script>";
```
### **Actualización de Usuarios**

Para la actualización de usuario se realiza el despliegue de los usuarios registrados en el sistema y por medio de la directiva GET de PHP, enviaremos a la página que despliega toda la información del usuario el id de usuario del registro a actualizar.

Código despliegue de usuarios:

```
<?php
        $conn=Conectar();
        mysqli_query($conn,"SET NAMES 'utf8'");
        $sql="SELECT id_usuario,email,nombre,apellidos FROM Usuarios"; 
        $result= mysqli_query($conn,$sql) or die(mysqli_error($conn));
           while($row=mysqli_fetch_array($result)){
    ?>
    <tr>
    <td><?php echo $row['id_usuario'] ?> </td>
    <td> <?php echo $row['nombre'] ?> </td>
     <td> <?php echo $row['apellidos'] ?> </td>
    <td><?php echo $row['email'] ?></td>
     <td><a href="ActualizarUsuario.php?id=<?php echo $row['id_usuario'] 
?>">ACTUALIZAR</a></td>
     <td><a href="EliminarUsuario.php?id=<?php echo $row['id_usuario'] 
?>">ELIMINAR</a></td>
   </tr>
  \langle?php }
   Cerrar($conn,$result);
    ?>
  </table>
```
Se despliega la información del id de usuario que se envía por GET, se realiza la captura de los nuevos datos y con el código siguiente realizamos la actualización.

\$enlace=Conectar(); mysqli\_query(\$enlace,"SET NAMES 'utf8'"); \$strSQL = "UPDATE Usuarios SET email='".trim(\$\_POST['correo'])."', nombre='".trim(\$\_POST['nombre'])."', apellidos='".trim(\$\_POST['apellidos'])."', id\_perfil="".trim(\$\_POST['perfil'])."', id\_empresa='".trim(\$\_POST['empresa'])."', id\_sucursal='".trim(\$\_POST['sucursal'])."', calle='".trim(\$\_POST['calle'])."', numeroext='".trim(\$\_POST['numext'])."', numeroint='".trim(\$\_POST['numint'])."', colonia='".trim(\$\_POST['colonia'])."', municipio='".trim(\$\_POST['municipio'])."', cp='".trim(\$\_POST['cp'])."', id\_ciudad="".trim(\$\_POST['ciudad'])."', pais='".trim(\$\_POST['pais'])."', telefono='".trim(\$\_POST['telefono'])."' WHERE id\_usuario='".trim(\$\_POST['id'])."'"; if(!mysqli\_query(\$enlace,\$strSQL)){ Cerrar\_Alta(\$enlace); echo"<script type='text/javascript'> alert('Error en el proceso de Actualizacion de Usuario'); window.location='ProcesaUsuario.php'; </script>"; }

```
else{
        Cerrar_Alta($enlace);
        echo"<script type='text/javascript'>
         alert('La actualizaci\u00F3n del usuario se ha realizado con exito');
        window.location='ProcesaUsuario.php';
                          </script>";
           }
```
El código de actualización por medio de *"UPDATE"* realiza la actualización se ejecuta la cadena de actualización en caso de no haber errores nos envía la alerta de que ha sido actualizado el registro en caso contrario envía la alerte de error en la actualización.

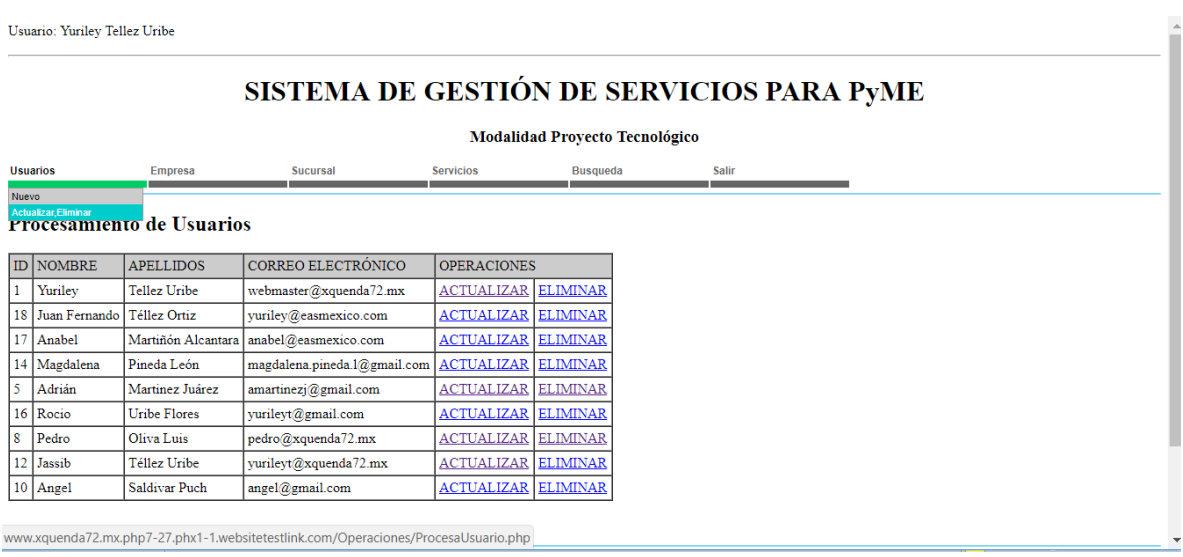

### **Eliminación de Usuarios**

El proceso de eliminación es muy similar al proceso de actualización, se despliega la información de los usuarios en el sistema tienen la opción de *"ACTUALIZAR"* y *"ELIMINAR"*.

Al seleccionar la opción de eliminación de usuario se dirige la página de eliminación donde nos muestra los datos de usuario sin la opción de edición, verificamos que son los datos que deseamos eliminar.

Código de eliminación de usuario:

```
$enlace=Conectar();
            mysqli_query($enlace,"SET NAMES 'utf8'"); 
                         $strSQL = "DELETE FROM Usuarios WHERE 
id_usuario='".trim($_POST['id'])."'";
                 if(!mysqli_query($enlace,$strSQL)){ 
                   Cerrar_Alta($enlace);
                   echo"<script type='text/javascript'>
                      alert('Error en el proceso de Eliminacion de Usuario');
window.location='ProcesaUsuario.php';
                                                          </script>";
             }else{
                                         Cerrar_Alta($enlace);
                                   echo"<script type='text/javascript'>
                  alert('La eliminaci\u00F3n del usuario se ha realizado con exito');
window.location='ProcesaUsuario.php';
                                                          </script>";
           }
```
Con la sentencia *"DELETE"* realizamos el borrado de usuario, se ejecuta la sentencia de borrado, en caso de no haber errores nos envía la alerta avisando que el registro ha sido borrado en caso contrario envía la alerte de error en la eliminación.

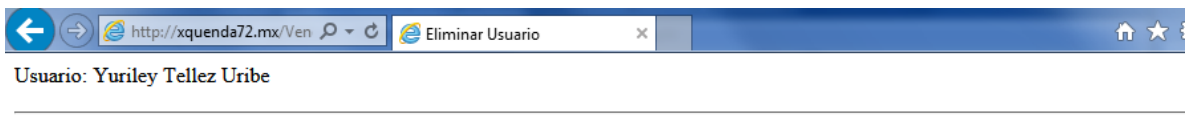

# SISTEMA DE GESTIÓN DE SERVICIOS PARA PYME

**Modalidad Proyecto Tecnológico** 

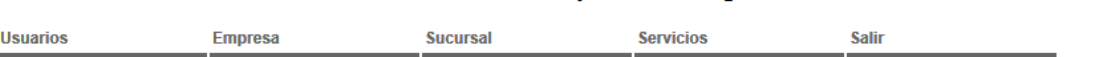

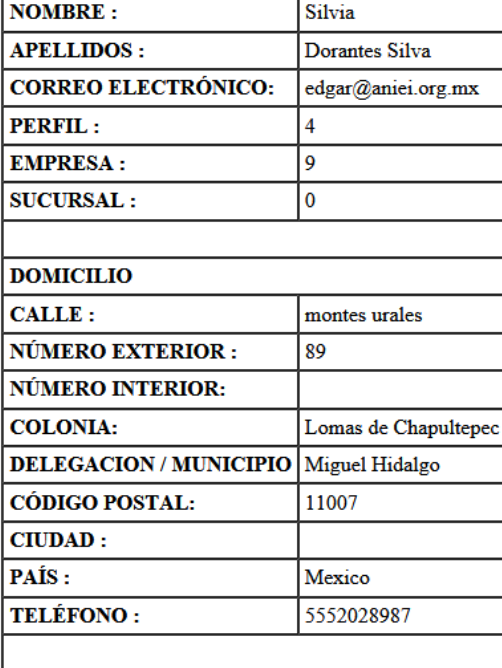

### **ELIMINAR USUARIO**

**ELIMINAR** 

Yuriley Tellez Uribe | Licenciatura en Ingeniería en Computación | División de Ciencias Básicas e Ingenieía | Universidad Autónoma Metropolitana Unidad Azcapotzalco

### **Alta de Empresa**

Realizamos la verificación de RFC que no esté registrado, realizamos la búsqueda del RFC proporcionado en nuestra base de datos, con la directiva *"mysqli\_num\_rows()"*.

Si el resultado es un número mayor a 0, esto nos dice que el RFC ya está registrado en el sistema y se emite la alerta correspondiente.

```
$conn=Conectar();
      mysqli_query($conn,"SET NAMES 'utf8'");
      $cadsql="SELECT rfc FROM Empresa WHERE rfc='".trim($_POST['rfc'])."'";
             $nuevo_usuario=mysqli_query($conn,$cadsql);
         if(mysqli_num_rows($nuevo_usuario)>0){
              echo"<script type='text/javascript'>
                        alert('La empresa ya se encuentra registrada');
                        window.location='AltaEmpresa.php';
                        </script>";
              Cerrar($conn,$nuevo_usuario);
        }
ֺ֖֚֝֬
```
En caso contrario se procede al registro de la empresa por medio del código siguiente:

Cerrar(\$conn,\$nuevo\_usuario);

\$enlace=Conectar();

mysqli\_query(\$enlace,"SET NAMES 'utf8'");

// Registro de empresa

\$strSQL = "INSERT INTO Empresa

VALUES (null,

'".trim(\$\_POST['rfc'])."',

```
 '".trim($_POST['razonsoc'])."',
```
'".trim(\$\_POST['calle'])."',

'".trim(\$\_POST['numext'])."',

'".trim(\$\_POST['numint'])."',

```
 '".trim($_POST['colonia'])."',
```
'".trim(\$\_POST['municipio'])."',

```
 '".trim($_POST['cp'])."',
```
'".trim(\$\_POST['ciudad'])."',

'".trim(\$\_POST['pais'])."',

'".trim(\$\_POST['ejecutivo'])."',

NOW())";

if(!mysqli\_query(\$enlace,\$strSQL)){

Cerrar\_Alta(\$enlace);

echo"<script type='text/javascript'>

alert('Error en el registro de la Empresa'); window.location='AltaEmpresa.php'; </script>";

}

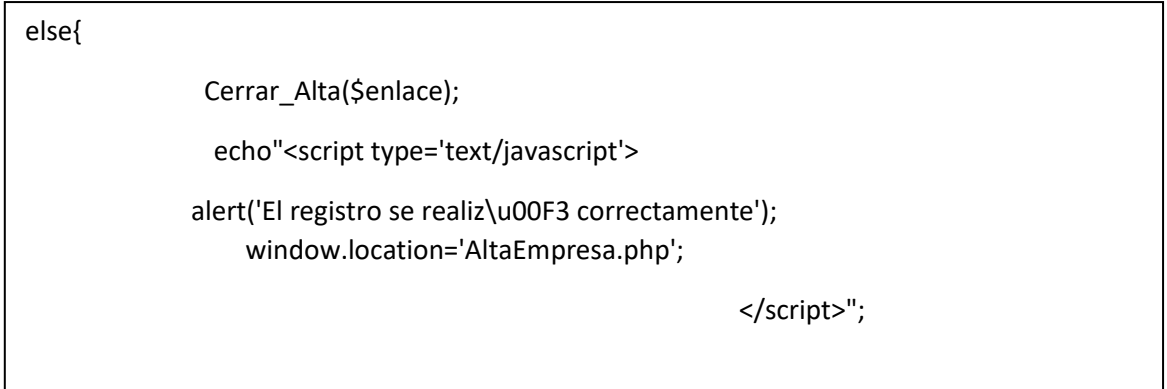

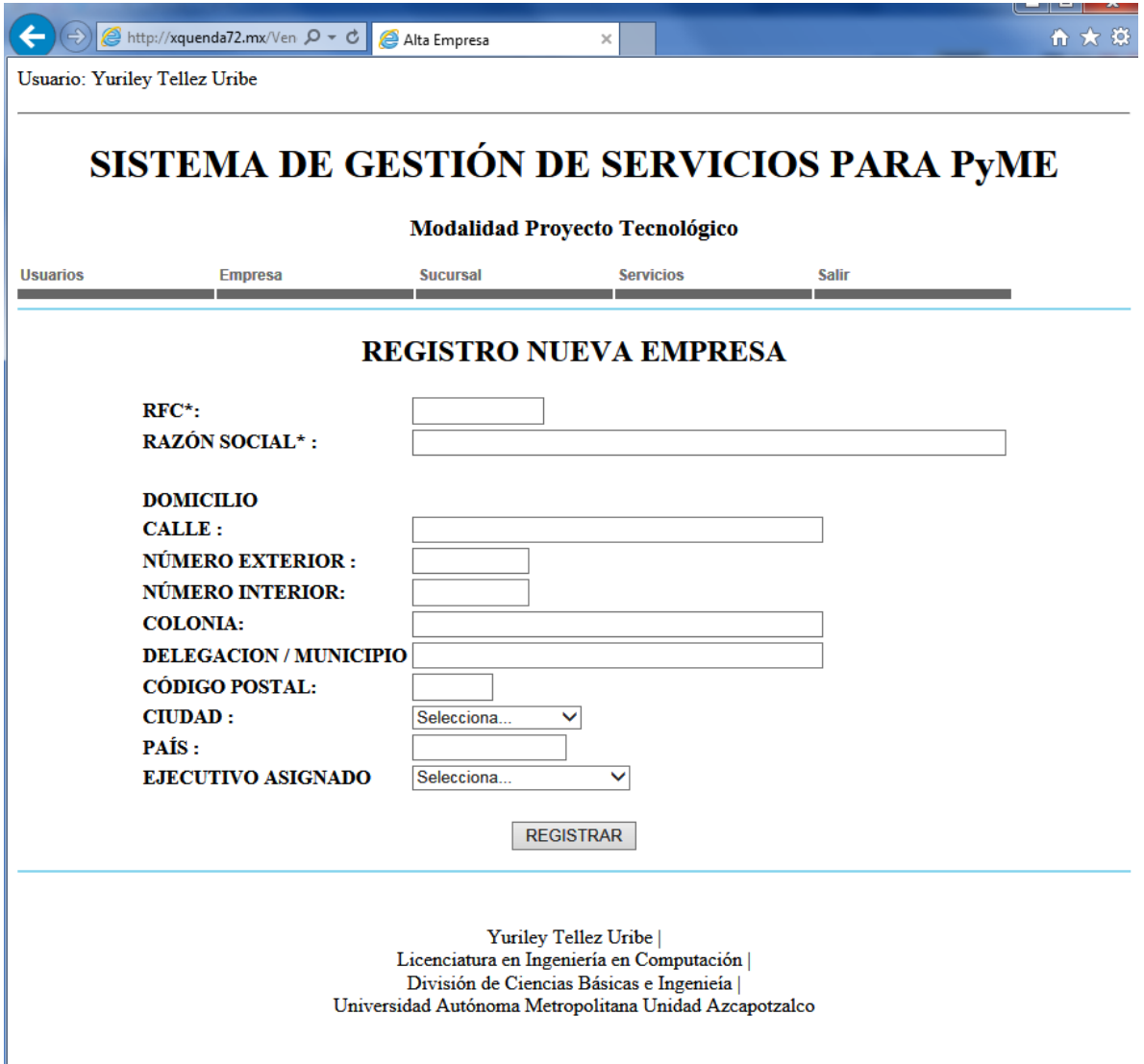

### **Actualización de Empresas**

Para la actualización de empresas se realiza el despliegue de las empresas registradas en el sistema y por medio de la directiva GET de PHP, enviaremos a una página donde desplegamos toda la información de la empresa por medio de su identificador.

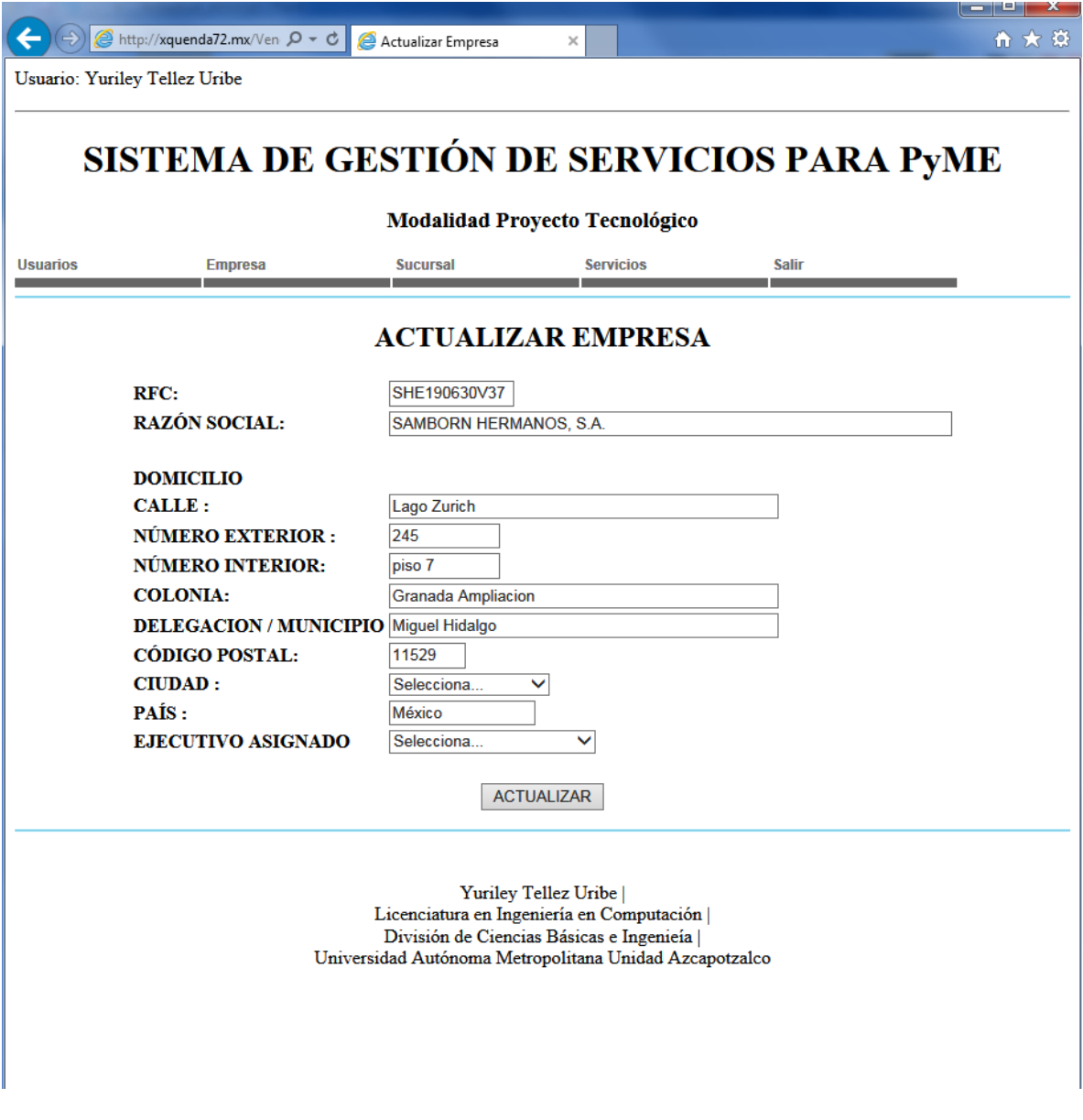

```
<table border=1 cellpadding=4 cellspacing=0>
  <tr bgcolor="#CCCCCC"><h3><td> ID </td>
 <br> <math>kd</math> > RFC <math>tl</math><td> EMPRESA </td>
 <td>EJECUTIVO ASIGNADO</td>
  <td colspan="2">OPERACIONES</td>
    </h3>
 \langletr>
   <?php
                        $conn=Conectar();
                        mysqli_query($conn,"SET NAMES 'utf8'");
                        $sql="SELECT id_empresa,clave_rfc,razon_social,id_usuario FROM 
Empresa"; 
                        $result= mysqli_query($conn,$sql) or die(mysqli_error($conn));
    while($row=mysqli_fetch_array($result)){
     ?>
     <tr>
     <td><?php echo $row['id_empresa'] ?> </td>
     <td> <?php echo $row['clave_rfc'] ?> </td>
     <td> <?php echo $row['razon_social'] ?> </td>
     <td><?php echo $row['id_usuario'] ?></td>
      <td><a href="ActualizarEmpresa.php?id=<?php echo $row['id_empresa'] 
?>">ACTUALIZAR</a></td>
      <td><a href="EliminarEmpresa.php?id=<?php echo $row['id_empresa'] 
?>">ELIMINAR</a></td>
   </tr>
   <?php } Cerrar($conn,$result); ?>
  </table>
```
La información es desplegada en campos que permiten su edición, se realiza la captura de los nuevos datos y con el código siguiente realizamos la actualización.

 \$enlace=Conectar(); mysqli\_query(\$enlace,"SET NAMES 'utf8"'); // Actualizacion de empresa \$strSQL = "UPDATE Empresa SET clave\_rfc='".trim(\$\_POST['rfc'])."', razon\_social="".trim(\$\_POST['razonsoc'])."', calle='".trim(\$\_POST['calle'])."', numeroext='".trim(\$\_POST['numext'])."', numeroint='".trim(\$\_POST['numint'])."', colonia='".trim(\$\_POST['colonia'])."', municipio='".trim(\$\_POST['municipio'])."', cp='".trim(\$\_POST['cp'])."', id\_ciudad="".trim(\$\_POST['ciudad'])."', pais='".trim(\$\_POST['pais'])."', id usuario="".trim(\$ POST['ejecutivo'])."' WHERE id\_empresa='".trim(\$\_POST['id'])."'"; if(!mysqli\_query(\$enlace,\$strSQL)){ Cerrar\_Alta(\$enlace); echo"<script type='text/javascript'> alert('Error en la actualizaci\u00F3 de la Empresa'); window.location='ProcesaEmpresa.php'; </script>"; }

```
else{
                 Cerrar_Alta($enlace);
                  echo"<script type='text/javascript'> 
alert('La actualizaci\u00F3 de la empresa realiz\u00F3 correctamente'); 
window.location='ProcesaEmpresa.php'; 
            </script>";
 }
```
El código de actualización se realiza con *"UPDATE"*, se crea la cadena actualización se ejecuta, en caso de no haber errores nos envía la alerta de que ha sido actualizado el registro en caso contrario envía la alerte de error en la actualización.

### **Eliminación de empresa**

El proceso de eliminación es muy similar al proceso de actualización, se despliega la información de las empresas registradas en el sistema tienen los dos enlaces *"ACTUALIZAR"* y *"ELIMINAR"*.

Al seleccionar la opción de eliminación de empresa se dirige la página donde nos muestra los datos de la empresa sin la opción de edición, verificamos que son los datos que deseamos eliminar.

Antes de eliminar la empresa debemos de verificar que no tenga sucursales registradas ya que se quedarían sin empresa origen y ya no serían de utilidad en nuestro sistema.

Con el siguiente código donde realizamos una búsqueda en la tabla de sucursales del identificado de la empresa a eliminar. En caso de encontrar registros en esta búsqueda se deduce que la empresa tiene sucursales, en este caso no se realiza la eliminación y se emite una alerta al usuario.

Código de verificación de existencia de sucursal en la empresa:

\$enlace=Conectar(); mysqli\_query(\$enlace,"SET NAMES 'utf8'"); \$strSQL = "DELETE FROM Empresa WHERE id\_empresa='".trim(\$\_POST['id'])."'"; if(!mysqli\_query(\$enlace,\$strSQL)){ Cerrar\_Alta(\$enlace); echo"<script type='text/javascript'> alert('Error en el proceso de Eliminacion de Empresa'); window.location='ProcesaEmpresa.php'; </script>"; }else{ Cerrar\_Alta(\$enlace); echo"<script type='text/javascript'> alert('La eliminaci\u00F3n de la Empresa se ha realizado con \u00E9xito'); window.location='ProcesaEmpresa.php';

En caso que la empresa no tenga sucursales procedemos a su eliminación, creando la cadena de eliminación con la sentencia *"DELETE"*, se ejecuta la sentencia de borrado, en caso de no haber errores nos envía la alerta avisando que el registro ha sido borrado en caso contrario envía la alerta de error en la eliminación.

 $\mathcal{L}^{\text{max}}(\mathcal{L}^{\text{max}})$ 

Código de eliminación de empresa.

\$enlace=Conectar();

mysqli\_query(\$enlace,"SET NAMES 'utf8'");

\$strSQL = "DELETE FROM Empresa WHERE

id\_empresa='".trim(\$\_POST['id'])."'";

if(!mysqli\_query(\$enlace,\$strSQL)){

Cerrar\_Alta(\$enlace);

echo"<script type='text/javascript'>

alert('Error en el proceso de Eliminacion de Empresa');

window.location='ProcesaEmpresa.php';

</script>";

}else{

Cerrar\_Alta(\$enlace);

echo"<script type='text/javascript'>

alert('La eliminaci\u00F3n de la Empresa se ha realizado con

\u00E9xito');

window.location='ProcesaEmpresa.php';

</script>";

Pantalla de aviso eliminación satisfactoria:

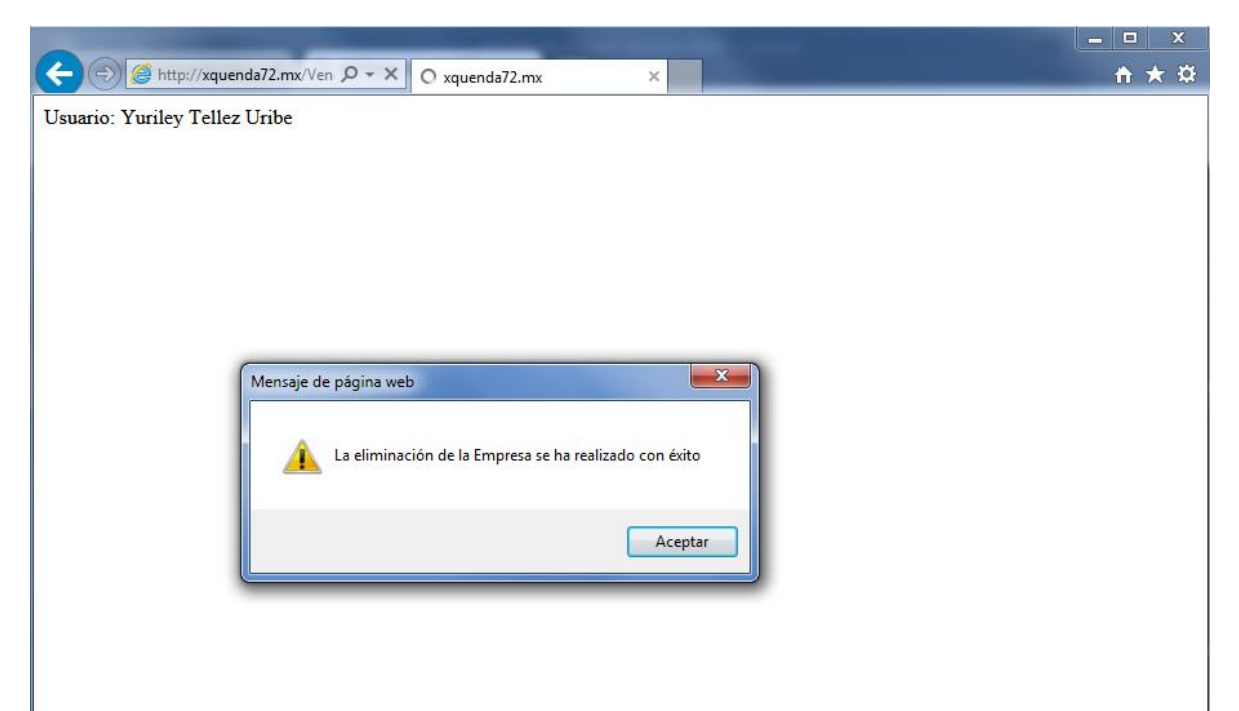

### **Alta de Sucursal**

Para la realización del registro de sucursal se le solicita es que tenga una empresa origen, por medio validaciones en la captura de datos nos aseguramos que esto se realice.

Antes de proceder a realizar el registro verificamos con el siguiente código, que es una consulta a la tabla empresa buscando el nombre de la sucursal si el nombre no existe se realiza el registro

Código verificación.

```
$conn=Conectar();
      mysqli_query($conn,"SET NAMES 'utf8'");
      $cadsql="SELECT nombre_sucursal FROM Sucursal WHERE 
nombre_sucursal='".trim($_POST['sucursal'])."'";
             $nuevo_usuario=mysqli_query($conn,$cadsql);
        if(mysqli_num_rows($nuevo_usuario)>0){
        Cerrar($conn,$nuevo_usuario);
              echo"<script type='text/javascript'>
                        alert('La sucursal ya se encuentra registrada');
                        window.location='AltaSucursal.php';
                        </script>";
```
Código de registro de sucursal:

֧֞֝֬֝֬֝֬֝֬֝֬֝֬֝֬֝֬֝֬֝<del>֟</del>

\$enlace=Conectar(); mysqli\_query(\$enlace,"SET NAMES 'utf8'"); // Registro de empresa \$strSQL = "INSERT INTO Sucursal VALUES (null, '".trim(\$\_POST['sucursal'])."', '".trim(\$\_POST['empresa'])."', '".trim(\$\_POST['calle'])."', '".trim(\$\_POST['numext'])."', '".trim(\$\_POST['numint'])."', '".trim(\$\_POST['colonia'])."', '".trim(\$\_POST['municipio'])."', '".trim(\$\_POST['cp'])."', '".trim(\$\_POST['ciudad'])."', '".trim(\$\_POST['pais'])."', '".trim(\$\_POST['telefono'])."', '".trim(\$\_POST['celular'])."', '".trim(\$\_POST['refsitio'])."',  $\text{Now}()$ )"; if(!mysqli\_query(\$enlace,\$strSQL)){ Cerrar\_Alta(\$enlace); echo"<script type='text/javascript'> alert('Error en el registro de la Sucursal'); window.location='AltaSucursal.php'; </script>";

```
else{
                   Cerrar_Alta($enlace);
                echo"<script type='text/javascript'>
                alert('El registro se realiz\u00F3 correctamente');
                    window.location='AltaSucursal.php'; 
</script>";
                 }
```
# SISTEMA DE GESTIÓN DE SERVICIOS PARA PYME

**Modalidad Proyecto Tecnológico** 

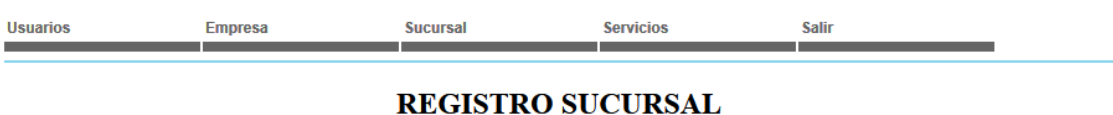

#### **NOMBRE SUCURSAL: EMPRESA:** Selecciona Empresa  $\checkmark$ **DIRECCIÓN CALLE:** NÚMERO EXTERIOR : NÚMERO INTERIOR: **COLONIA: DELEGACION / MUNICIPIO CÓDIGO POSTAL: CIUDAD:** Selecciona.  $\overline{\mathsf{v}}$ PAÍS: TELÉFONO RESIDENCIAL: TELÉFONO CELULAR: À REFERENCIA DEL SITIO: REGISTRAR

Yuriley Tellez Uribe | Licenciatura en Ingeniería en Computación | División de Ciencias Básicas e Ingenieía | Universidad Autónoma Metropolitana Unidad Azcapotzalco

### **Actualización de Sucursal**

Para la actualización de sucursales se realiza el despliegue de las empresas registradas en el sistema y por medio de la directiva GET de PHP, enviaremos a una página donde desplegamos toda la información de la empresa por medio de su identificador.

```
<table border=1 cellpadding=4 cellspacing=0>
  <tr bgcolor="#CCCCCC"><h3><td> ID </td>
 <td> SUCURSAL </td>
 <td> ID_EMPRESA</td>
 <td colspan="2">OPERACIONES</td> </h3> </tr>
   <?php
        $conn=Conectar();
       mysqli_query($conn,"SET NAMES 'utf8'");
       $sql="SELECT id_sucursal,nombre_sucursal,id_empresa FROM Sucursal"; 
       $result= mysqli_query($conn,$sql) or die(mysqli_error($conn));
    while($row=mysqli_fetch_array($result)){
    ?>
    <tr>
    <td><?php echo $row['id_sucursal'] ?> </td>
     <td> <?php echo $row['nombre_sucursal'] ?> </td>
     <td> <?php echo $row['id_empresa'] ?> </td>
     <td><a href="ActualizarSucursal.php?id=<?php echo $row['id_sucursal'] 
?>">ACTUALIZAR</a></td>
     <td><a href="EliminarSucursal.php?id=<?php echo $row['id_sucursal'] 
?>">ELIMINAR</a></td>
   </tr>
  <?php }
   Cerrar($conn,$result);
    ?>
```
La información es desplegada en campos que permiten su edición, se realiza la captura de los nuevos datos y con el código siguiente realizamos la actualización.

 \$enlace=Conectar(); mysqli\_query(\$enlace,"SET NAMES 'utf8'"); // Actualizacion de sucursal \$strSQL = "UPDATE Sucursal SET nombre\_sucursal='".trim(\$\_POST['sucursal'])."', id\_empresa='".trim(\$\_POST['empresa'])."', calle='".trim(\$\_POST['calle'])."', numeroext='".trim(\$\_POST['numext'])."', numeroint='".trim(\$\_POST['numint'])."', colonia='".trim(\$\_POST['colonia'])."', municipio='".trim(\$\_POST['municipio'])."', cp='".trim(\$\_POST['cp'])."', id\_ciudad='".trim(\$\_POST['ciudad'])."', pais='".trim(\$\_POST['pais'])."', telefonofijo='".trim(\$\_POST['telefono'])."', telefonomovil='".trim(\$\_POST['celular'])."', referenciasitio='".trim(\$\_POST['refsitio'])."' WHERE id\_sucursal='".trim(\$\_POST['id'])."'"; if(!mysqli\_query(\$enlace,\$strSQL)){ Cerrar\_Alta(\$enlace); echo"<script type='text/javascript'> alert('Error en la actualizaci\u00F3 de la Sucursal'); window.location='ProcesaSucursal.php'; </script>"; }

```
else{
                 Cerrar_Alta($enlace);
                              echo"<script type='text/javascript'>
alert('La actualizaci\u00F3 de la Sucursal realiz\u00F3 correctamente');
            window.location='ProcesaSucursal.php';
            </script>";
 }
```
El código de actualización se realiza con *"UPDATE"*, se crea la cadena actualización y se ejecuta, en caso de no haber errores nos envía la alerta de que ha sido actualizado el registro en caso contrario envía la alerte de error en la actualización.

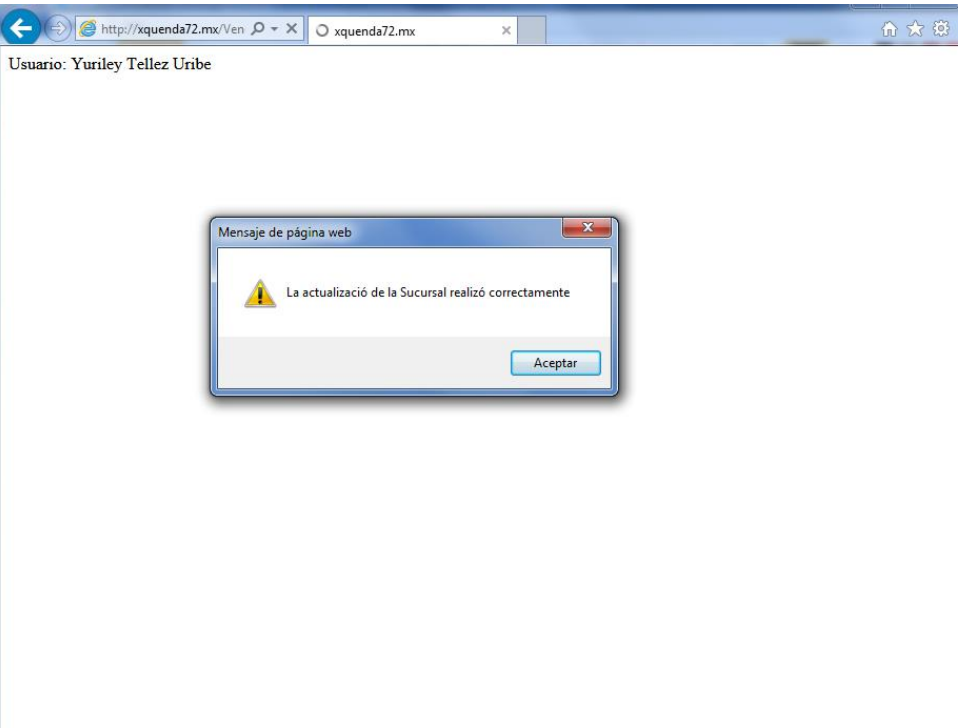

### **Eliminación de sucursal**

El proceso de eliminación es muy similar al proceso de actualización, se despliega la información de las empresas registradas en el sistema tienen los dos enlaces *"ACTUALIZAR"* y *"ELIMINAR"*.

Al seleccionar la opción de eliminación de sucursal se dirige la página donde nos muestra los datos de las sucursales sin la opción de edición, verificamos que son los datos que deseamos eliminar.

Código de eliminación de sucursal.

```
$enlace=Conectar();
        mysqli_query($enlace,"SET NAMES 'utf8'"); 
              $strSQL = "DELETE FROM Sucursal WHERE id_sucursal='".trim($_POST['id'])."'";
                if(!mysqli_query($enlace,$strSQL)){ 
                  Cerrar_Alta($enlace);
                   echo"<script type='text/javascript'>
                      alert('Error en el proceso de Eliminacion de Sucursal');
window.location='ProcesaSucursal.php';
                                                         </script>";
                                 }else{
                                               Cerrar_Alta($enlace);
                                                echo"<script type='text/javascript'>
                                 alert('La eliminaci\u00F3n de la Sucursal se ha realizado con 
\u00E9xito');
window.location='ProcesaSucursal.php';
                                                          </script>";
 }
```
# **Implementación módulo de servicio.**

Este módulo es el encargado de recabar la información de los servicios solicitados, el diseño se realizó de tal manera que al asignar la empresa automáticamente el sistema asigna al ejecutivo que le corresponde a la empresa cuando se registró en el sistema.

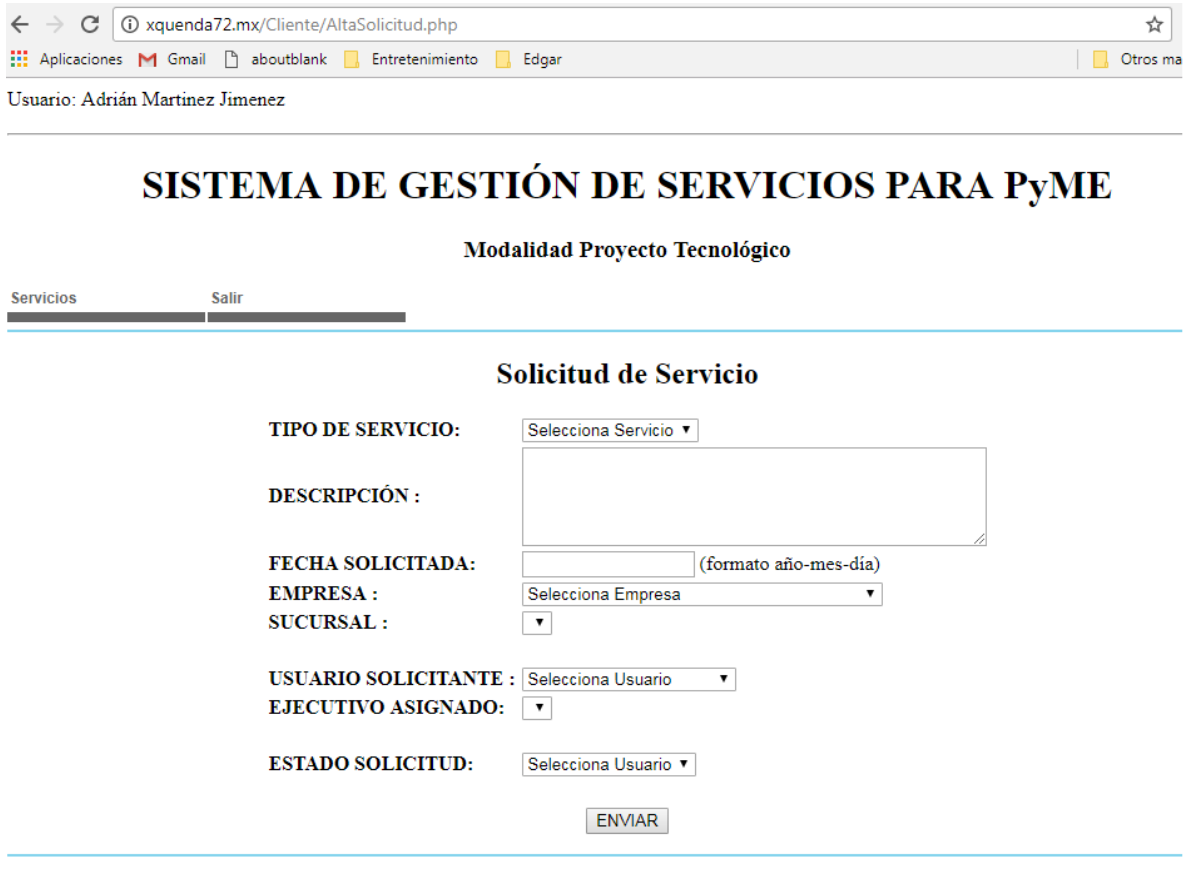

Yuriley Tellez Uribe | Licenciatura en Ingeniería en Computación $\vert$ División de Ciencias Básicas e Ingenieía | Universidad Autónoma Metropolitana Unidad Azcapotzalco Para la realización del registro se realiza con el siguiente código.

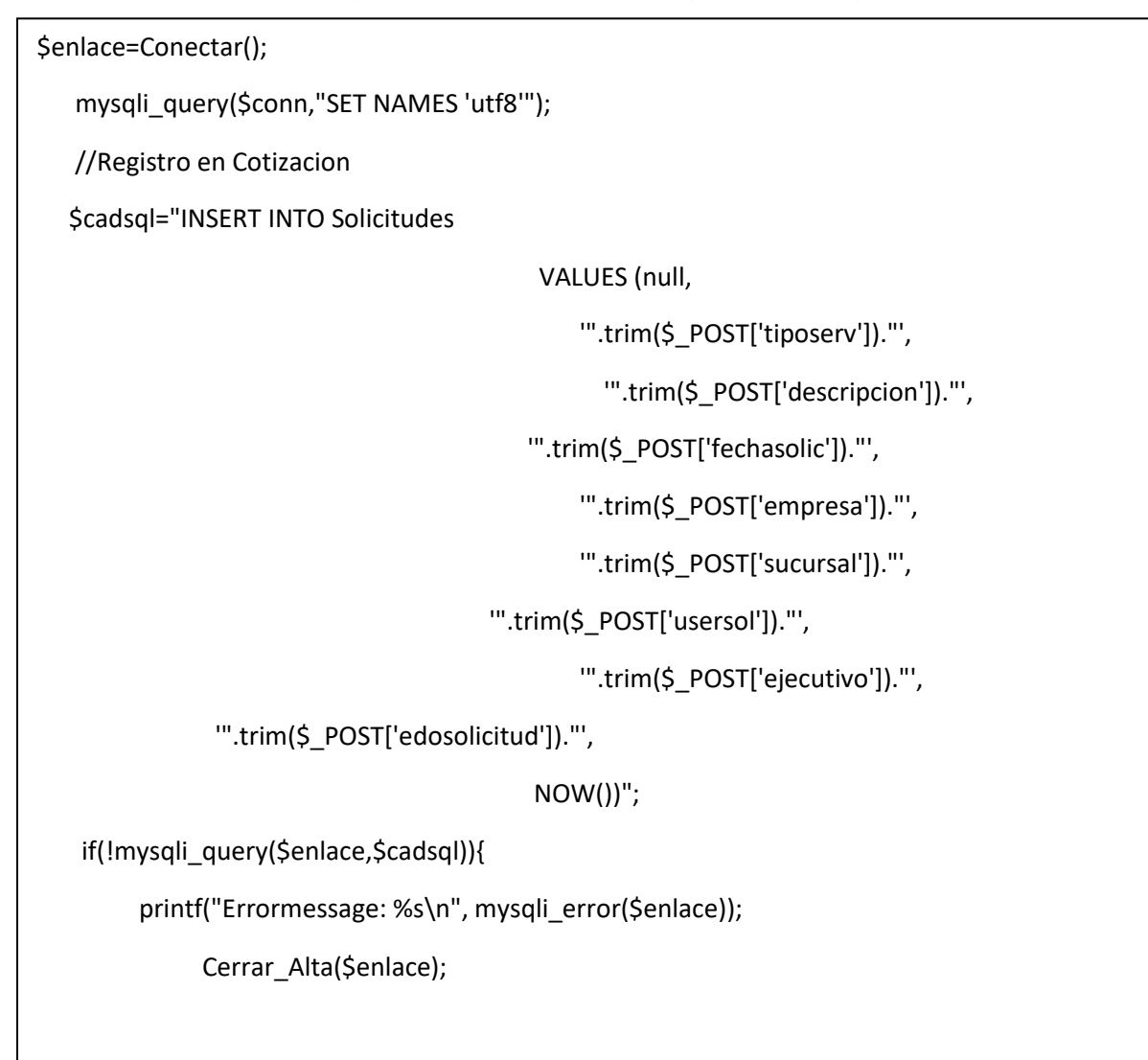

El código lo que realiza es conectarse a la base de datos, se genera la cadena de inserción de registro, con *INSERT INTO*, se ejecuta la cadena en caso de error despliega el error en el navegador.

En caso de que la solicitud ha sido registrada con éxito se ejecuta el siguiente código; el cual realiza una consulta a la tabla de usuarios y obtiene los datos email, nombre, apellidos del usuario ejecutivo y envía la notificación al ejecutivo de la empresa que se tiene una solicitud nueva.

```
//obteniendo el correo del ejecutivo
             $link=Conectar();
             mysqli_query($conn,"SET NAMES 'utf8'");
             $cadsql="SELECT email,nombre,apellidos FROM Usuarios WHERE 
id_usuario='".trim($_POST['ejecutivo'])."'";;
             if($resultado = mysqli_query($link,$cadsql)){
               /*obtener array associativo*/
              while($dato= mysqli_fetch_assoc($resultado)) {
               $ejecutivo=$dato['nombre'].' '.$dato['apellidos'];
               $destinatario=$dato['email'];
 }
 } 
$txt="Estimado(a) ".$ejecutivo." ha recibido una solicitiud de servicio\n";
         $txt.="con los datos siguientes: ";
             $html="id_servicio: ".$idServicio."\n";
                                  $html.="Tipo de Servicio: ".trim($_POST['tiposerv'])."\n";
              $html.="Usuario: ".trim($_POST['usersol'])."\n";
                                $html.="Empresa: ".trim($_POST['empresa'])."\n\n";
              $html.="Por favor de atender la solicitud y generar la cotizacion\n";
                                  $asunto="Solicitud de Servicio";
                                  $nombre_destino=$ejecutivo;
                                $correo_destino=$destinatario;
                                  $nombre_fuente="Sistema de Gestion";
                                  $correo_fuente="webmaster@xquenda72.mx"; 
EnviarMail($nombre_destino, $correo_destino, $nombre_fuente, $correo_fuente, $txt, $html, 
$asunto);
                                  Cerrar($link,$resultado);
```
## **Implementación módulo de actividades operativas.**

### **Creación de cotización**

A partir de los datos de la solicitud de servicio generado por el cliente se realiza la cotización por parte del ejecutivo de ventas asignado a la empresa.

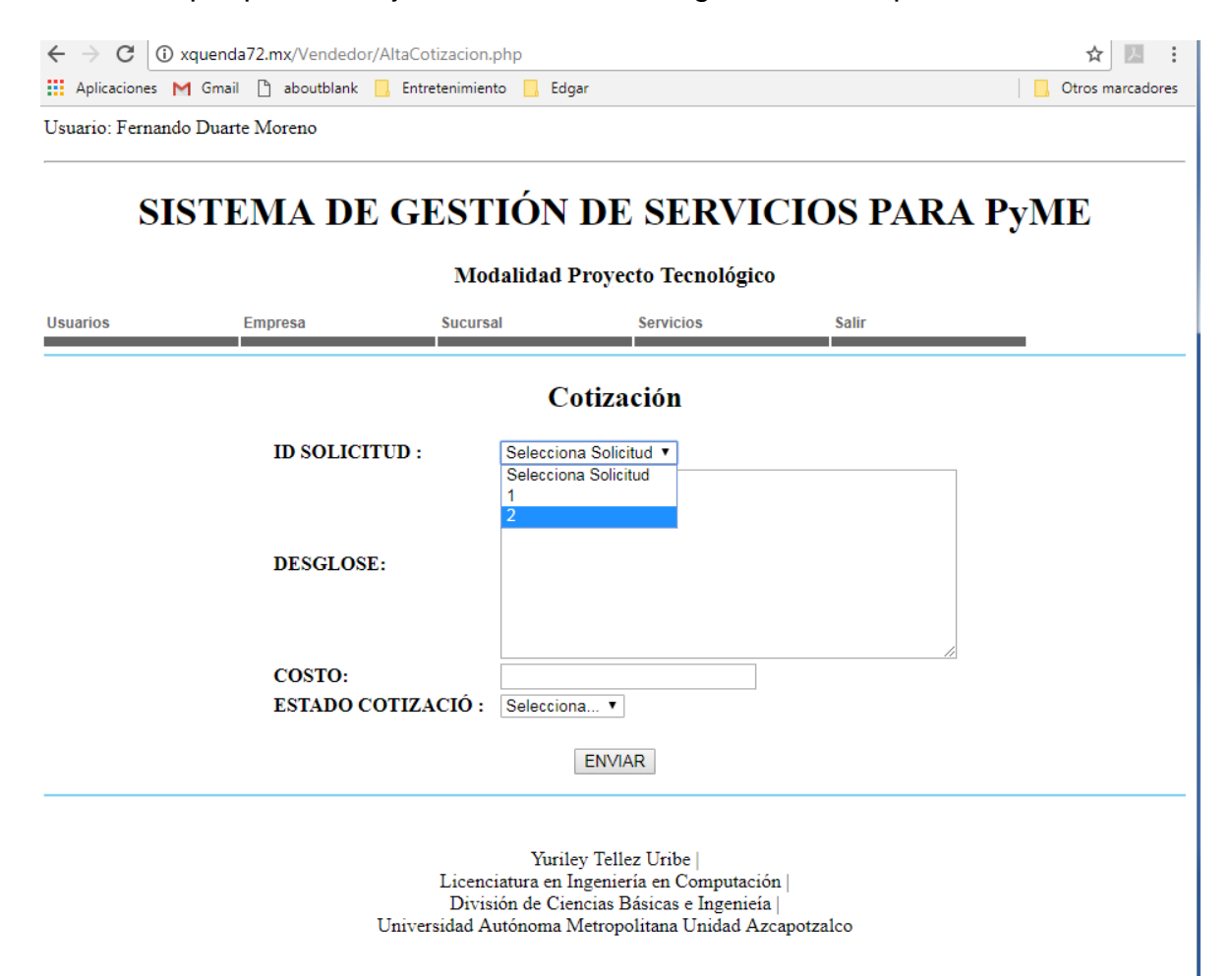

Con el siguiente código realizamos el registro en el sistema.

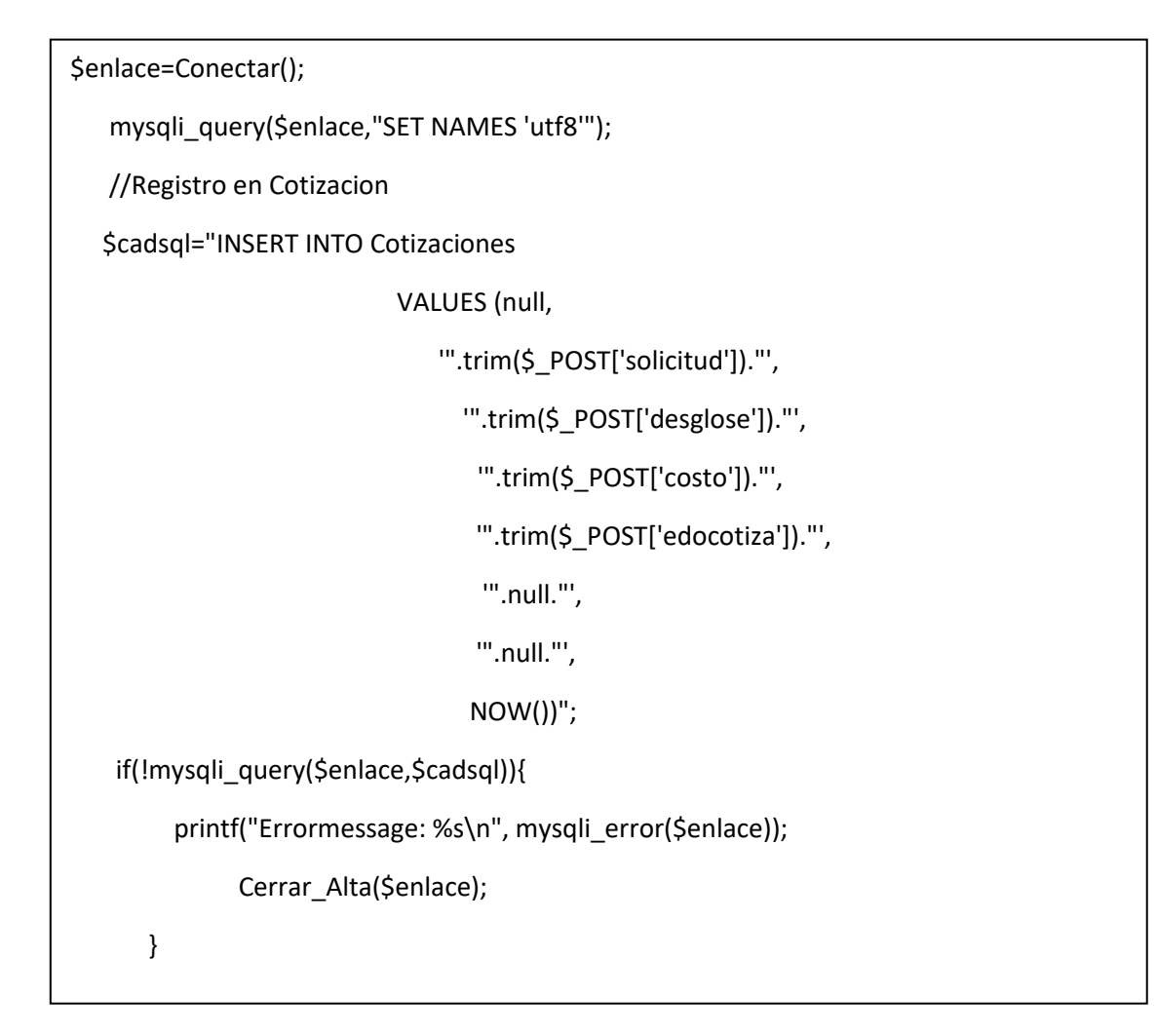

Elaboramos la cadena de inserción, por medio de *"INSERT INTO"* la ejecutamos si existe algún error en la ejecución, desplegamos error en el navegador.

En caso contrario con el siguiente código realizamos el envío de la notificación al cliente de que se ha elaborado la cotización y tiene que responder si la acepta o rechaza.

```
$idCotizacion = mysqli_insert_id($enlace);
            Cerrar_Alta($enlace);
            //obteniendo el correo del usuario 
            $link=Conectar();
            mysqli_query($link,"SET NAMES 'utf8'");
            $cadsql="SELECT id_usuario FROM Solicitudes WHERE 
id_solicitud='".trim($_POST['solicitud'])."'";;
            if($resultado = mysqli_query($link,$cadsql)){
               /*obtener array associativo*/
               while($dato= mysqli_fetch_assoc($resultado)) {
               $usuario=$dato['id_usuario'];
 }
            } 
            $enlace=Conectar();
            mysqli_query($enlace,"SET NAMES 'utf8'");
            $cadsql="SELECT email,nombre,apellidos FROM Usuarios WHERE 
id_usuario="".$usuario."'";;
            if($resultado = mysqli_query($enlace,$cadsql)){
               /*obtener array associativo*/
               while($dato= mysqli_fetch_assoc($resultado)) {
               $nombre=$dato['nombre'].' '.$dato['apellidos'];
               $destinatario=$dato['email'];
 }
 }
```
El código lo que realiza es una consulta a la tabla solicitudes y obtiene el identificador del usuario que realizo la cotización, ya con el id de usuario se realiza otra consulta a la tabla usuario en donde obtenemos el correo y datos generales del usuario, finalmente se le envía la notificación al cliente.
\$txt="Estimado(a) ".\$nombre." ha recibido una cotizacion del area de gestion de servicios\n";

\$txt.="Se ha generado la cotizacion con los datos

siguientes: ";

\$html="Id Solicitud: ".trim(\$\_POST['solicitud'])."\n";

\$html.="Id Cotizacion: ".\$idCotizacion."\n";

\$html.="Desglose: ".trim(\$\_POST['desglose'])."\n\n";

\$html.="Costo: ".trim(\$\_POST['costo'])."\n\n";

\$html.="Por favor atienda la solicitud aceptando o rechazando la cotizacion \n";

\$asunto="Cotizacion";

\$nombre\_destino=\$usuario;

\$correo\_destino=\$destinatario;

\$nombre fuente="Sistema de Gestion";

\$correo\_fuente="webmaster@xquenda72.mx";

 EnviarMail(\$nombre\_destino, \$correo\_destino, \$nombre\_fuente, \$correo\_fuente, \$txt, \$html, \$asunto);

Cerrar(\$enlace,\$resultado);

Cerrar(\$link,\$resultado);

 echo"<script type='text/javascript' alert('El registro se realiz\u00F3 correctamente'); window.location='AltaCotizacion.php';

</script>";

}

#### **Autorización del cliente**

Al recibir la notificación de parte del ejecutivo el cliente, revisa su cuenta en la parte de "cotizaciones" y aparece una liga que lo llevará a los datos de la cotización y solo podrá autorizar o rechazar la cotización.

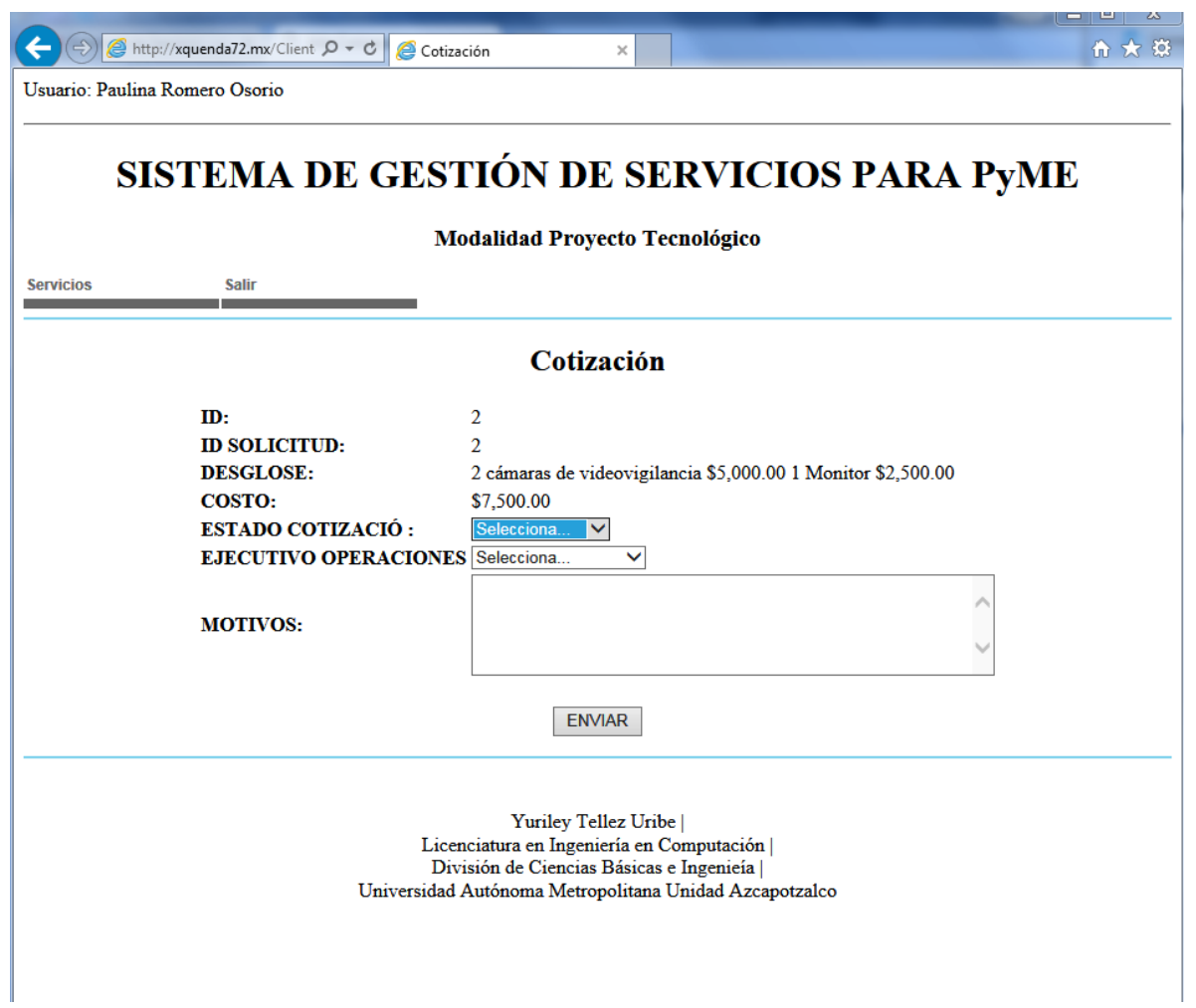

Si el cliente autoriza la cotización se ejecuta el siguiente código.

```
$enlace=Conectar();
     mysqli_query($enlace,"SET NAMES 'utf8'");
     $strSQL = "UPDATE Cotizaciones SET 
id_estado_cotizacion='".trim($_POST['edocotiza'])."',
          motivos_cotizacion='".trim($_POST['motivos'])."',
                      operaciones='".trim($_POST['operaciones'])."' WHERE 
id_cotizacion='".trim($_POST['id'])."'";
      if(!mysqli_query($enlace,$strSQL)){
      printf("Errormessage: %s\n", mysqli_error($enlace)); 
      Cerrar_Alta($enlace);
```
Donde lo que se realiza es actualizar el estado de la cotización como fue aceptada, lo siguiente es enviar la notificación a operaciones para que programe la solicitud.

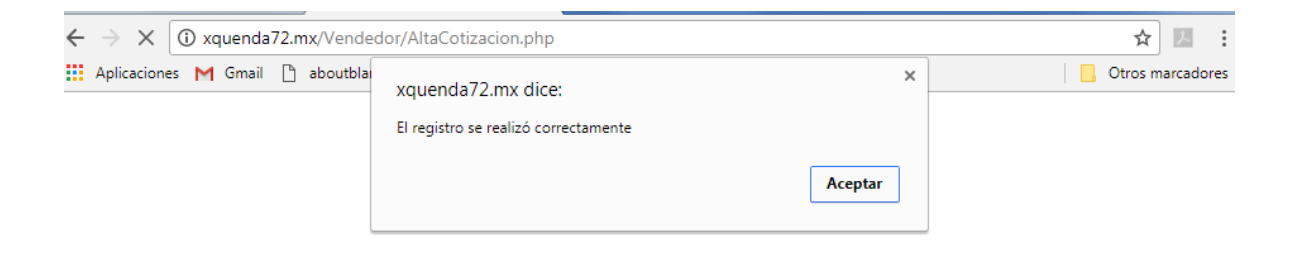

Con el código siguiente se busca en la tabla usuarios los datos del usuario operaciones y se le envía la notificación:

\$link=Conectar();

mysqli\_query(\$link,"SET NAMES 'utf8'");

 \$cadsql="SELECT email,nombre,apellidos FROM Usuarios WHERE id\_usuario='".trim(\$\_POST['operaciones'])."'";;

if(\$resultado = mysqli\_query(\$link,\$cadsql)){

while(\$dato= mysqli\_fetch\_assoc(\$resultado)) {

\$usuario=\$dato['nombre'].' '.\$dato['apellidos'];

\$destinatario=\$dato['email']; }

```
 }
```
\$txt="Estimado(a) ".\$usuario." se le solicita la

programacion de la cotizacion: \n";

\$html="Id Cotizacion: ".trim(\$ POST['id'])."\n";

\$html.="Gracias por su preferencia \n";

\$asunto="Solicitud de Programacion de servicio";

\$nombre\_destino=\$usuario;

\$correo\_destino=\$destinatario;

\$nombre fuente="Sistema de Gestion";

\$correo\_fuente="webmaster@xquenda72.mx";

 EnviarMail(\$nombre\_destino, \$correo\_destino, \$nombre\_fuente, \$correo\_fuente, \$txt, \$html, \$asunto);

Cerrar(\$link,\$resultado);

echo"<script type='text/javascript'>

 alert('El registro se realiz\u00F3 correctamente'); window.location='AltaCotizacion.php';

</script>";

}

En caso de rechazo de la solicitud se le actualiza el estado de la solicitud con el siguiente código.

```
$enlace=Conectar();
     mysqli_query($enlace,"SET NAMES 'utf8'");
    $strSQL = "UPDATE Cotizaciones SET id_estado_cotizacion='".trim($_POST['edocotiza'])."',
          motivos_cotizacion='".trim($_POST['motivos'])."',
                     operaciones='".trim($_POST['operaciones'])."' WHERE 
id_cotizacion='".trim($_POST['id'])."'"; 
      if(!mysqli_query($enlace,$strSQL)){
      printf("Errormessage: %s\n", mysqli_error($enlace)); 
      Cerrar_Alta($enlace);
```
Con el siguiente código generamos la notificación al ejecutivo.

```
$conn=Conectar();
         mysqli_query($conn,"SET NAMES 'utf8'");
         $cadsql="SELECT id_solicitud FROM Cotizaciones WHERE 
id_cotizacion='".trim($_POST['id'])."'";;
            if($resultado = mysqli_query($conn,$cadsql)){
               while($dato= mysqli_fetch_assoc($resultado)) {
               $solicitud=$dato['id_solicitud'];
 }
 }
            Cerrar($conn,$resultado); 
         $link=Conectar();
         mysqli_query($link,"SET NAMES 'utf8'");
         $cadsql="SELECT id_usuario FROM Solicitudes WHERE id_solicitud='".$solicitud."'";;
            if($resultado = mysqli_query($link,$cadsql)){
               while($dato= mysqli_fetch_assoc($resultado)) {
               $usuario=$dato['id_usuario'];
 }
 }
            Cerrar($link,$resultado);
```

```
 $link=Conectar();
         mysqli_query($link,"SET NAMES 'utf8'");
         $cadsql="SELECT id_usuario FROM Solicitudes WHERE id_solicitud='".$solicitud."'";;
            if($resultado = mysqli_query($link,$cadsql)){
              while($dato= mysqli_fetch_assoc($resultado)) {
               $usuario=$dato['id_usuario'];
 }
 }
            Cerrar($link,$resultado);
            $link=Conectar();
           mysqli_query($link,"SET NAMES 'utf8'");
            $cadsql="SELECT email,nombre,apellidos FROM Usuarios WHERE 
id_usuario='".$usuario."'";;
            if($resultado = mysqli_query($link,$cadsql)){
               while($dato= mysqli_fetch_assoc($resultado)) {
               $usuario=$dato['nombre'].' '.$dato['apellidos'];
               $destinatario=$dato['email'];
 }
            } 
                                 $txt="Estimado(a) ".$usuario." se le informa de la 
finalizacion de la cotizacion: \n";
```
#### **Creación de programación del servicio.**

Siendo el perfil de operaciones el único permitido a acceder a está actividad se crea la programación de servicios que es la asignación del área técnica.

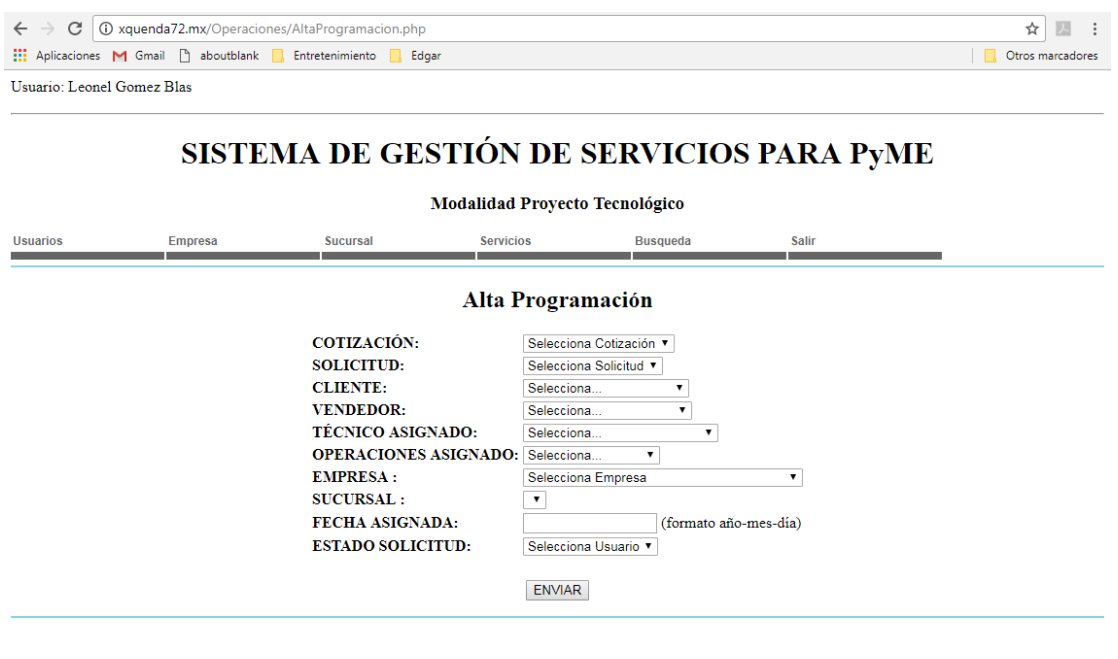

 $\label{thm:V} \begin{array}{c} \mbox{Yuriley Tellez Uribe} \\ \mbox{Licenciura en Ingenieria en Computación} \\ \mbox{División de Ciencias Básicas e Ingenieía} \\ \mbox{Universidad Autónoma Metropolitana Unidad Azcapotzalco} \end{array}$ 

Con el siguiente código realizamos la programación de servicio.

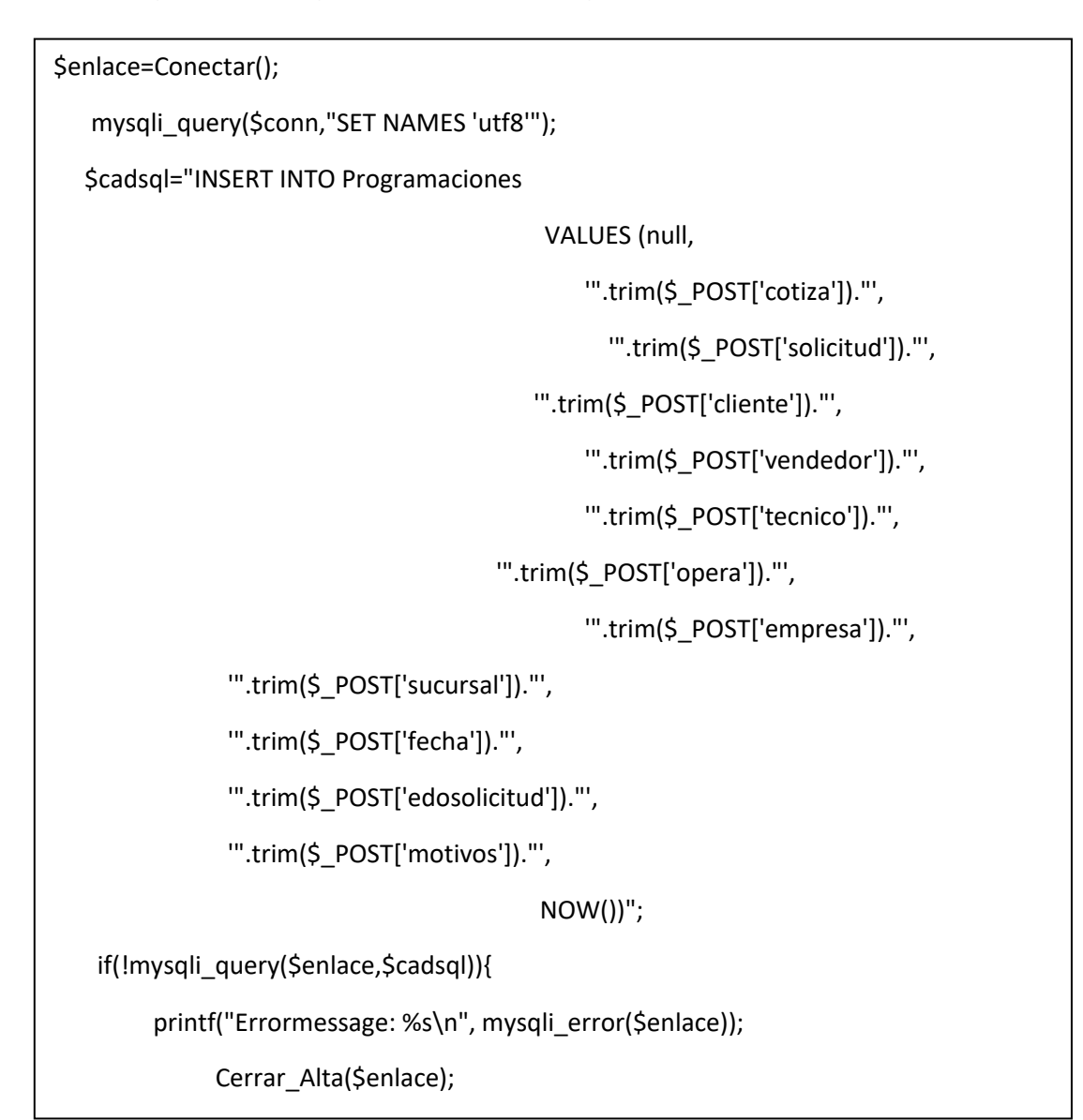

Al generar el registro si no hay errores, se ejecuta el siguiente código que lo que realiza es enviar notificaciones al cliente, vendedor y técnico.

```
$idProgramacion = mysqli_insert_id($enlace);
             Cerrar_Alta($enlace);
             //obteniendo el correo del cliente
             $link=Conectar();
             mysqli_query($conn,"SET NAMES 'utf8'");
             $cadsql="SELECT email,nombre,apellidos FROM Usuarios WHERE 
id_usuario='".trim($_POST['cliente'])."'";;
             if($resultado = mysqli_query($link,$cadsql)){
               /*obtener array associativo*/
              while($dato= mysqli_fetch_assoc($resultado)) {
               $ejecutivo=$dato['nombre'].' '.$dato['apellidos'];
               $destinatario=$dato['email']; }
 }
$txt="Estimado(a) ".$ejecutivo." ha generado una programacion de servicio\n";
                                  $txt.="con los datos siguientes:\n";
              $html="Programacion: ".$idProgramacion."\n"; 
              $html.="Cotizacion: ".trim($_POST['cotiza'])."\n";
                                 $html.="Solicitud: ".trim($_POST['solicitud'])."\n";
              $html.="Empresa: ".trim($_POST['empresa'])."\n\n";
              $html.="Favor de proceder a su autorizacion \n\n";
                                  $asunto="Programacion de Servicio";
                                  $nombre_destino=$ejecutivo;
                                $correo_destino=$destinatario;
                                  $nombre_fuente="Sistema de Gestion";
                                  $correo_fuente="webmaster@xquenda72.mx";
              EnviarMail($nombre_destino, $correo_destino, $nombre_fuente, 
$correo_fuente, $txt, $html, $asunto);
                                  Cerrar($link,$resultado);
```
//obteniendo el correo del vendedor

\$link=Conectar();

mysqli\_query(\$conn,"SET NAMES 'utf8'");

 \$cadsql="SELECT email,nombre,apellidos FROM Usuarios WHERE id\_usuario='".trim(\$\_POST['vendedor'])."'";;

if(\$resultado = mysqli\_query(\$link,\$cadsql)){

/\*obtener array associativo\*/

while(\$dato= mysqli\_fetch\_assoc(\$resultado)) {

\$ejecutivo=\$dato['nombre'].' '.\$dato['apellidos'];

\$destinatario=\$dato['email']; }

}

\$txt="Estimado(a) ".\$ejecutivo." ha generado una

programacion de servicio\n";

\$txt.="con los datos siguientes:\n";

\$html="Programacion: ".\$idProgramacion."\n";

\$html.="Cotizacion: ".trim(\$\_POST['cotiza'])."\n";

\$html.="Solicitud: ".trim(\$\_POST['solicitud'])."\n";

\$html.="Empresa: ".trim(\$\_POST['empresa'])."\n\n";

\$asunto="Programacion de Servicio";

\$nombre\_destino=\$ejecutivo;

\$correo\_destino=\$destinatario;

\$nombre\_fuente="Sistema de Gestion";

\$correo\_fuente="webmaster@xquenda72.mx";

 EnviarMail(\$nombre\_destino, \$correo\_destino, \$nombre\_fuente, \$correo\_fuente, \$txt, \$html, \$asunto);

Cerrar(\$link,\$resultado);

echo"<script type='text/javascript'>alert('El registro se

realiz\u00F3 correctamente'); window.location='AltaSolicitud.php';

</script>";

//obteniendo el correo del tecnico

\$link=Conectar();

mysqli\_query(\$conn,"SET NAMES 'utf8'");

 \$cadsql="SELECT email,nombre,apellidos FROM Usuarios WHERE id\_usuario='".trim(\$\_POST['tecnico'])."'";;

if(\$resultado = mysqli\_query(\$link,\$cadsql)){

/\*obtener array associativo\*/

while(\$dato= mysqli\_fetch\_assoc(\$resultado)) {

\$ejecutivo=\$dato['nombre'].' '.\$dato['apellidos'];

\$destinatario=\$dato['email']; }

}

\$txt="Estimado(a) ".\$ejecutivo." ha generado una programacion de servicio\n";

\$txt.="con los datos siguientes:\n";

```
 $html="Programacion: ".$idProgramacion."\n";
```

```
 $html.="Cotizacion: ".trim($_POST['cotiza'])."\n";
```
\$html.="Solicitud: ".trim(\$\_POST['solicitud'])."\n";

\$html.="Empresa: ".trim(\$\_POST['empresa'])."\n\n";

\$asunto="Programacion de Servicio";

\$nombre\_destino=\$ejecutivo;

\$correo\_destino=\$destinatario;

\$nombre\_fuente="Sistema de Gestion";

\$correo\_fuente="webmaster@xquenda72.mx";

 EnviarMail(\$nombre\_destino, \$correo\_destino, \$nombre\_fuente, \$correo\_fuente, \$txt, \$html, \$asunto); Cerrar(\$link,\$resultado);

> echo"<script type='text/javascript'> alert('El registro se realiz\u00F3 correctamente'); window.location='AltaProgramacion.php';

> > </script>";

#### **Autorización de programación del servicio.**

Al recibir la notificación de servicio, el cliente realiza la actualización de la programación de servicio con el siguiente código.

```
$enlace=Conectar();
        mysqli_query($enlace,"SET NAMES 'utf8'");
        $strSQL = "UPDATE Programaciones SET edosolicitud='".trim($_POST['edosolicitud'])."',
          motivos='".trim($_POST['motivos'])."' WHERE 
id_programacion='".trim($_POST['id'])."'";
         if(!mysqli_query($enlace,$strSQL)){
         printf("Errormessage: %s\n", mysqli_error($enlace)); 
         Cerrar_Alta($enlace); }
```
Y desde los datos obtenidos de la programación se realiza una búsqueda del correo del encargado de operaciones envía la notificación correspondiente, código de búsqueda y envió de notificación.

```
 $conn=Conectar();
           mysqli_query($conn,"SET NAMES 'utf8"');
            $cadsql="SELECT operaciones FROM Programaciones WHERE 
id_programacion='".trim($_POST['id'])."'";
         if($resultado = mysqli_query($conn,$cadsql)){
             while($dato= mysqli_fetch_assoc($resultado)) {
                $oper=$dato['operaciones'];
 }
 }
```
\$link=Conectar(); mysqli\_query(\$link,"SET NAMES 'utf8'"); \$cadsql="SELECT email,nombre,apellidos FROM Usuarios WHERE id\_usuario='".\$oper."'";; if(\$resultado = mysqli\_query(\$link,\$cadsql)){ while(\$dato= mysqli\_fetch\_assoc(\$resultado)) { \$usuario=\$dato['nombre'].' '.\$dato['apellidos']; \$destinatario=\$dato['email']; } } \$txt="Estimado(a) ".\$usuario.", el cliente ha aprobado la programacion del servicio: \n"; \$html="Id Programacion: ".trim(\$\_POST['id'])."\n"; \$asunto="Aceptacion de Programacion"; \$nombre\_destino=\$usuario; \$correo\_destino=\$destinatario; \$nombre\_fuente="Sistema de Gestion"; \$correo\_fuente="webmaster@xquenda72.mx"; EnviarMail(\$nombre\_destino, \$correo\_destino, \$nombre\_fuente, \$correo\_fuente, \$txt, \$html, \$asunto); Cerrar(\$link,\$resultado); echo"<script type='text/javascript'> alert('El registro se realiz\u00F3 correctamente'); window.location='index.php'; </script>"; } }

#### **Creación reporte de servicio**

El reporte de servicio se realiza en dos partes el primero se rellena un formulario con datos recabados por el técnico y se envía la notificación correspondiente.

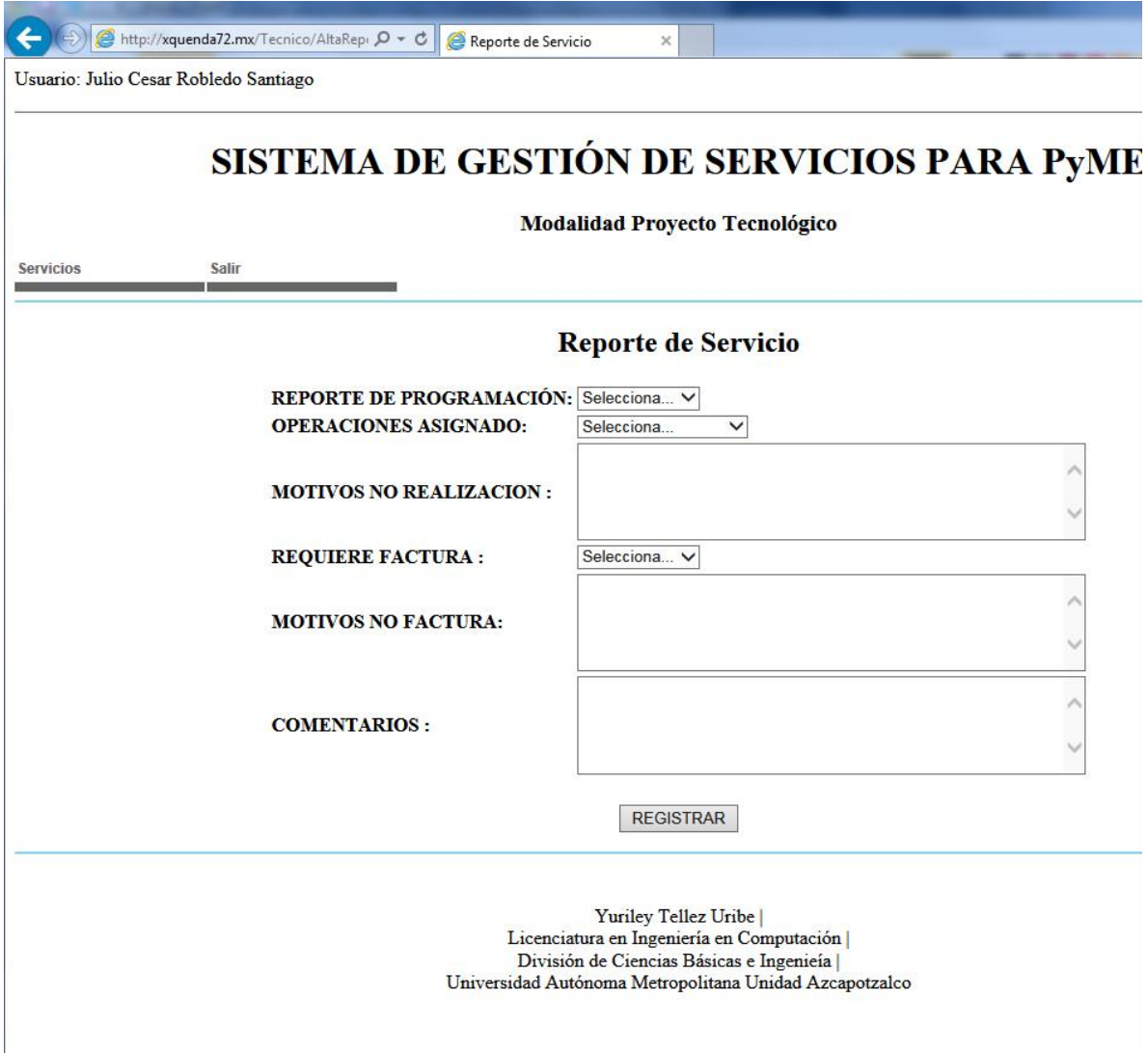

La pantalla para la captura de las evidencias de los servicios es la siguiente:

Código reporte.

\$enlace=Conectar(); mysqli\_query(\$enlace,"SET NAMES 'utf8'"); \$strSQL = "INSERT INTO Reporte\_servicio VALUES (null, '".trim(\$\_POST['programacion'])."', '".trim(\$\_POST['opera'])."', '".trim(\$\_POST['motivosno'])."', '".trim(\$\_POST['factura'])."', '".trim(\$\_POST['motivosnofact'])."', '".trim(\$\_POST['comentarios'])."', NOW())"; if(!mysqli\_query(\$enlace,\$strSQL)){ Cerrar\_Alta(\$enlace); echo"<script type='text/javascript'> alert('Error en el proceso de alta de Usuario'); window.location='AltaReporte.php'; </script>";

## **Código notificación.**

```
$idServicio = mysqli_insert_id($enlace);
             Cerrar_Alta($enlace);
              $enlace=Conectar();
           mysqli_query($enlace,"SET NAMES 'utf8'");
            $cadsql="SELECT email,nombre,apellidos FROM Usuarios WHERE 
id_usuario='".trim($_POST['opera'])."'";;
            if($resultado = mysqli_query($enlace,$cadsql)){
           while($dato= mysqli_fetch_assoc($resultado)) {
               $usuario=$dato['nombre'].' '.$dato['apellidos'];
               $destinatario=$dato['email']; }
 }
          $txt="Estimado(a) ".$usuario." se ha generado el reporte\n";
                                 $txt.="con los datos siguientes: ";
                                 $html="Reporte de Servicio: ".$idServicio."\n";
              $html.="Reporte de Programacio: ".trim($_POST['programacion'])."\n";
                               $html.="Comentarios".trim($_POST['comentarios'])."\n";
                                 $asunto="Finalizacion de Servicio";
                                 $nombre_destino=$usuario;
                               $correo_destino=$destinatario;
                                $nombre fuente="Sistema de Gestion";
                                $correo fuente="webmaster@xquenda72.mx";
                     EnviarMail($nombre_destino, $correo_destino, $nombre_fuente, 
$correo_fuente, $txt, $html, $asunto); echo"<script type='text/javascript'>
                 alert('El Regisro de Usuario ha sido exitoso');
                                                        window.location='index.php';
                                                       </script>";
```
La segunda actividad que con lleva esta actividad es la de subir archivos al servidor, primeramente creamos la carpeta donde se recibirán los archivos lo nombramos "Reportes".

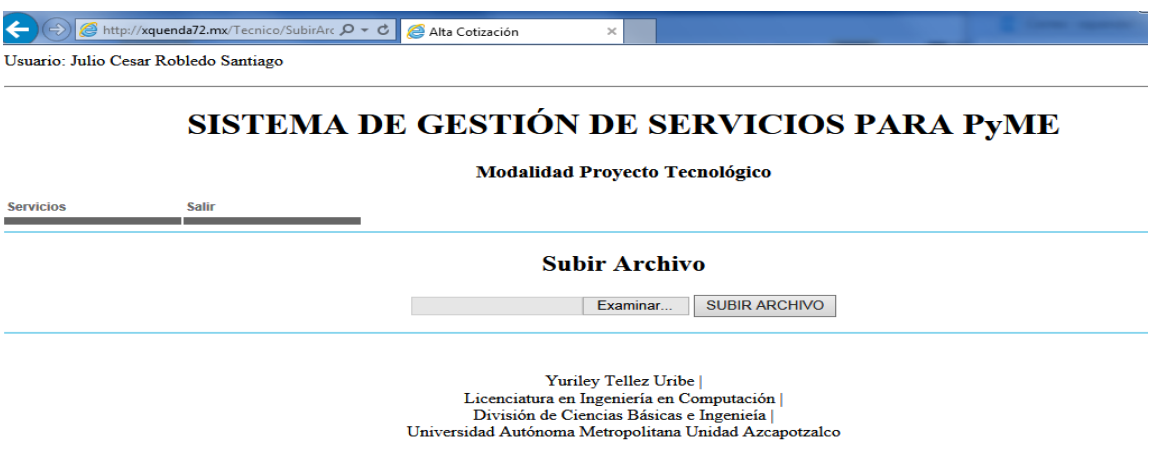

Lo primero es tener el formato para subir el archivo, código de formato:

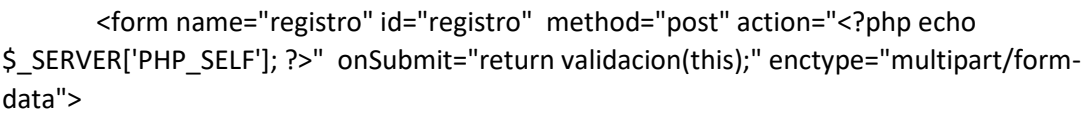

<input type="file" name="archivo" id="archivo"></input>

<input type="submit" value="SUBIR ARCHIVO"></input>

Aquí utilizamos dos elementos, el *input file* el cual nos permite cargar un archivo y al formulario se le agrega el atributo, enctype, con el valor "multipart/form-data" esto es necesario para que un formulario pueda enviar archivos.

Código de procesamiento de archivo.

Coprobamos que el archivo ha subido con el formulario con la función *is\_uploaded\_file()*.

Utilizando la función copy que recibe dos parámetros la primera la variable *\$\_FILES['archivo']['name']* guarda el nombre del archivo que se envía, nota también que *archivo* es el nombre de nuestro input en nuestro formulario y la segunda variable es la ubicación de la carpeta donde vamos a subir nuestros archivos.

```
if (is_uploaded_file($_FILES['archivo']['tmp_name'])) {
     copy($_FILES['archivo']['tmp_name'], '/mnt/stor0-wc1-
dfw1/609667/2005023/www.xquenda72.mx/web/content/Reportes/'.$_FILES['archivo']['na
me'].'');
     $subido = true;
     }
    if($subido) {
       echo"<script type='text/javascript'> alert('La transferencia de archivo ha sido 
exitosa');
               window.location='index.php'; 
          </script>";
      } else {
     echo"<script type='text/javascript'> alert('La transferencia de archivo ha fallado');
                window.location='index.php';
                                                          </script>";
      }
```
## **Implementación módulo notificaciones.**

Este módulo se realiza de manera automática y es generada con la interacción de los elementos del sistema la manera en que se realiza es la siguiente.

El en archivo "funciones.php" generamos la función: *EnviarMail(\$nombre\_destino, \$correo\_destino, \$nombre\_fuente, \$correo\_fuente, \$txt, \$html, \$asunto)*, que recibe los parámetros nombre del destinatario, correo del destinatario, nombre del que envía el correo, correo del cual va ser enviado, un campo de texto, un campo html y el asunto del correo. En esta función hacemos uso de la función *mail()* incluida en el paquete de funciones de PHP en las versiones 4, 5 y 7. En primer lugar vamos a ver la estructura de la función:

bool mail ( string \$to, string \$subject, string \$message [, string \$additional headers [, string \$additional\_parameters ]] )

- To: Debemos indicar el email al que que queremos enviar el mensaje.
- Subject: Este parámetro indica el título del mensaje.
- Message: contenido del mensaje a enviar.

#### **OPCIONALES**

- additional headers: Se usa normalmente para añadir cabeceras extra (From, Cc y Bcc).
- additional\_parameters: Puede usarse para indicar opciones adicionales como opciones de línea de comandos al programa.

Esta función devuelve un parámetro booleano indicando si se ha podido enviar o no el mensaje, de tal forma que si se ha enviado devuelve un "true" y sino devuelve un "false".

Código función *EnviarMail:*

```
function EnviarMail($nombre_destino, $correo_destino, $nombre_fuente, $correo_fuente, 
$txt, $html, $asunto){
# -=-=-=- MIME BOUNDARY
$mime_boundary = "----SISTEMA GESTION----".md5(time());
# -=-=-=- MAIL HEADERS
if(trim($asunto) == ""){
           $subject = "SISTEMA GESTION ".date("Y");
         } else {$subject = $asunto;}
$headers = "From: ".$nombre_fuente." <".$correo_fuente."> \n";
$headers .= "Reply-To: ".$nombre fuente." <".$correo fuente."> \n";
$headers .= "To: ".$nombre_destino." <".$correo_destino."> \n";
$headers .= "Bcc:webmaster@xquenda72.mx\n";
$headers .= "MIME-Version: 1.0\n";
$headers .= "Content-Type: multipart/alternative; boundary=\"$mime_boundary\"\n";
# -=-=-=- TEXT EMAIL PART
$message = "--$mime_boundary\n";
$message .= "Content-Type: text/plain; charset=UTF-8\n";
$message .= "Content-Transfer-Encoding: 8bit\n\n";
$message .= $txt."\n\n";
$message .= $html."\n";
# -=-=-=- SEND MAIL
$mail_sent = @mail($destino, $subject, $message, $headers);
return $mail_sent;
}Registro Sistema Gestion
                                       \BoxRecibidos x
                                                                               a la
     Sistema de Gestion <webmaster@xqu
                                                23:54 (hace 9 horas)
      \bf{R} para mí \bf{R}Estimado(a) Rocio Uribe Flores usted puede ingresar al sitio de gestion de
```
CORREO ELECTRONICO: yurileyt@gmail.com CONTRASENA: ZjBfilAiH

servicios

con los datos siguientes:

## **Implementación módulo de cierre de solicitudes**

Al recibir la notificación de parte de operaciones el ejecutivo de ventas procede a realizar la actualización de los estados a *"FINALIZADO"* y esta acción genera el envió de correo al cliente comunicando del cierre. Código cierre.

```
$conn=Conectar();
             mysqli_query($conn,"SET NAMES 'utf8'");
             $cadsql="SELECT cliente FROM Programaciones WHERE 
id_programacion='".trim($_POST['id'])."'";;
             if($resultado = mysqli_query($conn,$cadsql)){
              while($dato= mysqli_fetch_assoc($resultado)) {
               $user=$dato['cliente']; }
 }
            Cerrar($conn,$resultado); 
$link=Conectar();
            mysqli_query($link,"SET NAMES 'utf8'");
            $cadsql="SELECT email,nombre,apellidos FROM Usuarios WHERE 
id_usuario="".$user.""";;
            if($resultado = mysqli_query($link,$cadsql)){
              while($dato= mysqli_fetch_assoc($resultado)) {
               $usuario=$dato['nombre'].' '.$dato['apellidos'];
               $destinatario=$dato['email'];
 }
 }
```
I

\$txt="Estimado(a) ".\$usuario.", le notificamos que el servicio con los datos siguientes a finalizado: \n";

\$html="Id Programacion: ".trim(\$\_POST['id'])."\n";

\$html.="Gracias por su preferencia";

\$asunto="Finalizacion de Programacion de Servicio";

\$nombre\_destino=\$usuario;

\$correo\_destino=\$destinatario;

\$nombre\_fuente="Sistema de Gestion";

\$correo\_fuente="webmaster@xquenda72.mx";

 EnviarMail(\$nombre\_destino, \$correo\_destino, \$nombre\_fuente, \$correo\_fuente, \$txt, \$html, \$asunto);

Cerrar(\$link,\$resultado);

 echo"<script type='text/javascript'> alert('El registro se realiz\u00F3 correctamente'); window.location='index.php'; </script>";

## **Implementación módulo de reportes**

֖֖֖֖֚֚֚֚֚֚֬

Para la implementación de la búsqueda de información se realiza de la misma manera en las diferentes tablas que se tienen en la base de datos. Partiendo de la captura de una cadena, se envía a la página de procesamiento donde utilizamos la palabra clave *LIKE* que se utiliza en la cláusula *WHERE*, básicamente LIKE nos permite hacer una búsqueda basada en el patrón asignado, como se muestra en el siguiente código.

```
<table border=1 cellpadding=4 cellspacing=0>
  <tr bgcolor="#CCCCCC"><h3><td> ID </td>
  <td> NOMBRE </td>
  <td> APELLIDOS </td>
 <td>CORREO ELECTR&Oacute;NICO</td>
 <td>PERFIL</td>
 <td>EMPRESA</td> </h3> </tr>
   <?php
         $conn=Conectar();
         mysqli_query($conn,"SET NAMES 'utf8'");
        $sql="SELECT id_usuario,email,nombre,apellidos,id_perfil,id_empresa FROM 
Usuarios WHERE nombre LIKE '%".trim($_POST['nombre'])."%' OR email 
LIKE'%".trim($_POST['nombre'])."%'OR apellidos LIKE'%".trim($_POST['nombre'])."%'OR 
id_usuario LIKE'%".trim($_POST['nombre'])."%"';
   $result= mysqli_query($conn,$sql) or die(mysqli_error($conn));
   while($row=mysqli_fetch_array($result)){
    ?>
   <tr> <td><?php echo $row['id_usuario'] ?> </td>
     <td> <?php echo $row['nombre'] ?> </td>
     <td> <?php echo $row['apellidos'] ?> </td>
    <td><?php echo $row['email'] ?></td>
     <td><?php echo $row['id_perfil'] ?></td>
      <td><?php echo $row['id_empresa'] ?></td></tr> <?php } Cerrar($conn,$result);
    ?>
  </table>
```
La siguiente pantalla muestra la búsqueda de usuarios conla cadena "yuri".

Usuario: Leonel Gomez Blas

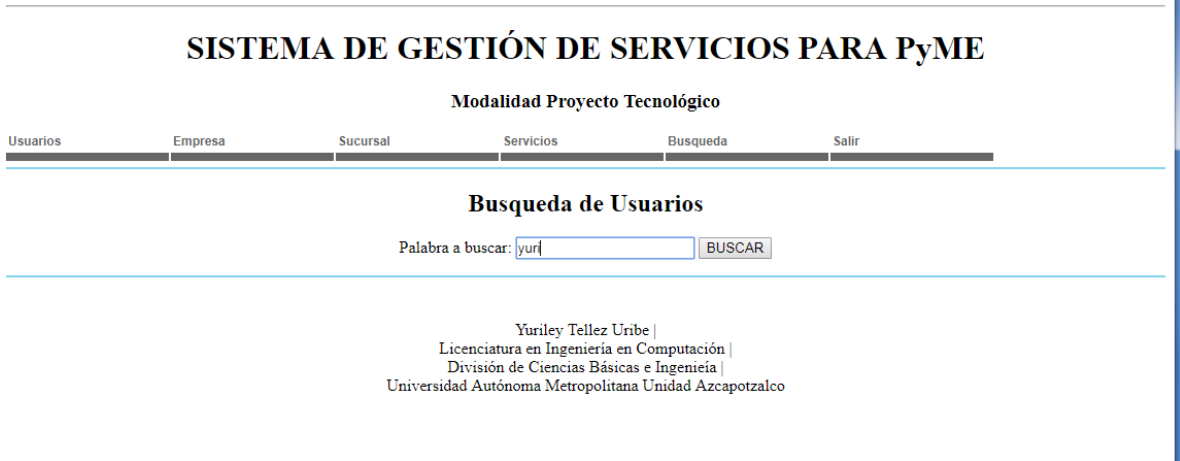

El sistema regresara los registros que contengan esa cadena.

Usuario: Leonel Gomez Blas

### SISTEMA DE GESTIÓN DE SERVICIOS PARA PYME

Modalidad Proyecto Tecnológico

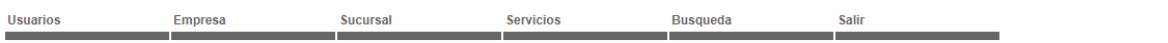

#### Resultado Busqueda de Usuarios

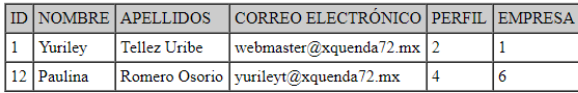

 $\begin{minipage}[t]{. \label{fig:2} \begin{minipage}[t]{. \label{fig:3} \begin{minipage}[t]{. \label{fig:3} \begin{minipage}[t]{. \label{fig:3} \end{minipage}[t]{0. \label{fig:3} \begin{minipage}[t]{. \label{fig:3} \end{minipage}[t]{0. \label{fig:3} \end{minipage}} \begin{minipage}[t]{. \label{fig:3} \begin{minipage}[t]{. \label{fig:3} \end{minipage}[t]{0. \label{fig:3} \end{minipage}} \begin{minipage}[t]{. \label{fig:3} \begin{minipage}[t]{. \label{fig:3$ 

# **Pruebas del sistema de gestión de servicio**

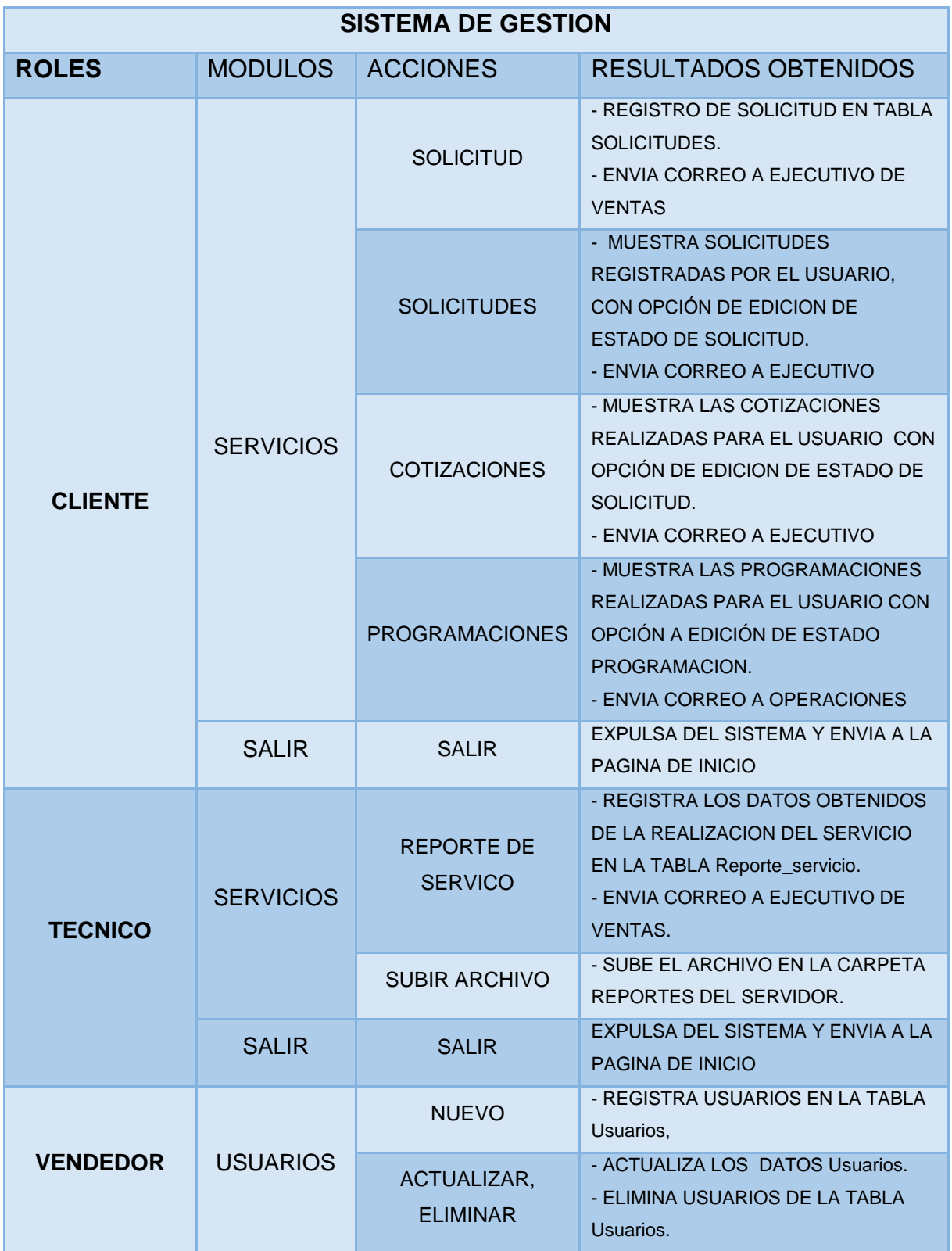

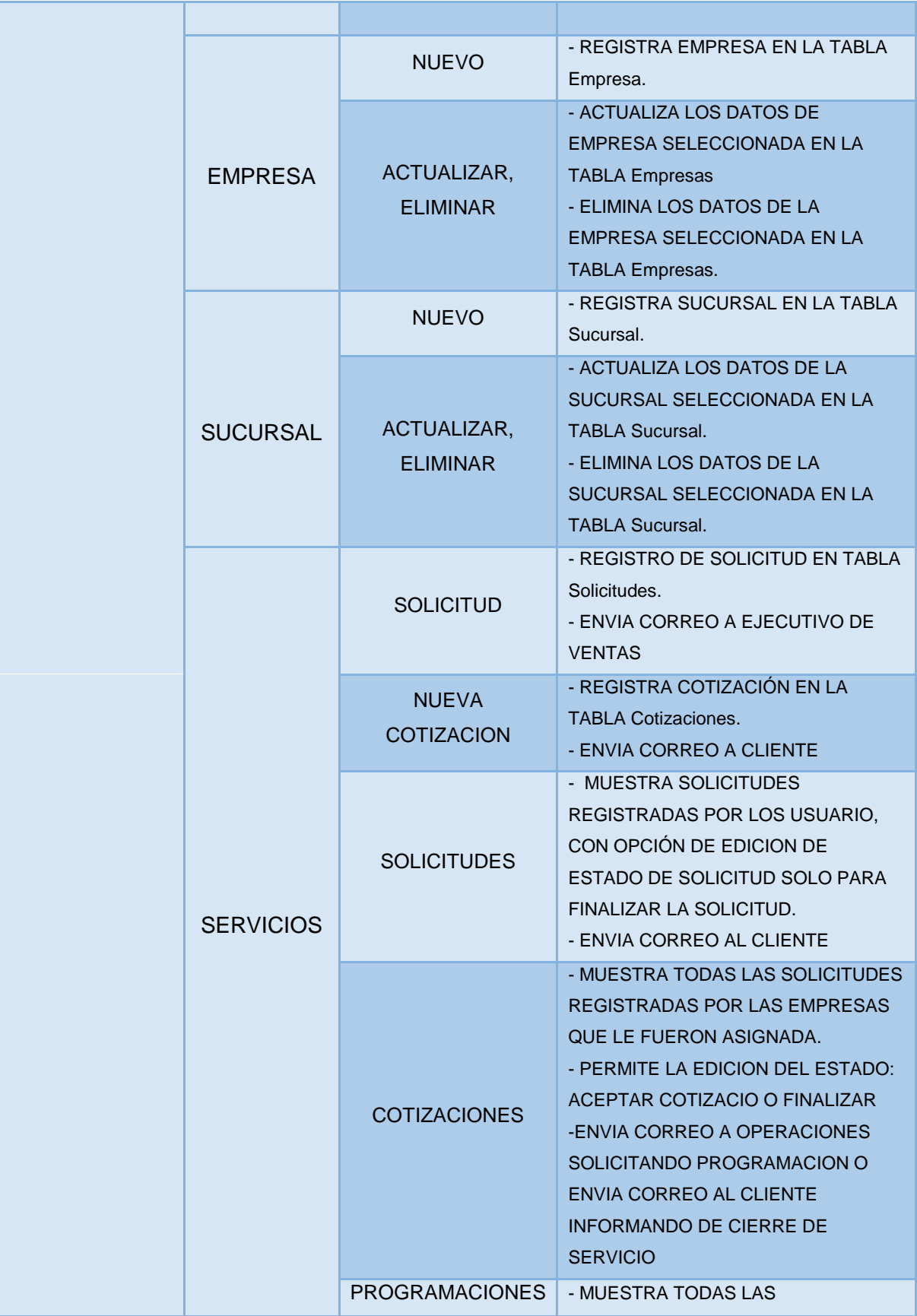

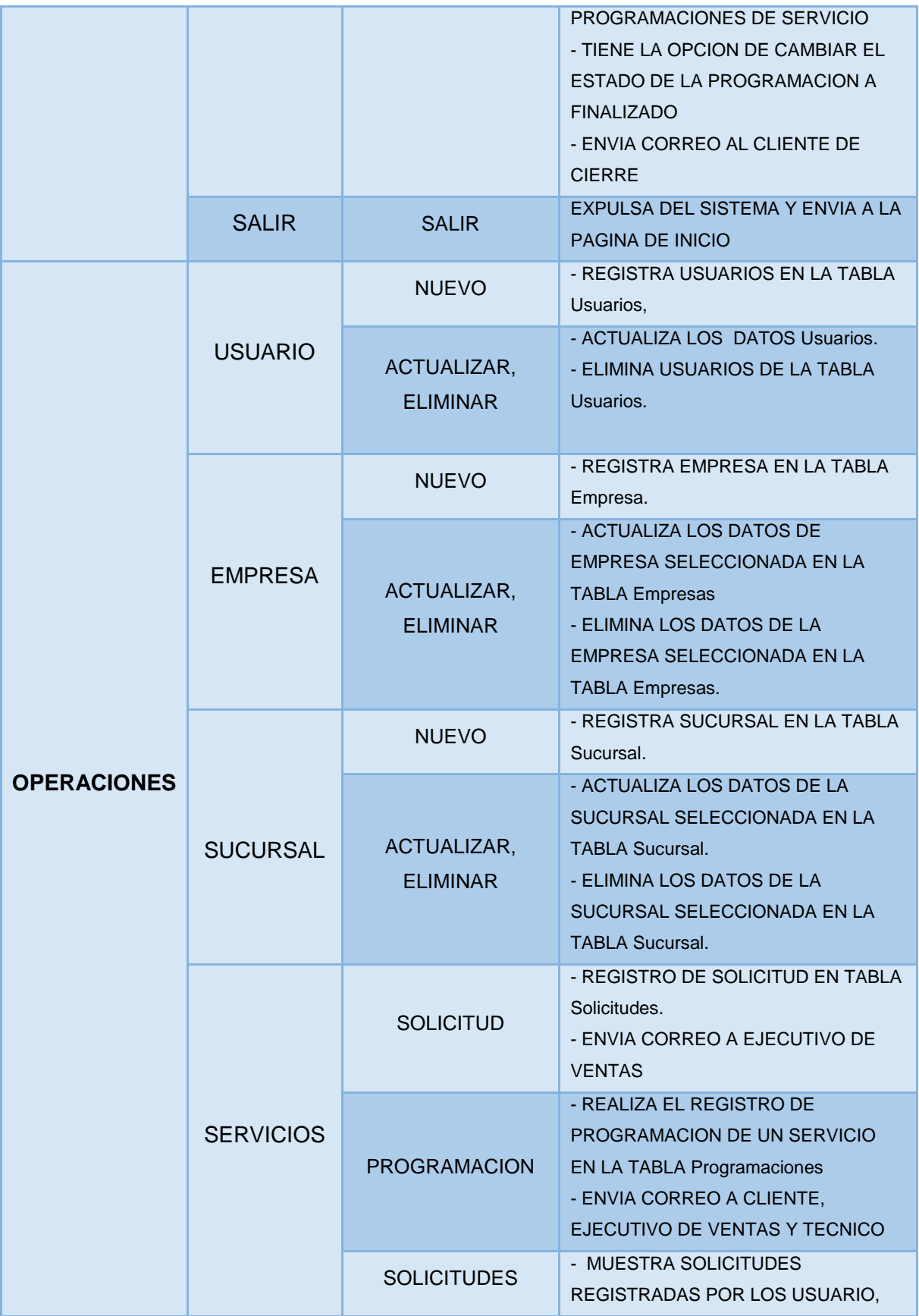

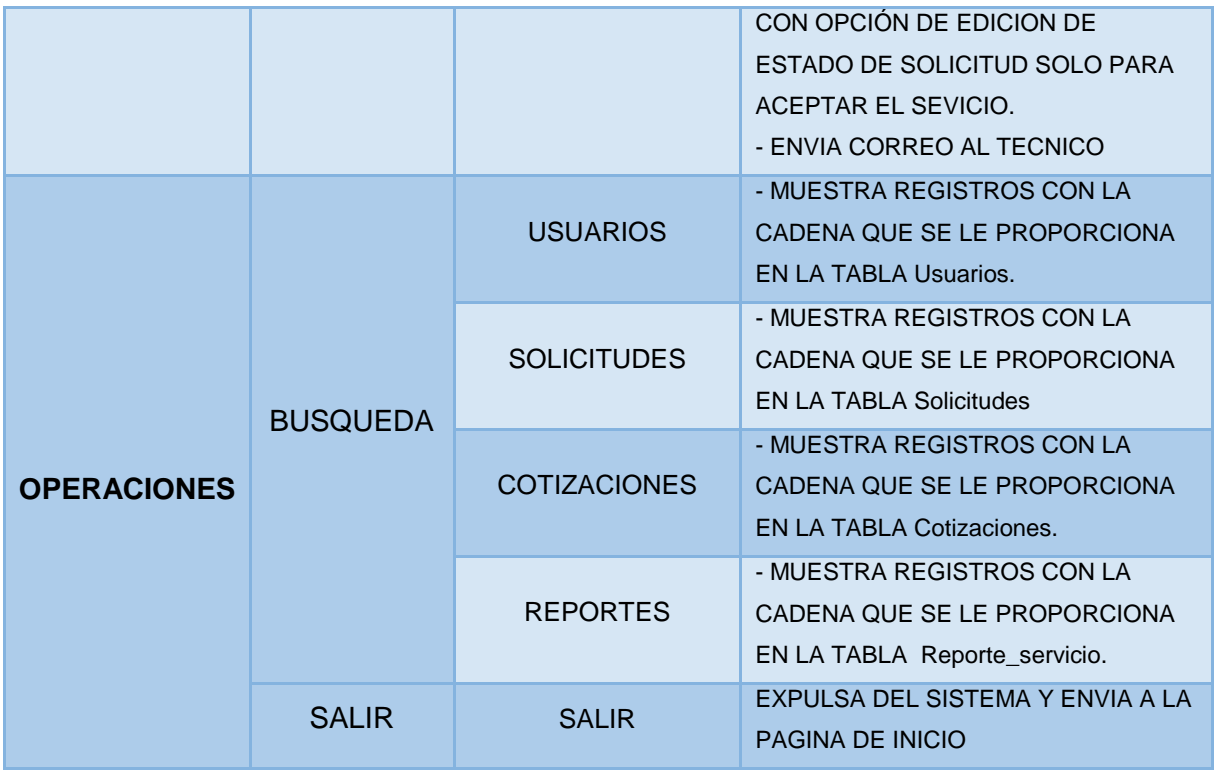

## **Conclusiones**

Como ingenieros es bien sabido que debemos usar nuestro intelecto para el mejoramiento de nuestras vidas y la de los demás, con la implementación de este sistema puedo indicar que ese objetivo ha sido cumplido, al igual que el objetivo principal de diseñar e implementar un sistema de información que gestione los procesos relacionados con la operación de servicios de las PYMEs para su óptima administración de recursos; porque en la empresa donde me desarrollo el manejo de la información, levantamiento de reporte, prácticamente se hacía a mano, fue por tal motivo que pensé en desarrollar este sistema. Con la implementación del sistema el manejo de la información se hace de manera optimizada, es decir, se manipulan mediante base de datos lo que hace que los errores sean mínimos, además de poder manejar una cantidad mayor de información ya sea de usuarios, empresas, sucursales, vendedores, técnicos; así al levantar el reporte de algún servicio se sabe exactamente de parte de quien fue, a quien le fue asignado y quien lo autorizo lo que reduce el tiempo de búsqueda manual en papeles, logrando resguardar las evidencias necesarias de estás y llevando un seguimiento adecuado de las solicitudes del cliente logrando así cumplir con los objetivos específicos, los cuales se reflejan de forma inmediata en diferentes beneficios para la empresa como el buen servicio, satisfacción del cliente, remuneración financiera de la empresa y la disminución de gasto interno por mala planeación.

También puedo mencionar que el uso de software libre reduce el costo de la implementación y del servicio por que nos tendría que estar destinando dinero para las licencias, que en la actualidad son costosas, ese dinero será canalizado para mejorar el sistema según las necesidades de la empresa y de los clientes.

El uso de software libre con lleva muchas ventajas pero en la realización de este proyecto me fui dando cuenta que aún falta muchas cosas que se puede progresar y perfeccionar sobre todo en el aspecto del manejo la seguridad en las empresas. El sistema envía notificaciones vía correo electrónico, se tuvo muchos problemas ya que los correos electrónicos eran rechazados, no llegaban a su destino por seguridad ya que al no tener un dominio eran vistos como una amenaza a la seguridad del sistema, por lo que se tuvo que contratar un servicio con un servidor con un dominio real en Internet, los correos de notificación salen por que se tiene un SMTP real asociado y son aceptados.

En el aspecto de manejo de roles al final pude notar que si hubiese levantado un servicio de CMS (Continuous Management Service), como wordpress o joomla que también es software libre, me hubiera ahorrado mucho trabajo y tiempo en el diseño ya que cualquier cambio en cualquiera menú del rol implicaba cambiar todas las paginas asignadas al rol.

Referente a interfaz con las nuevas tecnologías de las páginas dinámicas se le puede dar un mayor atractivo al aspecto de las páginas del sistema.

Por lo cual el sistema aún puede expansible y mejorado conforme a la necesidades especifica de cada PyME.

## **Referencia Bibliográfica.**

- [1] OMG. (2014). BPMN (Business Process Modeling Notation), 27 de febrero, 2017, de Object Management Group Sitio web:
- http://www.bizagi.com/esp/descargas/BPMNbyExample.pdf. [2] Laveglia Eduardo. (2014). "Las consecuencias de un mal servicio:
- hablemos con números", 27 de febrero, 2017, de Marketing del Contacto Sitio web: http://www.eduardolaveglia.com/atencion-al-cliente-2/lasconsecuencias-de-un-mal-servicio-hablemos-con-numeros/.
- [3] Malacara Nancy. (2014). "2 Infografías para optimizar el servicio al cliente", 27 de febrero, 2017, de InformaBTL Sitio web: http://www.informabtl.com/2 infografias-para-optimizar-el-servicio-al-cliente.
- [4] H. Iturbide García. "Sistema de Gestión de Nómina para PyMEs", proyecto terminal, División de Ciencias Básicas e Ingeniería, Universidad Autónoma Metropolitana Azcapotzalco, México, 2010.
- [5] E.E. Gonzalez Herrera. "Sistema de gestión de facturación y cotización", proyecto terminal, División de Ciencias Básicas e Ingeniería, Universidad Autónoma Metropolitana Azcapotzalco, México,2011.
- [6] N.S. Rojas Rojas. "Sistema de gestión para la recepción de documentos", proyecto terminal, División de Ciencias Básicas e Ingeniería, Universidad Autónoma Metropolitana Azcapotzalco, México, 2012.
- [7] G. Mendoza Manzano. "Gestión de información para el manejo de clientes de PyMEs CRM", proyecto terminal, División de Ciencias Básicas e Ingeniería, Universidad Autónoma Metropolitana Azcapotzalco, México, 2013.
- [8] R. Valencia Magareno. "Desarrollo", Tesis de Ingeniero en Tecnologías de la Información y Comunicación, Universidad Tecnológica de Querétaro, México, 2014.
- [9] Gotelli H. Gabriel y Rodríguez F. Martín. "Evaluación de plataformas que proveen soporte BPM", Tesis de Licenciatura en Informática, Universidad Nacional de la Plata, Argentina, 2009.
- [10]Netbeans. (2017). Bienvenido a NetBeans y www.netbeans.org, 27 de febrero, 2017, de Oracle Corporation Sitio web: https://netbeans.org/index\_es.html.
- [11]PHP (2017), Hipertext preprocessor, 27 de febrero, 2017, de The PHP Group Sitio web: http://php.net.
- [12]JQuery (2017), JQuery Api, 27 de febrero, 2017, de The jQuery Foundation Sitio web: https://api.jquery.com.
- [13]MySQL (2017), MySQL, 27 de febrero, 2017, de Oracle Corporation Sitio web: https://www.mysql.com.
- [14]Apache Tomcat (2017), Apache Tomcat, 27 de febrero, 2017, de The Apache Software Foundation: http://tomcat.apache.org.
- [15]Creative Commons México (2017), Creative Commons, 27 de febrero, 2017, de Creative Commons Global Sitio web: http://www.creativecommons.mx.
- [16]Álvarez Miguel Angel. (2002). "Funcionamiento del sistema de autentificación en PHP", 19 de mayo, 2017: https://desarrolloweb.com/articulos/1007.php.
- [17]iDESWEB (2017), Introducción al desarrollo web, Proyecto: PHP: cookies y sesiones, 26 de Agosto 2017, !DESWEB: http://idesweb.es/proyecto/proyecto-prac09-php-cookies
	- sesiones#pracobjetivos.
- [18]Copyright © 2001-2017 The PHP Group (2017), Manual de PHP, 26 de Agosto, 2017, de PHP

Group:http://php.net/manual/es/session.examples.basic.php.

- [19]Pita Alvaro (2009), "Generar contraseña aleatoria en PHP", 26 de Agosto, 2017: http://www.alvaropita.es/generar-contrasena-aleatoria-en-php/.
- [20]LIBROSWEB, Introducción a JavaScript, Capitulo 7. Formularios, 7.3 Validación, http://librosweb.es/libro/javascript/capitulo\_7/validacion.html.
- [21]ALEJANDRO ESQUIVA RODRÍGUEZ, EN PROGRAMACIÓN WEB, TUTORIALES, CÓMO ENVIAR UN MAIL DESDE PHP, https://geekytheory.com/como-enviar-un-mail-desde-php.
- [22]Lluís Ulzurrun de Asanza i Sàez, Subir un archivo a tu servidor con PHP, https://llu.is/subir-un-archivo-a-tu-servidor-con-php/.
- [23]MICROSOFT (2017), Empresa, Sitio web: https://www.microsoft.com/esmx/.
- [24]WINDOWS (2017), Sistema Operativo, sitio web: https://www.microsoft.com/es-mx/windows/
- [25]LINUX (2017), Sistema Operativo, Sitio web: https://www.linux.org/
- [26]GNU(2017), Sistema Operativo, sitio web: https://www.gnu.org/home.es.html.
- [27]JAVA(2017), Tecnología que se usa para el desarrollo de aplicaciones, Sitio web: https://www.java.com/es/.
- [28]HTML(2017), HyperText Mark-up Language, sitio web: http://es.html.net/tutorials/html/.
- [29]Apache Groovy(2017), lenguaje dinámico ágil para la plataforma Java, Sitio web: http://groovy-lang.org/.
- [30]C/C++(2017), lenguaje programación orientado a objetos, sitio Web : http://www.cprogramming.com/tutorial/c++-tutorial.html.
- [31]HTML5(2017), HyperText Mark-up Language, sitio web: https://developer.mozilla.org/es/docs/HTML/HTML5.
- [32]macOS, Sistema Opertivo apple, sitio web: https://www.apple.com/mx/macos/sierra/.
- [33]JavaScript, lenguaje programación para HTML, sitio web: https://www.javascript.com/.